**REPUBLIQUE ALGERIENNE DEMOCRATIQUE ET POPULAIRE MINISTERE DE L'ENSEIGNEMENT SUPERIEUR ET DE LA RECHERCHE SCIENTIFIQUE UNIVERSITE SAAD DAHLAB DE BLIDA**

Faculté de technologie

Département d'Aéronautique

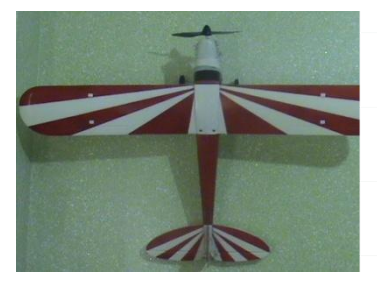

EN VUE DE L'OBTENTION DU DIPLOME MASTER 2 EN

**PROJET DE FIN D'ETUDE**

AERONAUTIQUE

**Filière :** Construction Aéronautique

**Spécialité :** Propulsion

# **THEME**

**Etude aérodynamique Expérimentale et Simulation Numérique d'un drone RC (piper CUB J3)**

Présentés par : Encadrés par :

**BAKEZZI Hilal** 

HAMLAOUI Hacene

A B

r . ALLALI Abderrazzak

r . RAHMOUNI Mohamed

Promotion: 2011-2012

# **REMERCIEMENTS**

Ce travail est le fruit de plusieurs soutiens et collaborations. Tout d'abord, on remercie vivement Monsieur Dr **ALLALI Abderrazzak et Dr RAHMONI Mohamed,** de nous avoir proposé un sujet dans une thématique aussi passionnante et d'avoir assuré l'encadrement scientifique de cette thèse. On les exprimé aussi notre gratitude de nous avoir orienté et de nous avoir laissé beaucoup de liberté d'entreprise. Ils nous ont inculqué le goût d'ouverture à l'extérieur, la volonté d'´échange avec d'autres équipes de recherche et la participation à des manifestations scientifiques.

Nos remerciements vont aussi aux chercheurs militaires qui travaillent au niveau de L'URD (Unité De Recherche Et Développement Militaire), à DAR EL BEIDA pour l'intérêt qu'ils ont manifesté à notre travail et plus particulièrement Monsieur Cdt Bouzghoud le sousdirecteur du laboratoire aérodynamique qui a met tous les moyens en œuvre pour la réussite de notre travail.

Je remercie également Messieurs les membres jury pour avoir accepté d'examiner notre travail.

Je suis reconnaissant à Messieurs **Krimi abdelkader** et **Mehlaiem abdou** 1 ére année magistère au niveau de département d'aéronautique de l'université de Blida. Pour l'intérêt qu'ils ont montré pour notre travail, pour les riches discussions que nous avons eues et pour avoir sus partager ses connaissances scientifiques. On a eu beaucoup de plaisir `à travailler avec eux, notamment dans le cadre du cours de conception et simulation numérique.pour avoir accepté de diriger ce travail. Ils ont su, par leurs tacts et leurs compétences, nous apportait une aide aussi efficace que stimulante à un moment où elle était indispensable.

ملخسص

في هذا العمل قمنا باقتراح محاكاة رقمية من أجل دراسة القدرات الأيروديناميكية لنموذج طائرة بدون طيار (PIPER CUB J3). لمهذا الغرض بدأنا بتصميم هذا النموذج و ذلك باستعمال برنامج solidworks ثم قمنا بتجزيّة المهيكل باستعمال برنامج ICEM-CFD و أكملنا دراستنا بحل معادلات Navier-Stocks التبي تحلَّل ند فق الـهواء و ذلك اعتمادا علمي فرضية النموذج اللزج باستعمال برنامج المحاكاة الرقمية Fluent 13. بالاضافة الى القدرات الأ يروديناميكية لهذا النموذج تم تحليلها بشكل مفصل و المقارنة بالنتائج المتحصل عليها من الدراسة التجريبية في القناة الهوائية و في الاخير بالاستعانة بهذه النتائج المتحصل عليها تطرقنا الى دراسة الهيكلة تشمل اجنحة الطائرة و كل هذه الدراسات بهدف تعلم مختلف برامج المحاكاة الرقمية و كيفية استعمال القناة الهوائية بالاضافة الى اعطاء الفر صة للطلبة لتحسين القدرات الاير و بيناميكية لهذه الطائر ة

#### **RESUME**

Dans ce mémoire nous proposons une simulation numérique pour étudier les performances aérodynamiques d'un modèle de drone (PIPER CUB J3). pour se faire, on a commencé par la conception de ce modèle sous le logiciel Solidworks, passant par l'étape de maillage sous ICEM-CFD finissant par la résolution des équations de Navier-Stocks décrivant l'écoulement sous l'hypothèse d'un modèle visqueux, sous le logiciel Fluent. Les performances aérodynamiques de ce modèle ont été analysées d'une façon détaillée dans le but principal est l'optimisation de ce drone. et la comparaison des résultats obtenu par l'étude expérimentale dans la soufflerie. à l'aide de ces résultats obtenus on a entamé une étude structurale qui inclut les ailes du drone ;toute cette étude a pour bute d'apprendre les différents logiciels de la simulation numérique (aérodynamique et structurale) ;savoir comment utiliser la soufflerie et donner l'occasion aux autres étudiants pour améliorer les résultats aérodynamiques de ce drone..

**Mots clés :** simulation numérique, performances aérodynamiques, écoulement non visqueux.

#### **ABSTRACT**

 design of this model under the Solidworks software, passing by the stage of mesh under In this memory we propose a numerical simulation to study the aerodynamic performances of a model of drone (PIPER CUB J3). to be done, one started with the ICEM-CFD finishing by the resolution of the equations of Navier-Stocks describing the flow under the assumption of a viscid model, under the Fluent software. The aerodynamic performances of this model were analyzed in a way detailed with a main aim is the optimization of this drone. and comparison of results obtained by experimental study in the wind tunnel. by using the results obtained we initiated a structural study which includes the wings of the UAV. throughout this study was to stumble to learn different software numerical simulation (aerodynamic and structural) and provide an opportunity for others to improve the aerodynamic performance of the UAV.

**Key words:** numerical simulation, aerodynamic performances, viscid flow.

## **Introduction Générale :**

 Ces dernières années, la conception et l'amélioration des performances aérodynamiques des drones a fait l'objet d'un certain nombre d'études .Ceci est dû au besoin de produire des véhicules aériens manœuvrables et autonomes, pour des applications militaires ou civiles.

En effet, tous ce progrès est grâce à l'aérodynamique. Cette branche de la dynamique des fluides qui porte principalement sur la compréhension et l'analyse des écoulements d'air, ainsi qu'éventuellement sur leurs effets sur des éléments solides qu'ils environnent.

Aussi l'application des principes de cette science telle que les essais en soufflerie.

Pour cette raison, depuis les années 1980, plusieurs logiciels ont été développés permettant de traiter numériquement l'aérodynamique de corps fuselés (en écoulement peu ou pas décroché) et sont maintenant disponibles. La puissance de calcul des ordinateurs personnels a rendu certains de ces logiciels facilement exploitables, avec des temps de calcul très courts (ce qui n'était pas le cas il y a quelques années).

Le présent mémoire est réparti selon les chapitres suivants :

 -Le premier chapitre sert à informer les lecteurs sur les différents types de drones ainsi que leurs missions et leurs limitations, on donnant les différents caractéristiques techniques de notre model ainsi que les matériaux.

-Le deuxième chapitre concerne l'étude expérimental par la soufflerie à veine ouverte de type'C2'.

On a fait la manipulation, les résultats obtenus sont interprétés et discutés. Ces derniers sont représentés sous forme des graphes.

 - Le troisième chapitre on y abordera les différentes étapes passées pour modéliser le problème, depuis la création de la géométrie sous Solidworks et la génération du maillage en ICEM CFD(ANSYS.13), en passant par le paramétrage de "Fluent"(ANSYS .13) jusqu'à la résolution. Les résultats de la simulation numérique seront interpréter et discuter. Ces derniers seront représentés sous forme des graphes et contours.

Finalement on a passé à la comparaison des résultats numériques avec les résultats expérimentaux.

 -Le quatrième chapitre concerne l'étude aérodynamique de notre profil (NACA 5305) ; et structurale de l'aile.

On a terminé notre travail par une conclusion générale.

#### **I.1.Historique :**[**1**].

Ce sont les lourdes pertes subies pendant la seconde guerre mondiale par les aviations d'observation de chacun des antagonistes qui suscitèrent l'idée d'un engin d'observation

Militaire sans équipage (ni pilote, ni observateur).

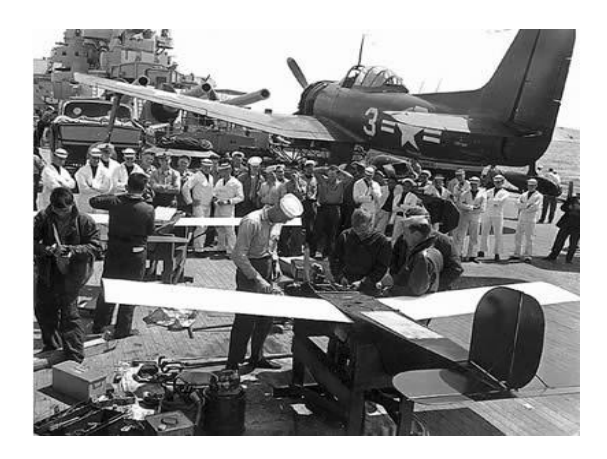

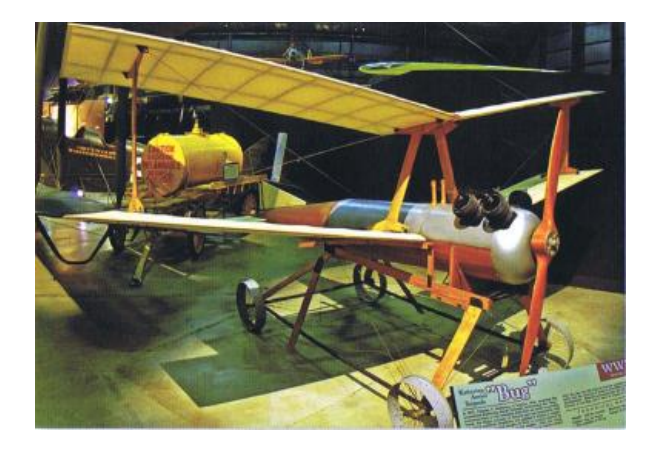

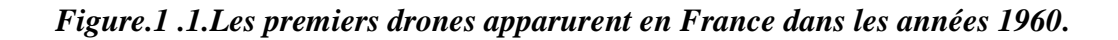

Pendant la guerre du Vietnam, les Américains ont utilisé des drones (Firebee) pour localiser les rampes de lancement des missiles sol-air soviétiques «SAM-2» : 3500 missions furent recensées. Plus tard, en 1991, lors de la guerre du Golfe, ils ont fait appel au drone (Pioneer) pour la surveillance jour/nuit, l'acquisition des objectifs, et les réglages de l'artillerie. Dans ce même conflit, les Britanniques et les Français commencèrent à servir des drones.

D'une façon générale, les spécialistes considèrent que les drones ont pu vraiment démontrer leurs capacités opérationnelles d'observation aérienne (renseignement), sur les trois récents théâtres d'opération qu'ont constituée les conflits en ex-Yougoslavie, en Irak, et en Afghanistan.

Les exemples d'utilisation civile, eux, se font plus rares. On peut toutefois citer la surveillance urbaine en Afrique du sud, et le traitement des cultures effectué au Japon par des drones hélicoptères télécommandés.

En France, deux drones miniatures sont en expérimentation au sein de la Gendarmerie nationale et du GIGN (Coccinelle). De son côté, le Laboratoire Central des Ponts et Chaussées a procédé à des essais de surveillance d'ouvrage d'art, également avec un drone à voilure tournante.

Mais le drone est encore mal connu, et suscite de ce fait des appréhensions. Une demande d'expérimentation de surveillance de trafic routier sur le périphérique d'une grande ville française à partir d'un drone miniature (environ 6 Kg) a été refusée en 2004 par les autorités et ce, pour raisons de sécurité [**1**].

## **I.2.Introduction :**

Les drones sont des aéronefs capables de voler et d'effectuer une mission sans présence humaine à bord. Cette première caractéristique essentielle justifie leur désignation de Uninhabited (ou Unmanned) Aerial Véhicule (UAV). D'origine anglaise, le mot «drone», qui signifie «bourdon», ou «bourdonnement», est communément employé en Français en référence au bruit que font certains d'entre eux en volant .

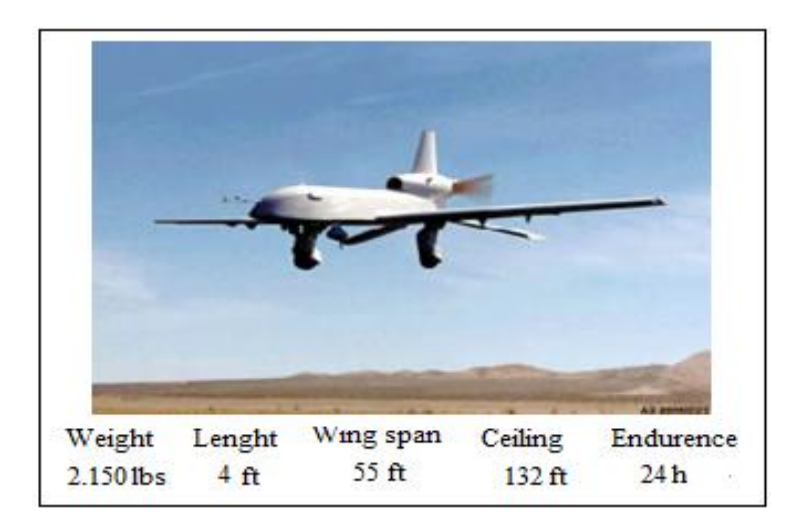

*Figure.1.2. Dual-turbocharged a décollage automatique*

Le principe des drones peut être rapproché, toutes proportions égales par ailleurs, de celui de l'aéromodélisme, selon lequel des petites maquettes sont pilotées par télécommandes. On distingue toutefois deux catégories de drones : ceux qui requièrent effectivement l'assistance d'un pilote au sol, par exemple pour les phases de décollage et d'atterrissage, et ceux qui sont entièrement autonomes. Cette autonomie de pilotage peut s'étendre à la prise de décision opérationnelle pour réagir face à tout événement aléatoire en cours de mission ; elle constitue la deuxième caractéristique essentielle des drones. La vocation principale des drones est l'observation et la surveillance aériennes, vocation jusqu'à présent surtout utilisée à des fins militaires (actuellement 90% du marché mondial des drones).

Aujourd'hui, les progrès réalisés, à la fois dans les performances des drones et leurs équipements, leur confèrent un très large potentiel d'utilisation dans le domaine civil.

Enfin, une troisième caractéristique essentielle des drones est qu'ils sont récupérables, ce qui permet de les réutiliser. Cela les différencie des missiles, aux quels on aurait pu être tenté de les assimiler. La plupart des drones sont comparables aux avions, sauf que leur forme n'est pas dictée par celle d'un fuselage devant abriter au moins un pilote (de façon confortable) : les combinaisons de formules aérodynamiques et de propulsion sont donc plus larges. Il existe de nombreuses configurations de drones, très différentes les unes des autres – pratiquement une pour chaque machine – et dont certaines sont très novatrices. En fait, la forme d'un drone sera déterminée par la nature et le profil de sa mission, ainsi que par sa charge utile : à chaque demande correspond pratiquement une solution spécifique [**2**].

#### **I.3.Classification des drones :**

Les drones sont classés par catégorie selon leur taille et but. Les versions militaires de ces avions tombent fondamentalement dans une de deux catégories; elles peuvent être passives ; recueillant l'intelligence, faisant les interceptions par radio et la reconnaissance visuelle ou en tant que véhicules de combat non-pilotés.

(UCAV) ils peuvent être équipés des armements les permettant de participer aux grèves blessantes.

L'UAV est encore classifié par la méthode qu'il réalise le vol ; il peut être classé comme aile fixe, aile mobile ou orthoptère (battement comme un oiseau). Les ballons et les dirigeables non-pilotés sont plus légers que l'air et ne sont pas classés comme drones.

Une autre distinction est faite selon le niveau de l'autonomie auquel le drone fonctionne. À son niveau plus simple, l'avion est commandé à distance par l'intermédiaire d'une liaison hertzienne, le prochain niveau de la complexité fournit aux avions un certain degré d'autocontrôle (fonction de pilote automatique). Les avions les plus sophistiqués reçoivent l'information de position par GPS et peuvent suivre un plan de vol utilisant des buts préprogrammés, les senseurs détectent des obstacles et il y a puissance de calcul à bord suffisante de calculer une stratégie d'action de les éviter tout en maintenant la stabilité d'avion. [**3**].

La classification la plus importante cependant se rapporte sur la taille du drone.

#### **drones miniatures :**

Envergure inferieur à 50 centimètres .dont le micro drones de démentions inferieurs à 15 centimètres et les nano drones de quelques centimètres destinés a l'observation en milieu urbain.Ces drones peuvent être actionnés par une seule personne.

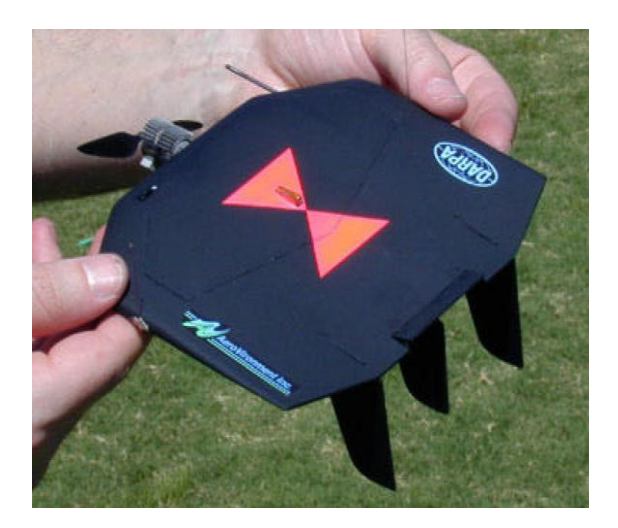

*Fig.1.3.Black Widow (Aerovironment, 42g) .Micromechanical Flying Insect (25mm).*

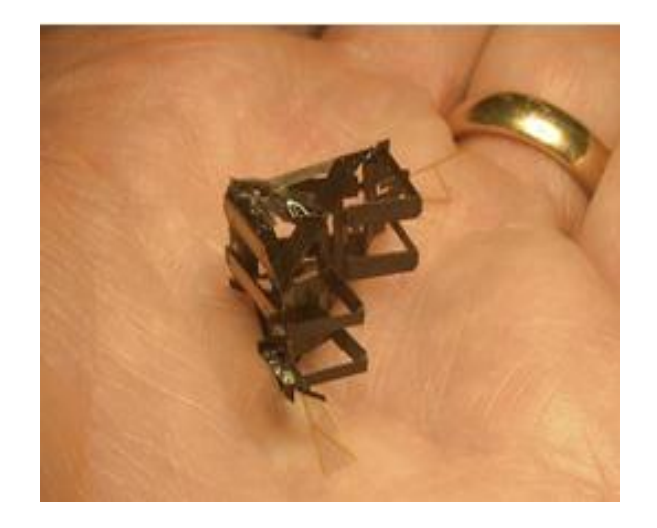

## **drones de court rayon d'action :**

Envergure 0.5 à 2 mètres, ces drones sont destinés à voir de l'autre côté de la colline. Généralement à voilure fixe, ils ont une vitesse faible (quelques dizaines de km/h) et une masse de quelques kg.

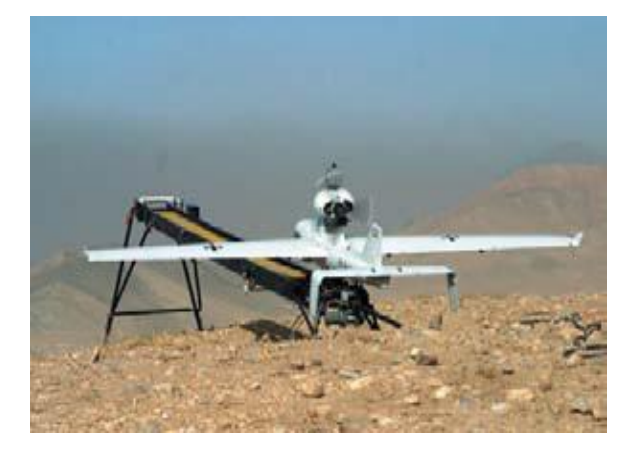

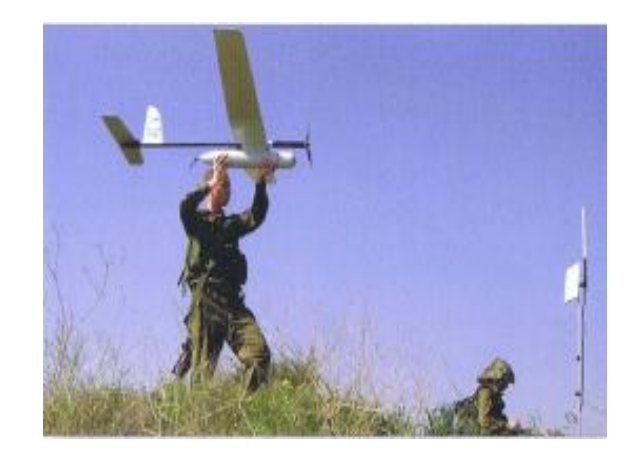

*Fig.1.4. Drone portable (LUNA).*

## **drones tactiques à moyen rayon d'action :**

Ce sont les plus répandus .Ils sont utilisés dans des missions de surveillance et de reconnaissance, avec utilisation de senseurs optiques (visible et infrarouge).

- $\checkmark$  rayon d'action : 30 à 500 km
- $\checkmark$  altitude de vol : 200 à 5000 mètres
- $\checkmark$  endurances : 2 à 8 heures
- $\checkmark$  masse au décollage : 100 à 800 kg

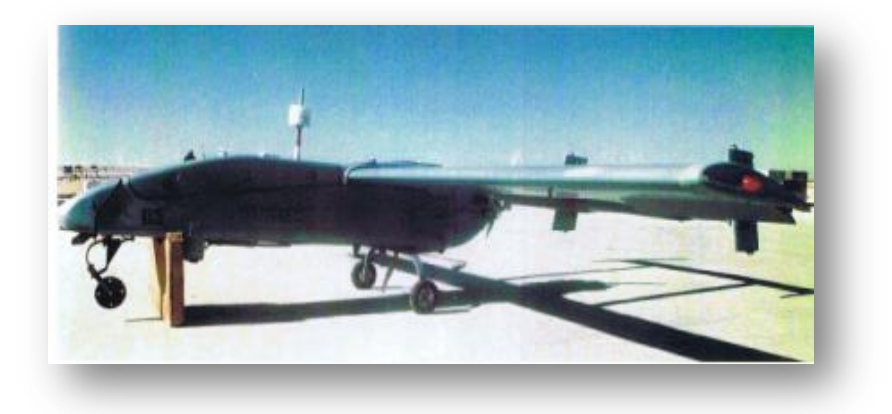

*Fig.1.5.RQ-2B Pioneer.*

## **drones hélicoptères :**

Il s'agit d'engins d'une cinquantaine de kilos avec une charge utile de 20 à 30kg. Munis d'un système de navigation, ils sont capables d'effectuer des missions en autonomie complète. Ce type de drone tactique est capable d'atterrir sur des surfaces de petites dimensions,Par exemple sur des plates –formes de navires. [**4**].

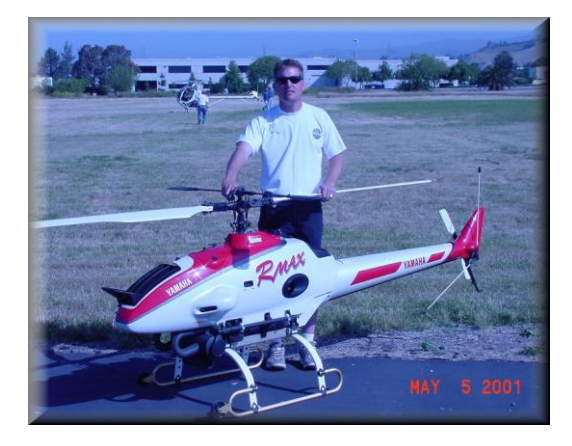

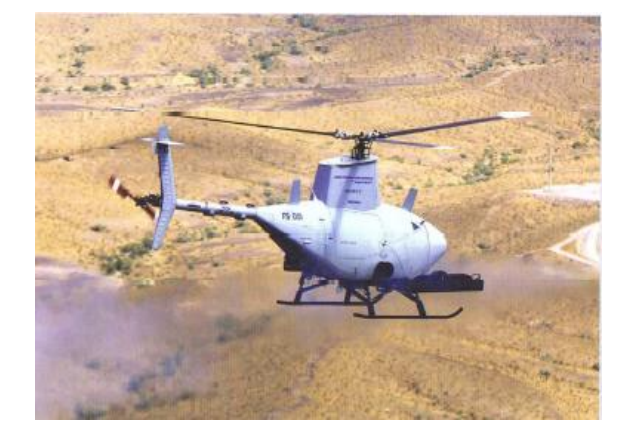

*Fig.1. 6***. Drones hélicoptères.**

## **Les drones maritimes tactiques :**

La spécificité des drones maritimes embarqués vient d'une double contrainte d'utilisation, qui exige une adaptation technique complexe : disposer d'une autonomie assez importante (au moins 5 heures), et être capable d'apponter par fort vent sur une plate-forme étroite, partiellement entourée d'obstacles et soumise à des déplacements de grande amplitude, en roulis et tangage par mer agitée.

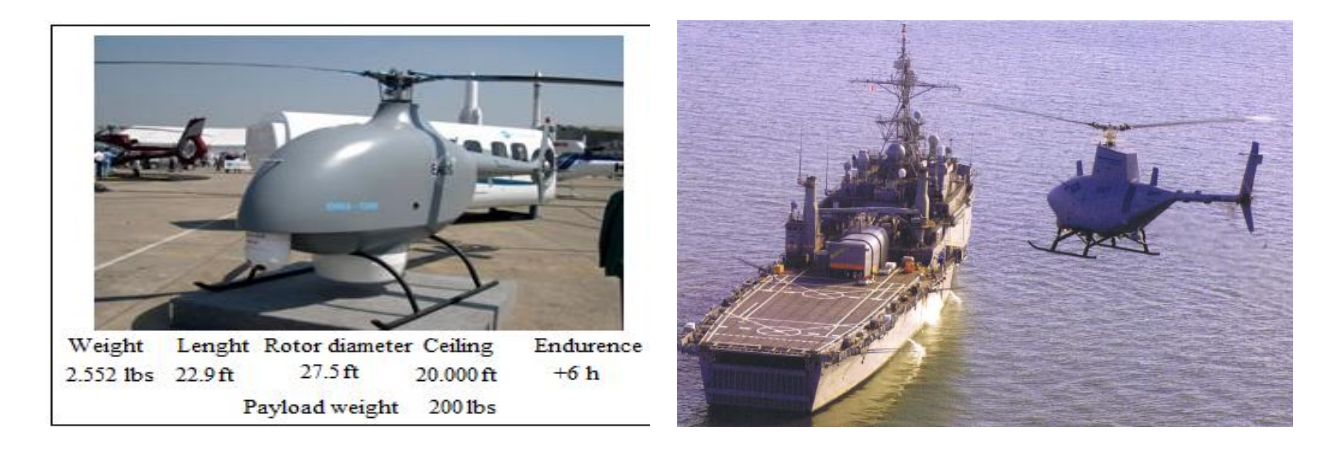

*Figure. 1.7. Drones maritimes tactique.*

#### **les grands drones de longue endurance :**

Ils sont destinés à l'observation principalement par radar. De l'ensemble du théâtre d'opération : ce sont les drones MALE (moyenne altitude longue endurance) et HALE (haute altitude longue endurance) dont les caractéristiques sont les suivants :

- $\checkmark$  envergure : 15 à 40 mètres.
- $\checkmark$  rayon d'action : 1000 à 5000 km
- $\checkmark$  altitude de vol : 10000 à 20000 mètres
- $\checkmark$  endurance : 12 à 48 heures.
- $\checkmark$  masse au décollage : 1500 kg.

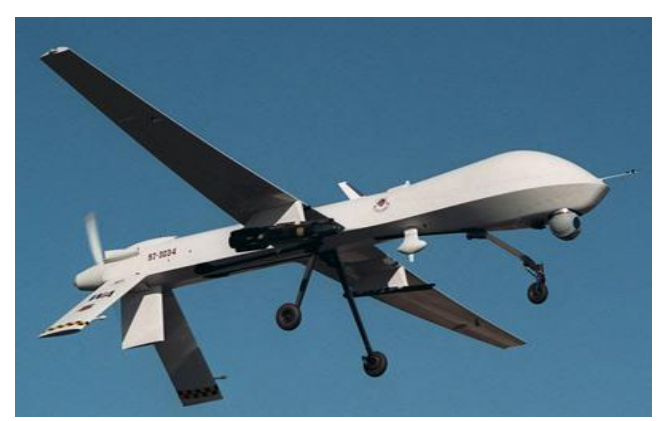

*Fig.1.8.Predator MQ-1.*

#### **UCAV (Unmanned combat aerial vehicle):**

Ils sont destinés à des missions de pénétration à grande vitesse afin de traiter, avec l'homme Dans la boucle décisionnelle. Un objectif dans la profondeur, voir un horizon plus lointain. D'assurer des missions de défense aérienne.

il est effet très difficile de donner une limite exacte entre les différentes catégories. La distinction entre un drone MALE et un drone HALE ou entre un drone MR et MRE est plus délicate. D'autre part le concept d'emploi de ces différents drones n'est pas défini et donc cette catégories ne tient compte que des performances ou des dimensions des différents drones. [**5**]

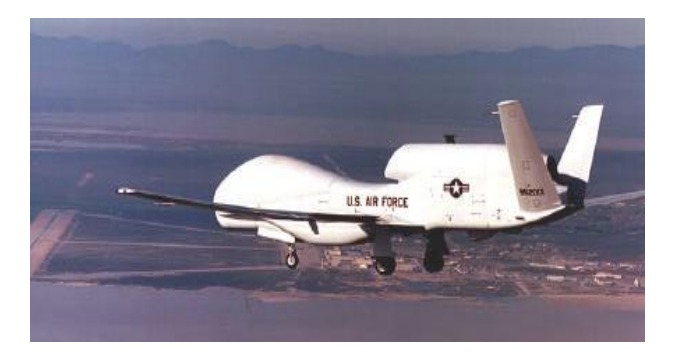

*Figure.1.9. Un drone «HALE».*

#### **Les drones «HALE» (Haute Altitude Longue Endurance) :**

On atteint dans cette catégorie les dimensions d'un avion civil (Airbus A320 par exemple) pour des autonomies de plusieurs milliers de kilomètres (10 000 km et plus) parcourues en volant largement au-dessus des trafics aériens courants, tant civils que militaires (jusqu'à 20 000 m d'altitude). Les moteurs sont cette fois des turboréacteurs.

La masse au décollage des drones HALE peut largement dépasser les 10 t, dont quelque 10% pour la charge utile.

Les capacités de ces drones HALE sont à rapprocher et à comparer à celles des avions pilotés, du type de l'avion espion U2 ou des avions de renseignement électronique, ainsi qu'à celles des satellites d'observation ou d'alerte.

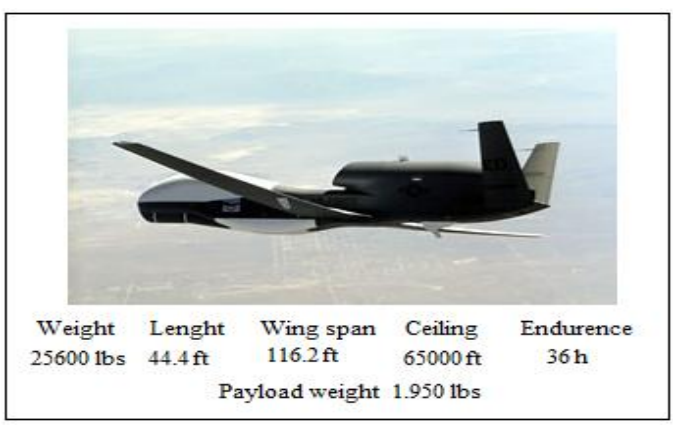

*Fig.1.10. Global Hawk.*

#### **Drones stratosphériques :**

Il existe également des drones d'une autre envergure, des grands drones stratosphériques, prévus pour des vols à très haute altitude pour des durées a priori illimitées (plusieurs mois). L'objectif dans ce cas est de remplir une mission analogue à celle d'un satellite géostationnaire : observation et communication. Le leader pour cette technologie, en coopération avec la NASA, est encore la société AeroVironment avec son drone Helios (anciennement Pathfinder). Il s'agit d'un grand avion électrique (figure I.10) d'une soixantaine de mètres d'envergure, muni de panneaux solaires et d'une pile à combustible. L'énergie solaire est utilisée pendant la période diurne pour alimenter les moteurs et recharger la pile à combustible. Cette dernière est utilisée la nuit pour éviter à l'avion de perdre trop d'altitude. En 2001, Helios a atteint une altitude record de 96 863pieds.

Des expérimentations ont été effectuées en 2002 avec ce drone pour la première application commerciale (de la télévision) utilisant un relais à 60 000 pieds.

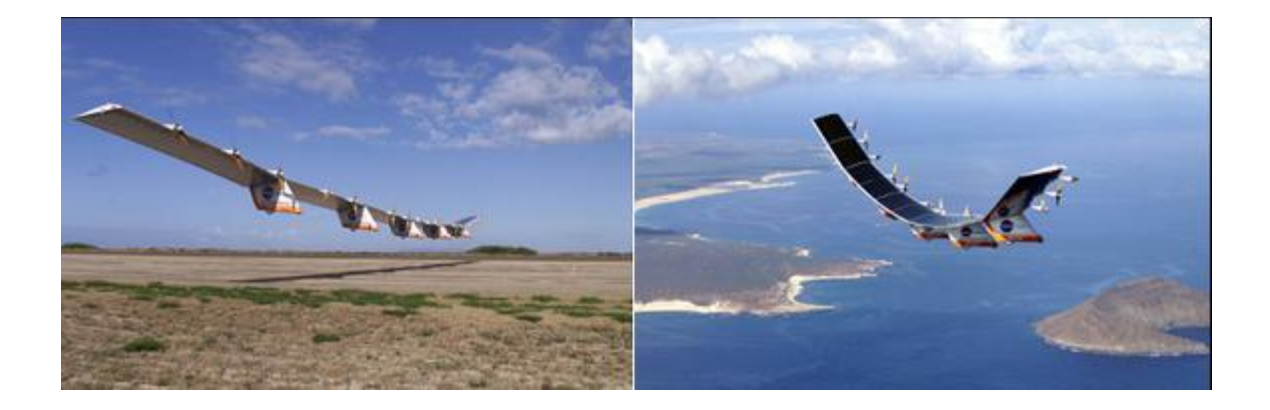

#### *Fig.1.11.Drone solaire Hélios.*

#### **I.4.Avantages et inconvénients des drones :**

Les drones présentent de nombreux avantages que l'on peut résumer ici :

 $\checkmark$  Le recours croissant aux drones permet de répondre à la contrainte de réduction continue du temps dans la boucle "Observation – Optimisation – Décision – Action" (OODA).

L'absence d'équipage à bord permet des missions de plus longue durée.

Les capacités physiologiques de l'homme sont dépassées.

- $\checkmark$  L'absence de toute forme d'exposition du pilote aux risques.
- $\checkmark$  L'absence de tout sentiment de crainte ou de stress dans l'action.
- $\checkmark$  La polyvalence relative d'emploi, flexibilité, modularité.
- $\checkmark$  Le traitement des cibles fugitives (Time Sensitive Target).

 $\checkmark$  La réduction des coûts financiers de conception, d'entretien.

Ils présentent aussi des lacunes :

Un certain nombre de missions semblent être définitivement irréalisables par des vecteurs non habités. La mission de défense aérienne en est l'exemple caractéristique. Cette mission implique un niveau de complexité élevé, tant dans les moyens de détection, d'identification et d'acquisition des cibles que dans les armements et nécessite également une capacité permanente d'adaptation en temps réel à la situation, au traitement de l'opportunité et à l'attitude de l'adversaire. Les drones tactiques présentent une vulnérabilité en eux-mêmes mais également fragilisent le réseau d'information dans lequel ils sont insérés, en complexifiant le système. En utilisant des drones, on est plus dépendant de la technologie sur le champ de bataille. Malgré la haute technologie des drones, leur usage et l'interprétation des informations qu'ils fournissent ne sont pas toujours aisés. Les erreurs d'interprétation sont nombreuses (dommages collatéraux) et le recrutement et la formation d'interprétateurs difficiles.

#### **I.5.Discription de notre drone :**

Notre drone est un prototype de l'avion léger PIPER CUB J3 (formes et proportions reproduites à l'échelle),avec d'autre matériaux de construction (Fuselage et ailes très robustes en EPP,polypropylène expansé),type de motorisation(électrique), et les commandes de vol.

#### **Caractéristiques techniques :**

Envergure: 950 (mm.).

Longueur: 735 (mm.).

Poids au décollage: 640 (g.).

Surface des ailes:  $17,7$  (dm<sup>2</sup>.).

Charge à l'aire:  $36 \text{ (g/dm}^2)$ .

Vitesse maximale:~ 25 (km. /H.).

Durée de vol:~ 5-8 (min.).

#### **Composants :**

1. Aile haute sans volets

2. Le fuselage (CUB J3).

3. L'empennage horizontal.

- 4. Stabilisateur vertical.
- 5. Plaque de fixation du servomoteur.
- 6. Le train d'atterrissage type classique fixe
- 7. moteur électrique.
- 8. Plaque de fixation porte châssis,
- 9. Petites vis+La batterie de stockage.
- 10. Support aile droite+Chargeur.
- 

11. hélice*. Fig. 1.12.CUB J3 Radiocommandé.*

Profil d'aile NACA 5305.

#### **Matériau :**

- $\bullet$ **Le Polypropylène expansé (EPP) :**Ce matériau est utilisé ici, dans la fabrication des fuselages et des ailes qui peuvent de ce fait, supportés des collisions ou des crashs (volontairement comme involontairement). L'EPP est un matériau d'aspect identique au Polystyrène Expansé mais la ressemblance s'arrête là. Il est constitué aussi de billes collées ensembles dans différentes densités. Les densités utilisables dans le modélisme sont 20, 30, et 45 kg/m<sup>3</sup>. La teinte la plus utilisée est le blanc, mais on peut trouver désormais du noir et de la couleur. La principale qualité de l'EPP est sa grande souplesse avant rupture et une capacité à absorber les chocs et à retrouver son aspect originel grâce à sa mémoire de forme. Ce matériau est principalement utilisé dans l'industrie, dans la fabrication de certains emballages nécessitant une bonne protection pendant le transport de produits très fragiles. Dans l'industrie automobile, l'EPP est utilisé dans la fabrication d'appui-tête, de garnitures de pare-chocs, de pare-soleil etc.
	- o **Ses nombreuses qualités physiques :**
- Très bonne tenue en température  $(-40^{\circ} \text{ et } +110^{\circ} \text{C})$
- Faible pouvoir d'absorption d'eau
- $\bullet$ Bonne résistance à l'abrasion
- $\bullet$ Facilité de moulage
- $\bullet$ Excellente stabilité aux agents chimiques et aux solvants
- Faible conductivité thermique
- Bonne résistance mécanique, notamment à la compression *Fig1.13.EPP*
- Bonne mémoire élastique même en cas de sollicitation répétée $\bullet$

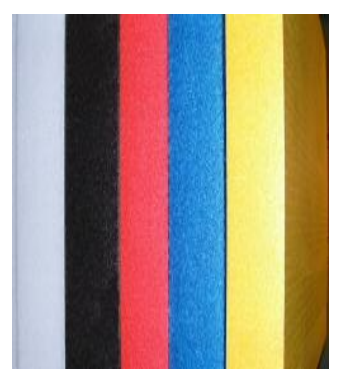

#### **II. Analyse dimensionnelle et similitudes : [10]**

#### **II.1.Introduction :**

Quand le système étudié est trop complexe pour permettre une résolution complète des équations fondamentales, ou bien lorsque son comportement est chaotique, l'analyse dimensionnelle donne accès de façon simple à des relations entre les différentes grandeurs caractérisant ce système.

Le regroupement de ces différentes grandeurs en des nombres sans dimension permettra par ailleurs d'établir des similitudes entre les comportements de systèmes semblables mais différents (prototype /maquette)

#### **II.2.Théorème**  $\Pi$  **de Buckingham :**

Si une équation comportant K variables est homogène, elle peut être réduire à une relation entre (K-r) produits indépendants sans dimension, où r est le nombre minimal de dimensions requis pour décrire les K variables.

#### **EXEMPLE :**

Si D<sub>1</sub>/\rho V<sub>1</sub><sup>2</sup>h<sup>2</sup><sub>1</sub>=
$$
\Phi(L_1/h_1, 1/Re_1)
$$
 où Re<sub>1</sub>= $(\rho V_1 h_1)/\mu$  (2-1)

L'analyse dimensionnelle par le théorème de Buckingham permet d'en déduire que pour une plaque de dimensions  $L_2\times h_2$  telles que :

$$
L_2/h_2=L_1/h_1 si \tV_2=h_1/h_2 \tV_1 \Rightarrow V_1h_1=V_2h_2
$$
\n(2-2)

 $Re<sub>1</sub>=Re<sub>2</sub>$ 

 $L_2/h_2=L_1/h_1 \rightarrow$  similitude de forme

h<sub>1</sub>/h<sub>2</sub> $\rightarrow$  facteur de d'échelle

 $Re_1=Re_2 \rightarrow$  similitude hydrodynamique

Et done 
$$
\Phi(L_1/h_1, 1/Re_1) = \Phi(L_2/h_2, 1/Re_2)
$$
 (2-3)

$$
\Rightarrow D_1 / \rho V_1^2 h^2_{1} = D_2 / \rho V_2^2 h^2_{2} \Rightarrow D_2 = (V_2^2 h^2_{2} / V_1^2 h^2_{1}) D_1 \Rightarrow D_2 = D_1
$$
\n(2-4)

#### **Nombre de Reynolds :**

Le nombre de Reynolds (pour le caractère turbulent ou laminaire d'un écoulement ), il existe un certain nombre de grandeurs sans dimension qui peuvent caractériser la nature d'un écoulement :

**Nombre de Reynolds** Re=  $\rho$ VL / $\mu \Rightarrow \frac{\text{Forces } d \text{inertie}}{\text{Forces } d \text{e viscos} \text{if } d \text{inertile}}$ 

Importance générale pour tout type d'écoulement .

#### **II.3.Application aux maquettes :**

L'analyse dimensionnelle, grâce notamment au théorème de BUCHINGHAM, permet de mesurer le comportement d'un système à une relation entre un nombre restreint de grandeur sans dimension.

 $\Pi_1 = \Phi(\Pi_2, \Pi_3, \dots, \Pi_{K-r})$ 

Pour des systèmes complexes la détermination de la fonction  $\Phi$  n'est accessible que par **mesure expérimentales.** Ainsi l'hors de la mise ou point d'un prototype, il est économiquement plus pertinent de procéder à **ces mesures sur modèle réduit :** la maquette.

Il faut alors pouvoir transposer les résultats obtenus sur la maquette à ce que l'on obtiendra sur le prototype :

On s'arrange donc pour respecter le maximum de similitudes entre la maquette et le prototype.

A titre d'illustration, reprenant l'exemple de la force de trainée exercé par un écoulement sur une plaque plane :

#### **Maquette :**

$$
D_m / \rho V_m^2 h_m^2 = \Phi(L_m / h_m, \mu_m / \rho V_m h_m). \qquad (2-5)
$$

#### **Prototype :**

$$
D_P / \rho V_P^2 h_P^2 = \Phi (L_P / h_P, \mu_P / \rho V_P h_P).
$$
 (2-6)

On commence alors par se fixer un facteur d'échelle :  $L_m / L_p = \alpha = 1 / 25$ .

On respecte alors le facteur de forme :  $L_m/h_m = L_p/h_p$ .

Si on utilise le même fluide, on a : $\rho_m = \rho_p$  et  $\mu_m = \mu_p$ .

Et par conséquent respecter la similitude de Reynolds revient à :

$$
V_m h_m = V_p h_p \Longrightarrow V_m = V_p h_p / h_m = V_p / \alpha \tag{2-7}
$$

Dans cette condition :

$$
D_{m}/\rho V_{m}^{2} h_{m}^{2} = D_{P}/\rho V_{P}^{2} h_{P}^{2} \Rightarrow D_{p} = (V_{p}/V_{m})^{2} (h_{P}/h_{m})^{2} D_{m} D' \text{où} : D_{P} = D_{m}
$$
 (2-8)

Ce résultat spécifique ou problème étudié, montre que par un choix approprie de la vitesse, la mesure expérimentale de la trainée sur une maquette géométrique semblable donne directement la trainée à laquelle on doit s'attendre sur le prototype.

En pratique, tout n'est pas si simple, dans la mesure on ne peut souvent pas respecter simultanément toutes les similitudes.

#### **II.4.Réalisation de la maquette :**

On a utilisé l'échelle réduit **¼** pour passer du prototype à la maquette et on a respecté toutes les lois de la similitude.

#### **II.5.Application sur notre maquette :**

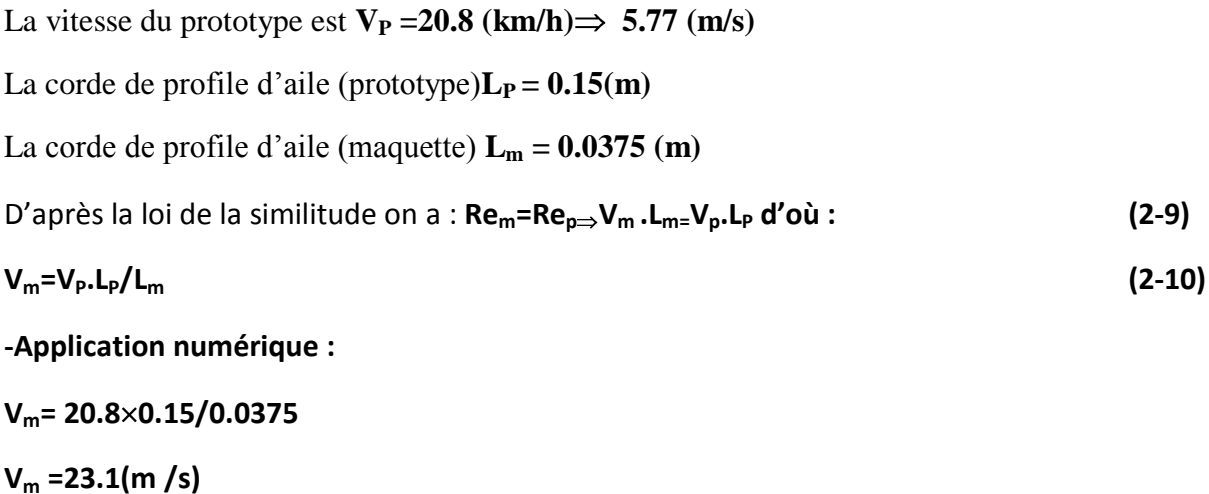

 **Remarque:**-Cette valeur de vitesse qu'on a obtenue (23.1m/s), on l'utilise Pour la simulation numérique (Logiciel Fluent) .

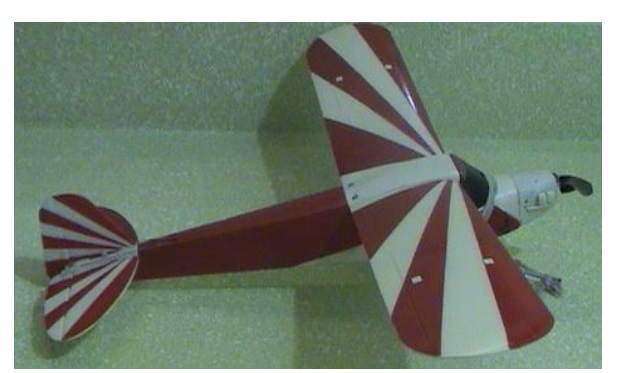

*Figure.2.1. Prototype* Figure.2.2.*maquette* 

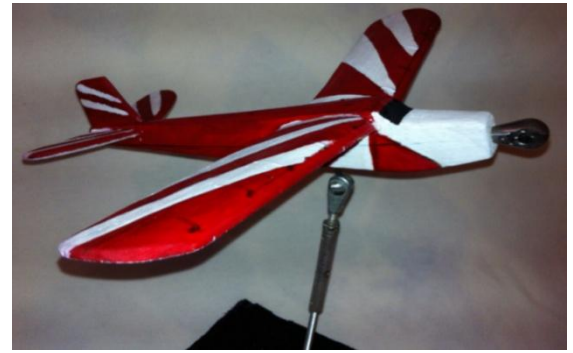

#### **II.6.Soufflerie :**

#### **Présentation :**

Soufflerie aérodynamique, dispositif expérimental utilisé en aérodynamique pour simuler les conditions rencontrées par tout corps se déplaçant dans l'air. Un corps étudié dans une soufflerie est placé, immobile, dans un écoulement artificiel d'air ou de gaz.

## **Historique :**

On attribue à Léonard de Vinci l'invention du principe des souffleries aérodynamiques en 1484 : le corps à étudier est soumis à l'action d'un écoulement d'air artificiel, créé par éjection d'air comprimé (voir fluides, mécanique des). Vers le début du XXe siècle, on utilisa un ventilateur pour créer le courant d'air. Cependant, on se rendit compte que l'aspiration de l'air était plus efficace que le soufflage. En effet, dans le premier cas, l'écoulement est plus régulier dans le temps et dans l'espace. En 1909, Gustave Eiffel utilisa une soufflerie qui contenait les deux organes essentiels que l'on retrouve dans les souffleries modernes, à savoir le collecteur et le diffuseur (voir ci-après).

De nos jours, il existe quelques centaines de souffleries dans le monde. Leur puissance varie de plusieurs dizaines de watts à plus de 100 MW. On se sert des souffleries pour étudier les avions civils et militaires, ainsi que les missiles, les hélicoptères, les équipements spatiaux, tels que certaines sondes, et les projectiles. La taille des souffleries impose l'utilisation de maquettes des corps à étudier. On s'intéressera plus particulièrement aux souffleries dans le domaine de l'aéronautique.

#### **II.7.Types d'essais:**

Il existe deux principaux types d'essais. Les premiers s'effectuent dans les grandes souffleries industrielles, dont la section de la zone d'essai, ou veine, atteint plusieurs mètres de diamètre. Il s'agit des essais de synthèse effectués sur les maquettes de grande taille, géométriquement proches des avions finaux. Par exemple, la soufflerie gigantesque du centre de recherche de la National Aeronautics and Space Administration (NASA) peut accueillir un aéronef d'une envergure de 22 m. En France, des organismes comme l'Onera (Office national d'études et de recherches aérospatiales) ou le CEAT (Centre d'études aéronautiques de Toulouse) disposent de souffleries de taille importante, comme celles de Modane-Avrieux, en Savoie. Dans le domaine des véhicules terrestres, l'IAT (Institut aérotechnique) est équipé de plusieurs souffleries de grande taille.

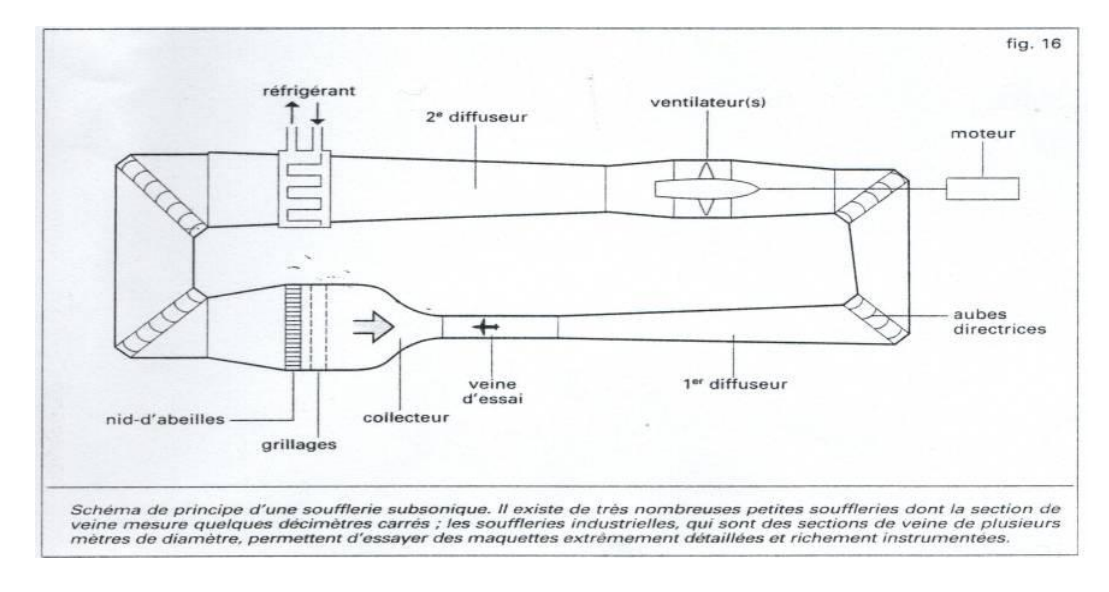

*Fig.2.3.Soufflerie à vanne fermée*

Le second type d'essais s'effectue dans les souffleries de laboratoire, de dimensions généralement modestes (section de veine de quelques décimètres carrés). Ces essais permettent d'établir des banques de données caractérisant le champ aérodynamique des corps étudiés. Ils sont utilisés pour créer ou contrôler des modèles théoriques servant aux calculs numériques. D'autres types d'essais, situés entre ces deux extrêmes, sont réalisés dans les souffleries de recherche, de taille intermédiaire.

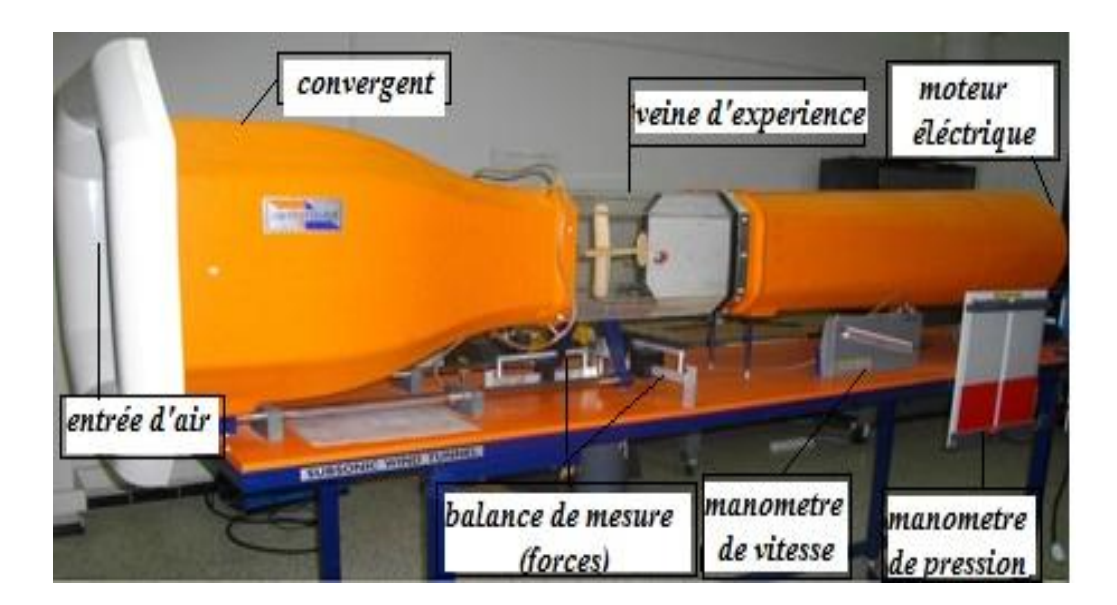

*Fig. .2.4. Soufflerie à veine ouverte*

#### **II.8.Types des souffleries:**

Selon la valeur du nombre de Mach (M) que l'on désire obtenir, on utilise une soufflerie subsonique (M < 0,8), transsonique (0,8 < M < 1,2), supersonique (1,2 < M < 5) ou hypersonique  $(M > 5)$ . Les dimensions de la veine, et en particulier la section de celle-ci, constituent souvent un problème crucial. En effet, plus elles sont importantes, plus il est difficile de produire et de conserver un flux d'air à grande vitesse dans la soufflerie. Ce problème est majeur dans les souffleries supersoniques et hypersoniques, où les besoins en énergie sont si importants que l'on doit se contenter de veines de petites dimensions.

#### **Souffleries subsoniques (M < 0,8) :**

Simulation en CAO La répartition de la poussée du vent sur la carrosserie d'une voiture est simulée sur ordinateur dans le cadre de la conception assistée par ordinateur (CAO). Les zones rouges représentent les zones de poussée élevée, les zones bleues celles de faible poussée .

Elles sont principalement constituées des parties suivantes, en circuit fermé :

- le collecteur, qui accélère l'écoulement de l'air jusqu'à la valeur souhaitée dans la veine. Le collecteur est muni de grillages pour régulariser l'écoulement ;
- la veine d'essai, où l'on place la maquette étudiée ;
- le diffuseur divergent, où l'écoulement est comprimé et ralenti simultanément ;
- $\triangleright$  des ventilateurs ;
- un réfrigérant, qui évacue la puissance fournie par les ventilateurs et qui régule la température.

Pour les essais à faible vitesse, on utilise l'air ambiant, car on peut négliger les évolutions de pression et de température de l'air. L'écoulement de l'air sur la maquette est visualisé par des filets de fumée. Pour les essais approchant Mach 6, il est nécessaire d'utiliser de l'air desséché ou légèrement réchauffé, afin d'éviter l'éventuelle condensation de la vapeur d'eau contenue dans l'air de la soufflerie.

#### $\rightarrow$  Souffleries transsoniques (0,8 < M < 1,2) :

Elles sont globalement constituées des mêmes éléments et fonctionnent selon le même principe que les souffleries subsoniques. Cependant, au voisinage de Mach 1, certains problèmes se posent pour la maquette. Il peut se produire un « blocage d'écoulement » dans la veine, qui empêche d'atteindre Mach 1 en amont de la maquette. Le problème est résolu lorsqu'une partie de l'écoulement est absorbée par des parois perméables de la veine. D'autre part, au voisinage de Mach 1, il se forme des ondes de choc qui produisent des réflexions parasites. Le concept des « parois adaptables » permet de résoudre les phénomènes de parois, mais il est délicat à mettre en œuvre. Construite conjointement par la France, l'Allemagne, la Grande-Bretagne et les Pays-Bas, la soufflerie transsonique européenne (ETW) de Cologne est un exemple performant de soufflerie transsonique.

## $\rightarrow$  Souffleries supersoniques (1,2 < M < 5) **:**

Elles sont constituées des éléments suivants :

- un réservoir en amont, où le fluide est immobile, ou bien un compresseur ;
- une tuyère, dont le profil permet d'obtenir un écoulement uniforme dans la zone d'essai ;
- $\triangleright$  un second col de section réglable.

Dans une tuyère supersonique, le nombre de Mach d'un gaz dépend uniquement de la forme de la tuyère. On emploie souvent des tuyères à section rectangulaire pour des raisons de commodité.

## **Souffleries hypersoniques (M > 5) :**

On y étudie le vol des engins balistiques, des avions de transport à très grande vitesse et des véhicules spatiaux. Les conditions extrêmes de température et de pression des vols hypersoniques sont difficiles à reproduire. C'est pourquoi il existe un grand nombre de souffleries hypersoniques. Cependant, ce sont quasiment toutes des souffleries opérationnelles pendant seulement un court instant, ou souffleries « à rafales », car elles utilisent une détente explosive de gaz pour propulser l'air.

#### **Les souffleries tièdes :**

À des nombres de Mach élevés, l'air tend à se liquéfier ; les souffleries tièdes permettent d'éviter cette transformation. Dans ces souffleries, du gaz chaud s'écoule sur la maquette ; des instruments mesurent les mouvements du gaz et le dégagement de chaleur. Les températures n'excèdent pas 1 200 K (environ 930 °C). Ainsi, les conditions d'un vol hypersonique ne sont pas parfaitement reconstituées.

#### **Les souffleries à enthalpie élevée :**

Les températures dépassent ici 2 500 K (environ 2 230 °C). Les rafales sont donc extrêmement courtes et nécessitent une très grande quantité d'énergie. D'autres souffleries sont spécialement conçues pour simuler les conditions des altitudes très élevées et étudier les performances des aéronefs. On a ainsi reproduit les conditions d'altitudes allant jusqu'à 145 km. On peut ainsi simuler le fonctionnement d'un réacteur en vol dans la haute atmosphère (voir Propulsion à réaction). À Cleveland, l'une des souffleries du laboratoire de propulsion en vol Lewis de la NASA peut tester des réacteurs en taille réelle, pour des vitesses maximales de 3 860 km/h, et des altitudes de 30,5 km. Voir aussi Aérospatiale, industrie.

## **II.9.Quelques exemples des souffleries :**

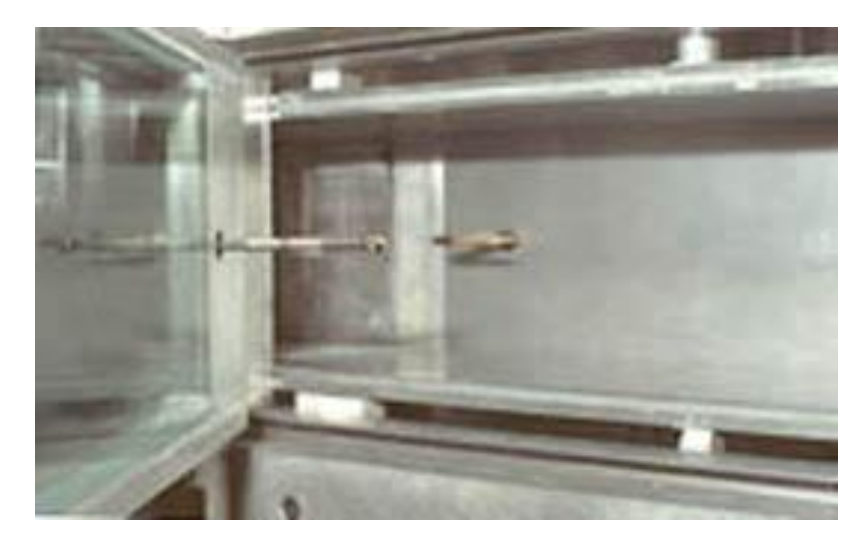

*Fig.2.5. Soufflerie supersonique veine d'essais (150x150 mm)* 

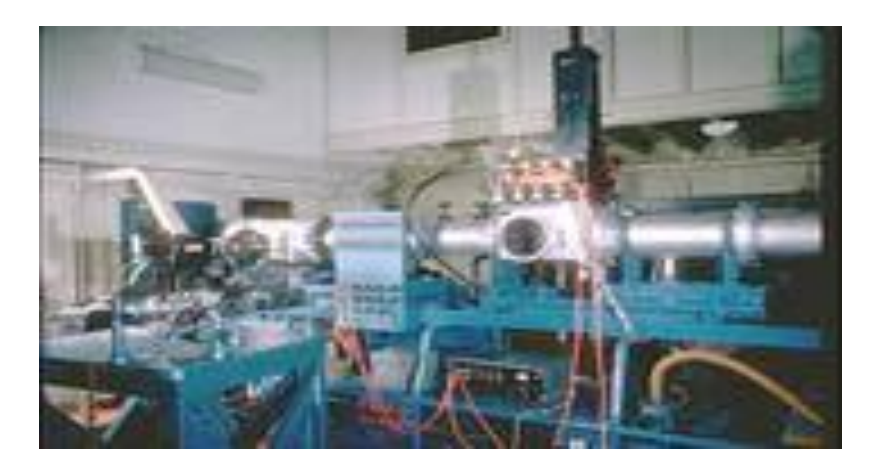

*Fig. .2.6. Soufflerie hypersonique Mach 8 - veine de 210 x 210 mm*

## **II.10. Description de la soufflerie C2 :**

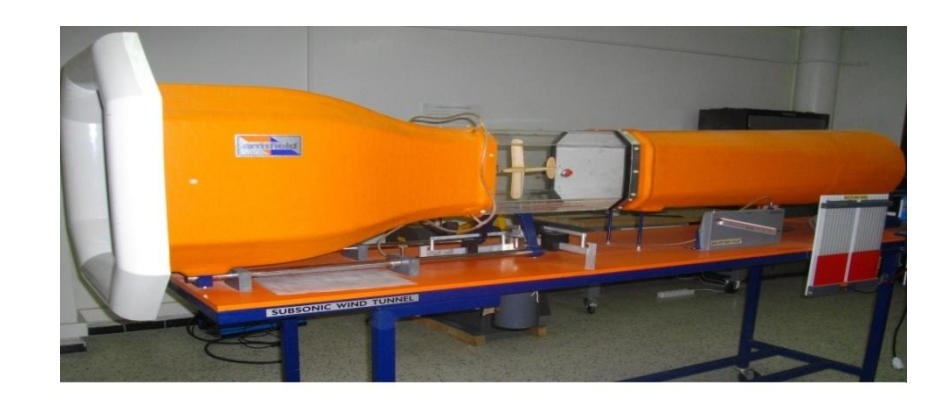

*Figure.2.7. Soufflerie de type 'C2'*

## **Description géométrique de la soufflerie** *'C2'* **:**

C'est une soufflerie subsonique à circuit ouvert, composée essentiellement de trois parties :

- Un convergent (collecteur) : est l'entrée de la soufflerie où se trouve une section en nid d'abeilles afin d'uniformiser l'écoulement ;
- La veine d'essai : est la où on met l'obstacle ou l'objet à étudier ;

Divergent (diffuseur) : est la partie de refoulement de l'écoulement par l'hélice du moteur.

## **Caractéristiques de la soufflerie** *'C2'* **:**

- C'est une soufflerie de 2.98m de longueur, de 1.83m de hauteur et de 0.80m de largeur ;
- Sa veine d'essai est d'une forme octogonale de 300mm1450mm ;
- Elle est équipée d'un moteur de 1.5 kW avec un variateur de vitesse qui peut générer un écoulement d'air avec une vitesse maximale de 26m/s ;
- La vitesse peut être lue directement sur le tube manométrique incliné, ou calculée à l'aide de tube de Pitot ;
- Elle est équipée aussi d'une balance aérodynamique permettant la lecture directe de la portance et de la trainée.

#### **II.10.1.Utilisation de la soufflerie** *'C2'* **:**

.

Elle est utilisée pour étudier la nature de l'écoulement dans les petits projets de recherche;exemple

- Etude de comportement d'un écoulement autour d'un corps : cylindrique, Sphérique, hémisphérique, concave ou convexe, disque circulaire ;
- Evaluation du champ de pression autour d'un profil.

## **II.10.2.Les équipements de mesure :**

**Equipements de mesure de pression :**

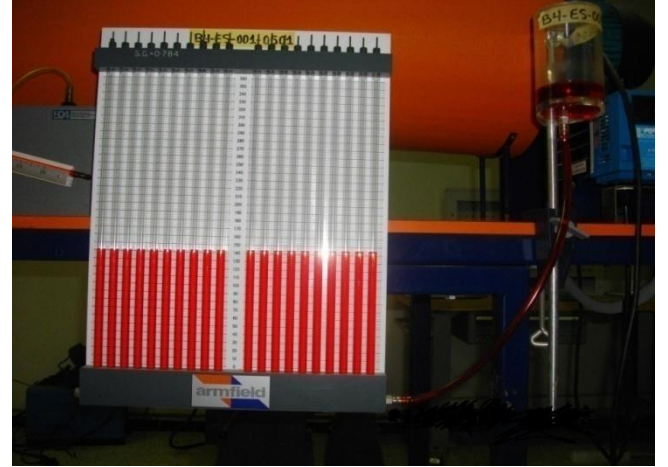

*Figure .2.8. Manomètre de type bourdon*

- Manomètre de type bourdon, classe 1, 63 mm de diamètre : lecture directe ;
- Capteur piézoélectrique industriel PCB : lecture indirect ;

## **Equipements de mesure de la vitesse :**

- Anémomètre thermomètre TA5avec une sonde télescopique (30 m/s, 0 à 80°c)
- Anémomètre -thermomètre AV6 : (30 m/s, 0 à 80°c)s Vane AV6 diamètre 100mm s Vane AV6 diamètre 100mm

- Micro-manomètre MEDEM 5k : sert à lire
	- **o** La pression de 0 à 5000 Pa.
	- **o** La vitesse (jusqu'à 91 m/s)
	- o Volume d'un écoulement (jusqu'à 999,9 $\mathrm{m}^3$ /s)
	- **Equipements de mesure des forces (traînée et portance) :**

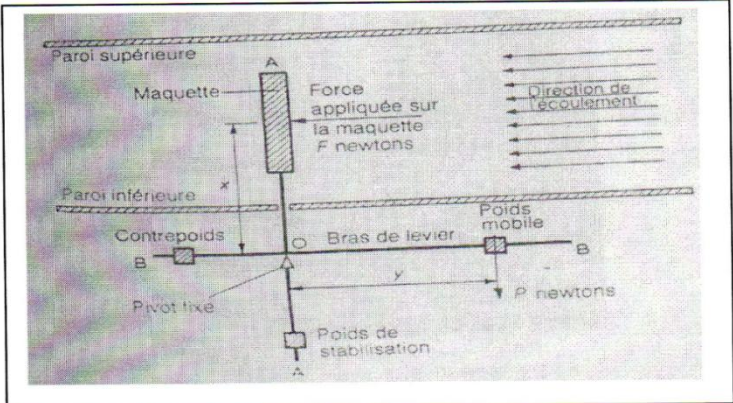

*Figure .2.9. Principe d'une balance simplifié d'une soufflerie*

La mesure des forces aérodynamiques appliquées sur la maquette se fait à l'aide d'une balance aérodynamique, le principe est expliqué sur la figure ci-dessus.

## **Equipement de mesure de débit :**

La mesure du débit peut s'effectuer à l'aide d'un transmetteur de débit ou d'un débitmètre.

## **Equipement de mesure de fréquence :**

#### **On mesure la fréquence à l'aide d'un stroboscope.**

## **II.11. Étalonnage de la soufflerie :**

L'étalonnage est une opération nécessaire pour le travail sur la soufflerie, elle doit avoir lieu dans des intervalles de temps assez espacés (six mois en moyenne) pour vérifier la précision des mesures de vitesse effectuées par le manomètre incliné.

Cette opération doit avoir lieu dans des conditions bien déterminées de température et de pression.

#### **Paramètres de l'air :**

A l'aide d'un thermomètre et un baromètre on mesure la température ambiante et la pression

atmosphérique.

 $T_0 = 21^{\circ}C$ .  $P_0 = 1,013 \ 10^5 \ Pascal = 1 \text{atm}.$ On peut déduire la masse volumique de l'air. Nous avons  $p_{atm} = \rho_{air}rT_{atm}$  donc:  $\rho_{air} = P_{atm}/rTatm \rightarrow \rho_0 = 1,2$  kg/m<sup>3</sup> (**2-11)**

#### **Procédure de l'étalonnage :**

Le principe d'étalonnage est basé sur la comparaison entre la valeur de la vitesse indiquée sur le manomètre incliné et celle calculée en utilisant un tube de Pitot.

On varie la vitesse de rotation du moteur en variant la fréquence de 20 Hz jusqu' à 50 Hz et on mesure la vitesse par les deux méthodes.

## **Mesure par tube de Pitot :**

Les pressions statique et totale ont été mesurées à l'aide du tube de Pitot. La pression dynamique, étant proportionnelle au carré de la vitesse de l'écoulement, est obtenue par la différence des deux pressions selon la relation de Bernoulli suivante:

$$
Pt = Ps + 1/2 * \rho_{\infty} * V^2 = Cst \tag{2-12}
$$

*Ou :*

*P<sup>t</sup>* : La pression totale. *P<sup>s</sup>* : La pression statique. V : La vitesse de l'écoulement.

Donc :

$$
V = \sqrt{2 * (Pt - Ps)/\rho 0}
$$
 (2-13)

La différence Pt-Ps est mesurée sur les niveaux de fluides (p = 784 *kg*/m3) avec un

Coefficient d'inclinaison k=2.

Donc :  $P_t - P_s = AH * \rho * g/k$  (2-14) On prend *g =* 9.81 *m/s2*

## **La mesure par le manomètre incliné** :

(Les pressions statique et totale ont été mesurées à l'aide du tube de Pitot. La pression dynamique, étant proportionnelle au carré de la vitesse de l'écoulement).

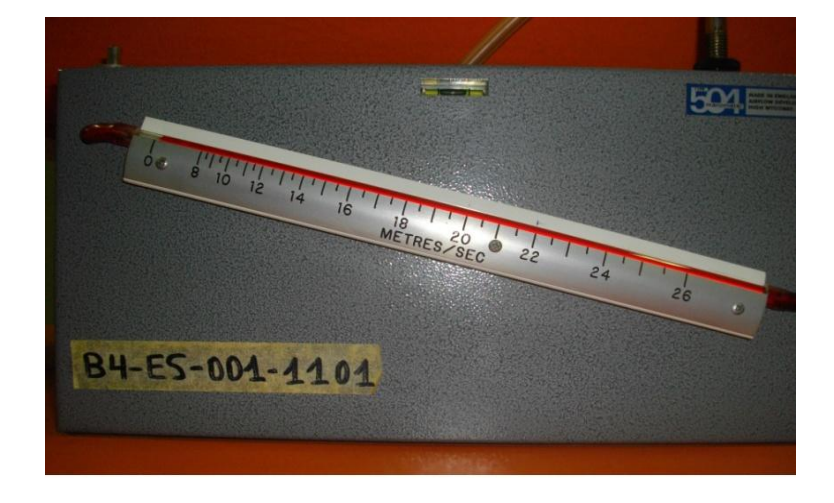

*Figure. 2.10. Le manomètre incliné.*

 C'est une opération directe, consiste à lire la valeur de la vitesse sur la règle située sur le manomètre. À la fin de l'opération, on calcule la valeur de l'erreur relative en considérant la valeur mesurée par le tube de Pitot comme la valeur réelle.

## **II.12.Manipulation de notre expérience par la soufflerie :**

#### **Etape 1 :**

Après l'étape de l'étalonnage de la soufflerie on commence notre manipulation par :

- la fixation de la maquette sur le support lié à la balance des forces aérodynamiques, et  $\bullet$ l'ajusté parallèle à l'écoulement d'air.
- Centrer les balances des forces (équilibrage à 0).  $\bullet$

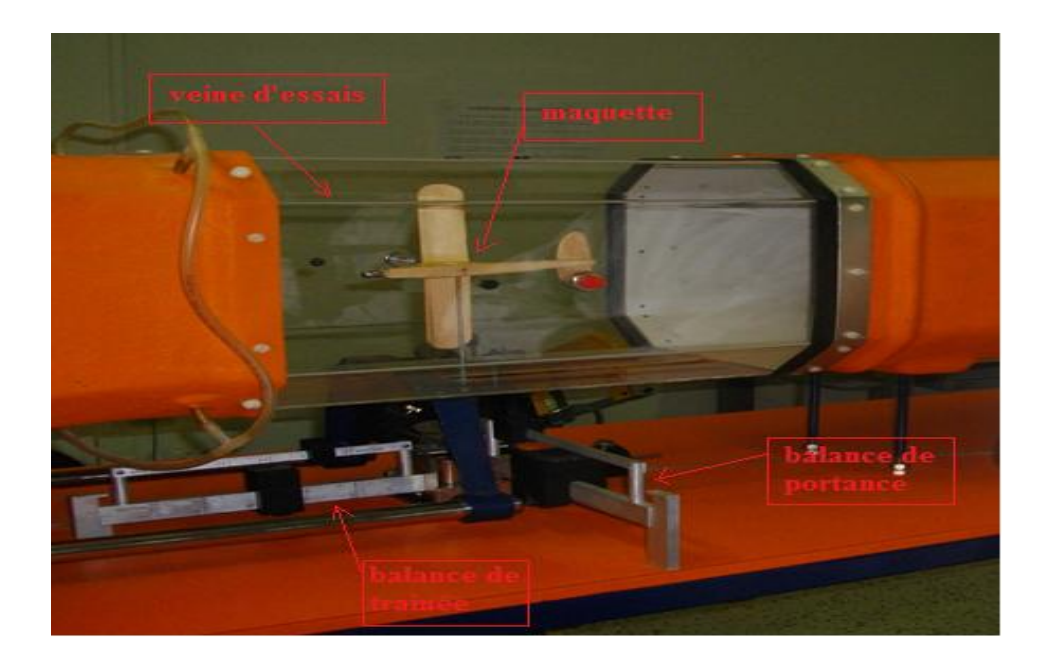

*Figure. 2.11. Fixation de la maquette dans la soufflerie.*

- $\div$  **Etape** 2 :
- Démarrage du moteur et variation des fréquences pour avoir des vitesses correspondantes

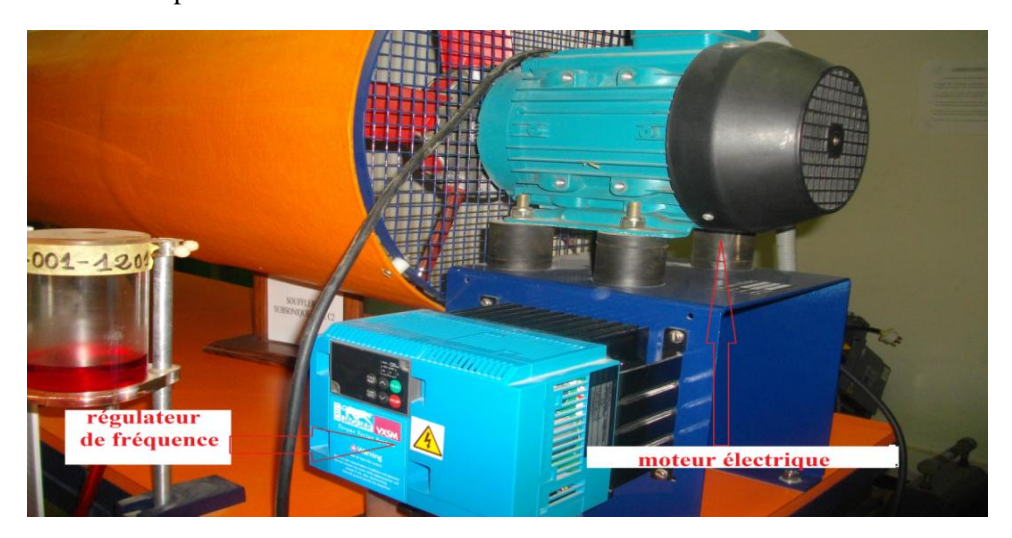

 *Figure. 2.12. Moteur électrique de la soufflerie.*

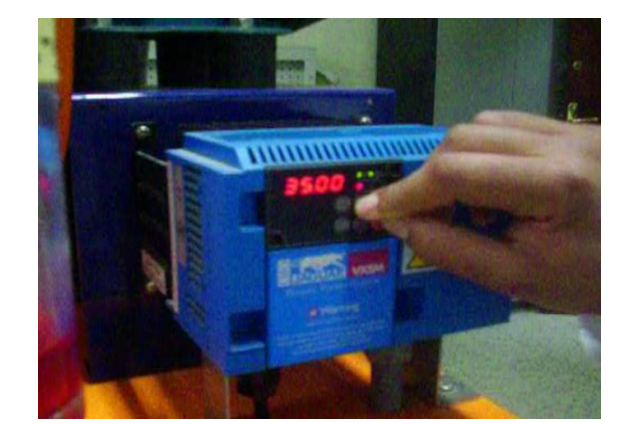

*Figure. 2.13. Régulateur de fréquence. Figure. 2.14. Indicateur de vitesse.*

## CHAPITRE II ETUDE EXPERIMENTALE

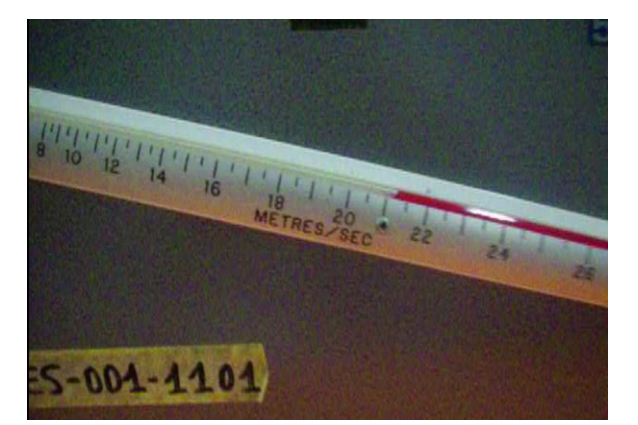

- **Etape 3 :**
	- Equilibrer les balances des forces aérodynamiques par la variation des positions des masselottes.
- Lecture des valeurs des forces aérodynamiques en Newton.

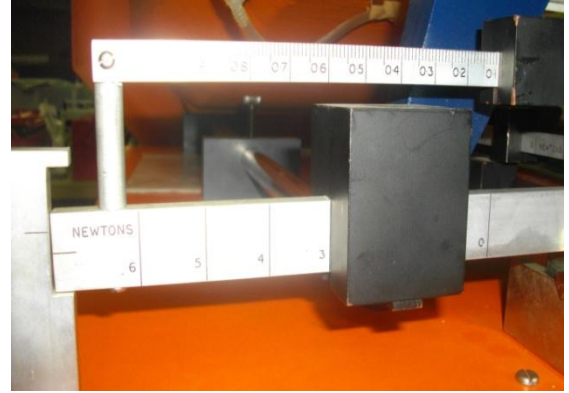

 *Aérodynamique non équilibrée. Aérodynamique équilibrée.*

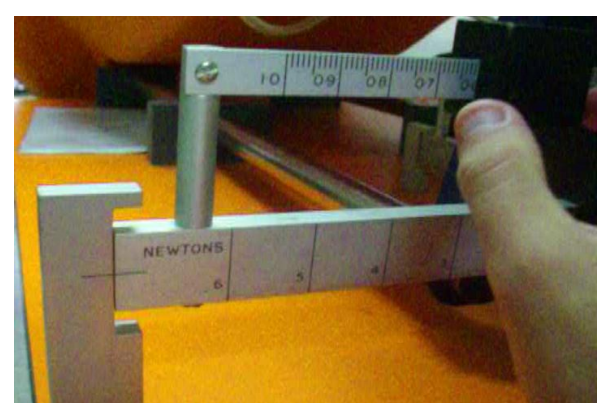

*Figure. 2.15. Balance de force Figure. 2.16. Balance de force*

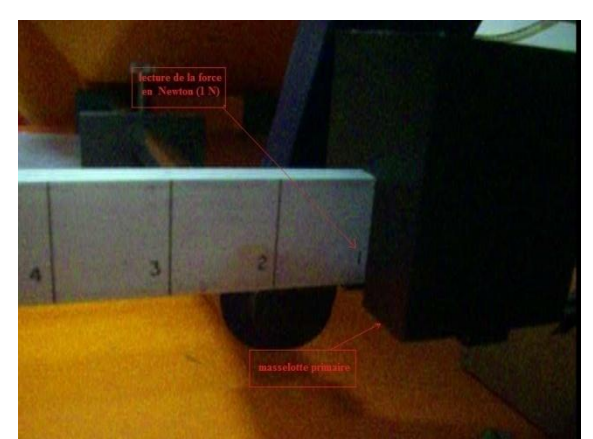

*Figure.* 2.17. *Lecture de la force* Figure. 2.18. *Lecture de la force* 

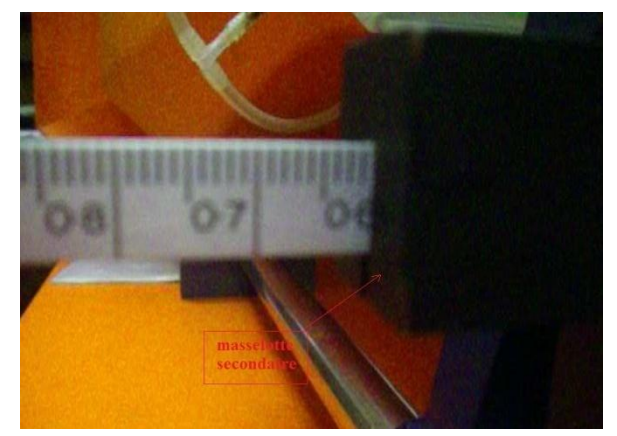

*Aérodynamique (par masselotte primaire). Aérodynamique (par masselotte secondaire).*

- **Etape 4 :**
	- Variation de l'angle d'incidence et garder la vitesse constante.
	- Lecture les valeurs des forces correspondante.

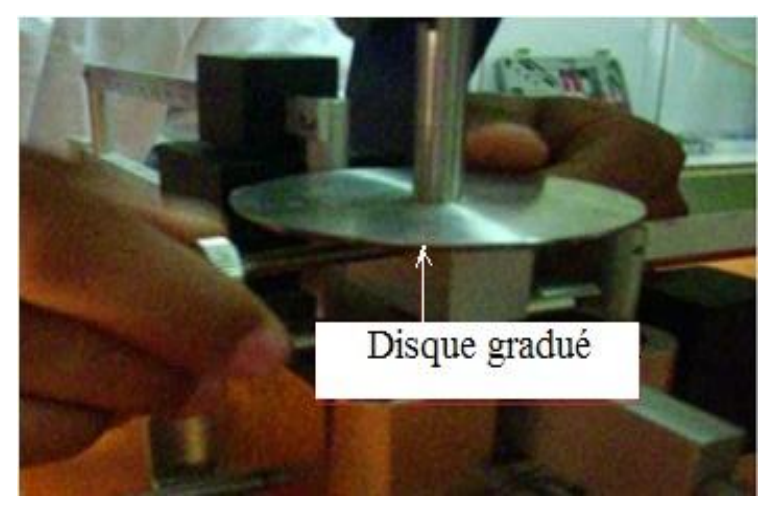

*Figure. 2.19. Variation de l'angle d'incidence.*

- **Etape 5 :**
- **Visualisation du décrochage :**
	- $\bullet$ A cause de l'absence du générateur de fumée, on a utilisé des files fixées sur l'extrados de l'aile, pour voir le phénomène de décrochage.
	- On a fixé la vitesse V=23.1 m/s qui correspond à la fréquence max 50 hz.
	- On a varié l'angle d'incidence jusqu'à obtenir l'angle de décrochage et voir le phénomène.

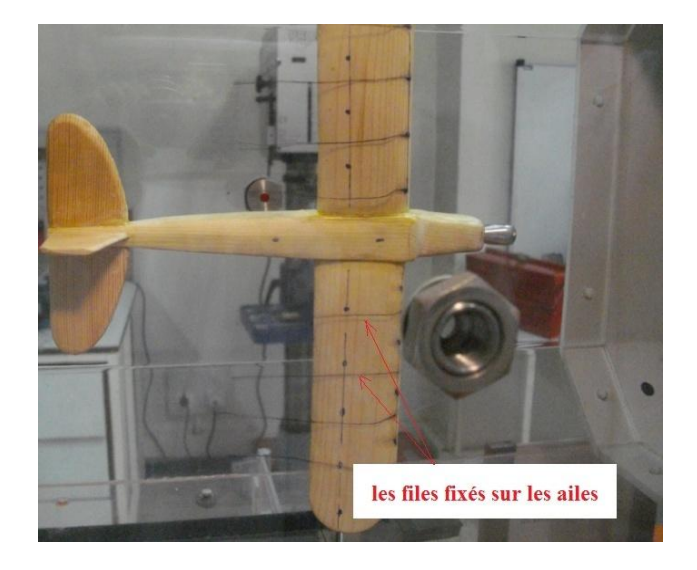

*Figure. 2.20. Fixation des files sur l'extrados des ailes. Figure. 2.21. Visualisation de décrochage.*

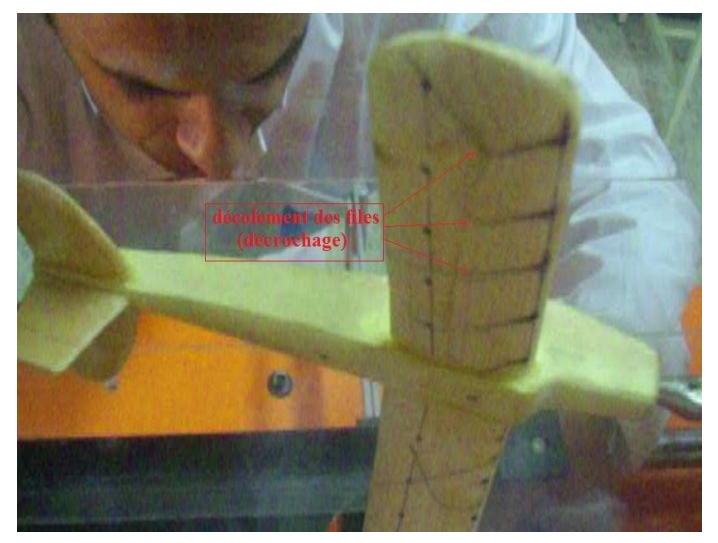

## **II.13.Résultats et interprétation :**

 $\rightarrow$  Pour un angle d'incidence  $\alpha = 0^\circ$  :

## **On fait varier la vitesse, on obtient les valeurs suivantes :**

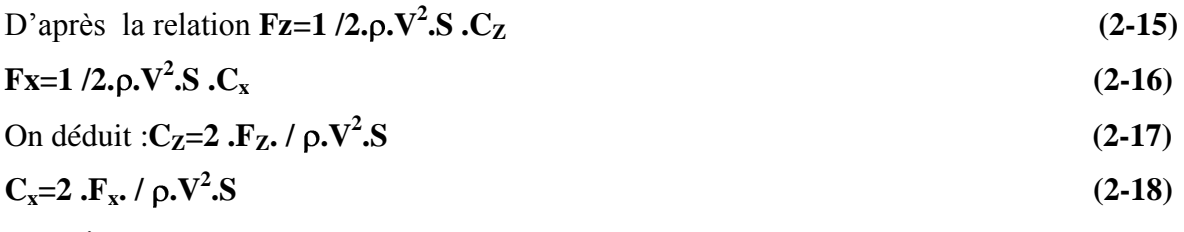

## **Données :**

S=0,0086m<sup>2</sup>

 $p=1.225g/m^{3}$ 

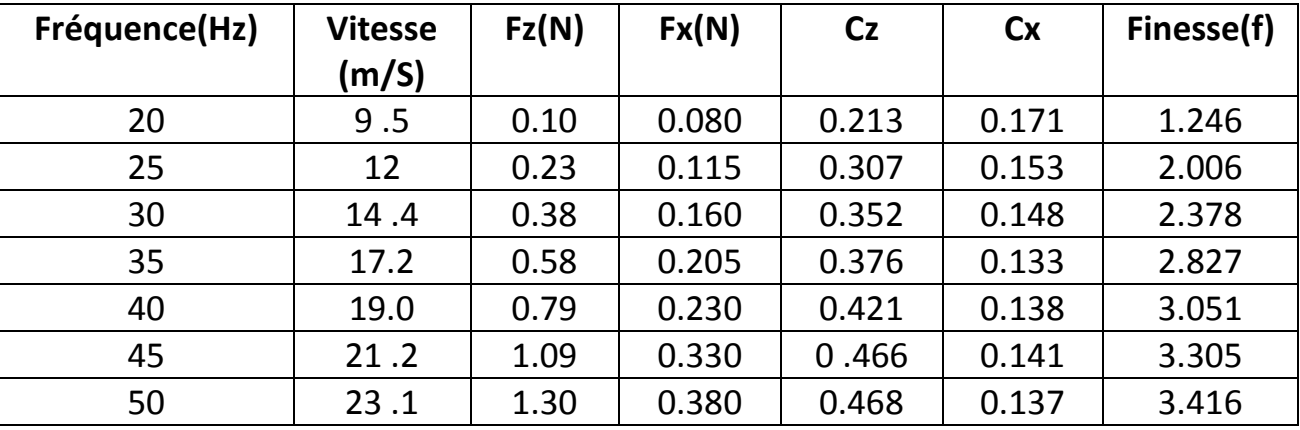

*Tableau.2.1.*

**Pour V=23 ,1(m /s) on obtient les résultats suivants :**

#### *Tableau.2.2.*

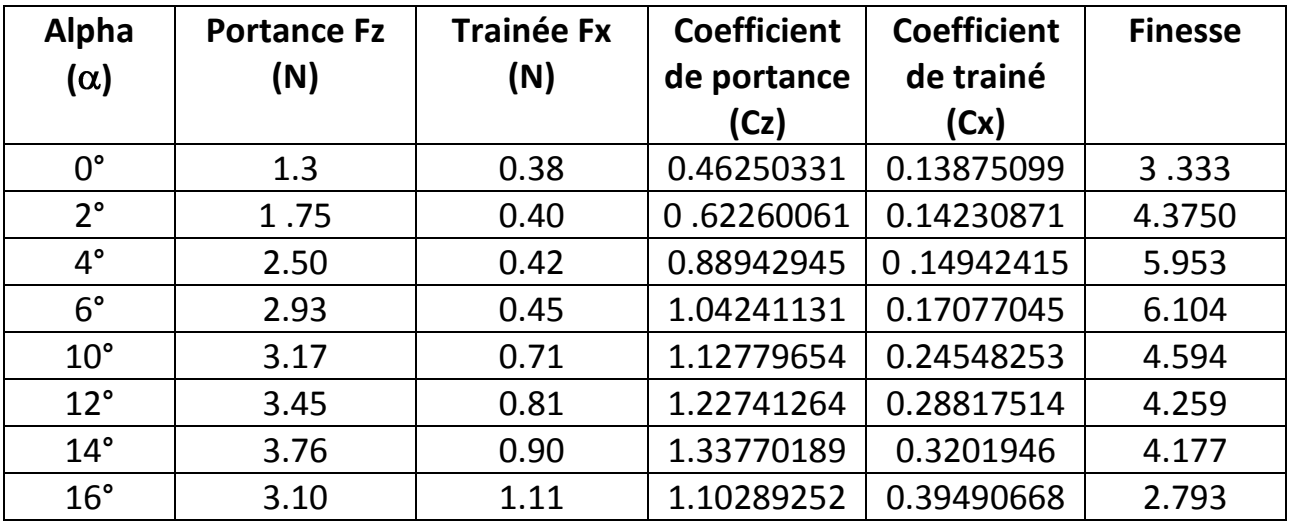

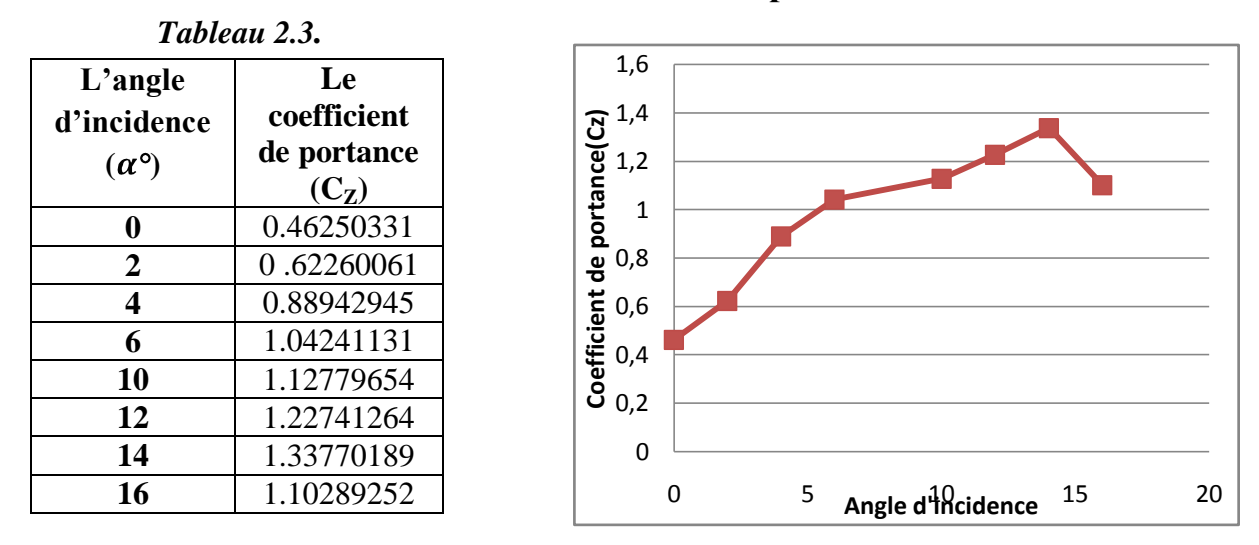

#### **Influence de l'incidence sur le coefficient de portance Cz :**

#### *Figure 2.22 .Courbe C<sup>Z</sup> en fonction d'incidence.*

A partir du graphe qui représente les variations du coefficient de portance Cz en fonction de l'angle d'incidence, on tire des points marquants interprètes comme suit :

- Lorsque l'angle d'incidence est nul ; on obtient un coefficient de portance : 0 .462.
- $\triangleright$  Entre l'angle 0° et 15° le coefficient Cz augmente rapidement, ce qui signifie qu'il y a une augmentation aussi importante avec l'augmentation de l'incidence sur cette tranche du graphe.
- Pour l'angle d'incidence =  $14^{\circ}$ , Cz passe par un maximum (Cz max=1.337), audelà de cet angle on aura le phénomène de décrochage qui interprètes par une chute de portance. Par ce que les filets d'air n'épousent plus le conteur de l'aile.
- La courbe obtenu avant le point de décrochage n'est pas une droite à cause :

Les erreurs de manipulation expérimentale.

Les erreurs de lecture des résultats.

Les erreurs de l'appareil utilisé (les frottements des parois de la soufflerie).

Les erreurs durant la réalisation de la maquette qui est faite à la main.

## **Influence de l'incidence sur le coefficient de trainée Cx :**

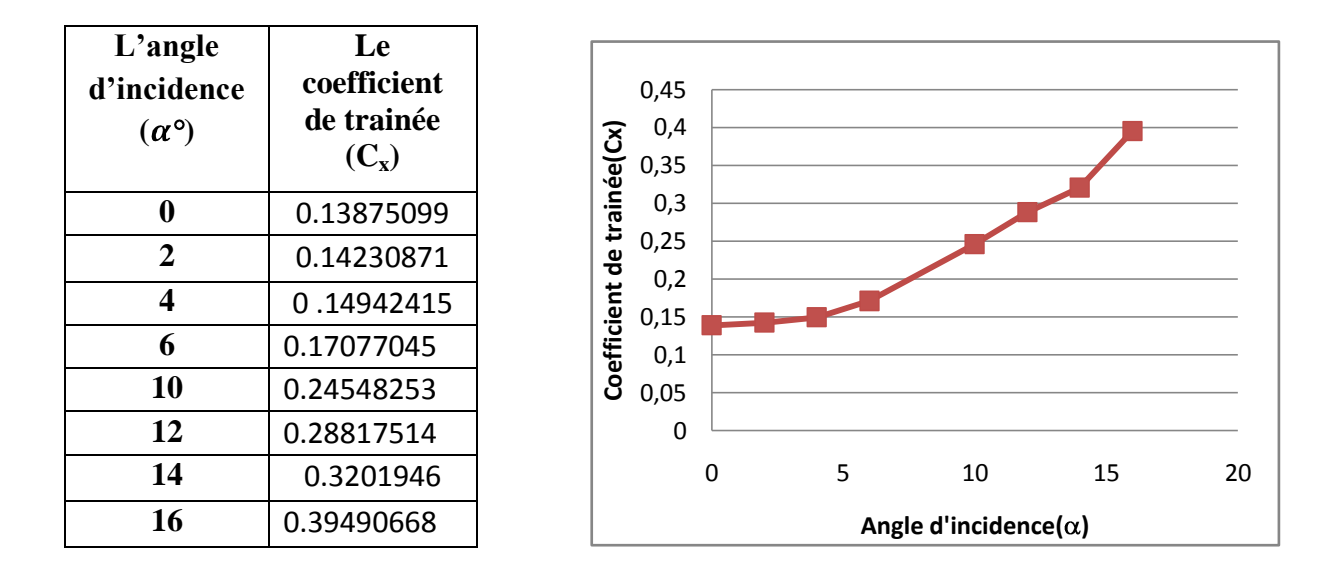

#### *Tableau 2.4.*

#### *Figure 2.23.Courbe C<sup>X</sup> en fonction d'incidence.*

A partir du graphe qui représente les variations du coefficient de trainée Cx du modèle complet en fonction de l'angle d'incidence, on tire des points marquants interprétés :

- La courbe du coefficient de trainée Cx du modèle En fonction de l'incidence obtenue possède approximativement la forme d'une parabole. Appart quelques points qui sont décalés de la courbe a cause des erreurs cités déjà dans la courbe de  $C_z$ .
- Cette courbe ne coupe pas l'axe d'incidence ce qui signifie que la trainée ne pourra jamais être nulle car si on arrive à annuler la trainée induite, on ne pourra jamais annuler la trainée qui dérive de la forme du modèle.
- Lorsque l'angle d'incidence est nulle ; les filets d'air sont peu déviés, la surpressionet la dépression sont faibles, et leur coefficient et faible.
- Lorsque l'angle d'incidence augmente la trainée et le coefficient de trainée augmente.

# **Influence de coefficient de trainée C<sup>x</sup> sur le coefficient de portance CZ:**

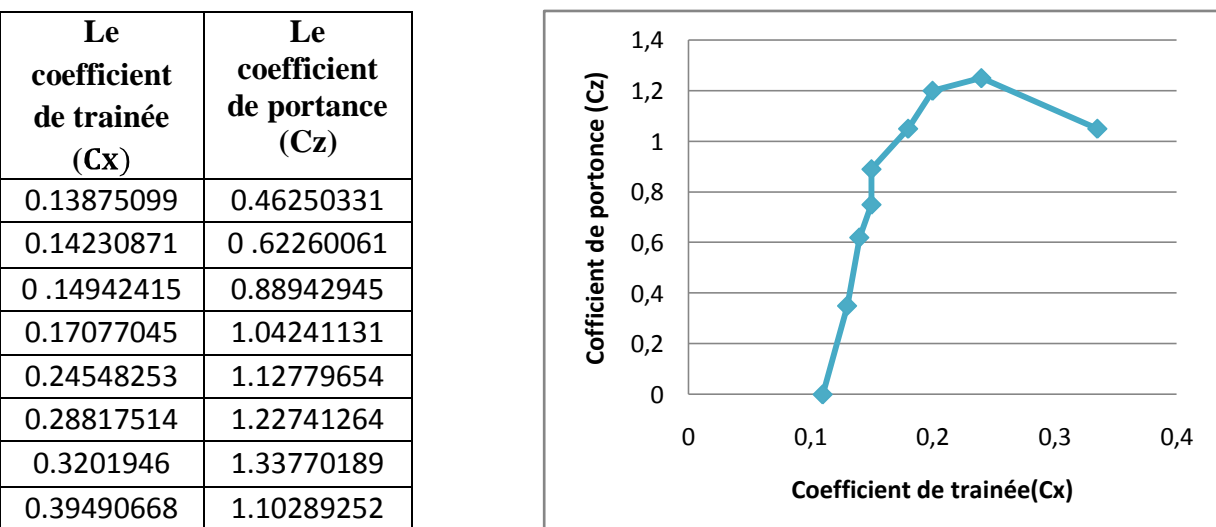

 *Tableau 2.5.*

#### *Figure 2.24 : Courbe de la polaire.*

- On constate sur la partie correspond au Cz Positif de la polaire de révolution du coefficient de portance Cz est plus grande que révolution du coefficient Cx correspond.
- $\triangleright$  D'autre part on prend l'incidence 0° correspond a Cz nul et Cx = 0.15 (minimum de trainée induite).
- Entre l'incidence :  $0^{\circ}$  et 14° quand Cx augmente Cz augmente.
- Pour l'incidence 14 $\degree$  on a pour Cx =0. 32 correspond à un Cz max=1.337, elle n'a qu'un intérêt usuel pour le vol du modèle car elle a aussi un coefficient de trainée élevée.
- $\triangleright$  Ou delà de 14° quand Cx augmente Cz diminue.
- Ces points prisent ne représentent pas les meilleures conditions de vol du modèle.

## **Influence de l'incidence sur la finesse:**

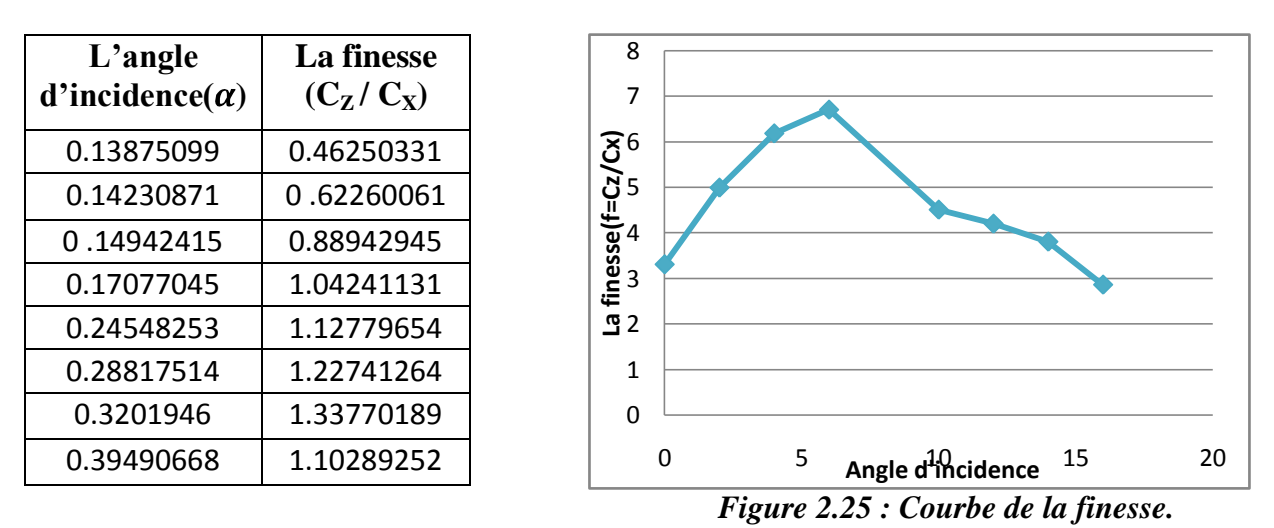

#### *Tableau 2.6.*

La courbe de finesse en fonction de l'incidence peut nous servir des autres caractéristiques complémentaires de vol du modèle.

- Pour l'incidence 0° on a une finesse **f=Cz/Cx= 3, 33.**
- $\triangleright$  Entre 0° et 6° quand l'incidence augmente la finesse augmente.
- Pour l'incidence 6° corresponde à une valeur maximum de finesse **f=Cz/Cx=6 ,87.**
- $\triangleright$  Ou delà de cette angle la finesse diminue.
### **III .Introduction :**

La simulation numérique représente aujourd'hui une bonne alternative à de nombreux essais effectués en soufflerie. L'économie potentielle est évidente puisque fabrication, installation, et réglage des maquettes ont disparus de la procédure.

Dans ce chapitre, on a utilisé les différents logiciels (SOLIDWORKS, ANSYS.13) pour faire la simulation et avoir des résultats qui concerne l'étude aérodynamique de notre maquette.

### **III.1.Création de la géométrie du drone avec logiciel SOLIDWORKS:**

C'est à partir d'un dessin bien détaillé qu'on essayera de le reproduire sur solidworks avec les modifications recommandées pour rapprocher le plus possible des dimensions réels avec un échelle réduit, pour cela on doit veiller a garder les mêmes caractéristique géométriques avec lesquelles le model a été conçus tel la longueur de fuselage, l'envergure, emplacement des empennages ainsi de suite, ce qu'il permet de créer une vue virtuelle d'un projet servant de maquette à usage de tests et de simulations avant de procéder à l'étape de production en grandeur nature. Cette technique est particulièrement intéressante, compte tenu de l'enjeu économique et financier de certains projets.

Tout d'abord et après l'enregistrement des dimensions nécessaires on démarre la conception sur l'icône pièce, on trace de dessus le cadre globale qui nous permet de positionner les déférents parties du drone ainsi que de préciser la cotation ou on va détailler toute la structure par la suite donc c'est l'édition de la première esquisse.

### **Création géométrique de fuselage :**

Pour la conception exacte et précise du fuselage nous l'avons construit a partir d'un rectangle avec les dimensions appropriée de fuselage ensuite on faits des extrusions pour lesquelles on peut obtenir la forme exacte de ce drone avec la fonction de l'enlèvement de la matière, d'extrusion et du congé. On passe après cette étape a une autre fonction dans le même but de donner la forme optimale à notre fuselage, c'est l'enlèvement de la matière pour définir les surface principales et en annulant les parties supplémentaire.L'axe longitudinale de l'avion est un axe de symétrie pour le fuselage donc c'est un paramètre à prendre en considération pendant la conception parce que le solidworks contient une fonction très importante qui peut nous faciliter la tache c'est bien la fonction de symétrie, elle nous permet de se contenter de concevoir la moitié de fuselage puis on fait appelle à cette dernière pour compléter la conception comme indiquée dans la figure. On continue toujours afin d'atteindre la meilleure forme possible avec l'enlèvement de la matière sur les parties inferieures et latérales puis on fait des congés sur la partie frontale du nez pour enfin terminer avec la conception de cet élément très important de la structure qui supporte tous les autres constituants qui n'est autre que le fuselage**.**

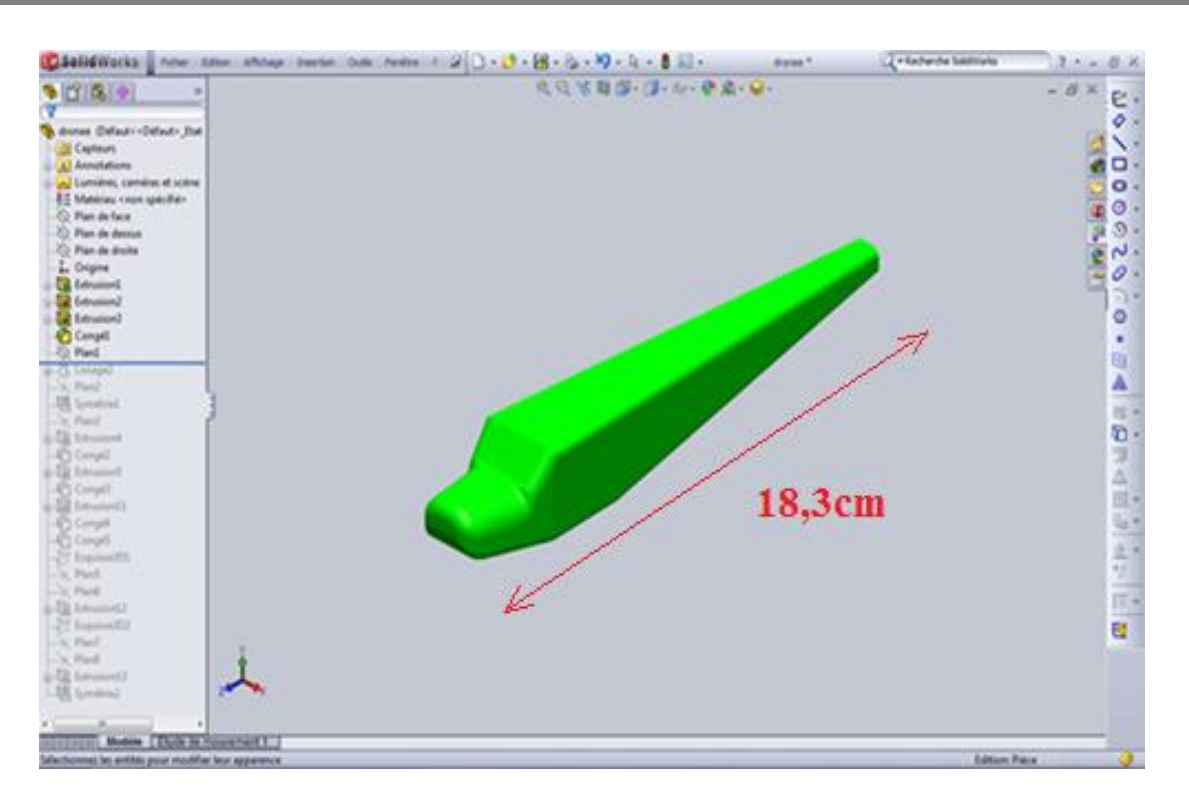

 *Figure 3.1 : Géométrie de fuselage Criée par SOLIDWORKS .*

## **Création géométrique de l'aile :**

Il est suffisant de construire une seule aile sur solidworks puis passer à l'autre par la fonction de symétrie comme on a vu précédemment mais pour construire cette aile on doit d'abord spécifier puis tracer le profil d'aile qui est dans notre cas à laide d'un logiciel comme le DESIGN FOIL ou bien le XFLR5 . Une fois le profil est généré, on l'exporte vers solidworks, La première étape consiste à dessiner une demi-aile, pour cela on a besoin de deux profils de cordes différentes, l'un correspond à l'extrémité et l'autre à l'emplanture, par la suite on va lier les deux profils en utilisant la commande base/bossage extrudé.Pour finaliser avec les ailes on fait l'assemblage de ces dernières avec le fuselage qu'on a déjà construit au début en utilisant bien sur la fonction assemblage .

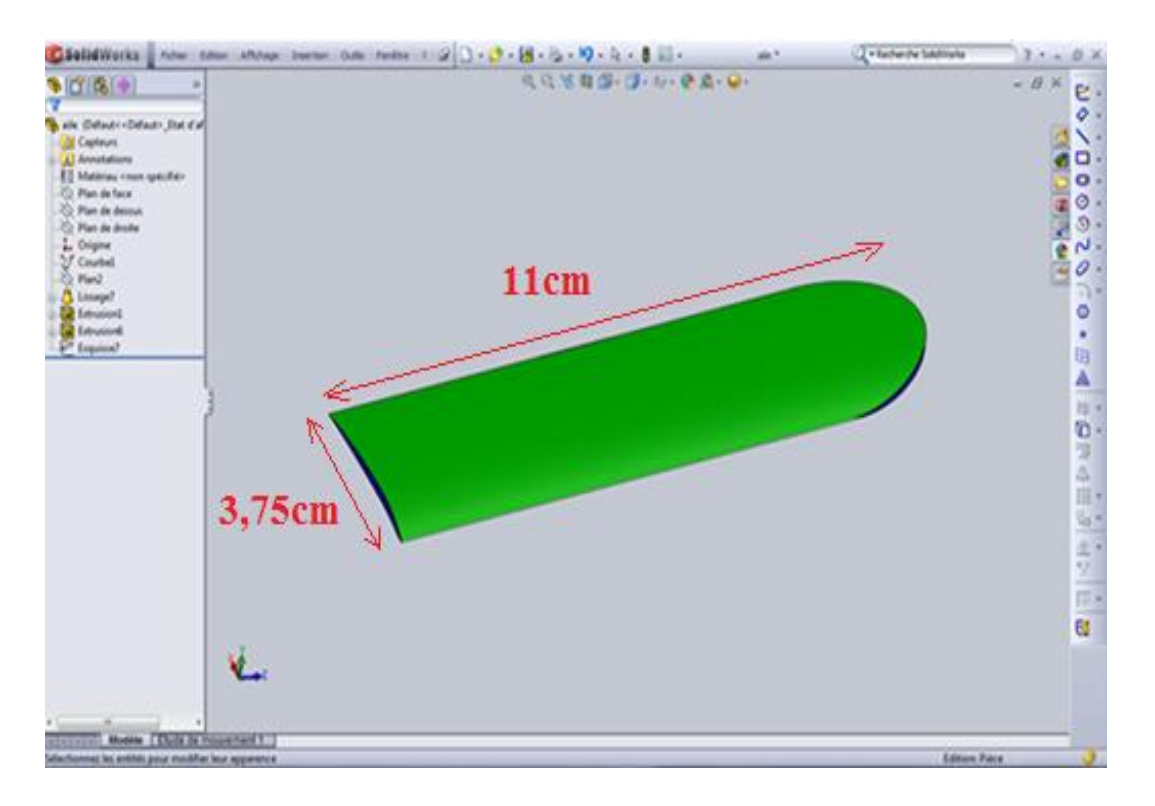

*Figure 3.2: Géométrie de l' aile Criée par SOLIDWORKS.*

## **Création géométrique des stabilisateurs :**

Notre drone possède deux stabilisateurs un vertical et l'autre horizontal et pour les concevoir sur ce même logiciel on procède comme précédemment concernant les ailes, sauf que cette fois-ci on a un autre profil qui est le profil de symétrie, il est plus stable et qui convient parfaitement aux rôles des ces éléments préalablement cités.

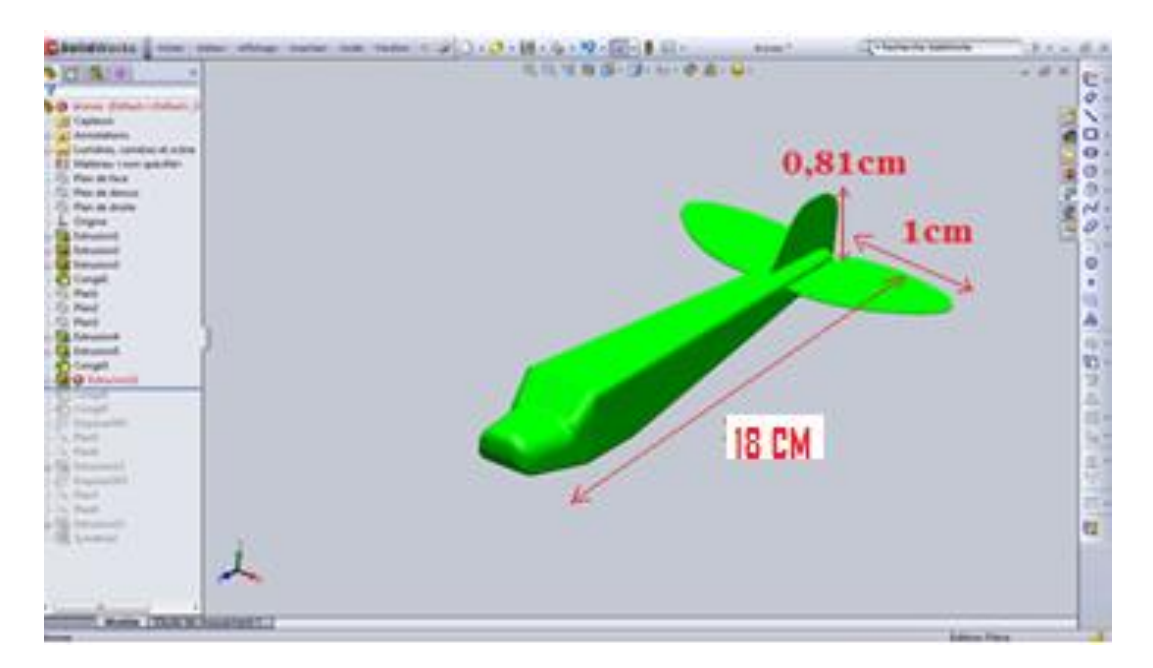

*Figure 3.3: Géométrie du fuselage stabilisateurs Criée par SOLIDWORKS.*

## **L'assemblage complet du drone:**

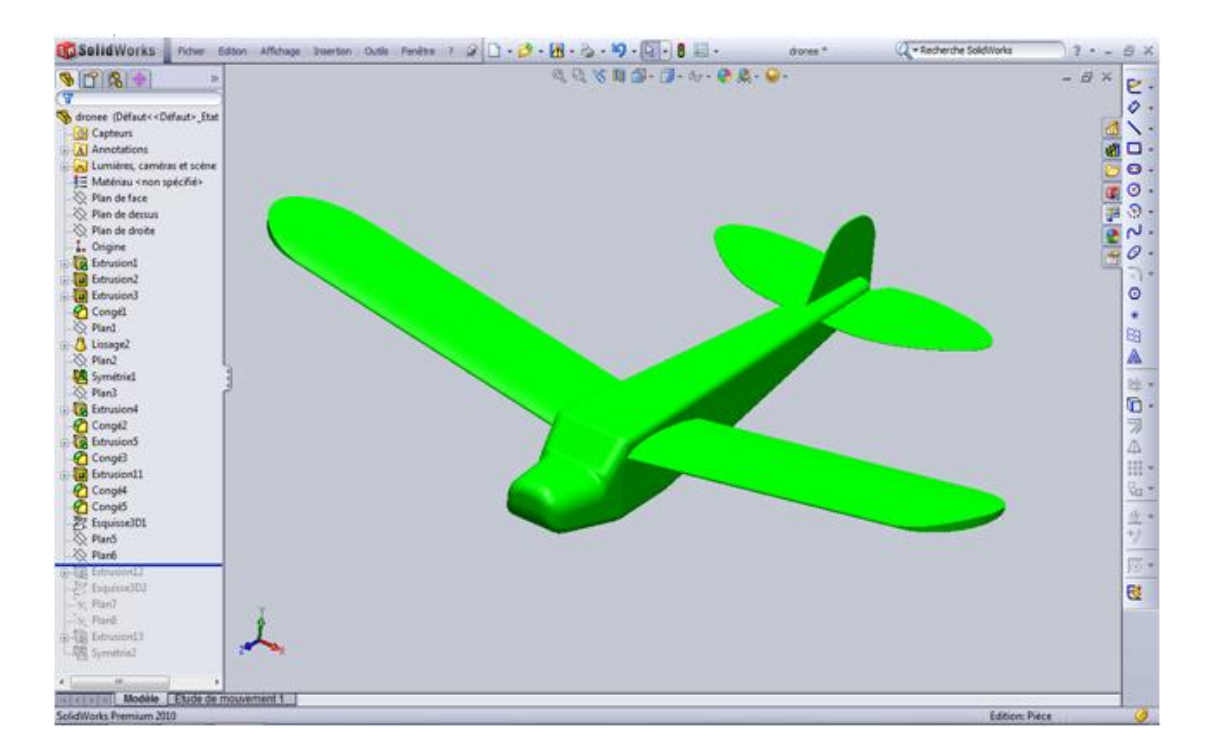

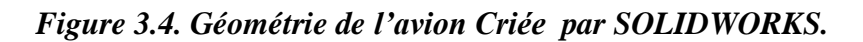

## **III.2.Maillage avec ANSYS ICEM CFD 13 :**

## **Etape 1 Importation de la géométrie :**

Dans le menu **File**>**Import Géométry> STEP/IGES** de ANSYS ICEM CFD13, on importe la géométrie sous l'extension (\*.IGS) qui était déjà faite par Solidworks. Après l'importation de la géométrie on commence notre travail par le nettoyage des courbes, c'est-à-dire l'enlèvement des doubles et triples courbes de notre géométrie puis par la même procédure on nettoie les surfaces et on enlève tous les points de la géométrie.

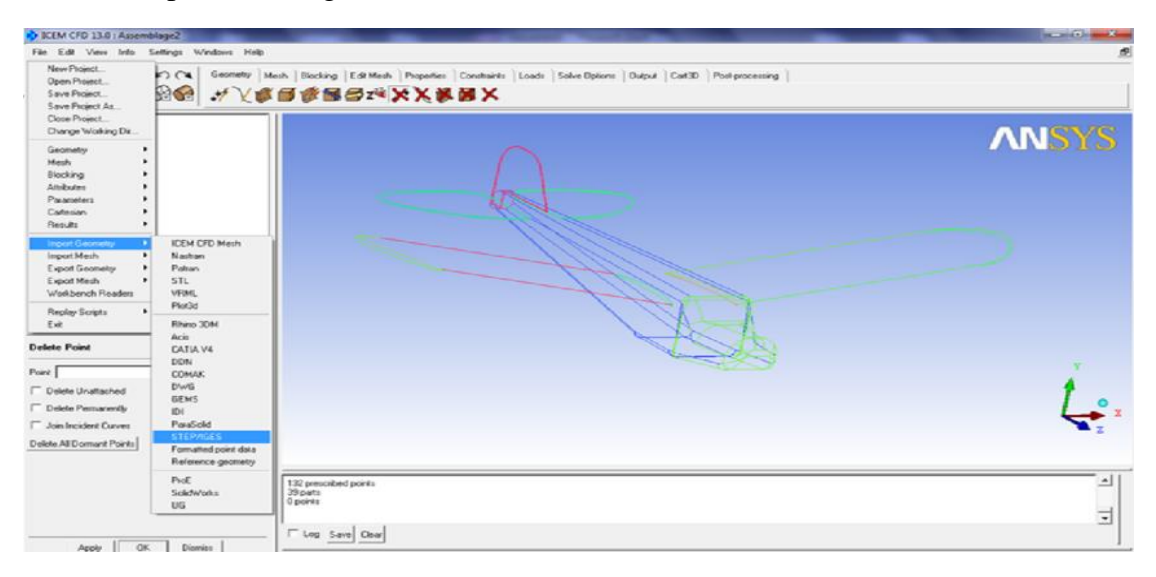

*Fig .3.5.Importation de la géométrie sous l'extension (\*.IGS).*

## **Etape 2 Création des familles :**

Une fois notre géométrie est nettoyée, on classifie ces familles par l'utilisation de l'option **Create Parts** et on nomme chaque courbe et surface par son nom convenablement.

 On ajoute des points à notre géométrie aux sommets des courbes pour qu'on assure la continuité de maillage entre les déférentes familles et on refait le même travail pour le **Far Field.**

**Création des courbes :**  $\bullet$ 

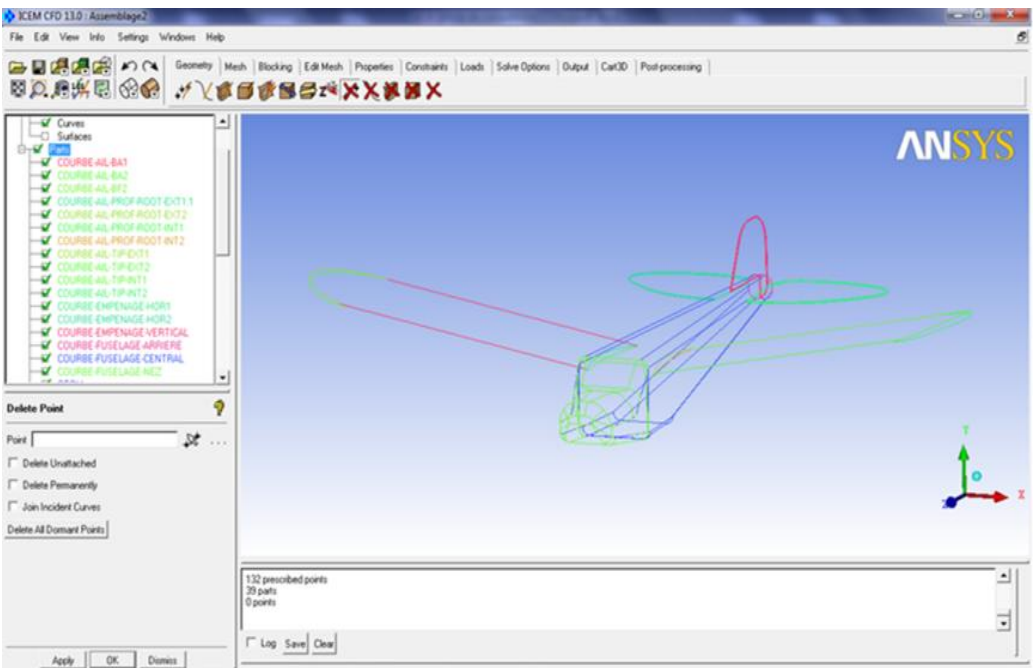

*Fig .3.6.Création des courbes.*

**Création des surfaces :**

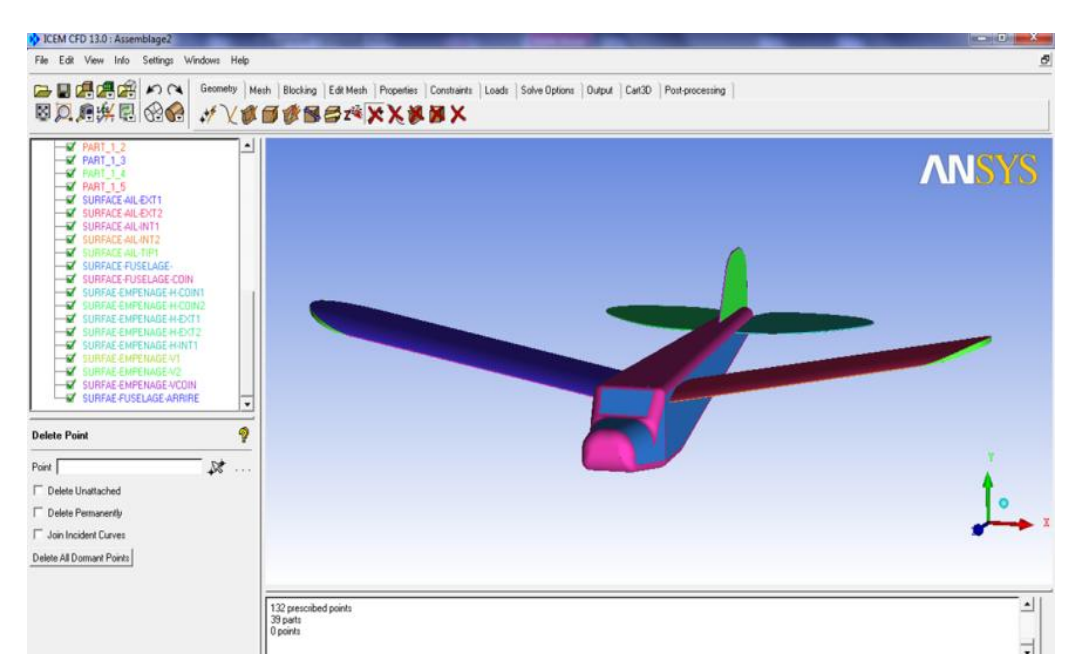

*Figure 3.7. Classification des familles de la géométrie Far Field nettoyée.*

*On enregistre les géométries finales sous l'extension (\*.tin).*

### **Etape 3 Paramètres de maillage :**

Dans cette étape on réalise le maillage du domaine de calcul. On utilise la commande « Surface Mesh Site » qui nous ouvre une fenêtre dans laquelle nous pouvant choisir la taille de chaque élément de maillage pour chaque surface du domaine de calcul.

On a opté pour le maillage « Meshing tétra », le bouton « OldTetra GUI» nous permet de lancer l'opération de maillage.

Cliquer sur **Geometry> Mesh params>Model**. Pour apporter vers le haut la fenêtre modèle de paramètres de maille suivant la figure. Écrire 1 pour la taille de référence et 150 pour la taille maximum.

Cliquer sur **Geometry> Mesh params > All Family**. Écrire pour chaque curve et surface la taille de maillage.

Cette fenêtre permet de déterminer pour une ou plusieurs familles les paramètres du maillage

Ce choix est validé en cliquant sur « **Apply**» puis « **Dismiss**».

Sauvegarde du dossier de Tetin, Choisi **File > Save >Tetin (geometry) file** pour sauvegarder les changements fait au modèle.

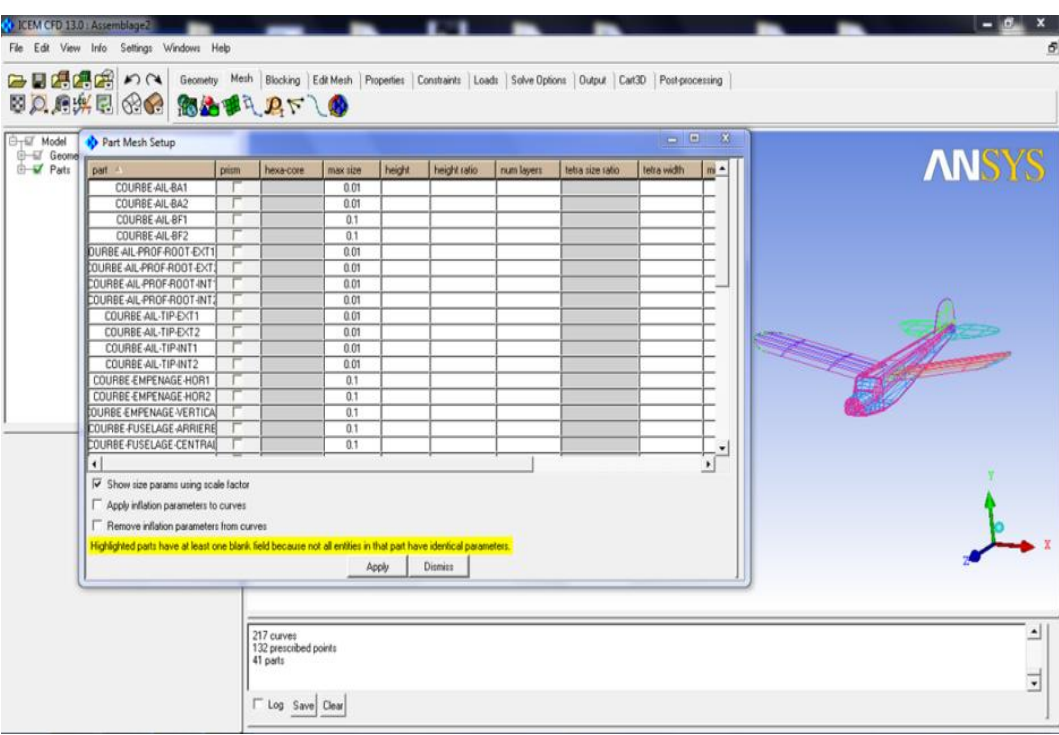

*Figure 3.8.Paramètres de maillage.*

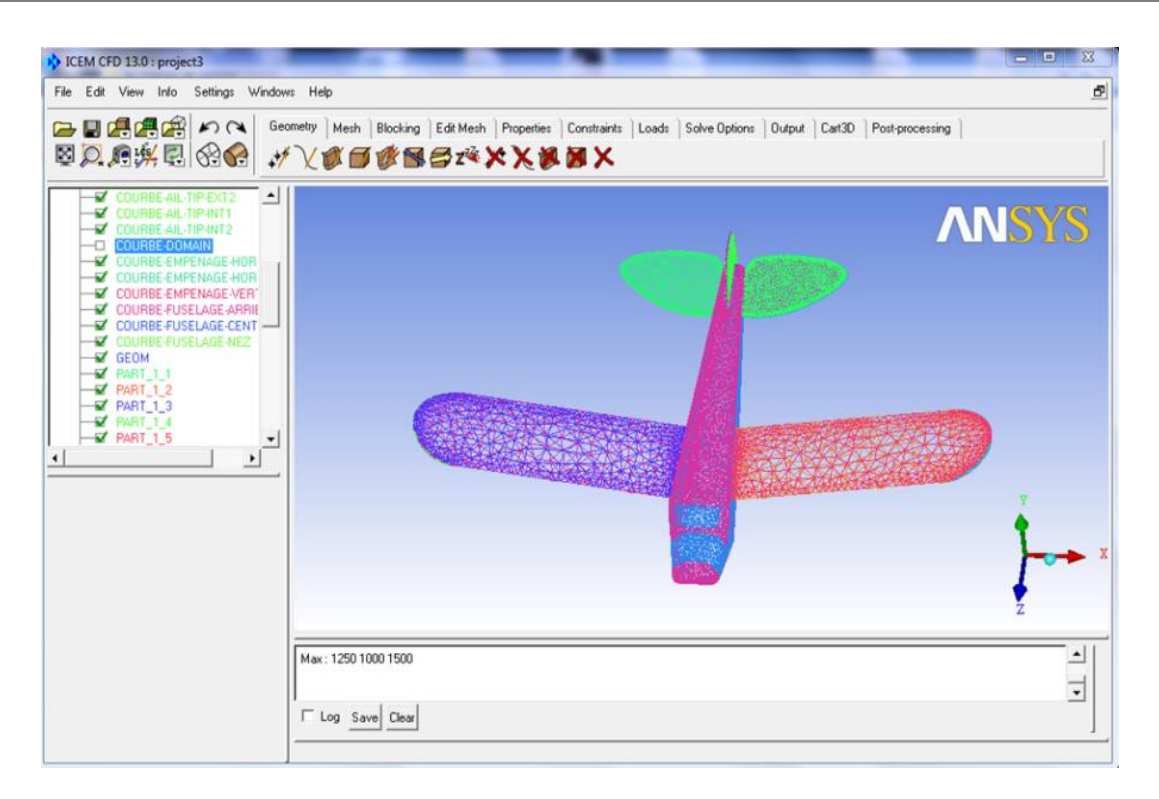

*Figure 3.9.Visualisation de maillage sur l'Avion.*

## **Importation du domaine (Far Field) Criée sous logiciel SOLIDWORKS :**

 On choisit un plan qui correspond à l'avion, dans ce cas c'est le plan de face où on esquisse un rectangle puis on lui fait une extrusion par rapport au plan milieu, on obtient un cube, ça pour le cas d'essai quasi-stationnaire. on enregistre ce dernier sous l'extension (\*.SLDPRT) et aussi (\*.IGS) pour qu'on puisse les lire par ANSYS ICEM CFD 13.

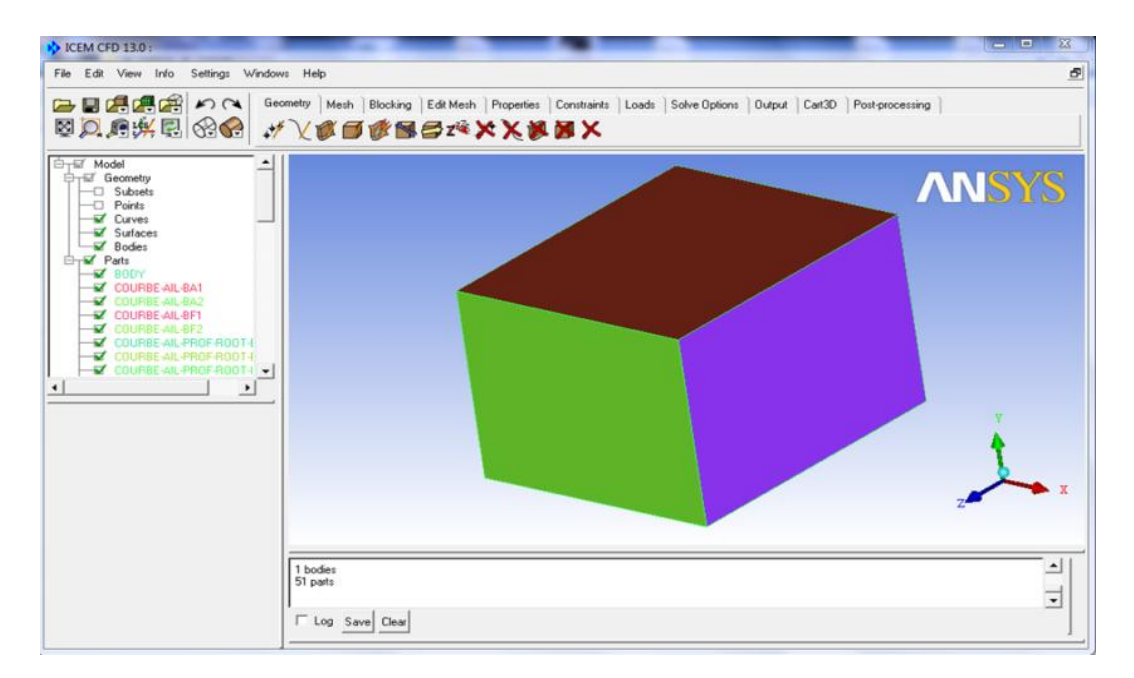

*Figure 3.10.Domaine importé du solidworks.*

## **Préparation de la géométrie pour le maillage (domaine+Drone) :**

Sous ANSYS ICEM CFD 13 on ouvre le fichier d'avion enregistré sous l'extension (\*.tin), puis on ouvre la géométrie Far Field, une fenêtre s'apparait, on clique sur Merge pour qu'on puisse les mélanger. Maintenant l'avion est dans son domaine de calcul.

 On ajoute un point matériel à l'intérieur du domaine par l'utilisation de l'option Create Body, puis Material Point se trouvant dans le menu Geometryon le nomme (Fluid), ce point représente le fluide autour du drone (figure 3.11).

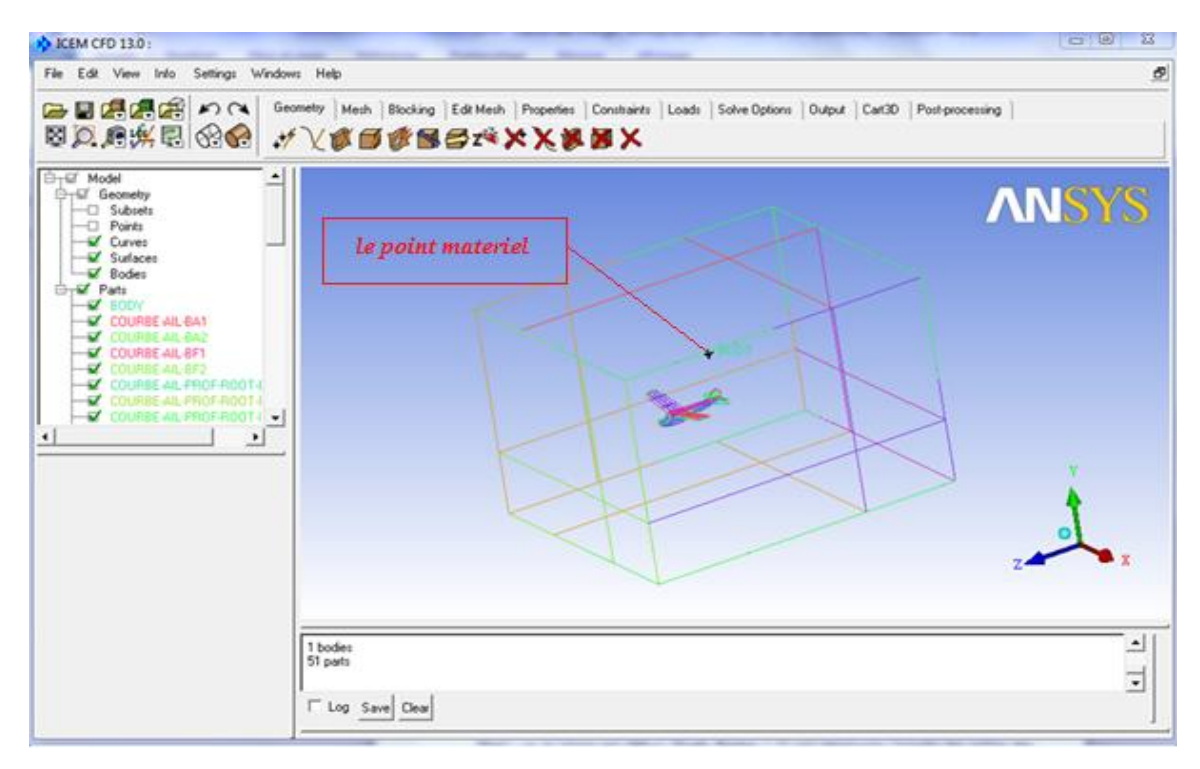

*Figure 3.11. Géométrie de l'avion dans son domaine de calcul.*

Dans le menu **Mesh**, on choisit l'option **Globle Mesh SetUp**. Cinq parameters vont s'afficher (**Global Mesh Size, Shell Meeshing Parameters, Volume Meshing Parameters, Perism Meshing Parameters , SetUp Periodiciy**). Dans notre travail on s'intéresse qu'aux deux paramètres qui sont importants, le premier c'est (**Globale Mesh Size**) ; on le laisse par défaut (**Scale Factor** = 1) qui représente l'échelle des tailles des éléments de maillage et le deuxième on l'utilise pour définir la fonction **Thin Cuts** qu'il a un grand intérêt pour que le maillage soit contenu et non distorse dans les partie très sensible (bord de fuite par exemple) et ça par la sélection des deux surfaces qui ont une courbe intermédiaire (exemple : **SURFACE-AIL -EXT**1et **SURF1CE-AIL-INT1** ) (figure**3.12**).

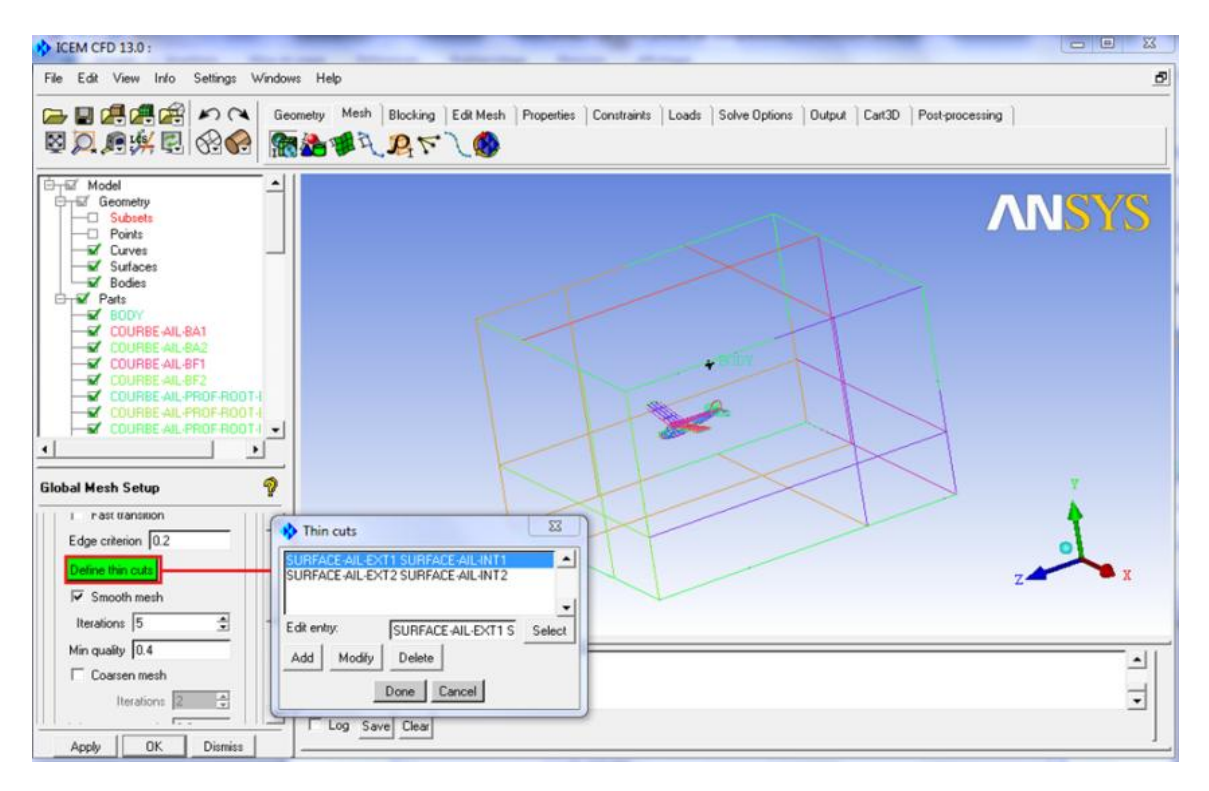

*Figure 3.12 . Utilisation de la fonction ThinCuts.*

## **Le maillage de la géométrie totale :**

 Pour faciliter la tâche du maillage et qu'on n'a pas besoin de visualiser des paramètres très sensibles tels que la couche limite ; il suffit d'utiliser un maillage non structuré de type tétraédrique.

 On spécifie les choix des tailles de maillage suivant la sensibilité des zones tels que les bords d'attaques et les bords des fuites, le contrôle de ces tailles des familles dépendent de plusieurs facteurs comme les dimensions de la géométrie et la qualité de maillage, pour cela on utilise l'option *Part Mesh Set Up* se trouvant dans le menu *Mesh* et on entre les valeurs maximales des tailles des mailles *Max Size* correspondant à chaque famille de notre géométrie (figure 4.12).

|                   | ICEM CFD 13.0:<br>File Edit View Info Settings Windows Help                                                                                               |              |                |                |        |                             |          |  | $\Sigma$<br>E<br>$\equiv$<br>Ð |
|-------------------|----------------------------------------------------------------------------------------------------|--------------|----------------|----------------|--------|-----------------------------|----------|--|--------------------------------|
|                   | <b>BE CHANNES</b> AN CHANNES Mesh Blocking Edit Mesh Properties Constraints Loads Solve Options   Output   Cart3D   Post-processing<br>图只用煤团 201 超远世孔几下八个 |              |                |                |        |                             |          |  |                                |
| <b>CHEY</b> Model | <b>Cheametru</b><br>Part Mesh Setup                                                                                                    |              |                |                |        | $\Box$<br>$\qquad \qquad =$ | $\Sigma$ |  | <b>ANSYS</b>                   |
|                   | part A                                                                                                    | <b>prism</b> | hexa-core      | max size       | height | height ratio<br>▲           |          |  |                                |
|                   | COLIBRE-AIL-BA1                                                                                                    |              |                | $\mathbf{1}$   |        |                             |          |  |                                |
| 由一                | COURBE-AIL-BA2                                                                                                    |              |                | l.             |        |                             |          |  |                                |
|                   | COURBE-AIL-BF1                                                                                                    |              |                | $\overline{1}$ |        |                             |          |  |                                |
|                   | COURBE-AIL-BF2                                                                                                    |              |                | $\mathbf{1}$   |        |                             |          |  |                                |
|                   | DURBE-AIL-PROF-ROOT-EXT                                                                                                    |              |                | 0.5            |        |                             |          |  |                                |
|                   | COURBE-AIL-PROF-ROOT-EXT                                                                                                    |              |                | 0.5            |        |                             |          |  |                                |
|                   | COURBE-AIL-PROF-ROOT-INT                                                                                                    |              |                | 0.5            |        |                             |          |  |                                |
|                   | COURBE-AIL-PROF-ROOT-INT                                                                                                    |              |                | 0.5            |        |                             |          |  |                                |
|                   | COURBE-AIL-TIP-EXT1                                                                                                    |              |                | 0.5            |        |                             |          |  |                                |
|                   | COURBE-AIL-TIP-EXT2                                                                                                    |              |                | 0.5            |        |                             |          |  |                                |
|                   | COURBE-AIL-TIP-INT1                                                                                                    |              |                | 0.5            |        |                             |          |  |                                |
|                   | COURBE-AIL-TIP-INT2                                                                                                    |              |                | 0.5            |        |                             |          |  |                                |
|                   | COURBE-DOMAIN                                                                                                    |              |                | $\mathbf 0$    |        |                             |          |  |                                |
|                   | COURBE-EMPENAGE-HOR1                                                                                                    |              |                | 0.5            |        |                             |          |  |                                |
|                   | COURBE-EMPENAGE-HOR2                                                                                                    |              |                | 0.5            |        |                             |          |  |                                |
|                   | <b>DURBE-EMPENAGE-VERTICAL</b>                                                                                                    |              |                | 0.5            |        | $\left  \cdot \right $      |          |  |                                |
|                   | $\overline{\mathbf{v}}$ Show size params using scale factor<br>Apply inflation parameters to curves<br>F Remove inflation parameters from curves          |              |                |                |        |                             |          |  |                                |
|                   | Highlighted parts have at least one blank field because not all entities in that part have identical parameters.                                          |              |                |                |        |                             |          |  |                                |
|                   |                                                                                                    |              | Apply          | Dismiss        |        |                             |          |  | ≂                              |
|                   |                                                                                                    |              | Log Save Clear |                |        |                             |          |  |                                |

*Figure 3.13.Spécification des choix des tailles des mailles des différentes familles.*

 On utilise l'option **Compute Mesh** de menu **Mesh**, on spécifie le type de maillage **Tetra/Mixed** tétraédrique pour toute notre géométrie, après on clique sur **Compute**.

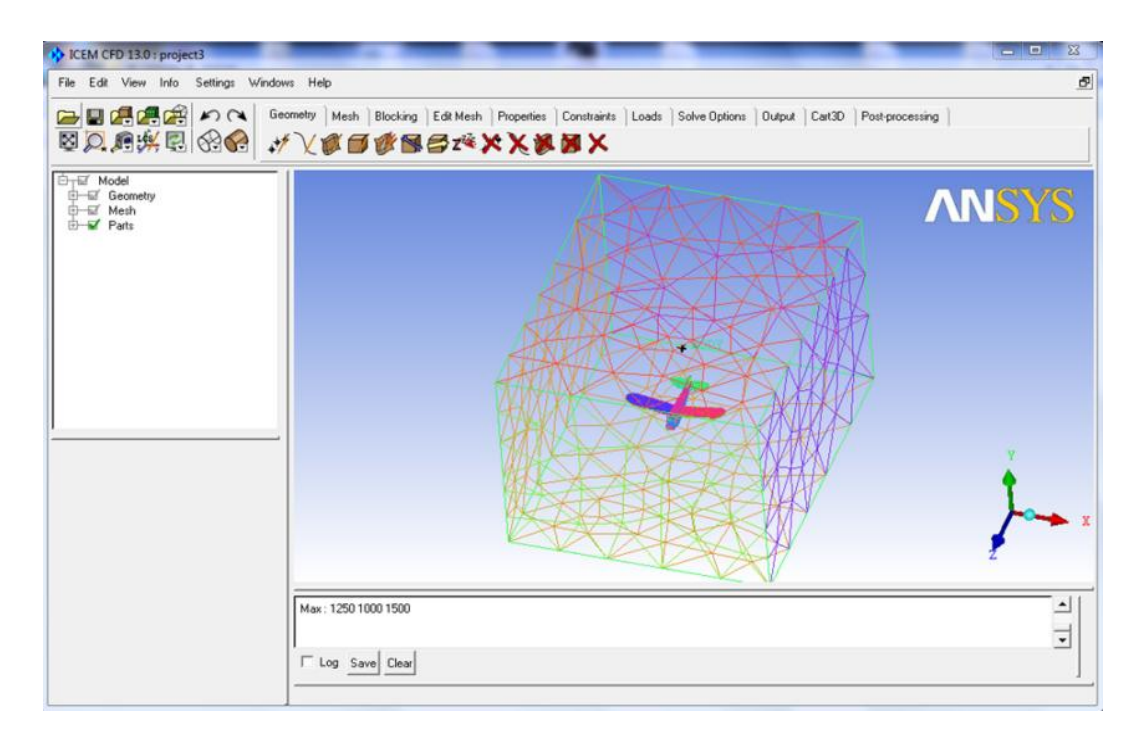

*Figure 3.14. Maillage de la géométrie totale (AVION, Far Field).*

## **III.3. Simulation avec ANSYS FLUENT 13**

## **Utilisation de l'outil Workbench dans ANSYS 13 :**

- *1)* On lance le Workbench de ANSYS 13 on sauvegarde le projet sous un nom
- 2) Dans la boite d'outil on choisit le menu système de composants après on double clique sur **FLUENT** pour qu'il s'ouvre au schéma de projet, deux choix vont apparaitre :
	- Configuration
	- Solution
- 3) On lance le **FLUENT** on double clique sur configuration.
- 4) On choisit **3D** sous **Dimension** et on clique **OK**.

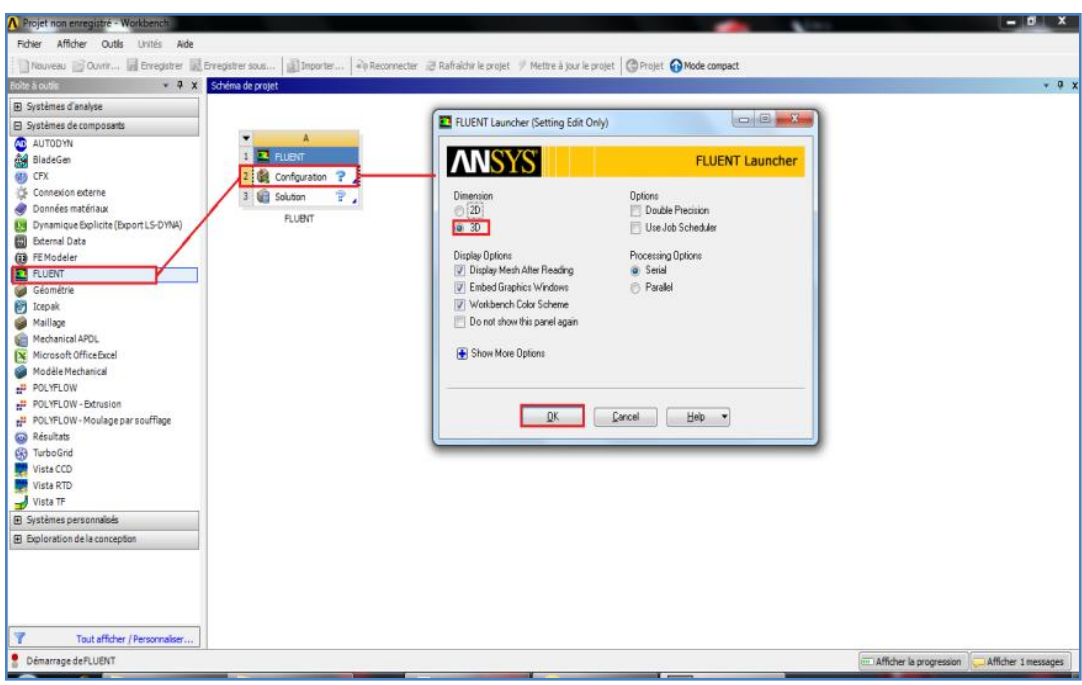

*Figure 3.15.Lancement d'ANSYS FLUENT13 dans le Workbensh.*

## **Importation du maillage de ICEM CFD vers FLUENT 13 :**

- 1. Sous le menu file de fluent on sélectionne **Import** > **Mesh**
- 2. On appelle au fichier de maillage et on clique **OK**.

Après la lecture de maillage, on le contrôle par **Mesh**> **Check Option** ou par l'utilisation de **Check** sous **Problem Setup** > **General**. Ceci permet de vérifier si le maillage importé ne contient pas d'erreurs ou de volumes négatifs.

3. On sélectionne **Pressure Based** (incompressible) et **Steady** (permanent) trouvant dans **Problem Setup** > **General** > **Solver.**

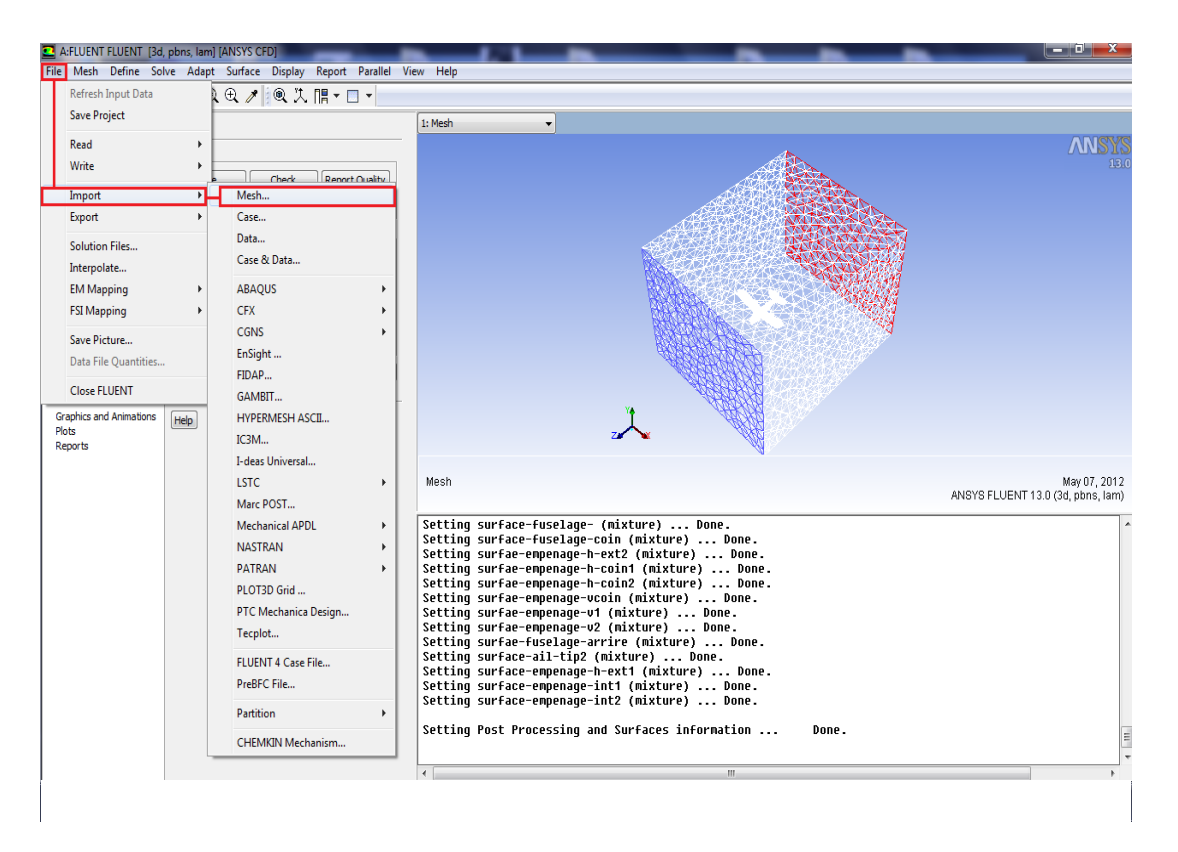

*Figure 3.16. Importation de maillage dans ANSYS FLUENT 13.*

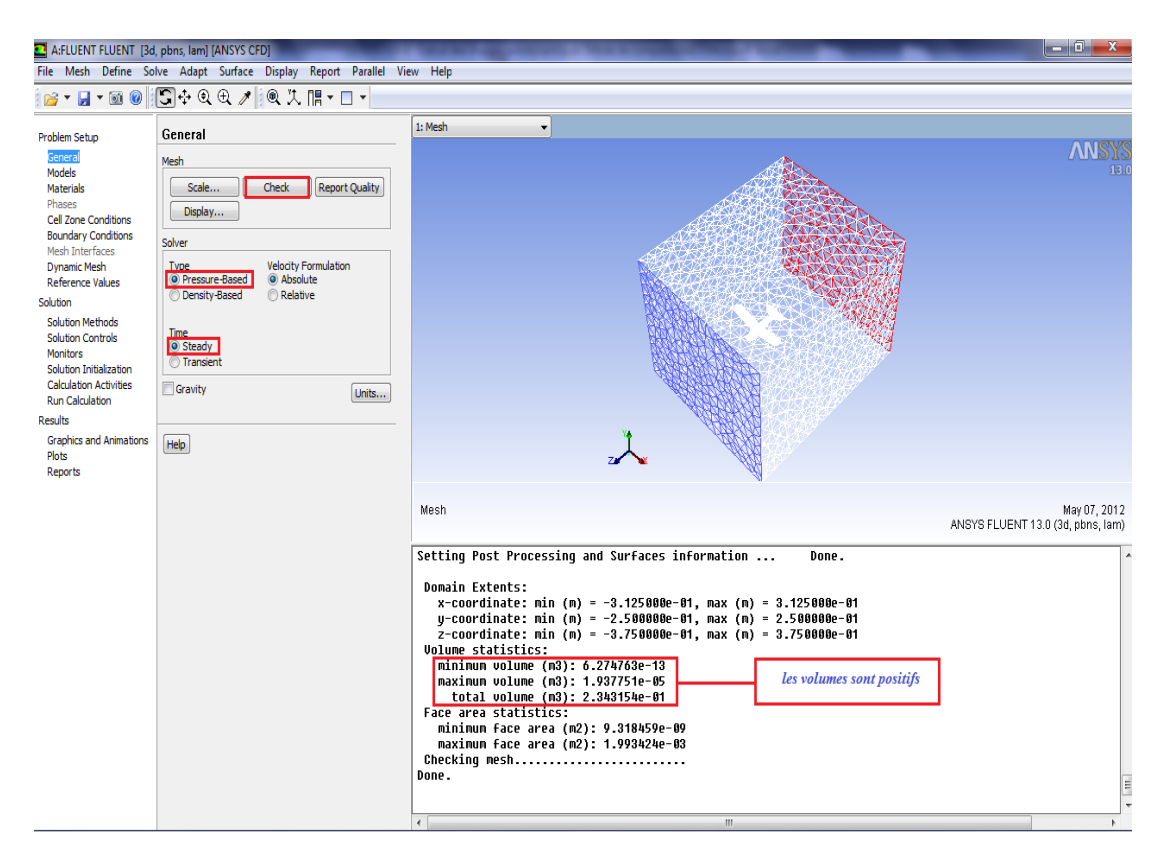

*Figure 3.17. Spécification de l'écoulement et contrôle de maillage.*

## **Réglage du Modèle d'écoulement :**

 On spécifie le model d'écoulement laminaire utilisant **Problem Setup** >**Models**>**Viscous .**On double clique sur la dernière et on sélectionne **Laminar.**

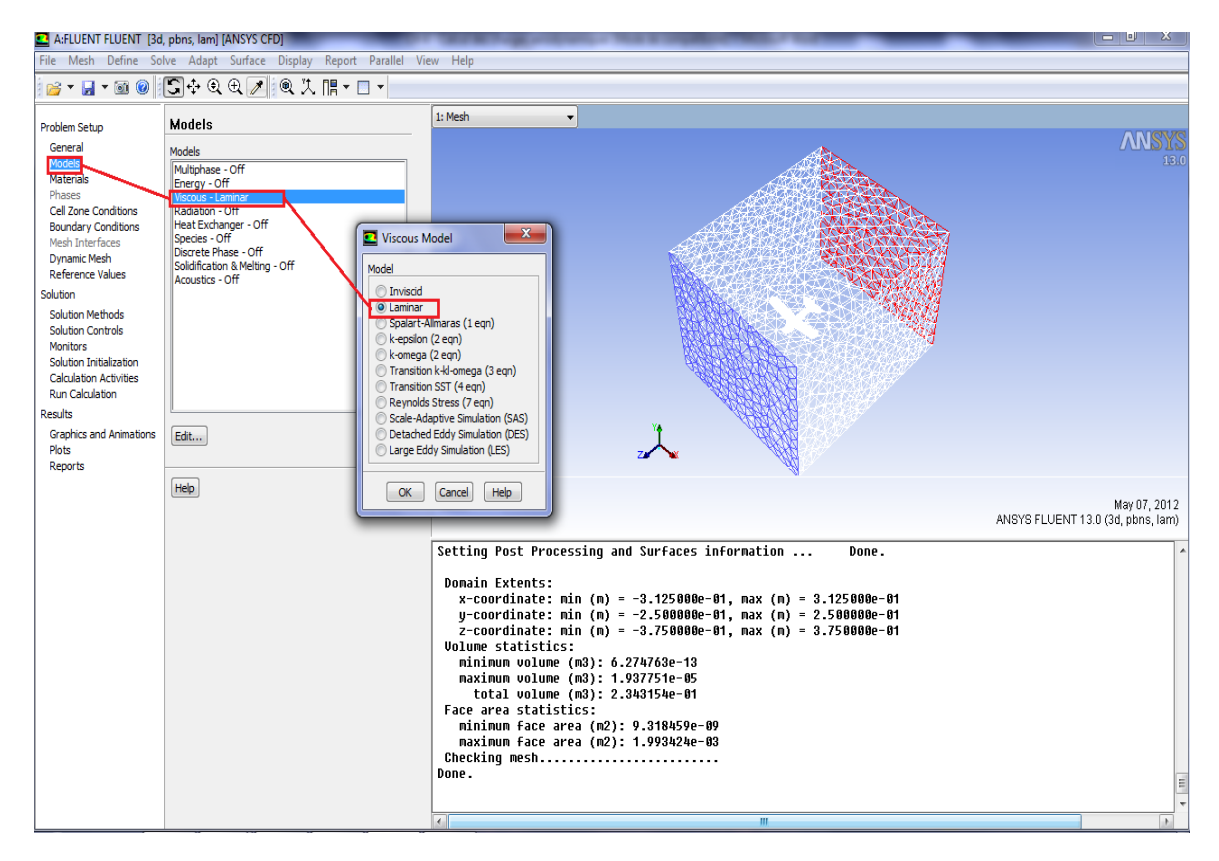

*Figure 3.18. Spécification de l'écoulement laminaire .*

## **Spécification de fluide utilisé (Materials) :**

On définie la matière en utilisant **Problem Setup** > **Materials.**

- **1.** On clique sur air pour ouvrir la fenêtre **Create/Edit Materials.**
- **2.** On change la densité (**Density**) et la viscosité (**Viscosity**) à 1.225 kg/m3 et

1.7894 e-05 kg/(m-s) respectivement.

**3.** On clique sur **Change/Create.**

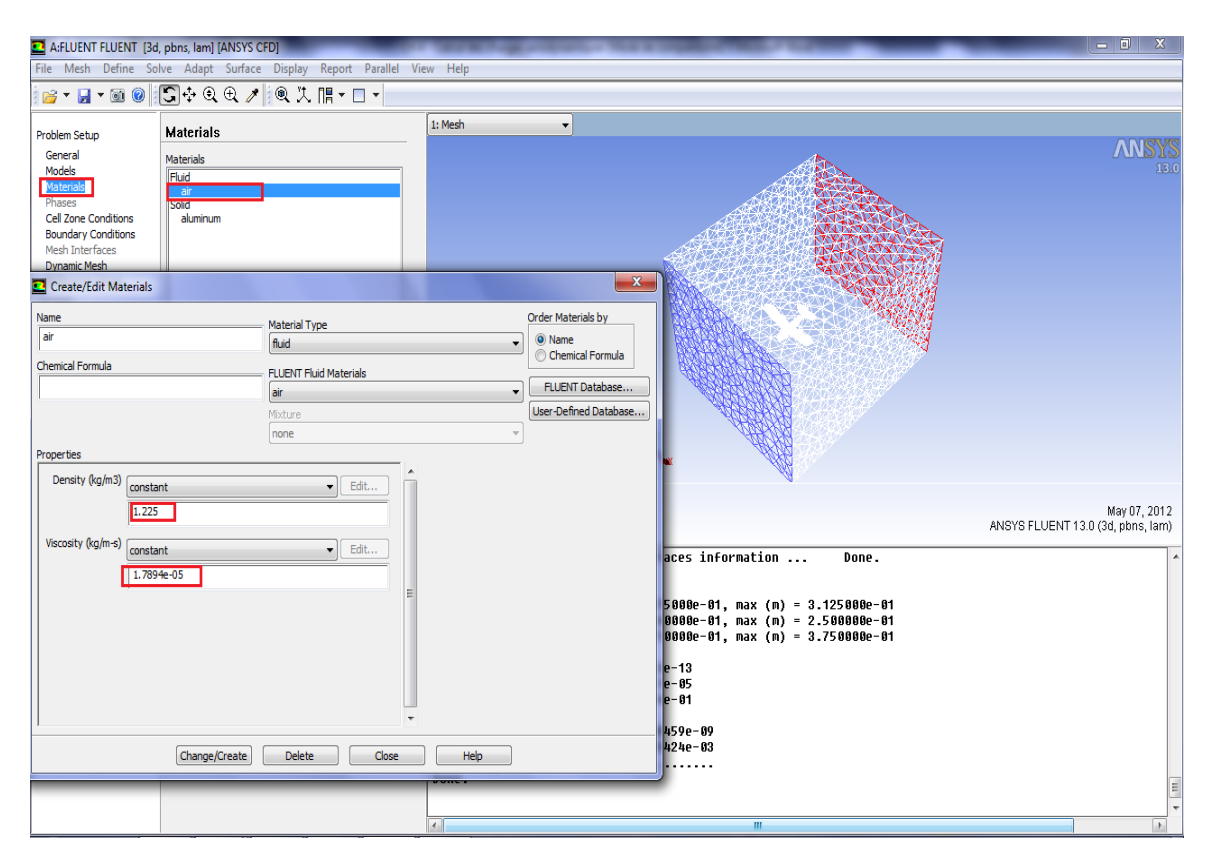

*Figure 3.19.Définition de la nature de fluide.*

## **La condition de zone (Cell Zone Conditions) :**

Sous **Problem Setup** >**Cell Zone Conditions** on clique sur **Operating Conditions**… et on fixe **Operating Pressure (Pascal)** à 0.

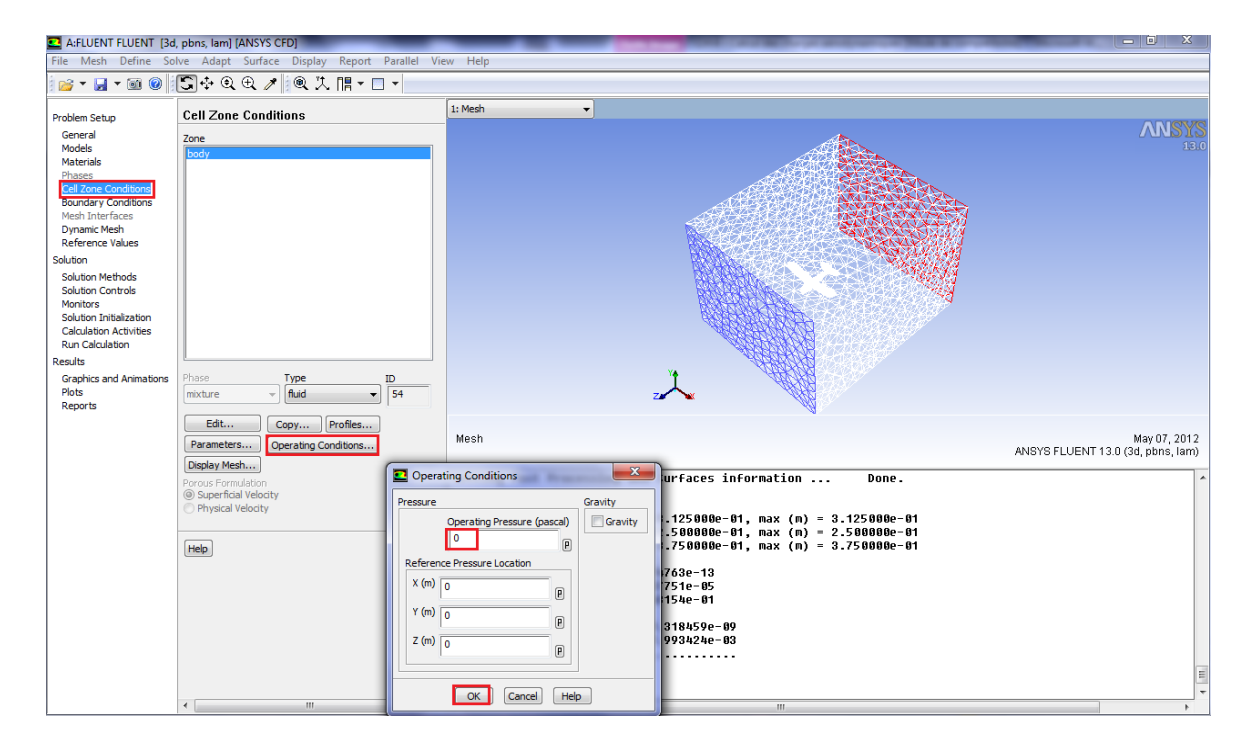

*Figure 3.20.* **La condition de zone**

### **Les conditions aux limites (Boundary Conditions) :**

La condition Pressure Far Field est particulièrement adaptée aux écoulements autour d'un profil mais nécessite que les extrémités du domaine soient situées à une grande distance du drone, typiquement dix à vingt fois de la langueur d'aile, c'est le cas pour notre géométrie. et pour la simulation on a utilisé les conditions de l'atmosphère standard en phase de la croisière.

### **La condition d'entrée :**

 Pour **surface-farfiled-entree** on choisit le type de condition aux limites *Inlet-Velocity*on clique *Edit*et on choisit **-23.1 [m/s]** dans *Velocity Magnitude***.**

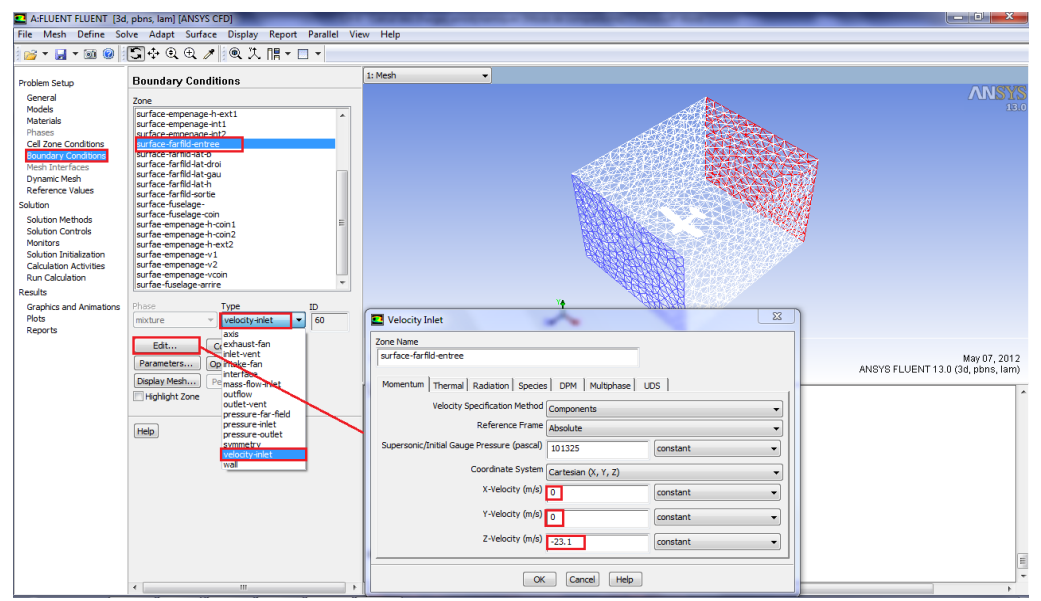

*Figure 3.20. Spécification de la condition d'entrée.*

#### **La condition de sortie :**  $\bullet$

Pour **surface-farfiled-sortie** on choisit le type de condition aux limites **Inlet-velocity** on clique Edit et on choisit **– 23.1 [m/s]** dans **Velocity Magnetude .**

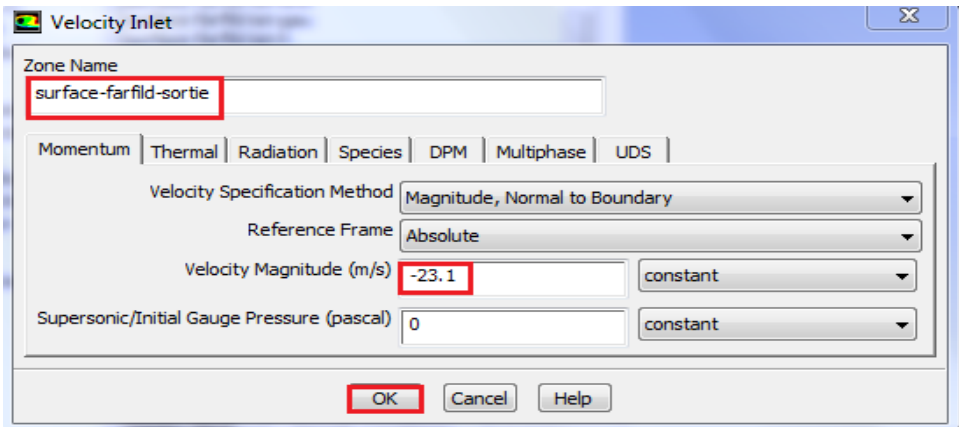

*Figure 3.21. Spécification de la condition de sortie.*

### **Commande de la solution (Monitors) :**

La commande aux résidus en utilisant **Solution** > **Monitors**

- 1. On double clique sur **Residuals**.
- 2. On active **Plot** sous **Options**.
- 3. On spécifie le critère de convergence absolue (**Absolute Criteria** ) à **1e-4** .

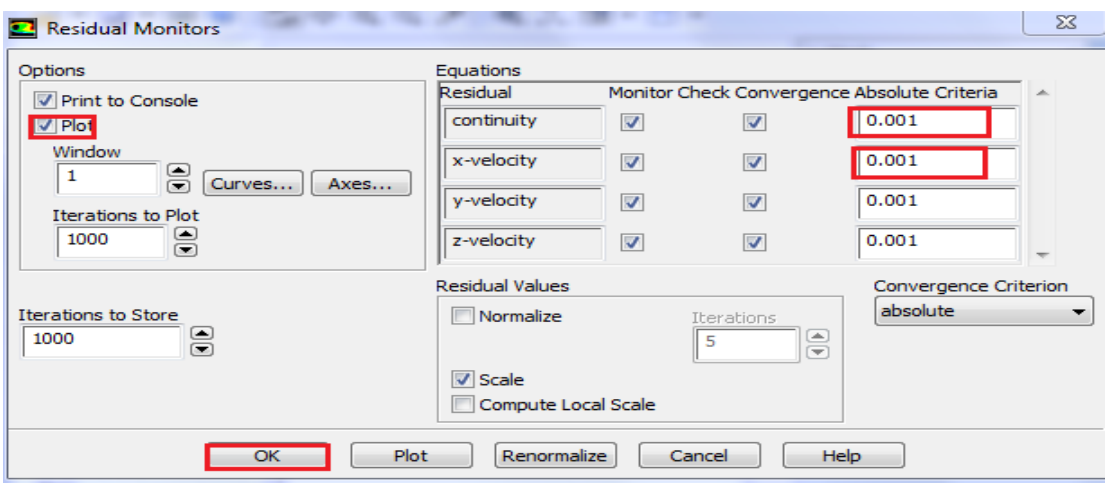

*Figure 3.23. Commande des résidus.*

## **Initialisation de la solution (Initialization) :**

On utilise l'option **Solution** > **Monitors** > **Solution Initialization**

- 1) On sélectionne **inlet** sous **ComputeFrom.**
- 2) On clique sur **Initialize** pour initialiser la solution.

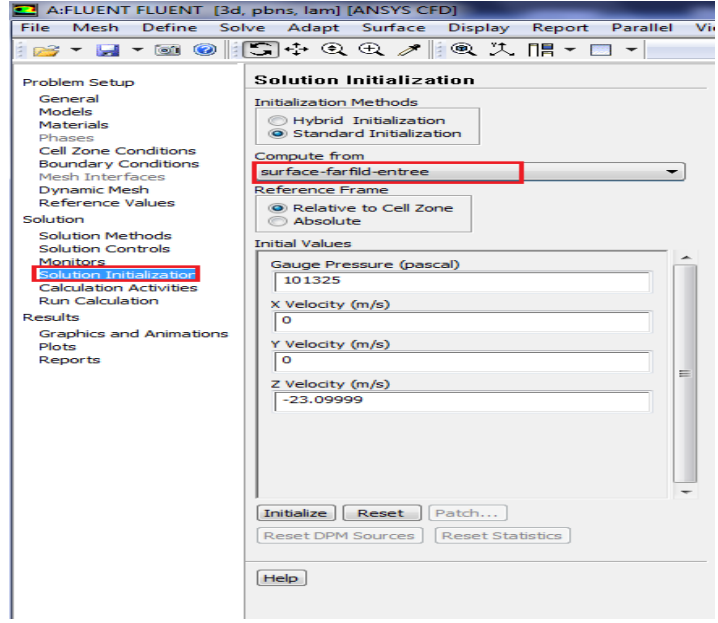

 *Figure 3.24. Initialisation de la solution.*

- 1) Pour démarrer la solution on utilise *Solution* >*RunCalculation*
- 2) On entre 1200 pour le nombre maximal d'itérations (*Number of Iterations*) et on clique sur *Calculate.*

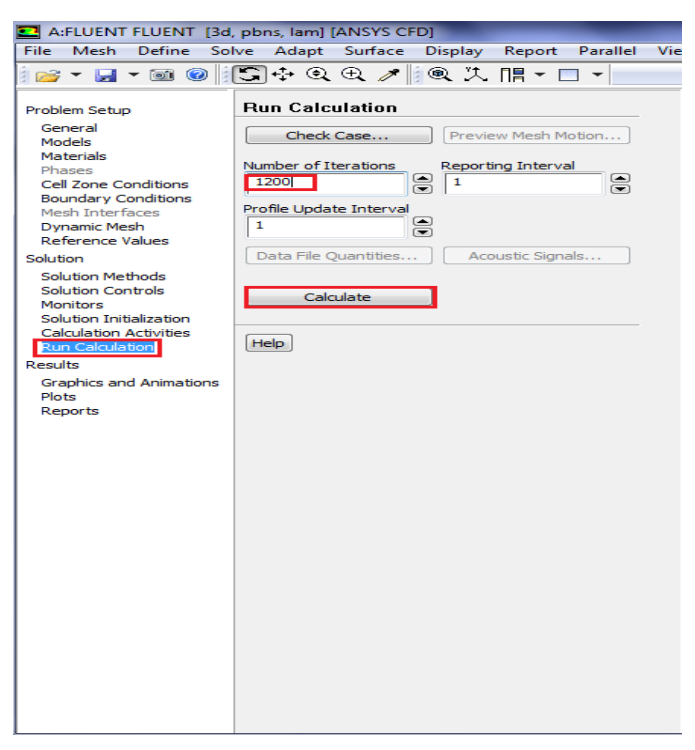

 *Figure 3.25. Lancement de calcul de la solution.*

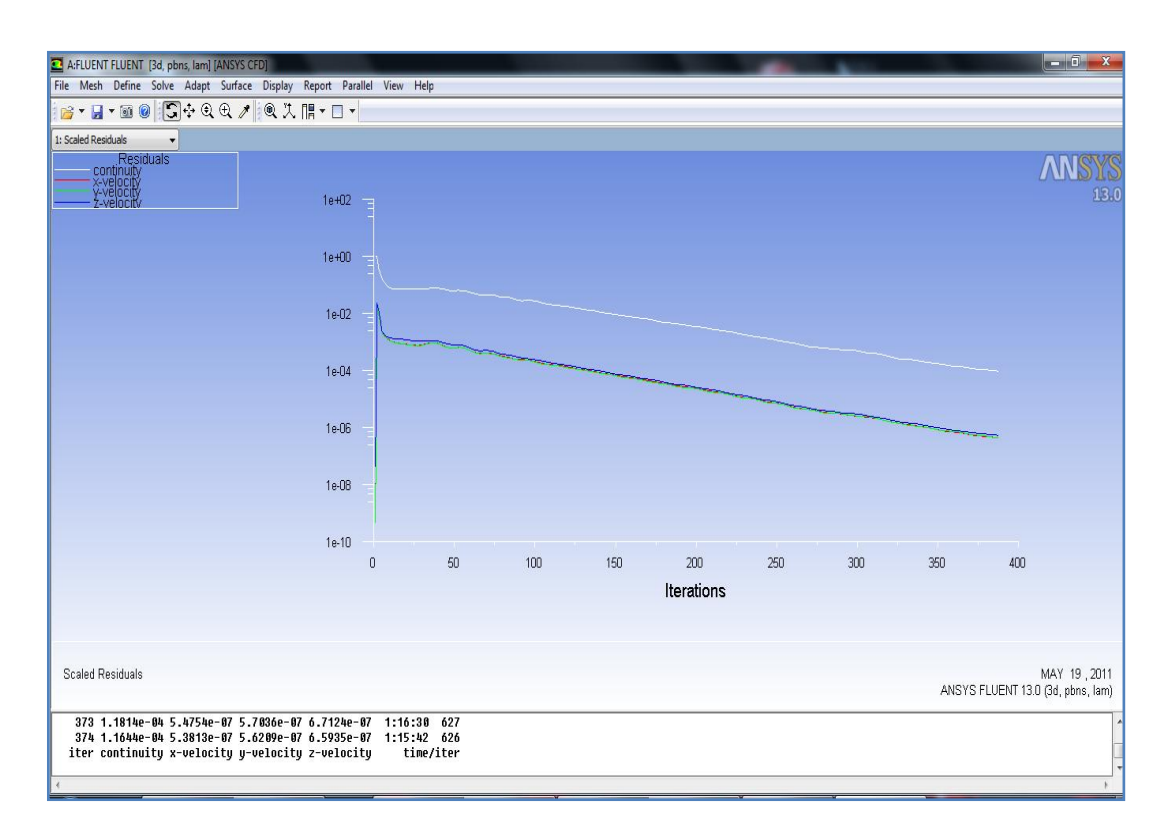

*Figure 3.26. L'évolution des résidus.*

Il s'agit de choisir les critères qui doivent être vérifiés pour que les calculs de la simulation

s' arrêtent, puis on affiche la convergence à l'écran pendant les calculs sous forme d'un graphe avec la précision  $1^e$ -005.

Après **400** itérations la solution converge.

On remarque qu'il y'a une perturbation durant les 50 premières itérations et qui tends a se stabiliser puis se converge à la valeur 10\_5. Cette grandeur de résidu obtenue est une valeur de précession qui est acceptable.

### **III.4.Visualisation des résultats :**

Pour la visualisation de contour de pression statique de l'avion on utilise

#### **Display** > **Graphics and Animations.**

On double clique sur Contours une nouvelle fenêtre s'ouvre ;

On sélectionne **Pressure** sous **Contours of** et **Static Pressure** en suite on sélectionne **Toutes les surfaces** de l'hélice sous **Surfaces**.

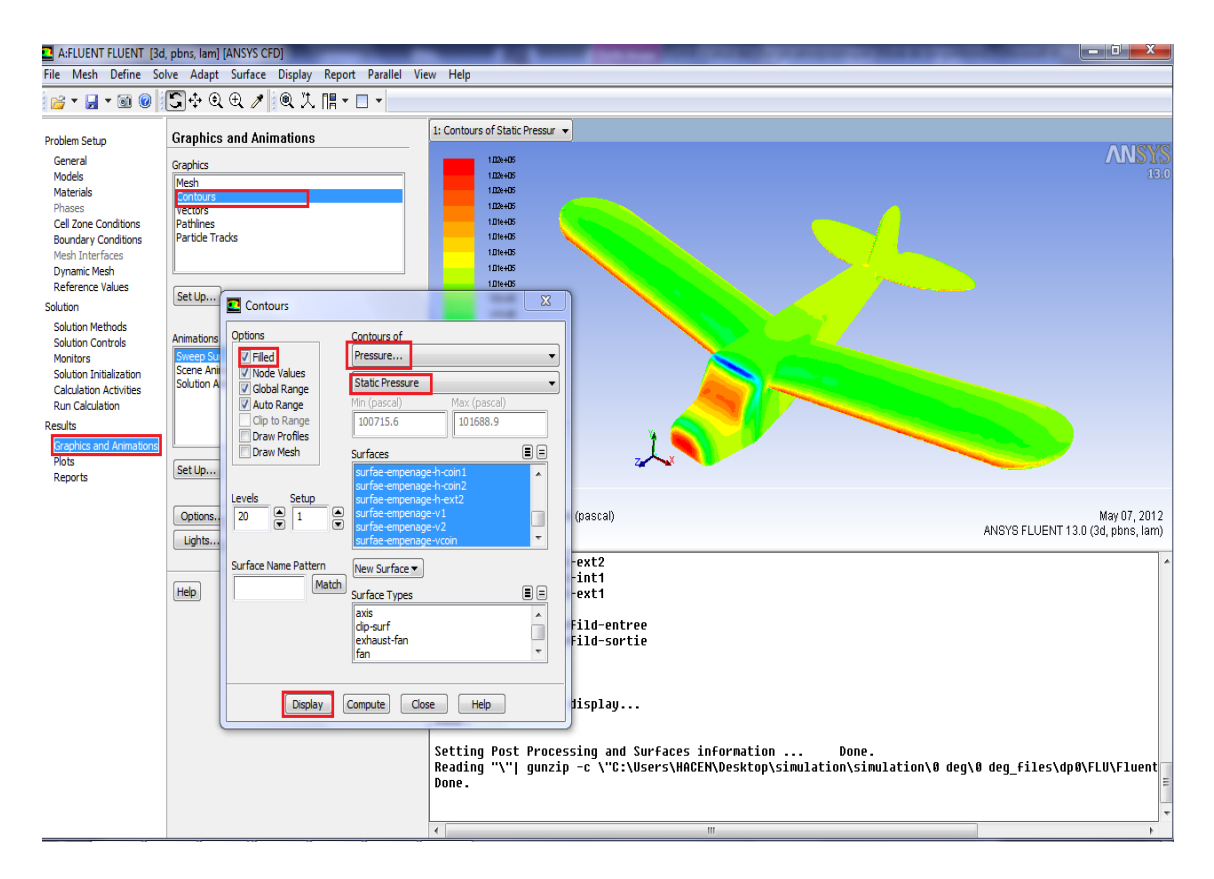

*Figure .3.27. Procédure à suivre pour la visualisation de contour de pression.*

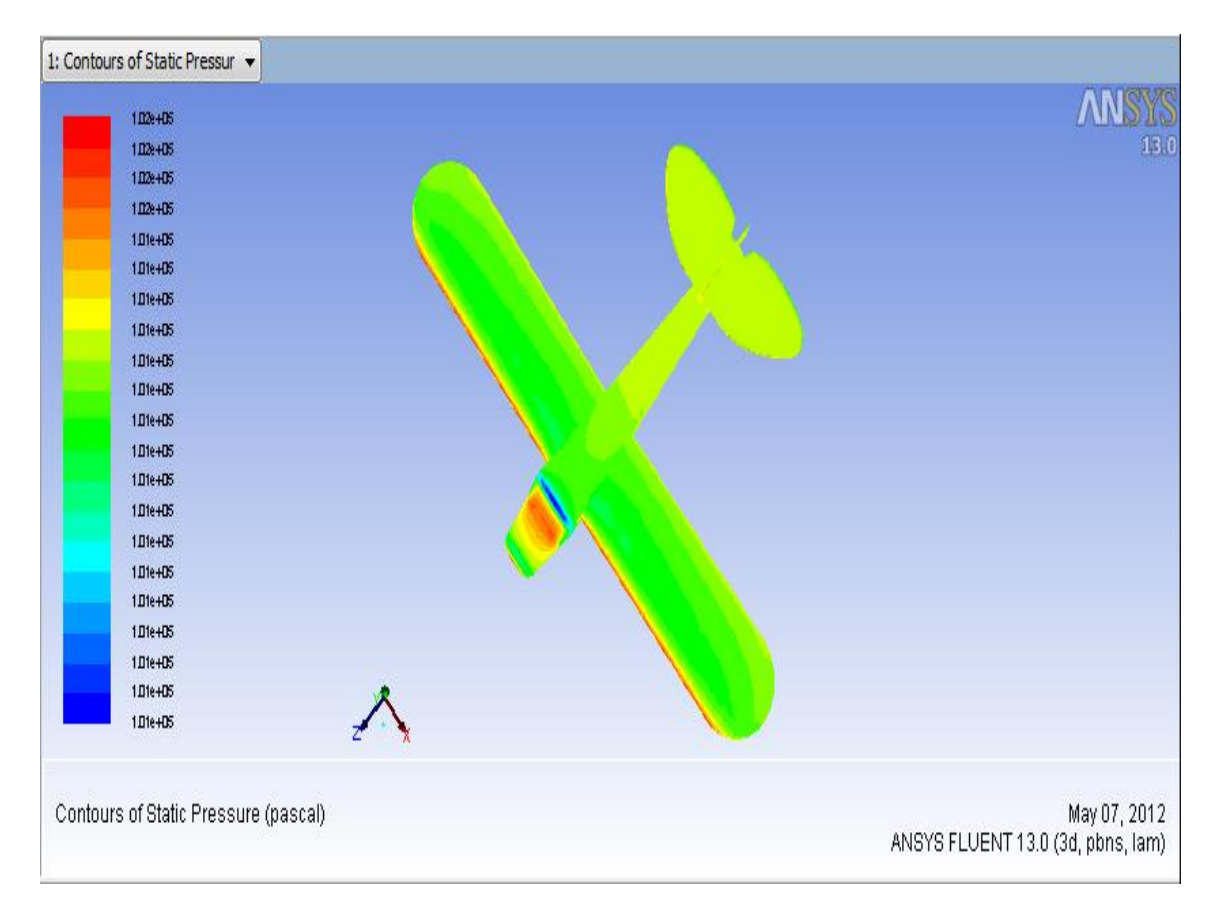

*Figure .3.28. Le contour de pression statique sur l'extrados.*

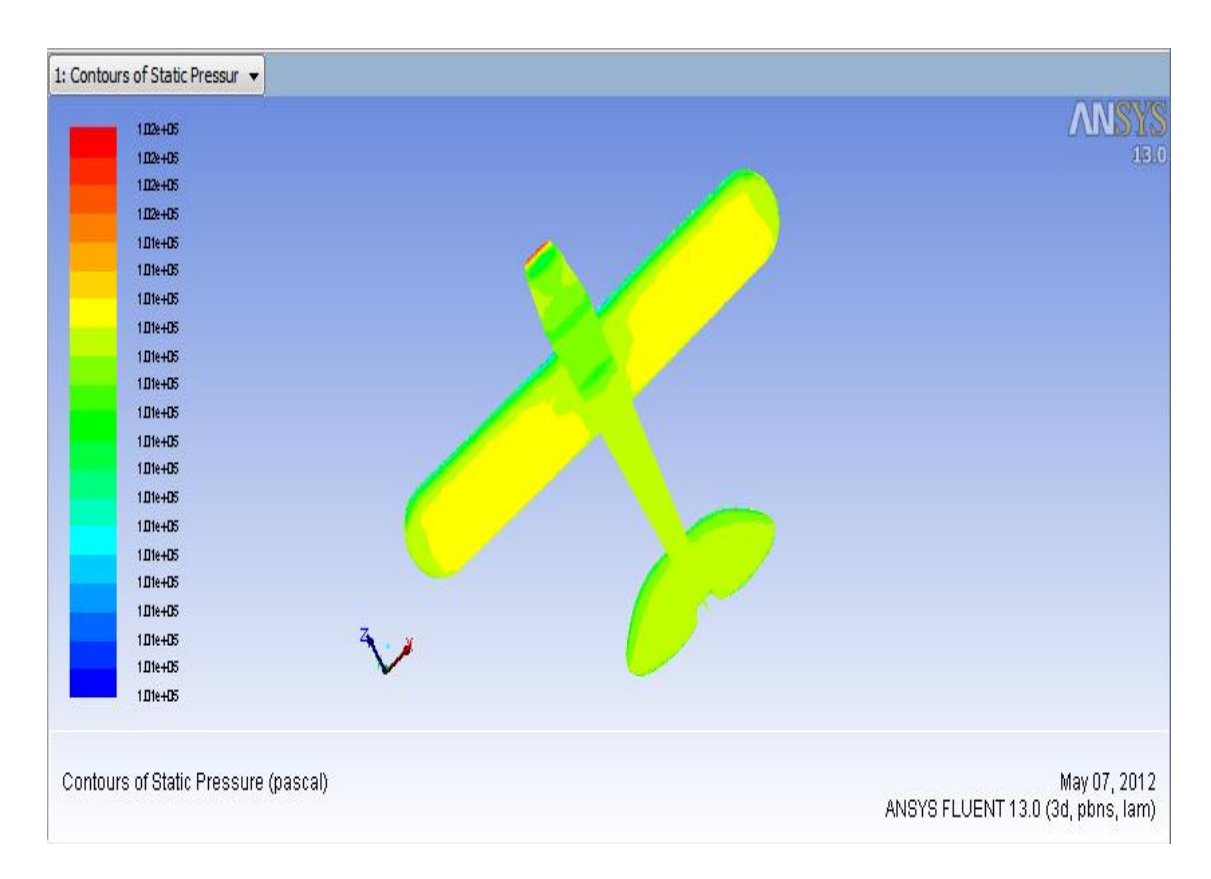

*Figure 3.29. Le contour de pression statique sur l'intrados.*

A partir de la visualisation de contour de pression statique ; il y a une apparition des zones à haute pression sur les surfaces du choc (bord d'attaque, Nez d'avion et les surfaces d'empennages exposés perpendiculairement à l'écoulement) et des zones basse pression dans (extrados des ailes) .il y a une différence de pression entre l'intrados et extrados,

P<sub>intrados</sub> P<sub>extrados</sub>. Alors des forces de pression résultante qui agissent sur l'avion suivant la direction de l'écoulement (-Z).

## **Influence des angles d'incidence sur les contours des pressions :**

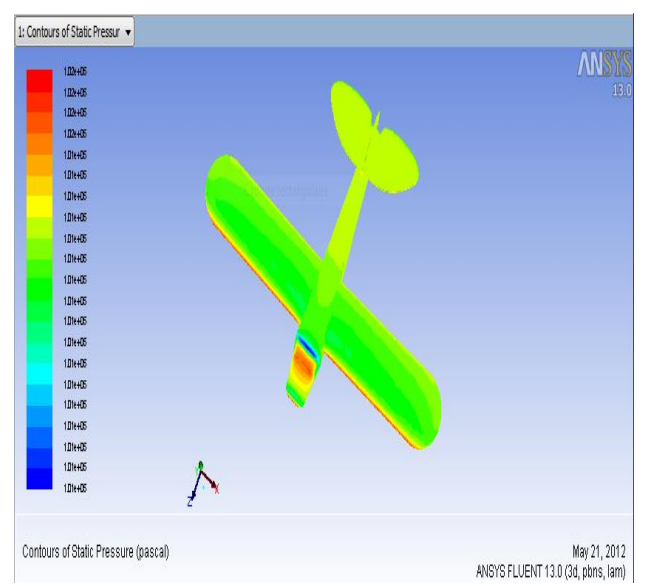

*Figure 3.30.Angle d'incidence 0° extrados. Figure.3.31. Angle d'incidence 0° intrados.*

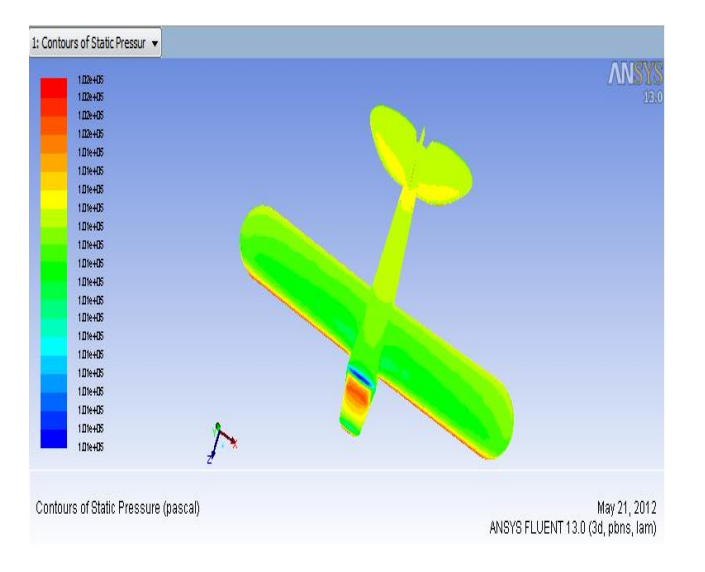

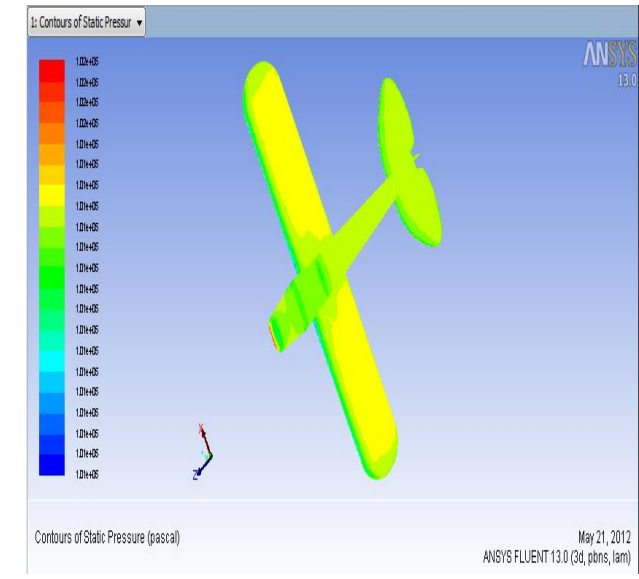

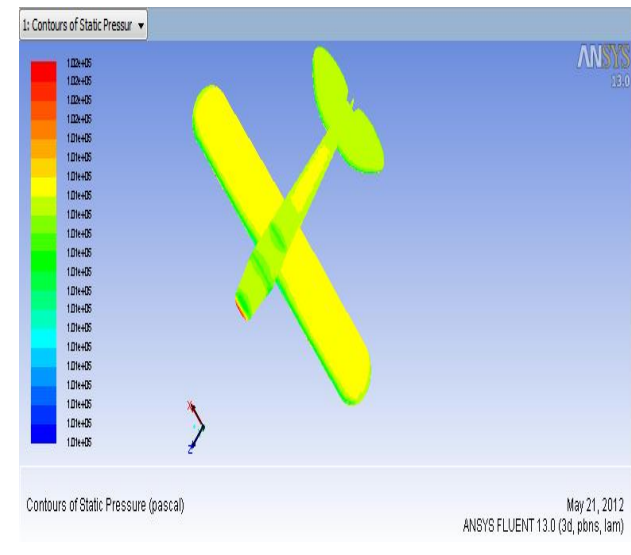

 *Figure.3.32.Angle d'incidence 4° extrados. Figure.3.33.Angle d'incidence 4° intrados.*

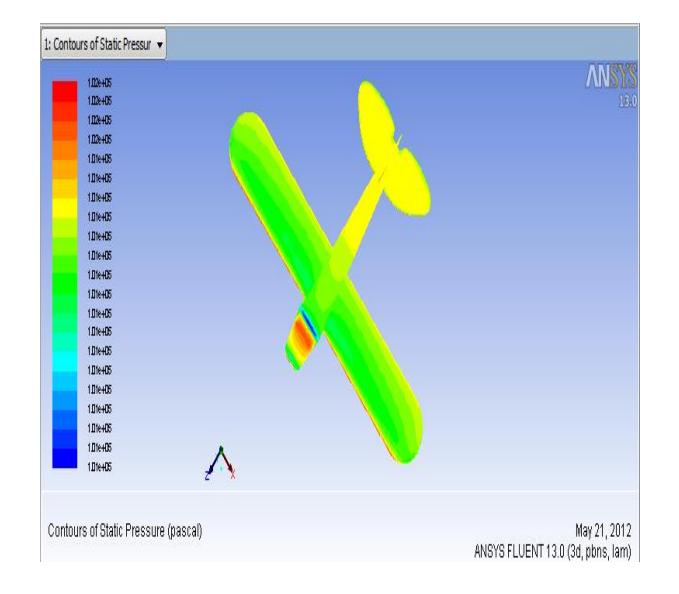

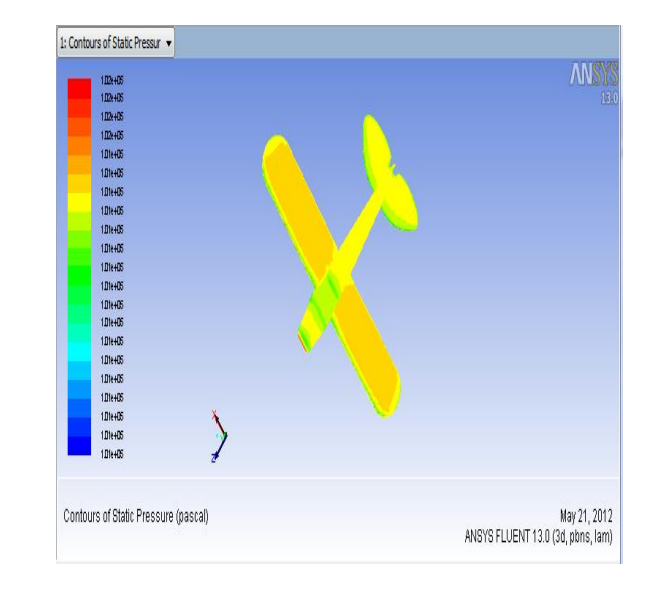

 *Figure.3.34.Angle d'incidence 12° extrados. Figure.3.35.Angle d'incidence 12° intrados*

Ces figures représentent la Répartition de la pression autour du drone pour différents angles d'incidence  $(0^{\circ}, 4^{\circ}, 8^{\circ}, 12^{\circ})$ .

Sur la partie avant du fuselage, la distribution des pressions diminue en changeant l'angle d'incidence positivement.

En faisant varier l'angle d'incidence, on constate la création d'une zone de dépression sur extrados et une zone de surpression sur intrados.

Donc le fait de varier l'angle d'incidence fait augmenter l'écart de pression entre l'intrados et l'extrados de l'avion, ce qui entraine une augmentation de portance.

 **visualisation des vecteurs de vitesses autours du drone et leurs différentes parties:**

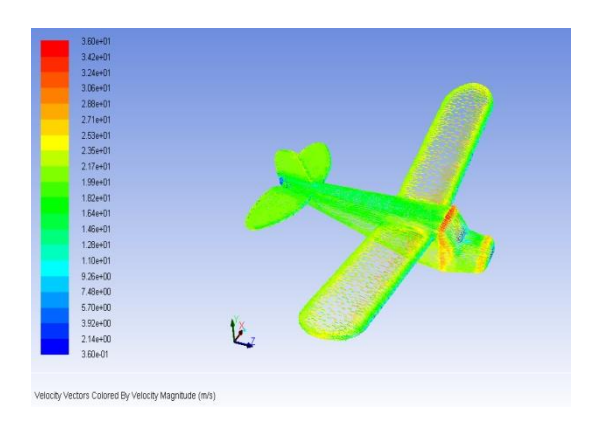

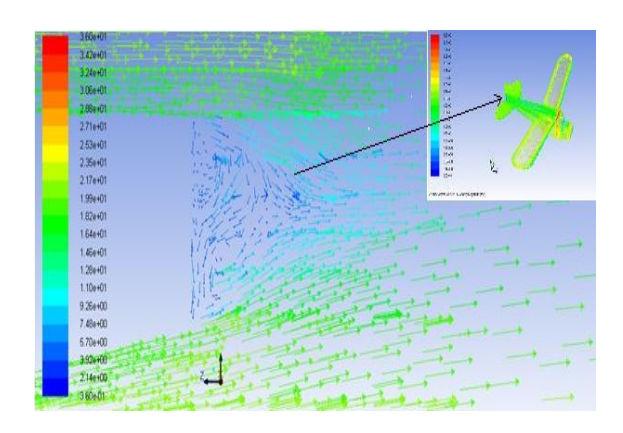

*vitesses autours du drone. vitesses derrière le drone.* 

*Figure.3.36.Répartition des vecteurs Figure.3.37. Répartition des vecteurs* 

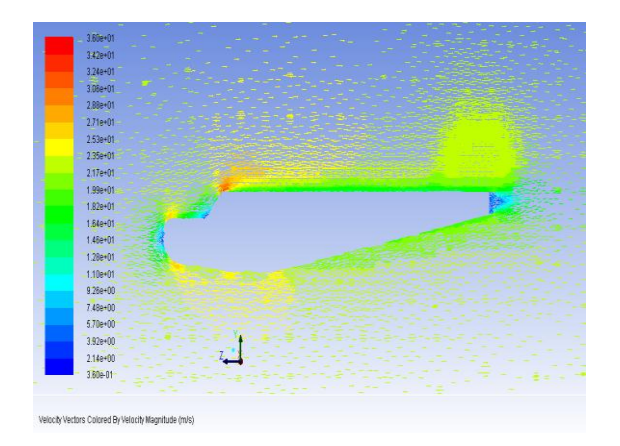

Velocity Vectors Colored By Velocity Magnitude May 18, 2012<br>(ENT 13.0 (3d, plons, lam)

*Figure.3.38.Répartition des vecteurs Figure.3.39.Répartition des vecteurs* 

 *vitesses autour de fuselage. vitesses autour d'aile et empennage.* 

# **Visualisation des pressions autours du drone et leurs différentes parties:**

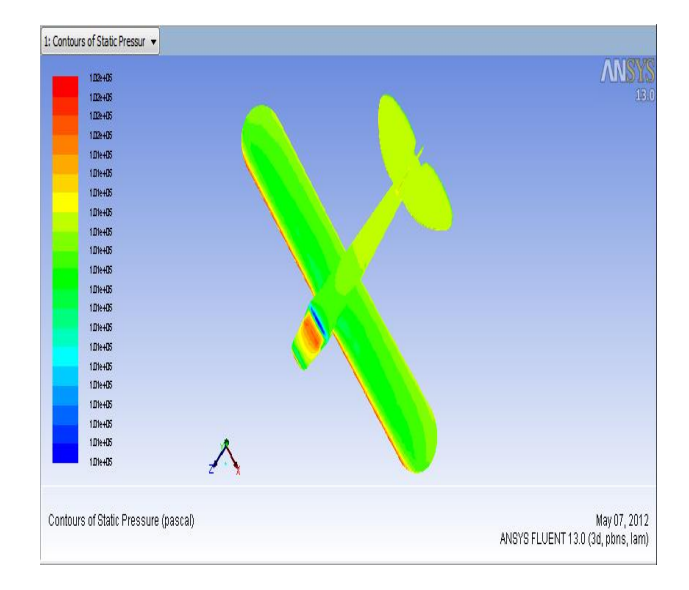

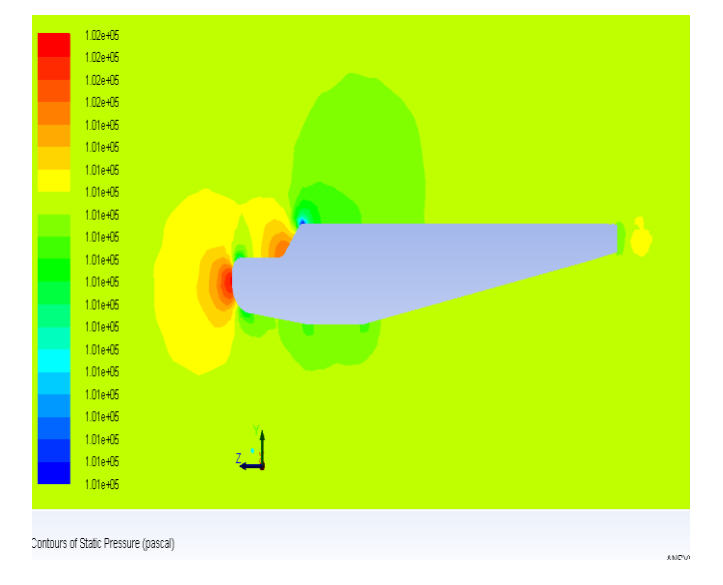

 *Autour du drone. Autour de fuselage.*

 *Figure.3.40.Répartition des pressions Figure.3.41.Répartition des pressions*

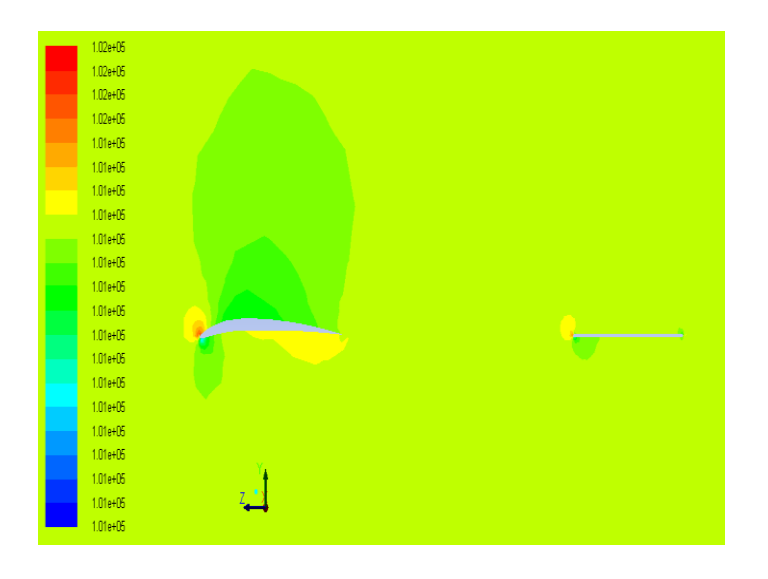

 *Figure.3.42.Répartition des pressions*

 *Autour d'aile et empennage.*

## **III.5 .Résultats et interprétation:**

**Influence de l'incidence sur la force de portance Fz :**

**D'après le logiciel fluent on a obtenu les résultats indiqués dans le tableau suivant pour Chaque angle d'incidence (de 0° à 16°) :** 

 *Tableau.3.1.*

| Alpha $(\alpha)$ | <b>Fz-CFD</b><br>(N) |
|------------------|----------------------|
| 0                | 1.35                 |
| $\overline{2}$   | 1.94                 |
| 4                | 2.35                 |
| 6                | 2.75                 |
| 10               | 3.43                 |
| 12               | 3.73                 |
| 14               | 3.85                 |
| 16               | 3.33                 |

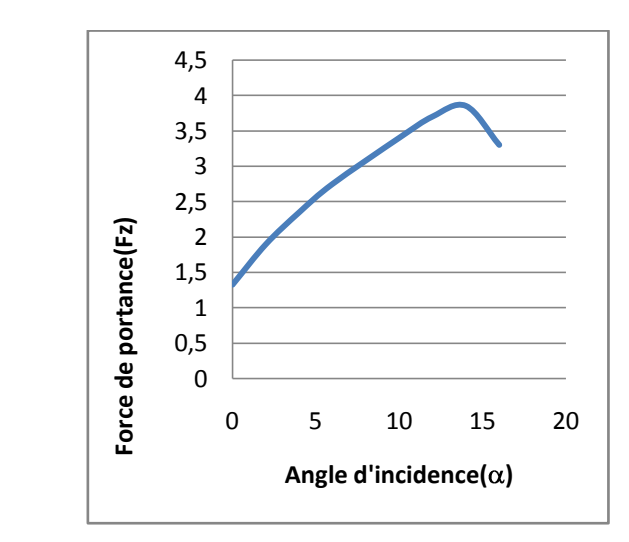

 *Figure 4.43 : Courbe F<sup>Z</sup> en fonction d'incidence.*

## **Influence de l'incidence sur la force de la trainée F<sup>X</sup> :**

 *Tableau.3.2.*

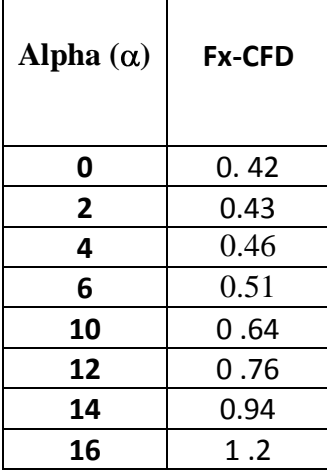

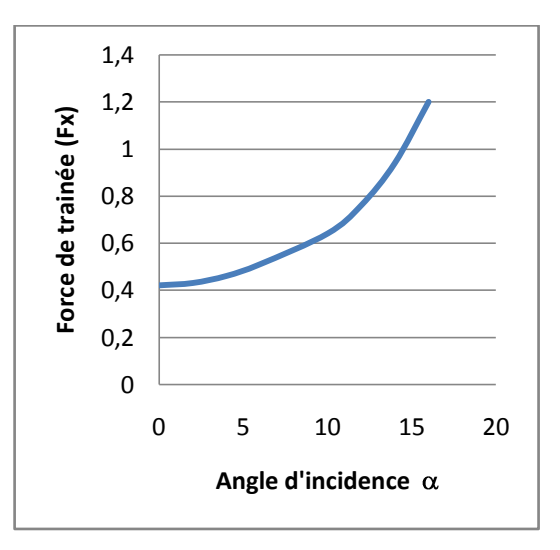

 *Figure 3.44: Courbe F<sup>x</sup> en fonction d'incidence.*

D'après la relation **Fz=1 /2. .V 2 .S .C<sup>Z</sup>**

**Fx** = 1 / 2. $\rho$ . $V^2$ . **S** . C<sub>x</sub>

On déduit :**CZ=2 .FZ. / .V<sup>2</sup> .S**

 $C_x = 2$  **.F**<sub>x</sub>**.** /  $\rho$ **.V**<sup>2</sup>**.S** 

#### **Données :**

 $S=0.0086m^2$  $p=1.225g/m^{3}$  V=23.1m/s

### $S \rightarrow$  section de référence (section d'envergure)

## **Influence de l'incidence sur le coefficient de portance Cz :**

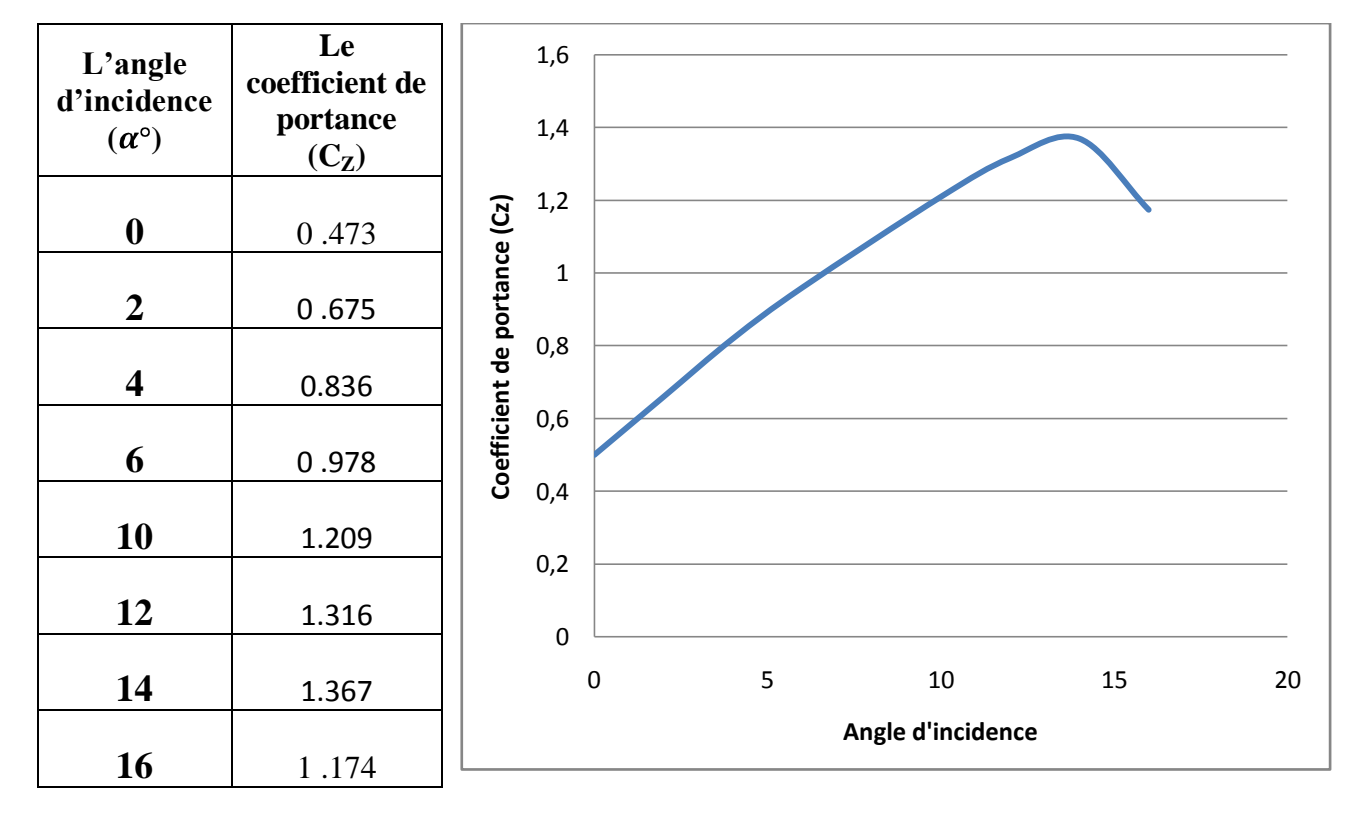

 *Tableau 3.3.*

 *Figure 3.45: Courbe C<sup>Z</sup> en fonction d'incidence.*

A partir du graphe qui représente les variations du coefficient de portance Cz en fonction de l'angle d'incidence, on déduit les conclusions suivantes :

 Lorsque l'angle d'incidence est nul ; on obtient un coefficient de portance : 0 .473. Entre l'angle 0°et 15° le coefficient Cz augmente rapidement formant approximativement une droite, ce qui signifie qu'il ya une augmentation assez importante avec l'augmentation de l'incidence sur cette tranche du graphe.

Pour un angle d'incidence =  $14^{\circ}$ , Cz passe par un maximum (Cz max=1.367), au-delà de cet angle on aura le phénomène de décrochage qui est interprété par une chute de portance. Par ce que les filets d'air n'épousent plus le contour de l'aile.

## **Influence de l'incidence sur le coefficient de trainée Cx :**

#### *Tableau 3.4.*

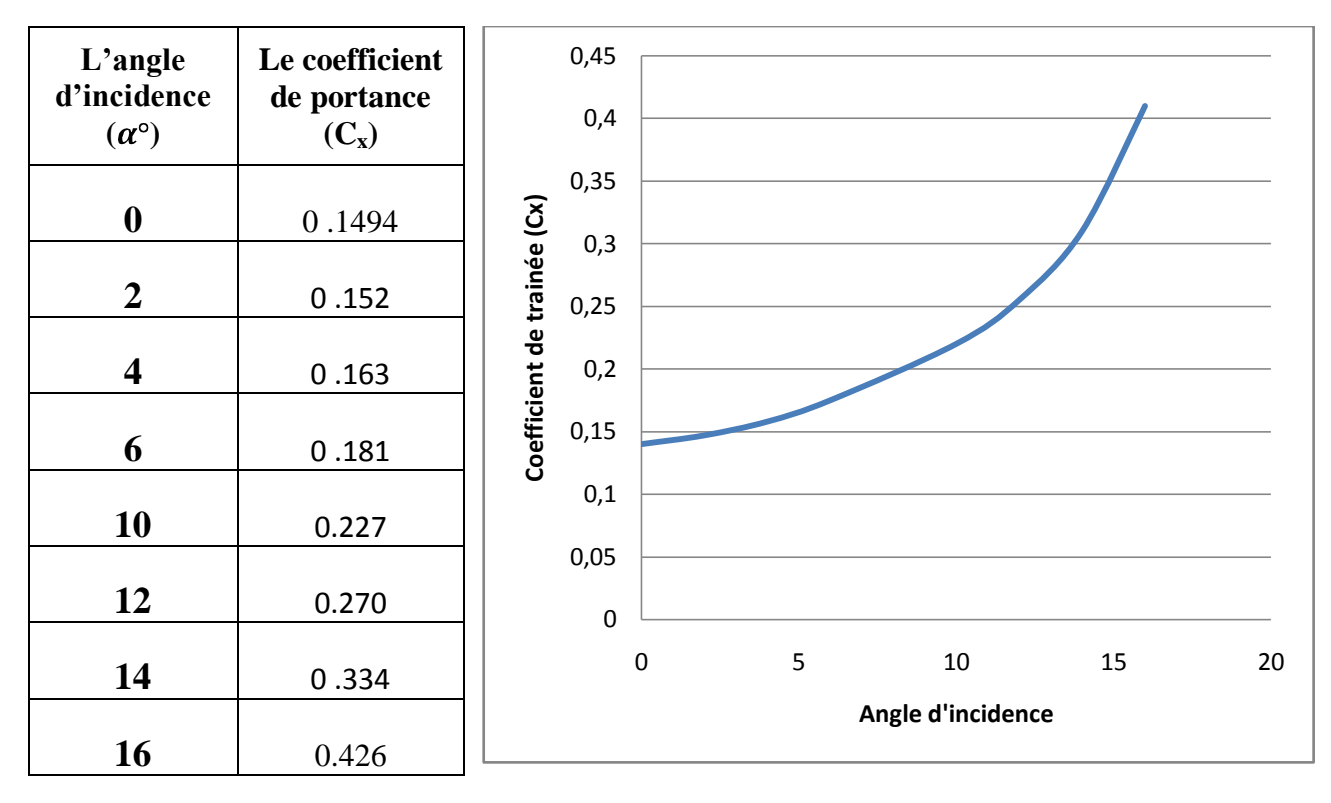

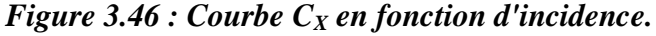

A partir du graphe qui représente les variations du coefficient de trainée  $C_x$  du modèle complet en fonction de l'angle d'incidence, on déduit les conclusions suivantes :

- $\triangleright$  La courbe du coefficient de trainée C<sub>x</sub> en fonction de l'incidence obtenue donne l'allure d'une forme de parabole.
- Cette courbe ne coupe pas l'axe d'incidence ; cela signifie que la trainée ne s'annule pas .

En cas ou la trainée induite s'annule, on ne pourra jamais annuler la trainée qui dérive la forme du modèle.

- Lorsque l'angle d'incidence est nulle ; les filets d'air sont peu déviés, la surpression et les dépressions sont faibles, et leur coefficients seront faibles.
- Lorsque l'angle d'incidence augmente la trainée et le coefficient de trainée augmentent.

## **Influence de coefficient de trainée sur le coefficient de portance Cz :**

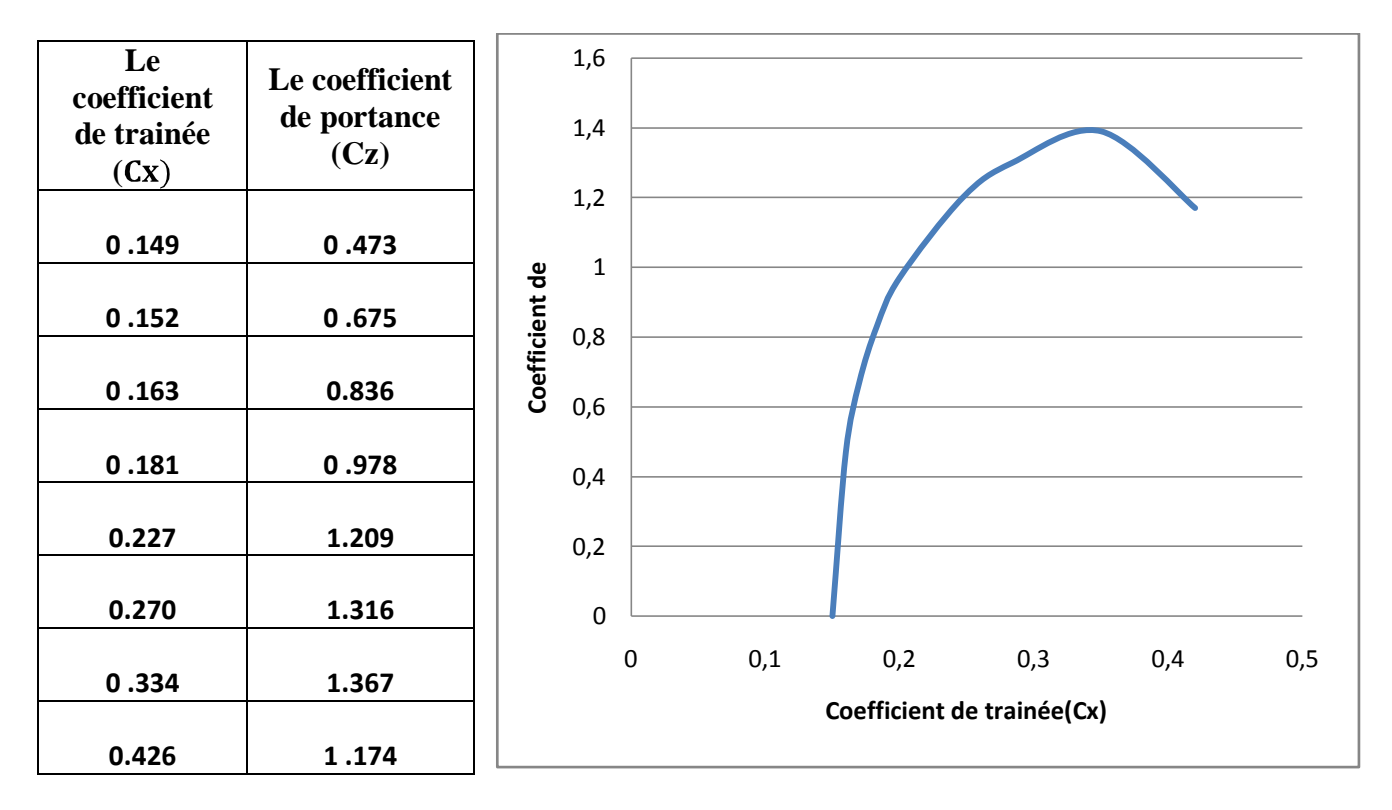

 *Tableau 3.5.*

#### *Figure 3.47: Courbe de la polaire.*

- $\triangleright$  On constate sur la partie correspond au Cz Positif de la polaire de révolution du coefficient de portance Cz est plus grande que révolution du coefficient Cx correspond.
- $\triangleright$  D'autre part on prend l'incidence 0° correspond a Cz nul et Cx = 0.15 (minimum de trainée) induite).
- Entre l'incidence :  $2^{\circ}$  et 14° quand Cx augmente Cz augmente.
- Pour l'incidence 14 $\degree$  on a pour Cx =0. 334 correspond à un Cz max=1. 367, elle n'a qu'un intérêt usuel pour le vol du modèle car elle a aussi un coefficient de trainée élevée.
- $\triangleright$  Ou delà de 14° quand Cx augmente Cz diminue.
- Ces points prisent ne représentent pas les meilleures conditions de vol du modèle.

## **Influence de l'incidence sur la finesse:**

8 **L'angle La finesse d'incidence**   $(C_{\mathbf{Z}} / C_{\mathbf{X}})$ 7  $(\alpha)$ 6 **0 3.16** Finesse(f=Cz/Cx) **Finesse(f=Cz/Cx)** 5 **2 4.88** 4 **4 6.21** 3 **6 6. 75** 2 **10 4.95** 1 **12 3 .94** 0 **14** 0 5 10 15 20 **2 .97 16 Angle d'incidence 2.12**

 *Tableau 3.6.*

### *Figure 3.48 : Courbe de la finesse.*

La courbe de finesse en fonction de l'incidence peut nous servir des autres caractéristiques complémentaires de vol du modèle.

- Pour l'incidence 0° on a une finesse **f=Cz/Cx= 3,166.**
- $\triangleright$  Entre 0° et 6° quand l'incidence augmente la finesse augmente.
- Pour l'incidence 6° corresponde à une valeur maximum de finesse **f=Cz/Cx=6 ,75.**
- $\triangleright$  Ou delà de cette angle la finesse diminue.

## **III.6.Comparaison entre les résultats expérimentaux et numériques :**

En réalité on ne peut pas dire est ce que l'expérimental est la bonne route pour nous pousser à faire confiance à ces résultats car elle a des cotés négatifs, par ce que ils existent plusieurs paramètres

qui influent sur l'exactitude des résultats tels que :

- Les erreurs de fabrication de la maquette car elle est faite à la main.
- les erreurs des instruments de mesure et de la lecture ….etc.

Pour le calcul numérique on a utilisé logiciel (L'ANSYS.13), malgré ses avantages concernant la rapidité dans les calculs, mais aussi présence des inconvénients :

Il est basé sur des méthodes numériques (volume finie) qui reste juste une méthode de résolution approximée et elle nécessite une validation, pour cette raison on trace les courbes expérimentales de l'approche numérique pour qu'on puisse comprendre les résultats ou se déroulent.

### **La force de portance et son coefficient :**

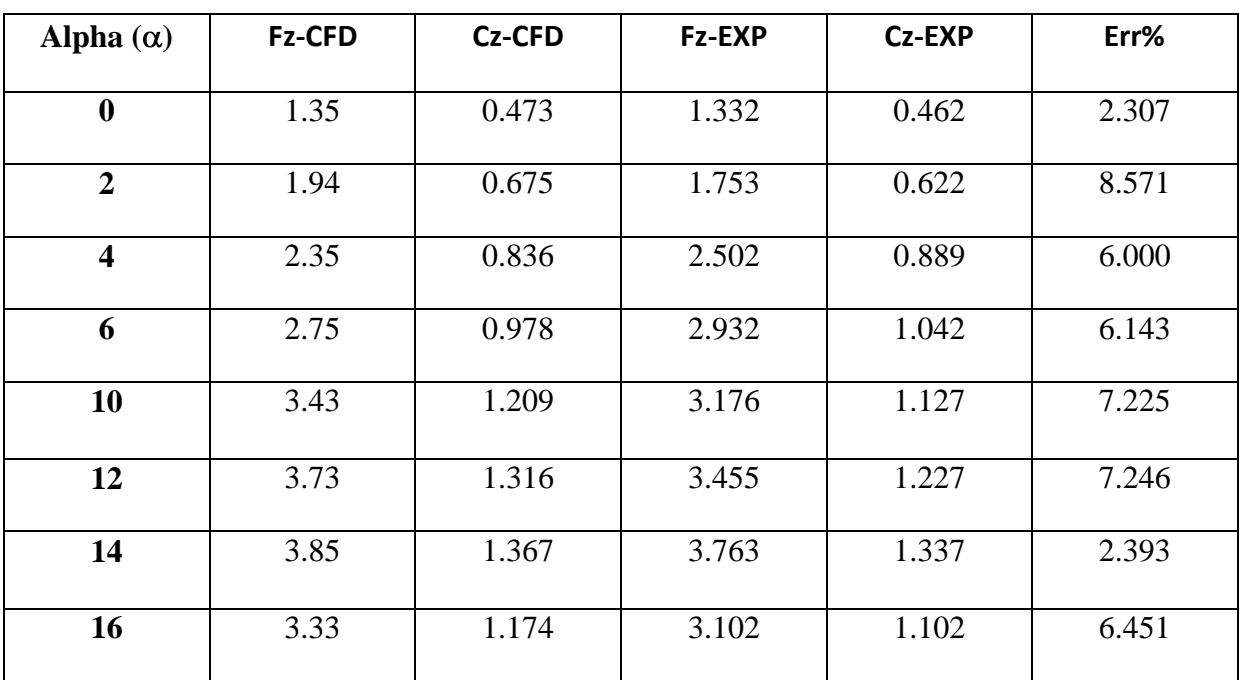

#### *Tableau 3.7.*

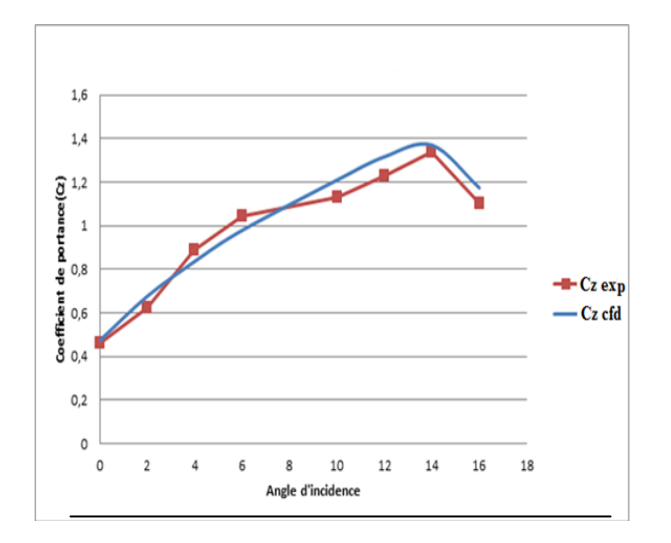

*Figure .3.49. Courbe de Cz en fonction de*  $\alpha$  *Figure.3.50. Courbe de l'erreur relative* 

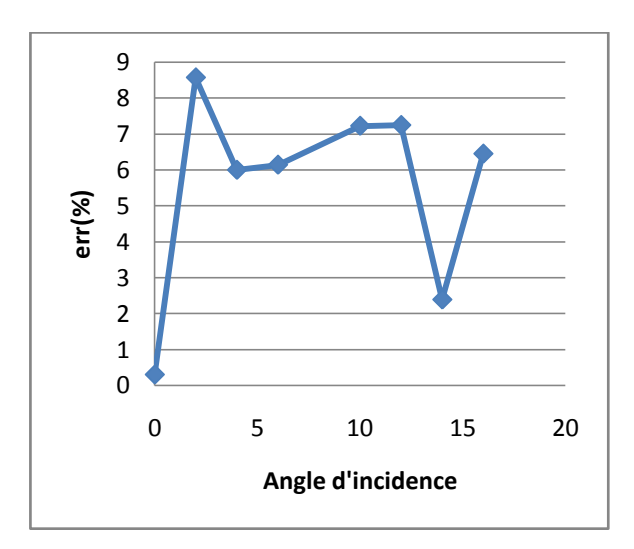

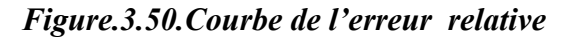

 *de C<sup>z</sup> en fonction de l'angle d'incidence*

## $\mathbf{Alpha}(\alpha)$  | **Fx-CFD** | **Cx-CFD** | **Fx-EXP** | **Cx-EXP** | **Err% 0** 0.42 0.149 0.38 0.138 7.693 **2** 0.43 0.152 0.40 0.142 7.552 **4** 0.46 0.163 0.42 0.149 9.521 **6** 0.51 0.182 0.45 0.170 6.254 **10** 0.64 0.227 0.71 0.245 7.246 **12** | 0.76 | 0.270 | 0.81 | 0.288 | 6.179 **14** 0.94 0.334 0.9 0.320 4.446 **16** | 1.2 | 0.174 | 1.11 | 0.394 | 8.108

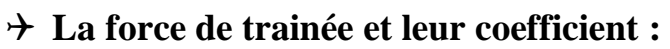

| 0,45                       |  |    |        |  |  |  |  |
|----------------------------|--|----|--------|--|--|--|--|
| 0,4                        |  |    |        |  |  |  |  |
| 0,35                       |  |    |        |  |  |  |  |
| 0,3                        |  |    |        |  |  |  |  |
| 0,25                       |  |    | Cx cfd |  |  |  |  |
| 0,2                        |  |    | Cx exp |  |  |  |  |
| 0,15                       |  |    |        |  |  |  |  |
| 0,1                        |  |    |        |  |  |  |  |
| 0,05                       |  |    |        |  |  |  |  |
| 0                          |  |    |        |  |  |  |  |
|                            |  | 10 | 20     |  |  |  |  |
| Angle d'incidence          |  |    |        |  |  |  |  |
| Coefficient de trainée(Cx) |  | 0  |        |  |  |  |  |

*Figure.3.51. Courbe de Cx en fonction de*  $\alpha$  *Figure3.52. Courbe de l'erreur relative* 

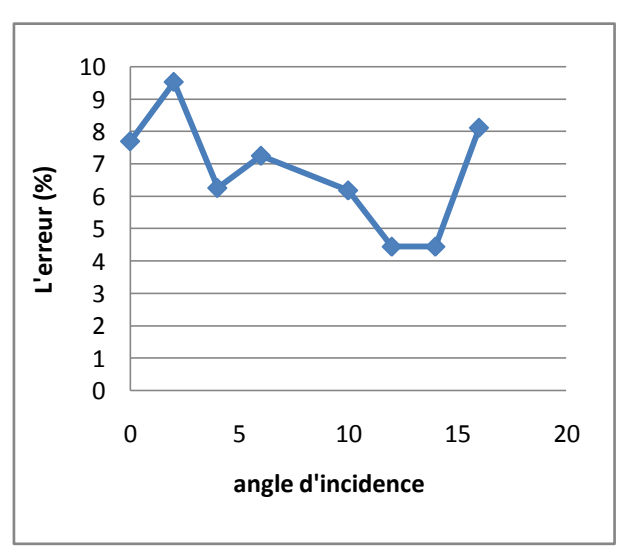

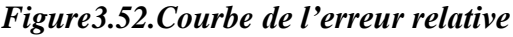

## *de Cx en fonction de*

## *Tableau 3.8.*

## $\rightarrow$  Influence de coefficient de trainée  $C_x$  sur le coefficient de portance  $C_z$ :

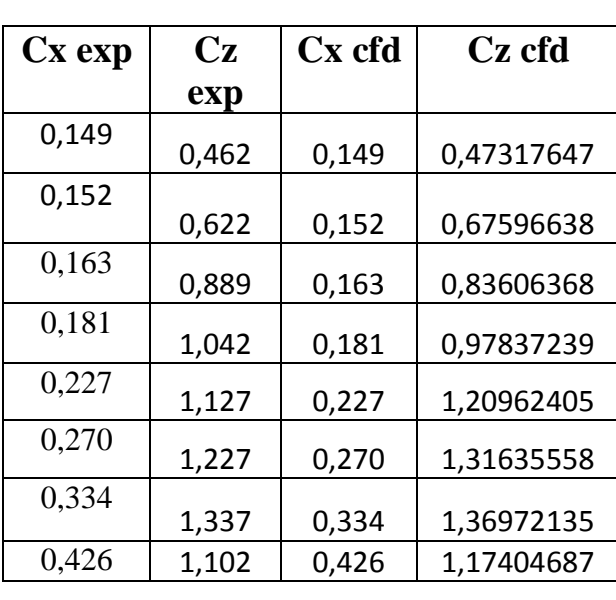

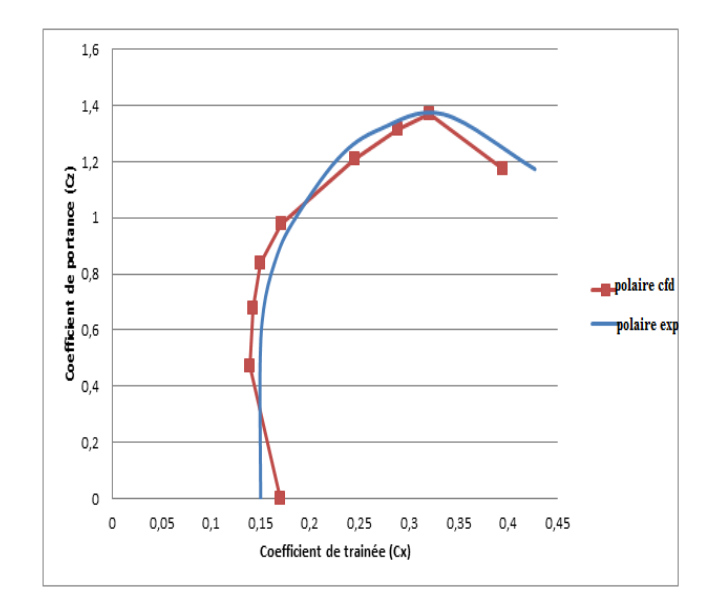

 *Tableau.3.9.* 

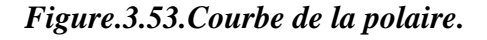

## **Influence de l'incidence sur la finesse:**

#### *Tableau .3.10.*

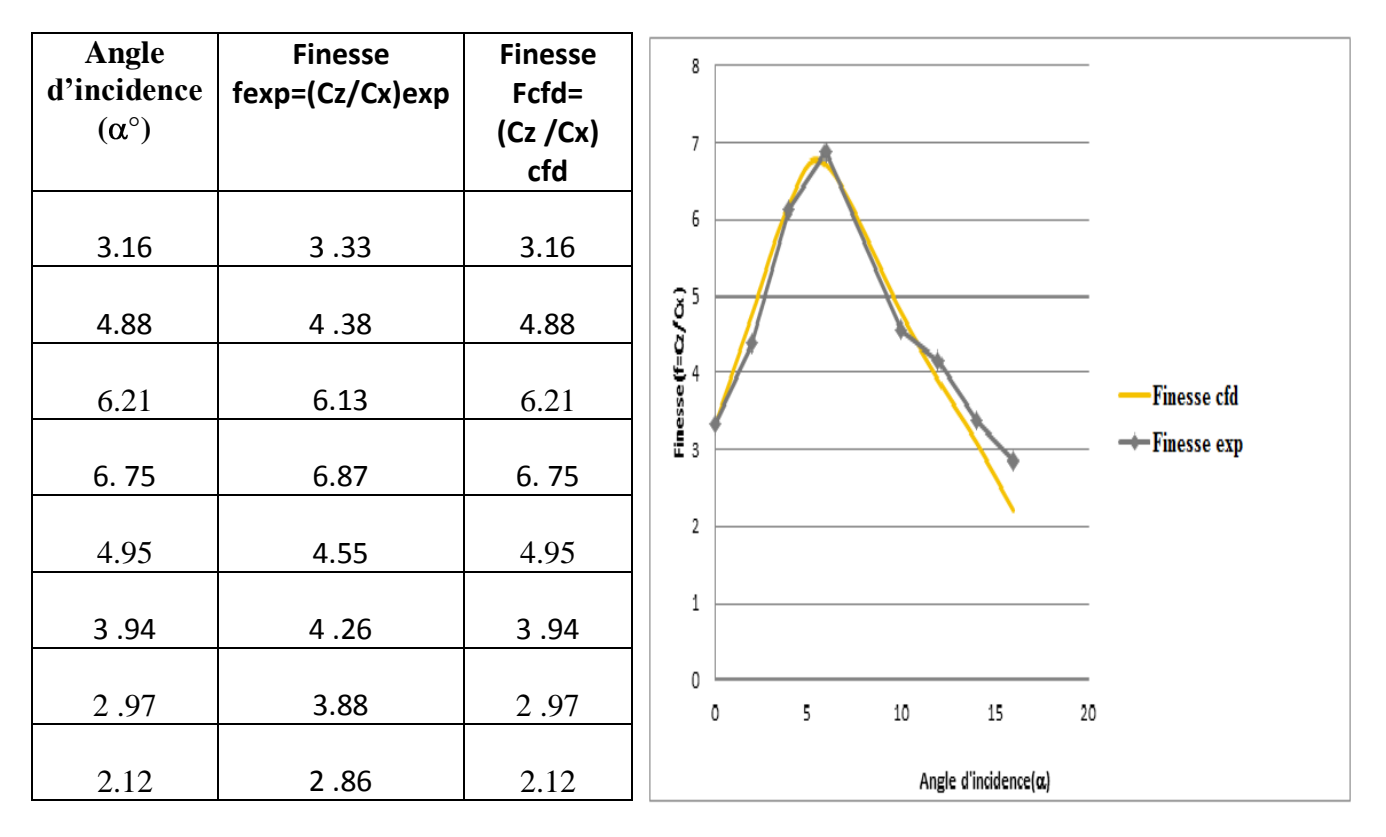

 *Figure.3.54.Courbe de la finesse.*

D'après les courbes des erreurs relatives obtenues on déduit que :

- La marge d'erreurs relatives entre 2% et 8% nous indique qu'on est dans la bonne voie. Ce qui nous encourage a compté et faire confiance pour les résultats expérimentaux et L'approche numérique.
- Alors on peut utiliser ces résultats dans les étapes suivantes : (Simulation NASTRON PATRON).

## **IV. Introduction :**

La conception et le choix d'un profil d'aile est l'un des aspects les plus importants de la conception aéronautique, car elle détermine la forme et la taille des ailes et des stabilisateurs, et partant de là, les dimensions de l'aéronef tout entier. L'étude aérodynamique des profils d'ailes se fait habituellement par le calcul numérique (en 2 D, à allongement infini ou en 3 D) et en [soufflerie,](http://fr.wikipedia.org/wiki/Soufflerie) avec un allongement fini.

Les caractéristiques géométriques correspondant le mieux à une application donnée seront déterminées en fonction d'une multitude de contraintes souvent contradictoires, par exemple :

- Avoir une [finesse](http://fr.wikipedia.org/wiki/Finesse_%28a%C3%A9rodynamique%29) élevée (par exemple, pour l'aile d'un avion en régime de croisière). Cela demande en général un profil de faible épaisseur relative et de faible [cambrure](http://fr.wikipedia.org/wiki/Cambrure) ;
- Pouvoir maintenir une portance à faible vitesse, ou avec une faible surface alaire (par exemple, pour une manœuvre d'un avion en approche). Cela demande d'atteindre un haut [coefficient de portance,](http://fr.wikipedia.org/wiki/Coefficient_de_portance) ce qui est favorisé par un [bord d'attaque](http://fr.wikipedia.org/wiki/Bord_d%E2%80%99attaque) à grand rayon, une forte cambrure et une [couche limite](http://fr.wikipedia.org/wiki/Couche_limite) turbulente ;
- Pouvoir transmettre un fort [moment de force](http://fr.wikipedia.org/wiki/Moment_de_force) perpendiculaire au plan du profil (par exemple, à la racine d'une aile à fort [allongement\)](http://fr.wikipedia.org/wiki/Allongement) : cela nécessite une forte épaisseur ;
- Permettre la présence d'autres éléments à l'intérieur de l'aile (par exemple, carburant et systèmes mécaniques pour les [volets et becs mobiles](http://fr.wikipedia.org/wiki/Dispositif_hypersustentateur) dans un avion) : cela demande également une grande épaisseur.

Il existe, en plus de ces contraintes d'ordre pratique, des contraintes imposées par l'écoulement du fluide.

## **IV .1. Simulation numérique de l'écoulement autour du profil NACA 5305 sous ANSYS fluent :**

## **IVI.1.1.Configuration***:*

La géométrie est en 2D d'un profil NACA 5305 émergé dans un domaine en  $<< C$   $>>$ qui possède des dimensions égale a dix fois la longueur caractéristique du profil (10x C) selon toutes les directions , cette dernière nous a permis d'utiliser les conditions aux limites **<<Far-Field>>** sous **<<ANSYS FLUENT>>**pour obtenir des bonnes résultats en phase de simulation.

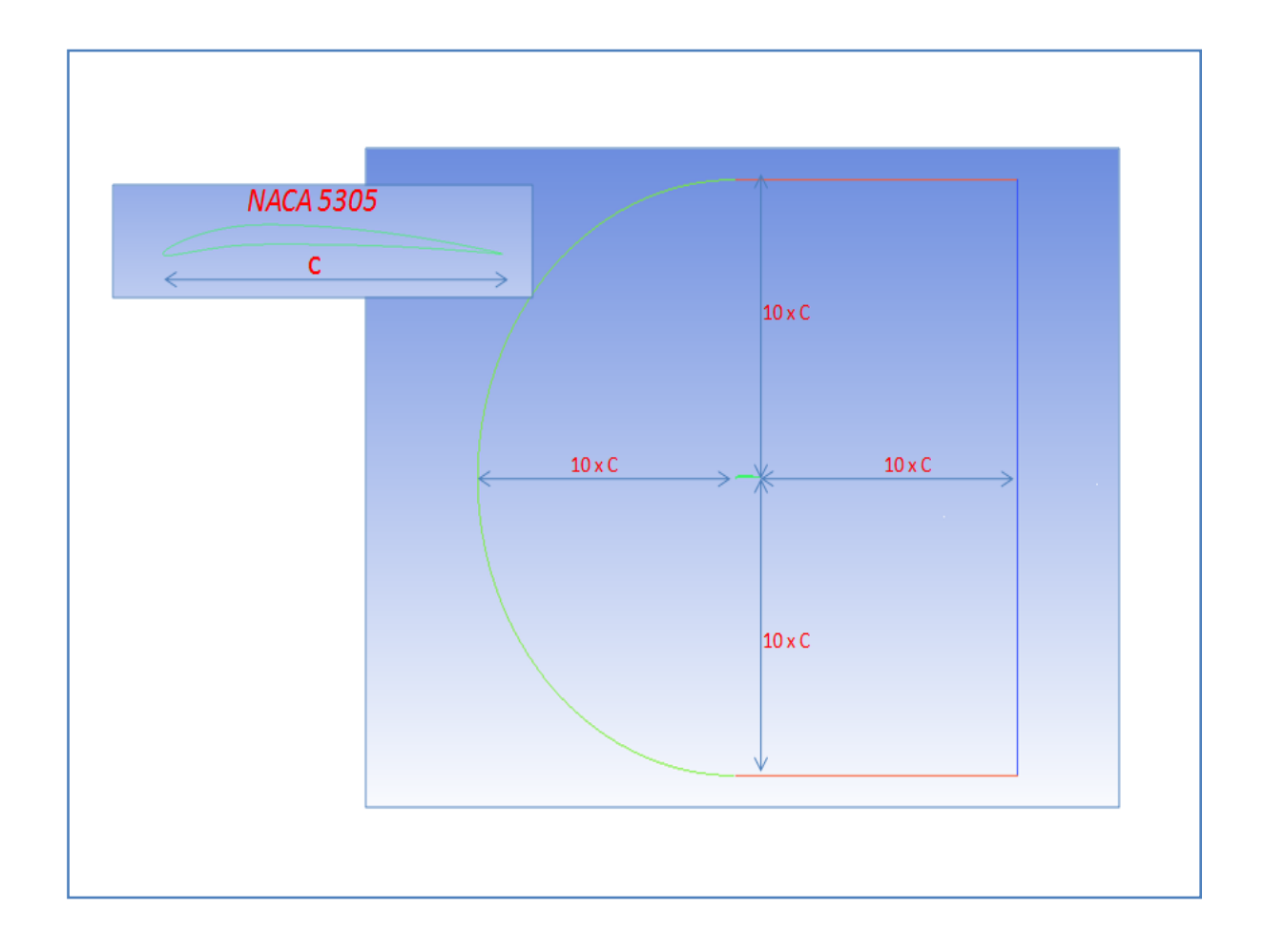

 *Fig.4.1.Géométrie de profil NACA 5305 dans un domaine en « c ».*

## **IV.1.2.Maillage :**

Pour modéliser l'écoulement autour du profil, on utilise le logiciel de maillage <<*ANSYS ICEM CFD*>>, des études 2D ont été faites avant de s'intéresser à des géométries 3D. Pour obtenir de bonnes simulations d'écoulements laminaire, on a bien raffiné le maillage près de la paroi pour constate bien le comportement de la couche limite, précisément les profils des vitesses le long d'extrados

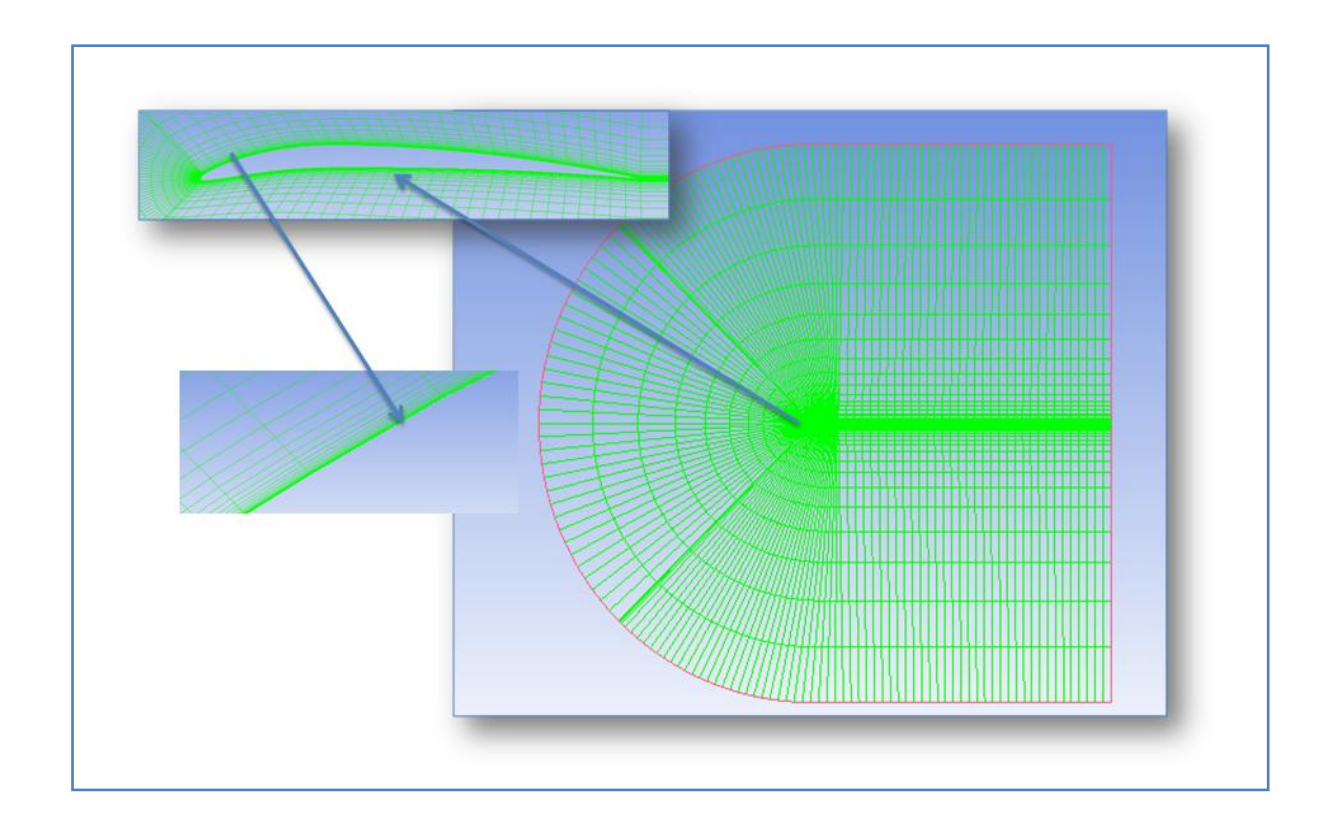

*Fig.4.2.Maillage structure autour de profil NACA 5305 (N d'éléments 8599 –N des nœuds 8415)*

## **IV.1.3.Conditions aux limites** *:*

La condition Pressure Far Field est particulièrement adaptée aux écoulements autour d'un profil mais nécessite que les extrémités du domaine soient situées à une grande distance du profil, typiquement dix à vingt fois la corde, c'est le cas pour notre géométrie. et pour la simulation on a utilisé les conditions de l'atmosphère standard en phase de la croisière (a l'altitude presque le niveau de la mer pour que notre drone soit contrôlable par le champ de vision) pour une vitesse qui vaut  $25 Km/h$ qui correspond a un nombre de Mach  $= 0.0202$ .

Les conditions de l'atmosphère standard au niveau de la mer :

La masse volumique de l'air  $\rho = 1.225$   $kg/m^3$ . La pression statique a l'infinie  $p_{\infty} = 101325$  Pa. La température statique  $T = 293 K$ .  $\mu = 1.7 10^{-5}$  pa s La viscosité dynamique de l'air

Ce qui nous donne un nombre de Reynolds de  $R_e = 75000$ qui prouve que l'écoulement autour de notre profil reste laminaire. D'où ce n'est pas nécessaire d'utiliser un modèle de turbulence lors de la simulation.

## **IV.1.4.Simulation numérique:**

Le travail consiste à simuler notre profil *NACA 5305*à une corde de *0.15m*pour un angle d'incidence 0 qui correspond a l'angle de calage de l'aile pour notre model.

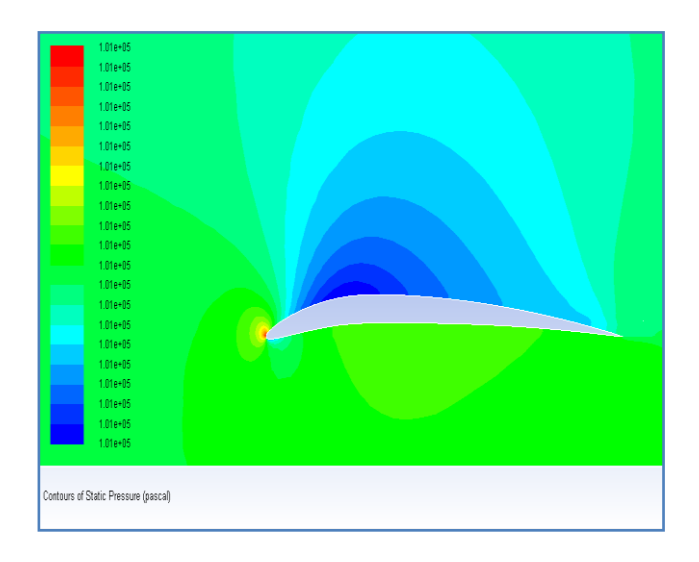

8.47 e+l  $8.03e+0$ <br>7.58e+0 8.92e0 4,4660 Contours of Velocity Magnitude (m/s)

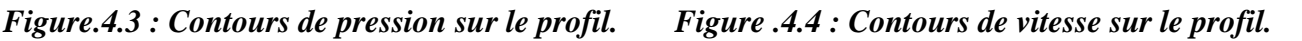
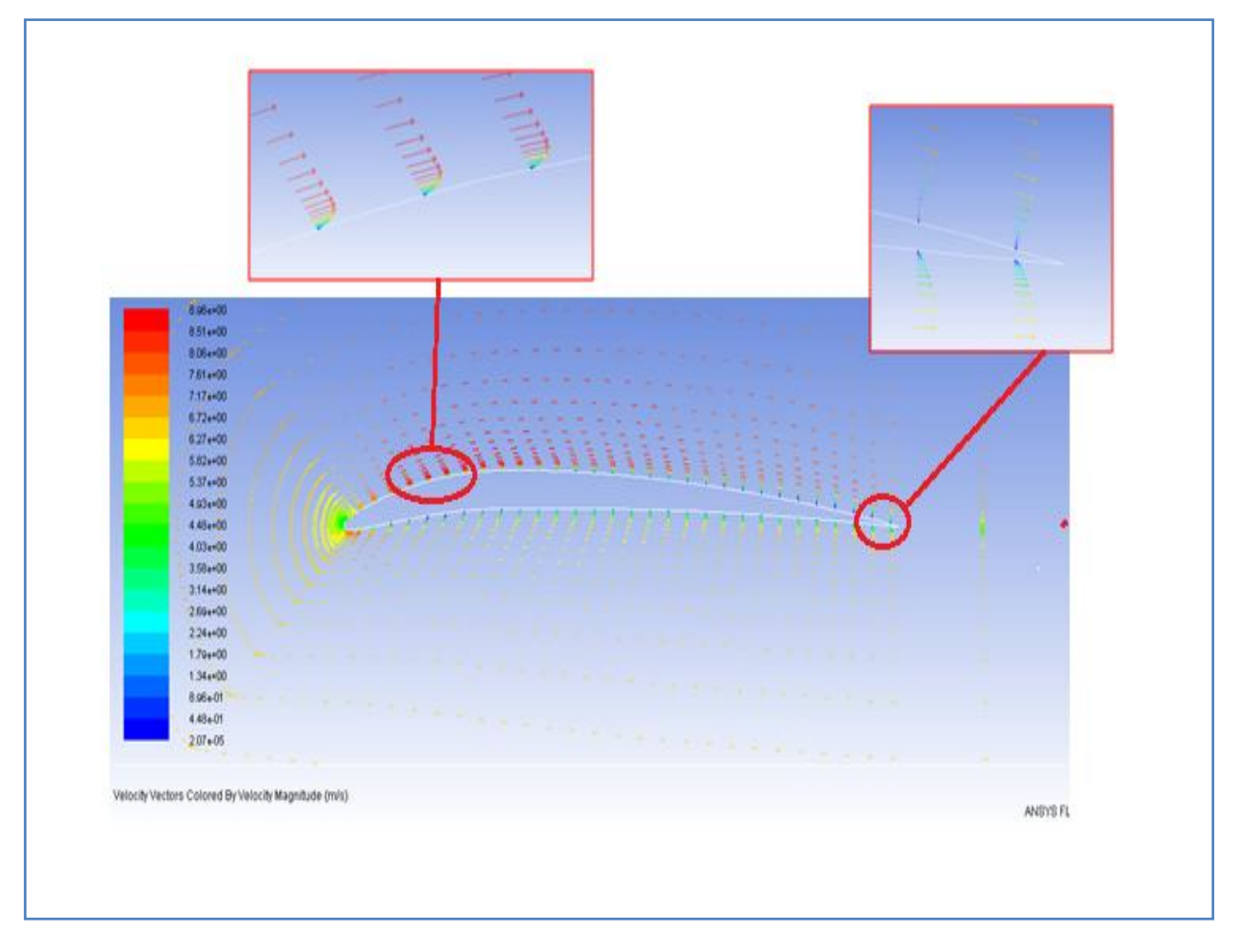

*Figure.4.5. visualisation de la couche limite.*

## **IV.1.5.Interprétation des résultats :**

L'écoulement amont arrive avec un angle d'incidence de  $0^0$  degrés et il est subsonique. Au bord d'attaque se situe le point d'arrêt de l'écoulement, autour duquel se présente une zone de ralentissement (basses vitesses), due aux forts gradients de pression. Ensuite le fluide subit une accélération dans son mouvement sur l'extrados du profil. On remarque que la couche limite reste coller le long de profil (pas de décollement de la couche limite).

Sur l'intrados du profil, l'écoulement est complètement attaché à la paroi solide le fluide décélère sur cette partie, ce qui provoque une élévation de la pression statique.

**Remarque :** cette différence de pression entre l'intrados et l'extrados crée la force de portance.

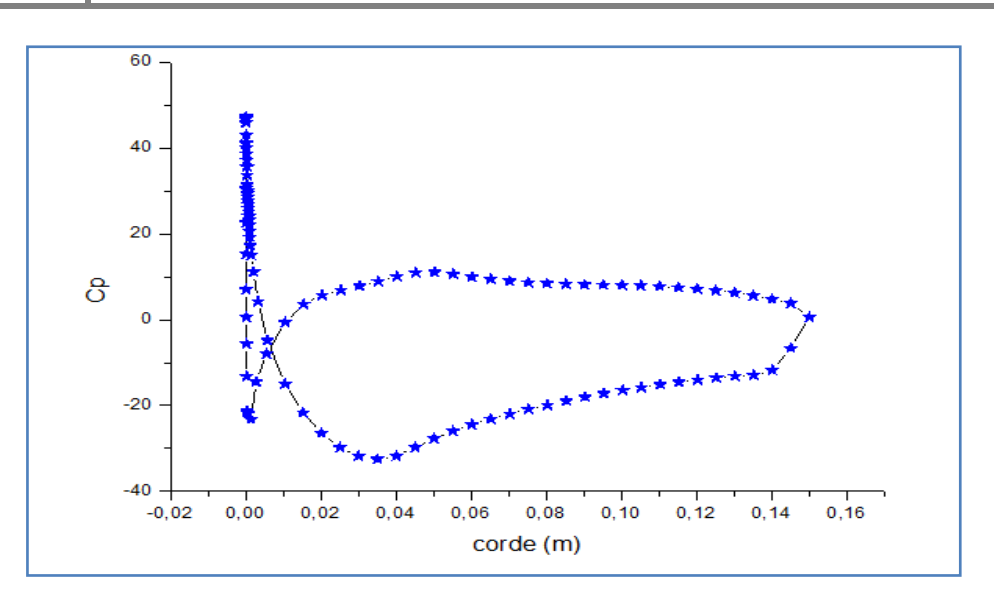

*Figure 4.6 : Le coefficient de pression pour*  $\alpha = 0^{\bullet}$ *.* 

Ce graphique représente la variation des distributions de pression sur l'intrados et l'extrados de profil de notre aile, en fonction de la position sur la corde de profil, pour l'angle d'incidence( $\alpha=0^{\circ}$ ).Les pressions sont réparties sur l'intrados et l'extrados d'une manière d'assurer une portance en appliquant la loi de Bernoulli. On peut expliquer cette répartition comme suit : La vitesse tangentielle sur les parois du profil sont supérieures à la vitesse infinie, car les lignes de courant du fluide, considéré comme parfait se rapprochent les unes des autres, ce qui, par application du théorème de conservation du débit, nous permet de dire que la vitesse le long du profil est supérieure. D'où, par application du théorème de Bernoulli, on en déduit que la pression le long de ce même profil est inférieure à celle à l'infini. Ce phénomène est particulièrement visible juste après le bord d'attaque. Mais ce n'est pas vérifié au niveau du bord d'attaque lui-même, qui est un point d'arrêt, donc où la vitesse s'annule. On a de même une décélération au bord de fuite qui fait augmenter le Cp.

Sur l'extrados, la vitesse tangentielle augmente par rapport à la vitesse normale sous incidence nulle, donc, la pression diminue par rapport au profil sous incidence nulle.

L'inverse, pour l'intrados sa vitesse tangentielle diminue, du fait de l'augmentation de l'obstacle que produit l'aile à l'écoulement venant de l'infini. D'où, augmentation de la pression par rapport au profil sous incidence nulle.

# **IV.2.Etude structural:**

# **IV.2.1.MD Patran 2010 (Student Edition):**

# **L'environnement de modélisation par éléments finis multidisciplinaire**

Patran est un environnement complet de pré- et post-traitement dédié à l'analyse par éléments finis, qui permet aux ingénieurs de développer et tester virtuellement des conceptions de produits. Utilisé par les leaders mondiaux comme standard pour la création et l'analyse de modèles de simulation, Patran associe conception, analyse et évaluation des résultats au sein d'un environnement unique.

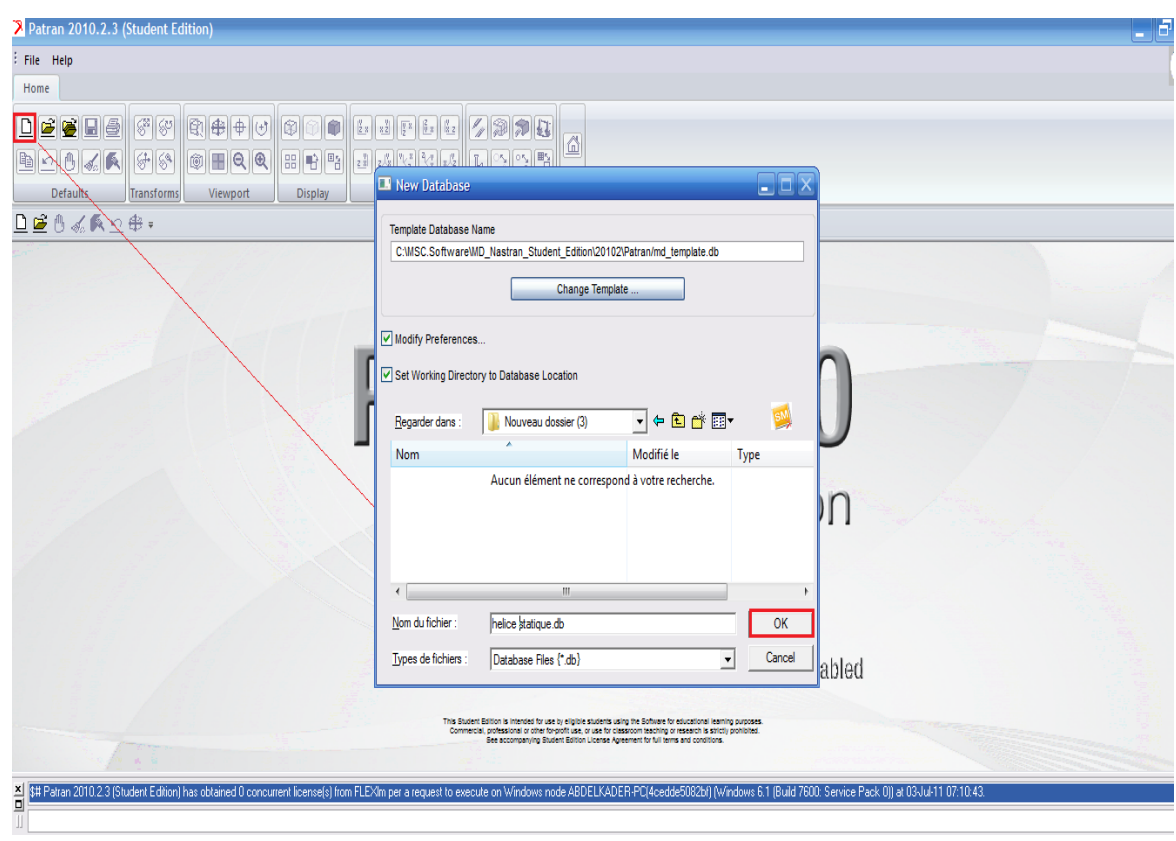

 *Figure. 4.7. Ouverture d'une base des données dans MD Patran 2010*

On importe notre géométrie de la pale sous l'extension (**\*.igs**) qui est déjà fait par **SolidWorks.**

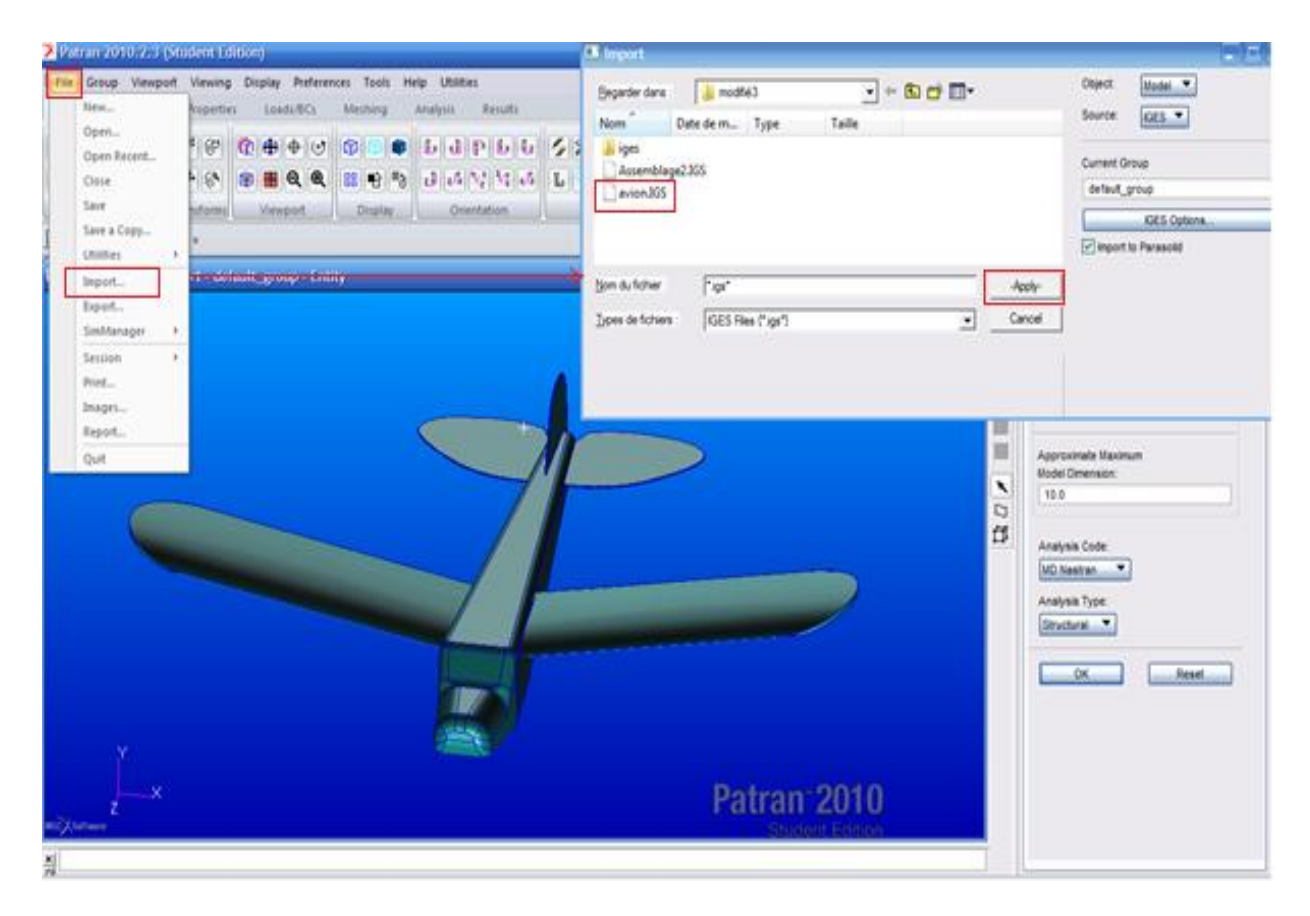

*Figure. 4.8 .Importation de la géométrie du drone.*

On contrôle est ce qui-il ya des courbes supplémentaire dans notre pale pour les supprimer (nettoyage de la géométrie).

# **IV.2.2.Le maillage :**

Pour le maillage on utilise **Meshing**>**Meshers**>**Solid** , on clique sur la case **Imputlist** puis on sélectionne notre pale après on spécifie la taille de la maille a 0.02 sous **Global EdgeLength.**

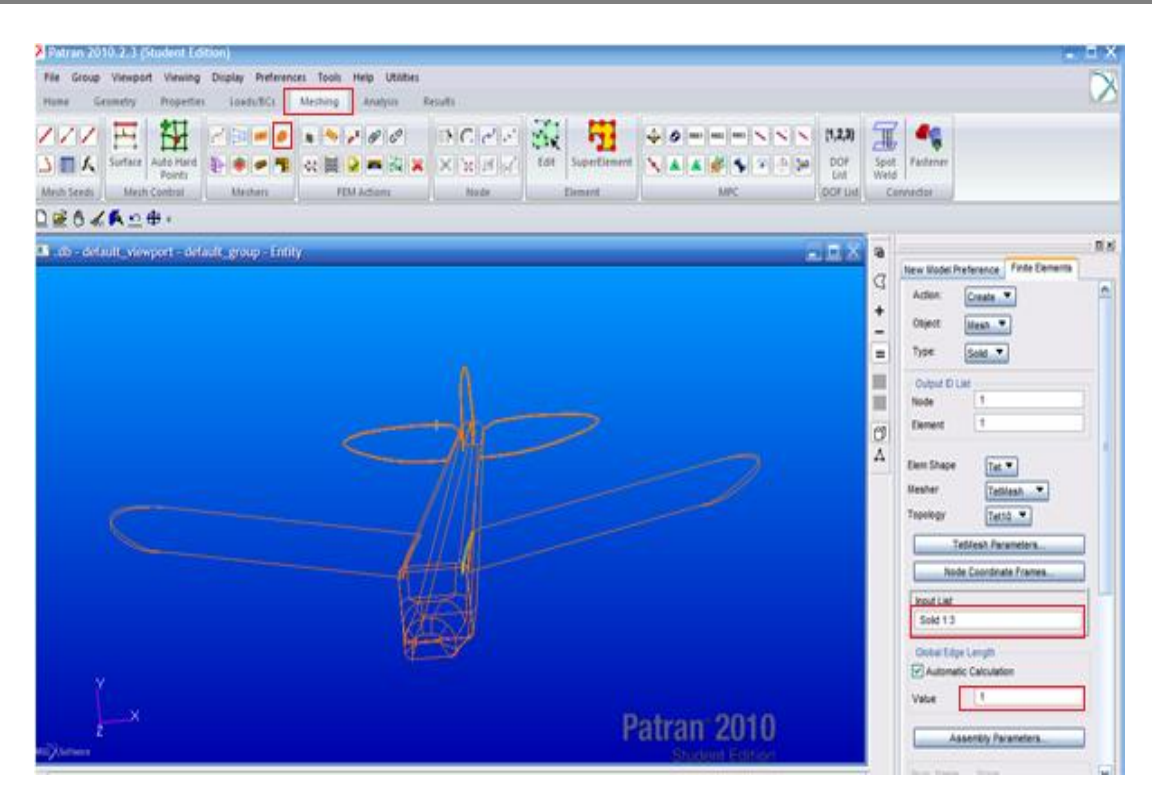

*Figure 4.9 .Maillage Du drone.*

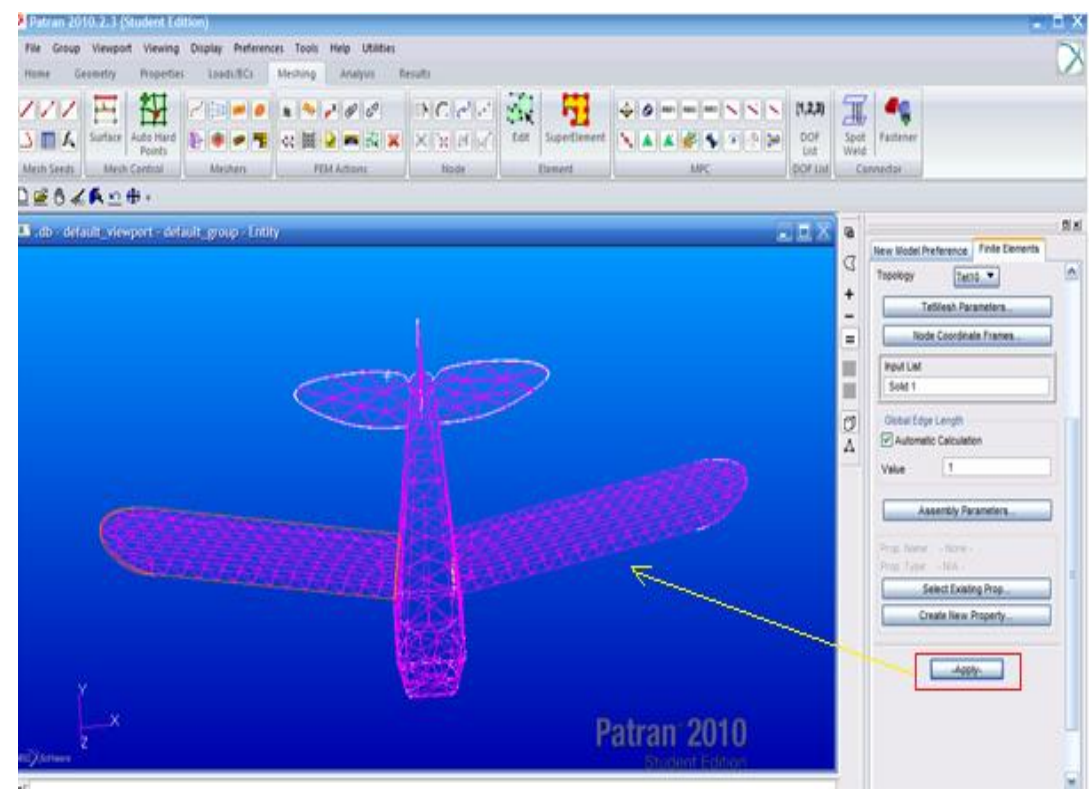

*Figure 4.10 .Drone maillé.*

# **IV.2.3.Application des charges (Load/BCs ) :**

puisque notre code de calcul MD Patan est basé sur la méthode des éléments finis alors qu'on est obligé de mettre les différentes charges aux nœud pour cela on proposé dans notre travail de prendre les nœuds les plus proches par rapport aux points d'application de chaque charge.

# **IV.2.4.Création des forces dans MD Patran :**

On utilise **loads /BCs > Force** on nomme cette force (**F1**), puis on clique sur **Imput Data** et on entre les composantes de la force <0 0 -5.1971>, après on clique sur **OK** .

Maintenant on définit le nœud d'application de **F1,** on clique sur **Select Application Region,**  puis on choisit FEM dans **Select** et on sélectionne le nœud d'application de la force, en clique sur **Add** , ensuite **OK** et enfin **Apply.**

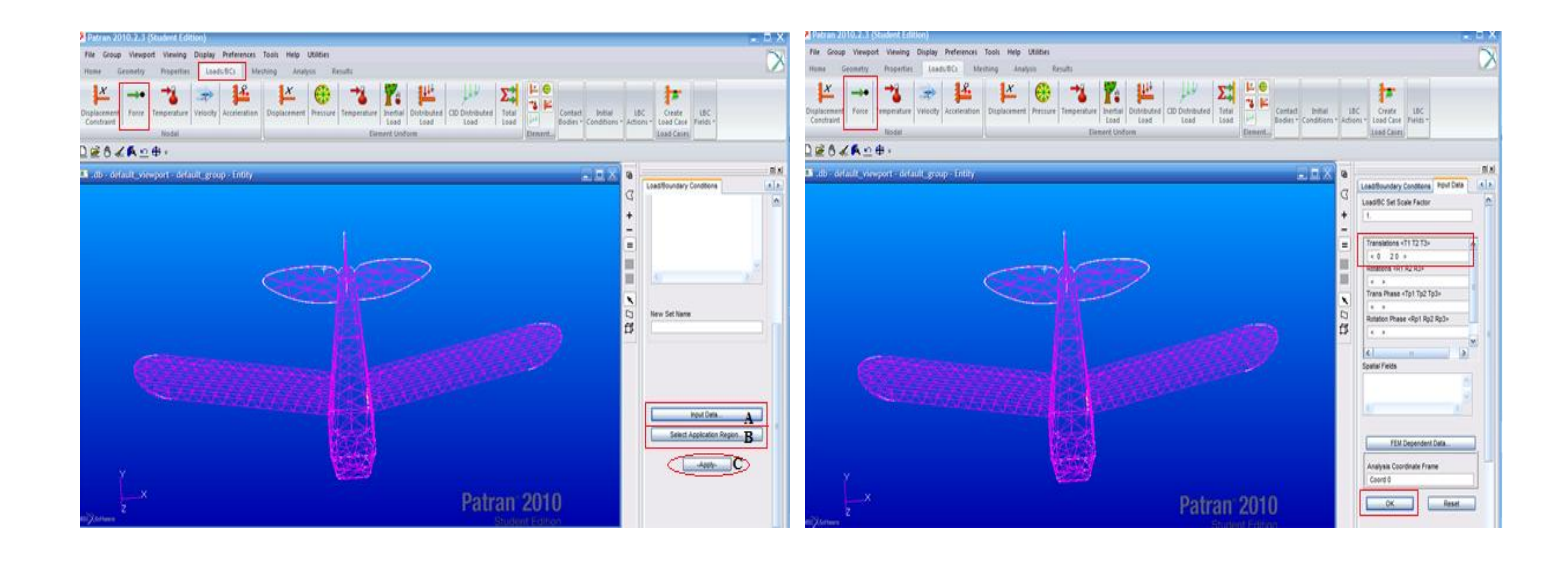

*Figure 4.11 .Appellation de la force. Figure 4.12.Insertion des composantes de la force* 

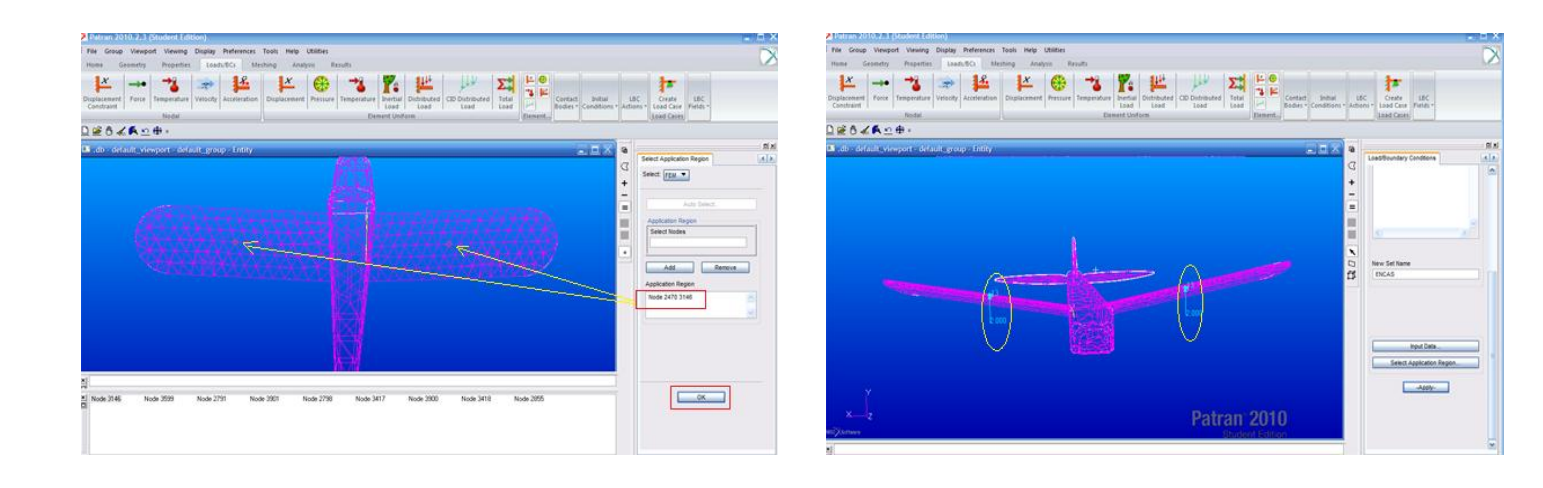

*Figure 4.13.Choix de nœud pour l'application de la force. Figure 4.14.Présentation des charges sur les ailes.*

72

## **On a calculé la force F<sup>1</sup> et F2 d'après la loi :**

**F**<sub>**z**</sub>= <sup>1</sup>/<sub>2</sub>  $\rho$  v<sup>2</sup> s c<sub>*z*</sub>.

# **IV.2.5.Création de l'encastrement :**

pour l'encastrement on choisit **Load/BCs**>**Displacement Constraint** , on choisi aussi un nom (encastrement), puis on clique sur **Imput Data** et on annule tout les degrés de libertés, de translation et de rotation, puis on clique sur **OK** . Pour sélectionner la surface d'encastrement on clique sur **Select Application Région**, puis on choisit **Geometry** dans **Select,** puis on clique sur **Surface** or **Face**, après on sélectionne la surface a encastré, puis on clique sur **OK**, ensuite sur **Apply** .

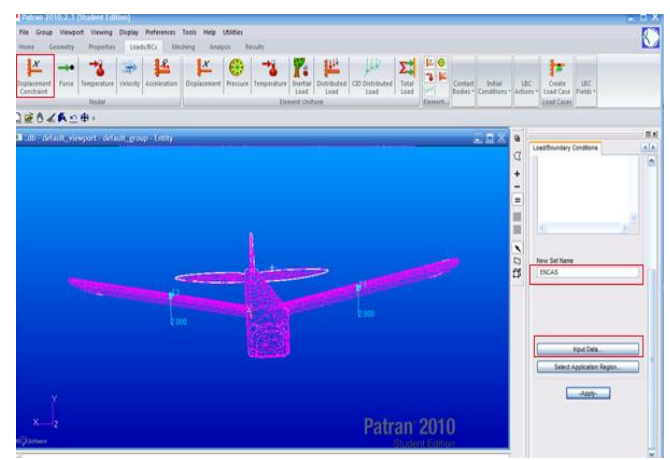

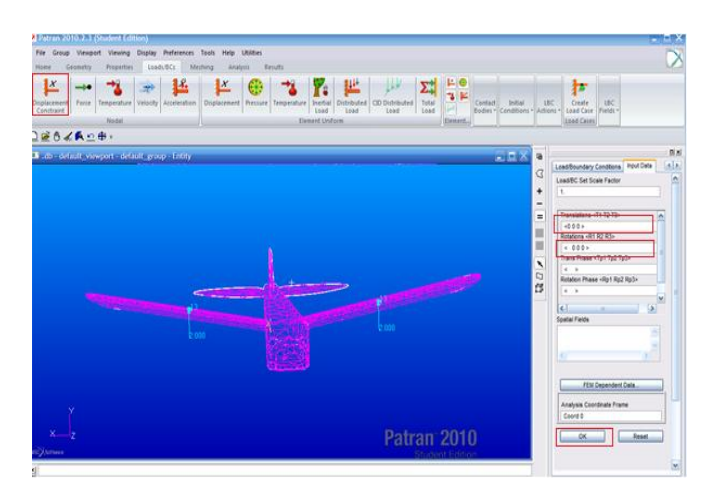

*Figure 4.15.Création de l'encastrement. Figure 4.16.Annulation des degrés de liberté.*

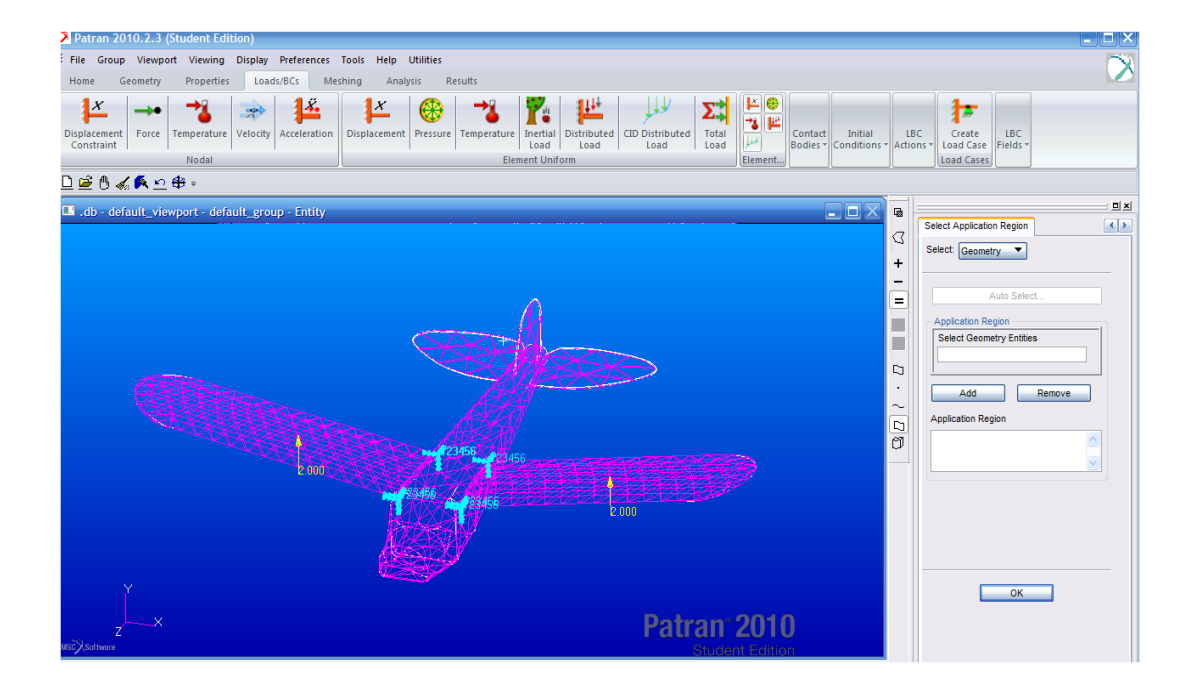

 *Figure 4.17. Visualisation de l'encastrement.*

## **IV.2.6.Définition des propriétés des matériaux :**

Dans ce projet on a choisi EPP Le Polypropylène expansé comme le matériau de fabrication Du drone et on l'a considéré comme un matériau isotrope (conservation des propriétés suivant toutes les directions) ces caractéristiques sont ( le module de Young  $E = 1.4$ GPaet coefficient de poisson = 0.01.

Pour créer le matériau dans **MD Patran** on utilise **Propreties>Isotropic** puis on le nomme EPP on entre les propriétés en cliquant sur **Imput Data** (**ElasticModulus 1.4 e9 et Poisson Ratio 0.01**) puis on clique sur **Ok** et en fin sur **Apply** maintenant on définit le matériau de notre drone en utilisant **3DPropreties (Solid)** on le nomme **drone** puis on clique sur **Imput Propreties>l'icône Mat Prop Name** on sélectionne **EPP** puis on clique sur **OK.**

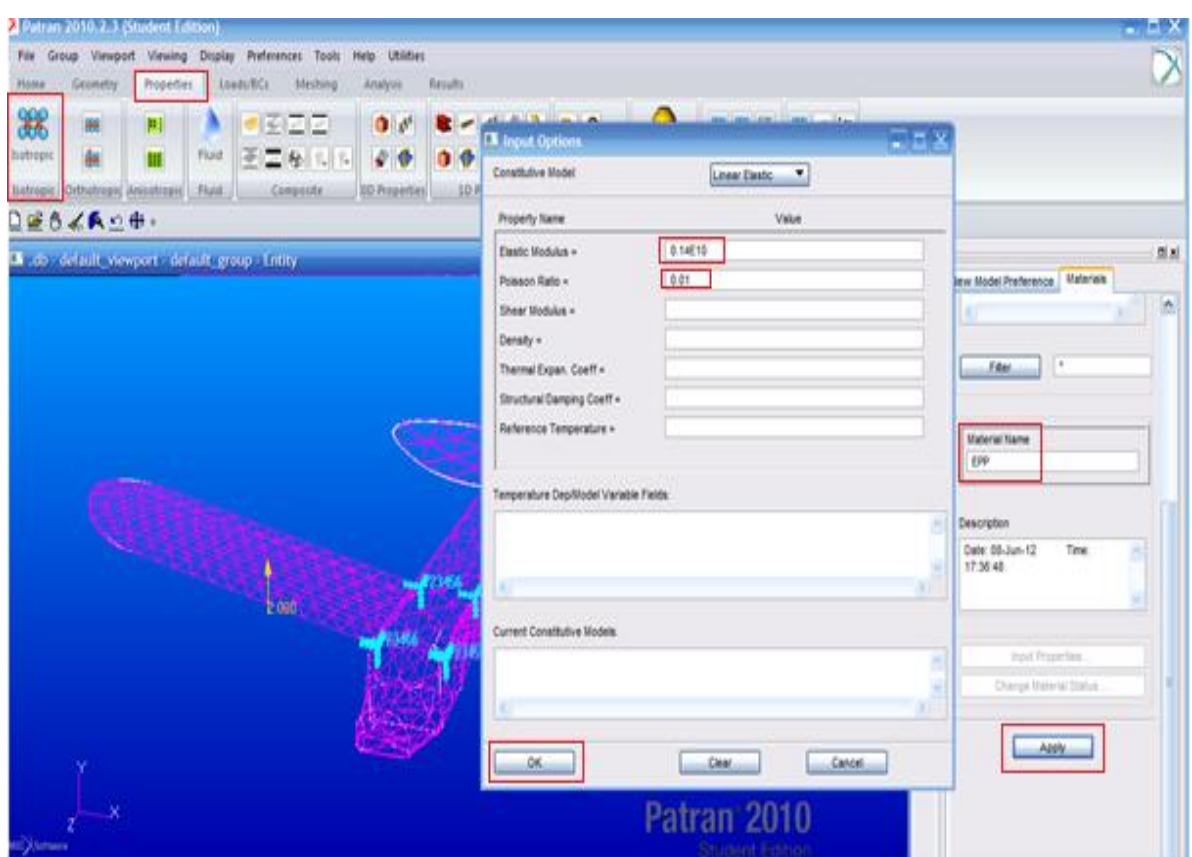

 *Figure 4.18.Définir le module d'Young et le coefficient de Poisson.*

Maintenant on définit le solide en cliquant sur **Select Application Region** on sélectionne le corps du drone puis on clique sur **Ok.** 

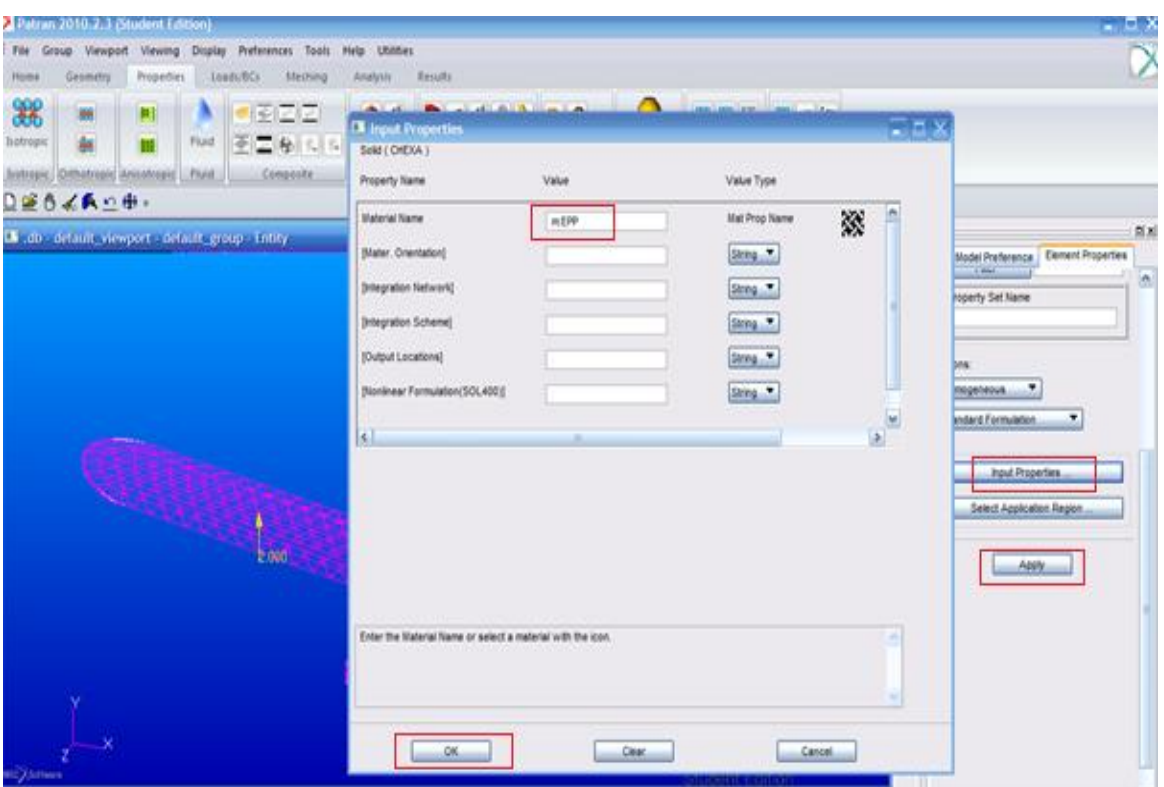

 *Figure. 4.19. Sélection du matériau.*

# **IV.2.7.L'Analyse et l'obtention des résultats:**

On utilise l'onglet **Analysis>Analyze>Entire Model** puis on clique sur **OK.**

Nastran commence son calcul, les résultats sont enregistrés dans le lieu d'enregistrement de la base des données.

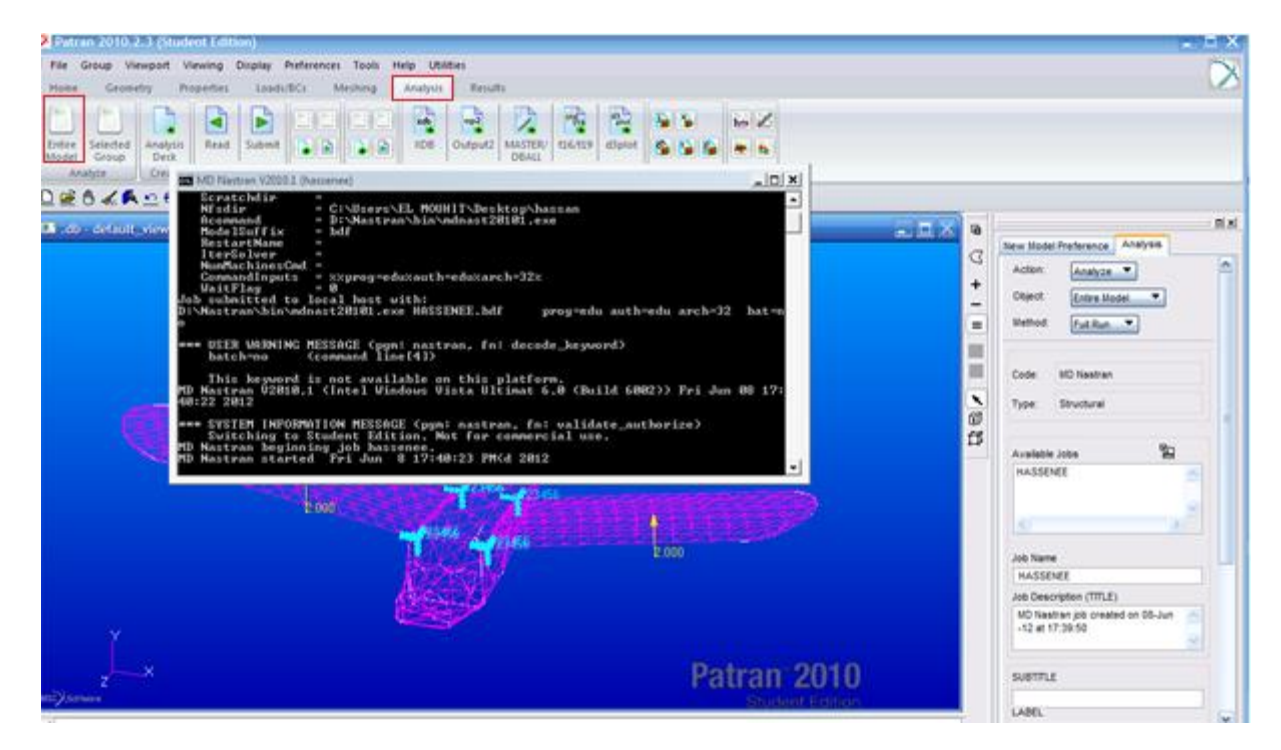

 *Figure 4.20. L'analyse des données de calcul par Nastran.*

75

Pour visualiser les résultats en MD Patran, on clique sur **XDB** puis on sélectionne **Result File,**  après le fichier de l'extension **(\*.xdb)** et ensuite sur **Apply.**

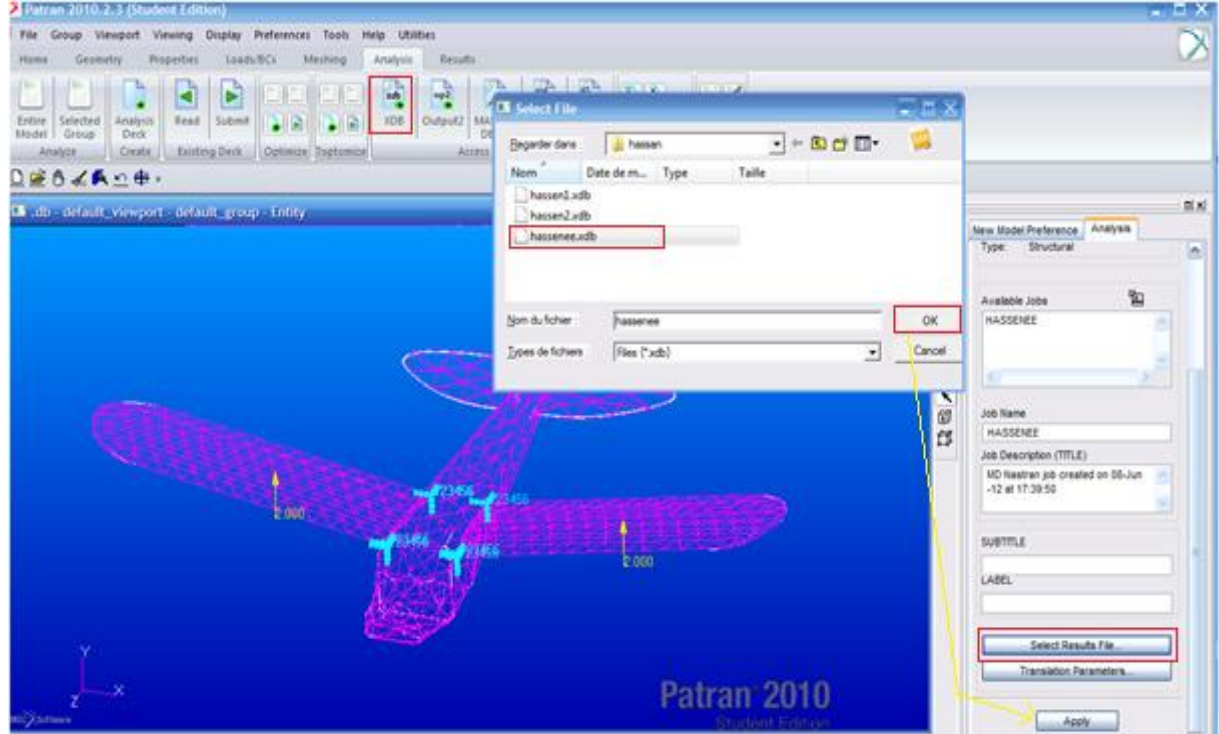

*Figure 4.21.Importation de fichier (\*.xdb)*

# **IV.2.8.Résultats et interprétation:**

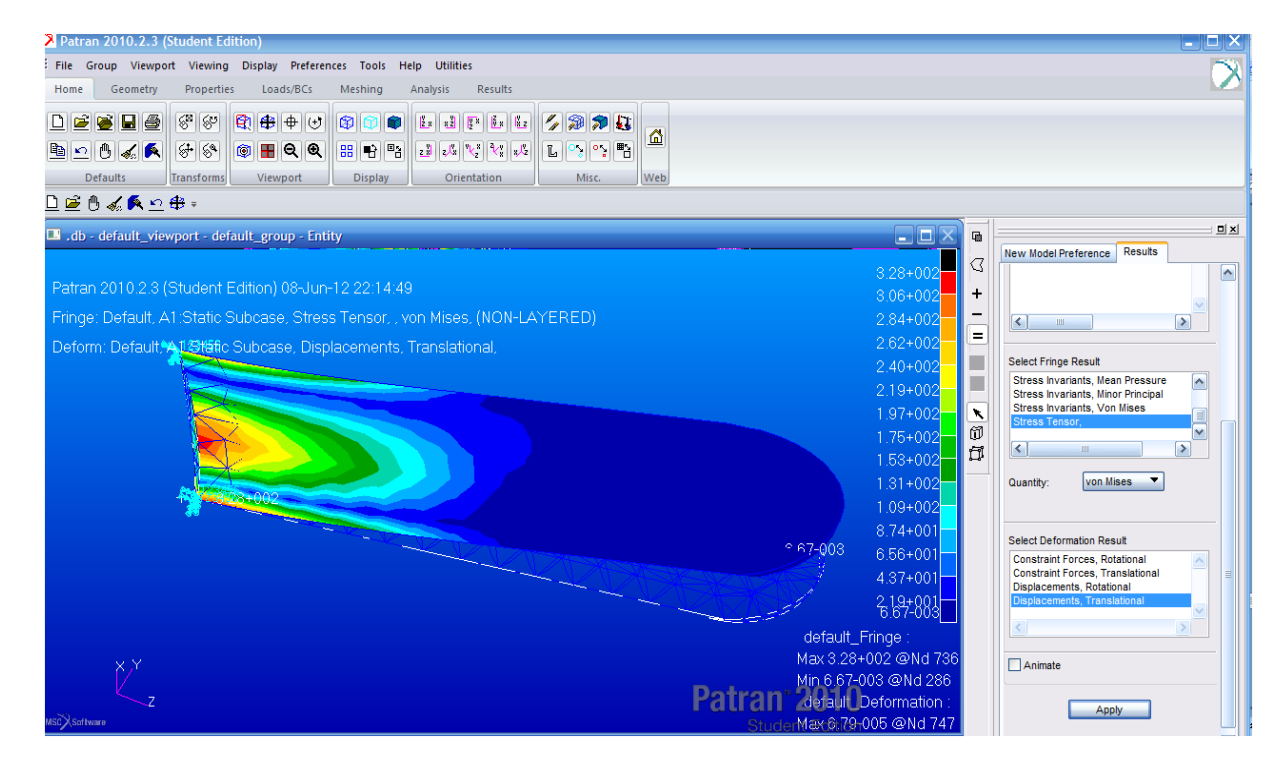

*Figure 4.22.Distribution des contraintes sur L'aile*

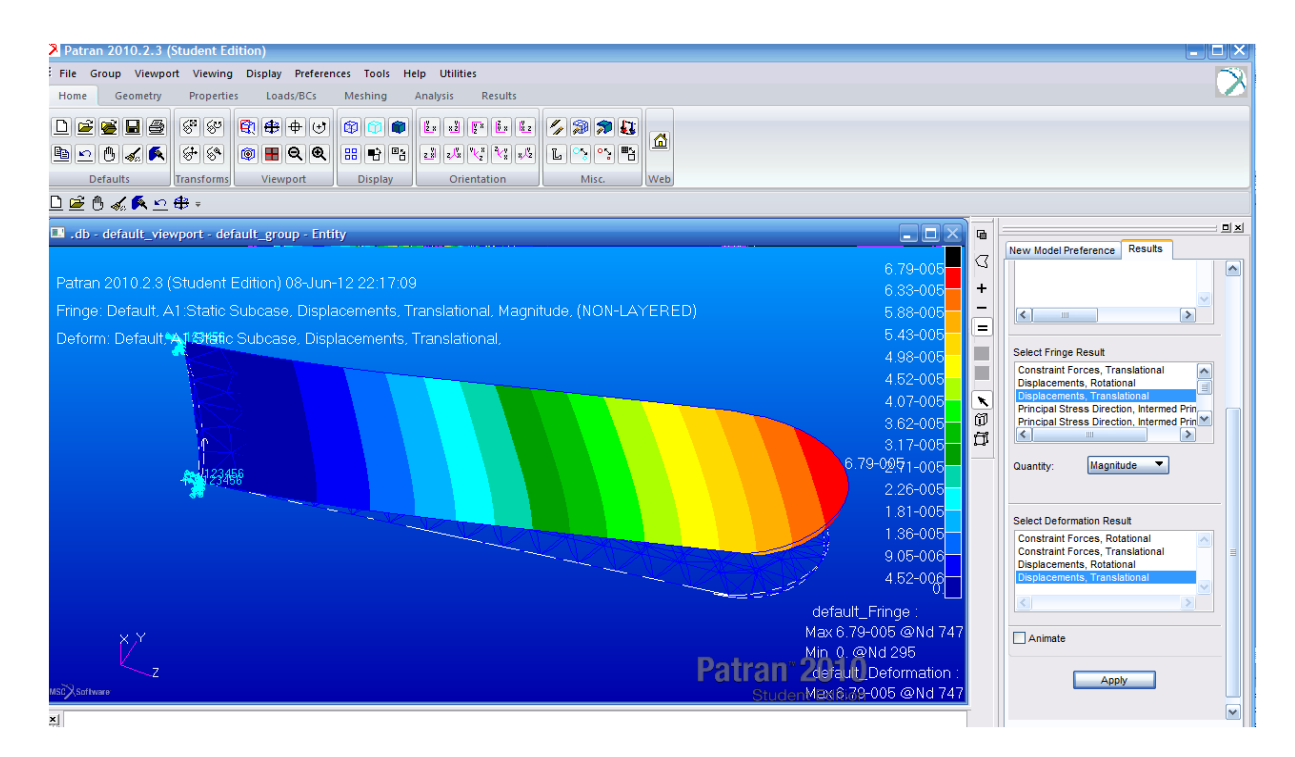

 *Figure 4.23.Distribution des déplacements le long de l'aile.*

A partir de contour des contraintes on remarque que la concentration des contraintes est au niveau de la zone rouge, la valeur maximale de la contrainte atteint  $3.28 \, 10^2$ [Pa] et la valeur minimale qui se trouve aux bords de l'aile atteint

 $5.57$   $10^{-3}$  [Pa].

On voit que le déplacement maximal est en bout de l'aile  $6.79 \, 10^{-5}$  [m] .l'évolutions des déplacements est croissante le long de l'aile (de racine jusqu'au bout de l'aile).

# **Conclusion générale :**

C'était une agréable expérience pour nous de faire ce sujet très riche d'informations et de techniques.

Ça nous a permet :

De travailler avec la soufflerie et savoir le principe de fonctionnement de

Cette dernière.

.

- De s'initier aux déférents logiciels de la conception(SOLIDWORKS) et de la simulation tel que le maillage sur ICEM CFD (ANSYS.13.) puis les calculs numériques à l'aide de la théorie des volumes finis sur FLUENT (ANSYS.13.).
- De valider les résultats de la simulation numérique par celles obtenues dans l'étude expérimentale .

Les difficultés qu'on a rencontrées dans notre travail sont :

- La difficulté de passer de prototype à la maquette tous en respectant les mêmes caractéristiques aérodynamiques.
- La difficulté de dessiner la géométrie dans logiciel SOLIDWORKS pour générer un maillage raffiné et obtenir des résultats optimaux sans oublier les difficultés de maitriser de ces nouveaux logiciels qui nous a couté beaucoup d'efforts et du temps aussi.

Il a été constaté une très bonne satisfaction entre les résultats obtenue dans l'étude expérimentale et numérique, l'erreur ne dépasse pas 10%.

A la fin nous espérons qu'on a apporté toutes les réponses nécessaire entourant ce sujet qui permettront à nos collègues de poursuivre ce travail pour des amélioration qui feront l'objet d'un autre sujet en constatant le développement illimité de l'aéronautique qui exprime la force du cerveau humain , de quoi il est capable , mais aussi le défi et la lutte éternelle de l'homme contre la nature et en plein air .

## **Introduction :**

La simulation numérique représente une bonne alternative à de nombreux essais effectués en soufflerie. L'économie potentielle est évidente puisque fabrication, installation, et réglage des maquettes ont disparus de la procédure.

Dans ce chapitre, nous allons présenter le logiciel de calcul SOLIDWORKS, ICEM, FLUENT et les différentes notions théoriques de base. Surtout les équations principales régissant l'écoulement.

# **A.1. Les avantages de la simulation numérique :**

On reconnaît aujourd'hui la simulation numérique comme un moyen de conception efficace et indispensable à l'élargissement du champ d'application de l'aérodynamique. Dans la phase de conception d'un nouveau design d'avion, par exemple, la simulation numérique donne l'occasion :

- De simuler des phénomènes physiques complexes.
- D'étudier les interactions de plusieurs disciplines (thermodynamique, aéroélasticité, etc.).
- D'améliorer les modèles théoriques en passant des fluides parfaits (équations d'Euler) aux fluides réels (équations de Navier-Stokes).
- De mieux optimiser l'appareil en tenant compte d'un plus grand nombre de paramètres, donc en se rapprochant de plus en plus de l'écoulement réel.
- De raccourcir la durée de mise au point du prototype final.

## **A.2.Equation de Navier Stokes [08]:**

Les équations de Navier Stokes sont des équations différentielles non linéaires régissant l'écoulement étudié. Ces équations, lorsqu'elles ne sont pas simplifiées, elles n'ont pas de solutions analytiques et ne sont donc pas utiles pour des simulations numériques.

Ces équations peuvent être simplifiées de diverses manières ce qui rend les équations plus facile à résoudre. Certaines simplifications permettent de trouver des solutions analytiques à des problèmes de la dynamique des fluides.

Pour un fluide Newtonien, incompressible, isotherme et à propriétés constantes; avec  $\rho$ ,  $v$ , u, v, w et p représentant respectivement la masse volumique, la viscosité cinématique, les trois composantes de la vitesse et la pression statique instantanées et (x, y, z) un repère de coordonnées cartésiennes, les équations de Navier Stokes s'écrivent sous la forme :

**Equation de continuité :**

div  $\vec{u} = 0$ 

**Equation de quantité de mouvement :**

$$
\frac{\partial \rho u}{\partial t} + div \quad (\rho v \overrightarrow{U}) = vdiv \quad grad \, u - \frac{\partial p}{\partial x} + S_{Mx}
$$

$$
\frac{\partial \rho v}{\partial t} + div \quad (\rho u \overrightarrow{U}) = vdiv \quad grad \, v - \frac{\partial p}{\partial y} + S_{My}
$$

$$
\frac{\partial \rho w}{\partial t} + div \quad (\rho w \overrightarrow{U}) = vdiv \quad grad \ w - \frac{\partial p}{\partial z} + S_{Mz}
$$

**Conservation de l'énergie interne :**

$$
\frac{\partial(\rho e)}{\partial t} + div \quad (\rho e \overrightarrow{U}) = -\mathbf{p} \ div \quad \overrightarrow{U} + div \quad (kgradT) + S_e
$$

#### **A.3. les logiciels utilisés pour notre travail :**

#### **A.3.1.SolidWorks :**

Inventé par l'éditeur américain en 1933, et qui a été acheté par la société Dassault Systèmes. Les grandes entreprises qui utilisent le **SOLIDWORKS** sont : **Michelin, Patek Philippe, Mega Bloks**, **Axiome, ME2C, SACMO**, et le **Boulch Robert Renaud**. Le **SOLIDWORKS** est un modeleur 3D utilisant la conception paramétrique.

Il génère 3 types de fichiers relatifs à trois concepts de base la pièce, l'assemblage, et la mise en plan. De nombreux logiciels viennent compléter l'éditeur **SOLIDWORKS**. Des utilitaires orientés métiers (tôlerie, bois, BTP…), mais aussi des applications de simulation mécanique ou d'image des synthèses travaillent à partir des éléments de maquette virtuelle.

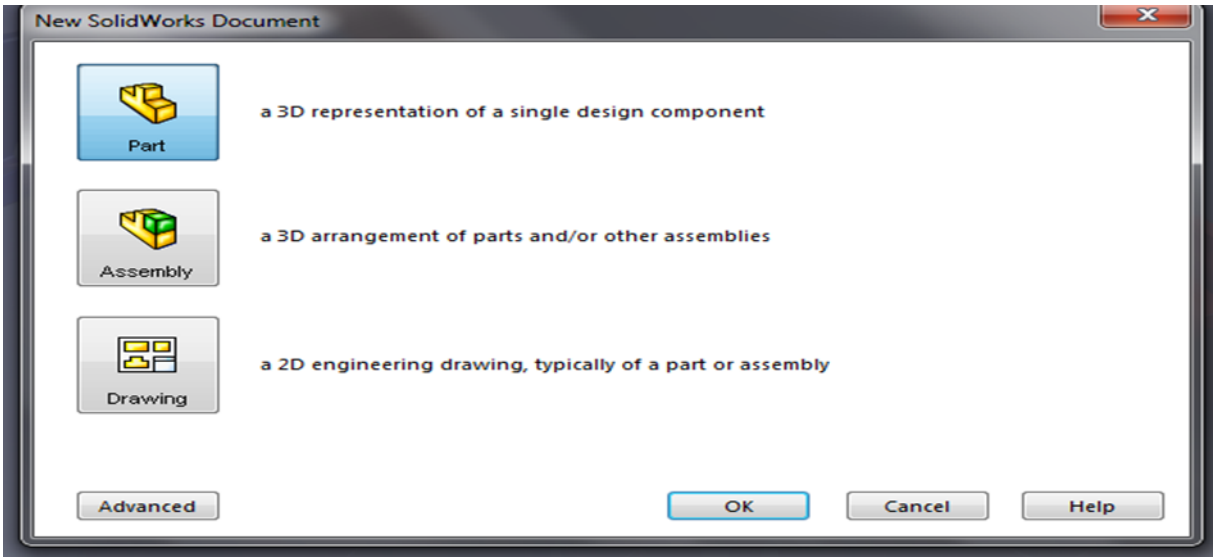

*Figure. A.1. Format d'un SOLIDWORKS.*

## **A.3.1.1.La pièce :**

 Elle est l'objet 3D monobloc, la modélisation d'une telle entité dépendra de la culture de l'utilisateur, c'est la réunion d'un ensemble de fonctions volumiques avec des relations d'antériorité, des géométriques, cette organisation est rappelée sur l'arbre de construction. Chaque ligne est associée à une fonction qu'on peut renommer à sa guise. Parmi les fonctions génératrices on trouve :

#### **• L'extrusion :**

Déplacement d'une section droite dans une direction perpendiculaire à la section. La section est définie dans une esquisse 'qui apparait alors dans l'arbre de création comme élément générateur de la fonction. Cette esquisse contient l'ensemble des spécifications géométriques (cotation) nécessaires à la complète définition de la section. Cet ensemble de cotes auquel il faut ajouter la (ou les) longueur d'extrusion constitue l'ensemble des paramètres de la fonction ; il est possible de les modifier une fois la fonction validée.

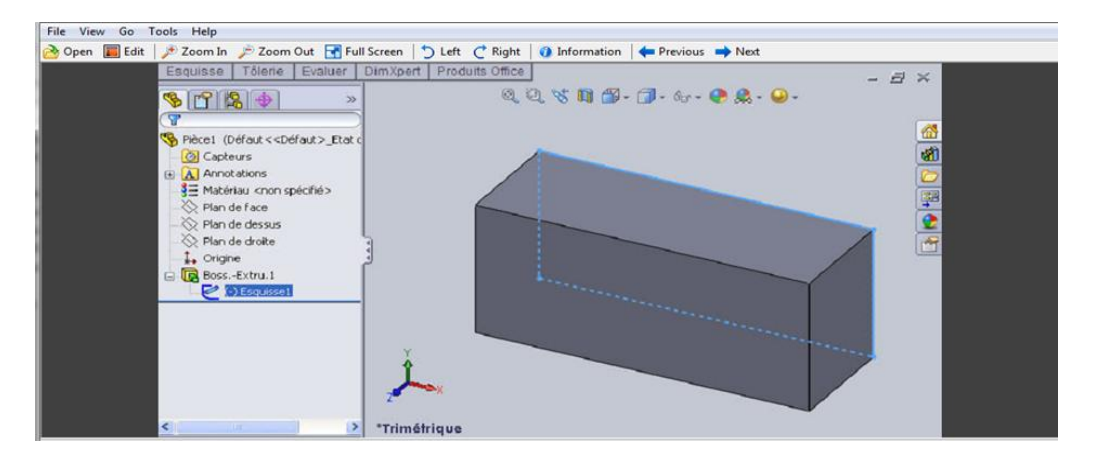

*Figure.A.2 .L'extrusion d'un rectangle.*

**• La révolution :** déplacement d'une section droite autour d'un axe, ou extrusion

Suivant un cercle ou un arc de cercle.

**• Le balayage :** déplacement d'une section droite le long d'une ligne quelconque.

Lorsque la génératrice de balayage est gauche, l'esquisse est en 3D dimensions.

- D'autres fonctions, plutôt orientés métier intégrant des notions qu'il serait fastidieux de modéliser :

- D'autres fonctions, plutôt orientés métier intégrant des notions qu'il serait fastidieux de modéliser :

- Congés et chanfreins.
- Nervures.
- Coque (permettant d'éviter un objet en lui conférant une épaisseur constante).
- Trous normalisés (perçage, mortaises..).

Ainsi il est possible d'obtenir à partir d'un seul fichier de type pièce, l'ensemble des modèles de vis d'assemblages (toute forme de tète ou dimensions), ou encore toutes les combinaisons de briques LEGO (1x1, 1x2, etc.).

Avec tous ces outils, la méthode de conception d'une pièce très proche du métier du concepteur qui ne soucis plus de savoir où placer les traits du dessin mais les formes de la pièce. Les possibilités d'édition sont complétées d'éditions sont complétées par un ensemble d'outils de mesures géométriques. Ainsi il est possible de connaitre le volume de la pièce, son poids, la position de centre de masse, sa matrice d'inertie, la surface…

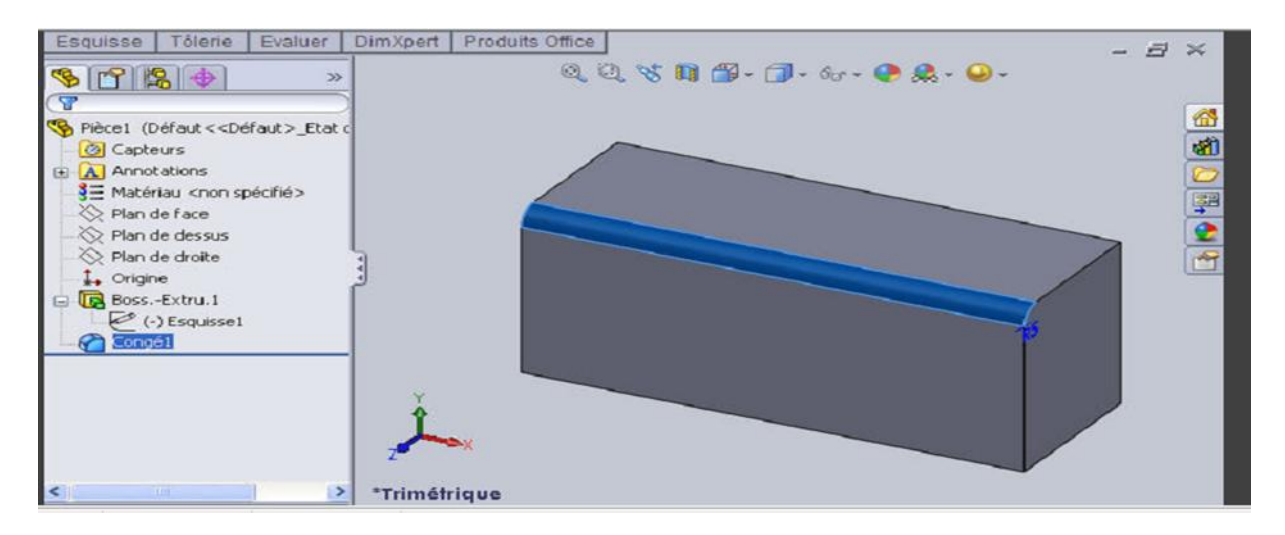

*Figure. A.3.Fonctions de SOLIDSWORKS (congés).*

#### **L'assemblage :**  $\bullet$

Ils sont obtenus par la juxtaposition de pièces. La mise en position de pièces est définie par un ensemble de contraintes d'assemblage associant, deux entités respectives par une relation géométrique (coïncidence, tangence, coaxial ite…).

Dans une certaine mesure, ces associations de contraintes s'apparentent aux liaisons mécaniques entre les pièces. Le mécanisme monté, s'il possède encore des mobilités, peut être manipulé virtuellement. On peut alors aisément procéder à des réglages à l'aide des différents outils disponibles (déplacement composants, détection de collision, mesure des jeux, etc.).

Comme pour les pièces, la gestion de l'ensemble est portée par un arbre de création qui donne accès à l'arbre de création de chaque pièce. Il est d'ailleurs possible d'assembler des assemblages, donc de former des sous-groupes de pièces. Cette opération étant préalable ou en cours d'édition.

L'intérêt de cet outil, c'est qu'il rend possible la création d'une pièce dans l'assemblage, c'est qu'il propose la même méthode au concepteur que celle qu'il appliquait sur la table à dessin: tout concevoir en même temps. En effet, à part sur les petits ensembles simples (ou déjà définis), il n'est pas raisonnable de concevoir chaque pièce dans son coin pour corriger ensuite, lors de l'assemblage, les problèmes éventuels d'interférence, ou de coïncidence. La conception intégrée lie automatiquement les géométries des pièces entre elles, si bien qu'une

modification sur une, est automatiquement répercutée sur les autres.alors l'édition de pièce est la conséquence de l'édition de l'ensemble.

## **A.3.1.2.La mise en plan :**

C'est un dessin de définition établi avec SOLIDWORKS. Il concerne à la fois les pièces (dessin de définition) ou les assemblages (dessin d'ensemble). Pour aboutir à un plan fini d'une pièce, on peut estimer de mettre deux fois de temps qu'avec un outil CAO (temps de conception et exécution du dessin). En effet, en CAO, chaque trait est indépendant et c'est au dessinateur de savoir quelles entités graphiques sont concernées par une modification. Le logiciel 3D ne fait qu'une projection de l'objet. Les modifications éventuelles sont opérées sur l'objet représenté, et ne concernent pas directement le plan.

#### **• Vues :**

La projection sur plan de modèle ne pose aucun problème. Aujourd'hui il est très facile d'obtenir un plan, forcément juste (avec un logiciel de CAO il est possible d'éditer un plan faux !). Les vues en coupes, les vues partielles, perspectives, sont exécutées d'un simple clic. Les seuls problèmes encore rencontrés concernent la représentation des filetages et taraudages dans les assemblages.

De plus, chaque vue peut être exécuté avec habillage différent, filaire, conventionnel ou ombré rendant encore plus accessible la lecture de plans aux non initiés.

#### **• Cotation :**

La cotation regroupe l'ensemble des spécifications géométriques définissant la pièce, les paramètres déclarés des esquisses en font partie. Ils peuvent être automatiquement intégrés, de manière équilibrée, à la mise en plan. À ce niveau il est encore possible de modifier la pièce en changeant la valeur des côtes. L'indépendance de ces paramètres, se rapproche du principe dit d'indépendance (cotation GPS). Cependant, la mise en forme définitive de la cotation demande encore un peu de travail (avec un éditeur DAO ou sur le calque aussi).

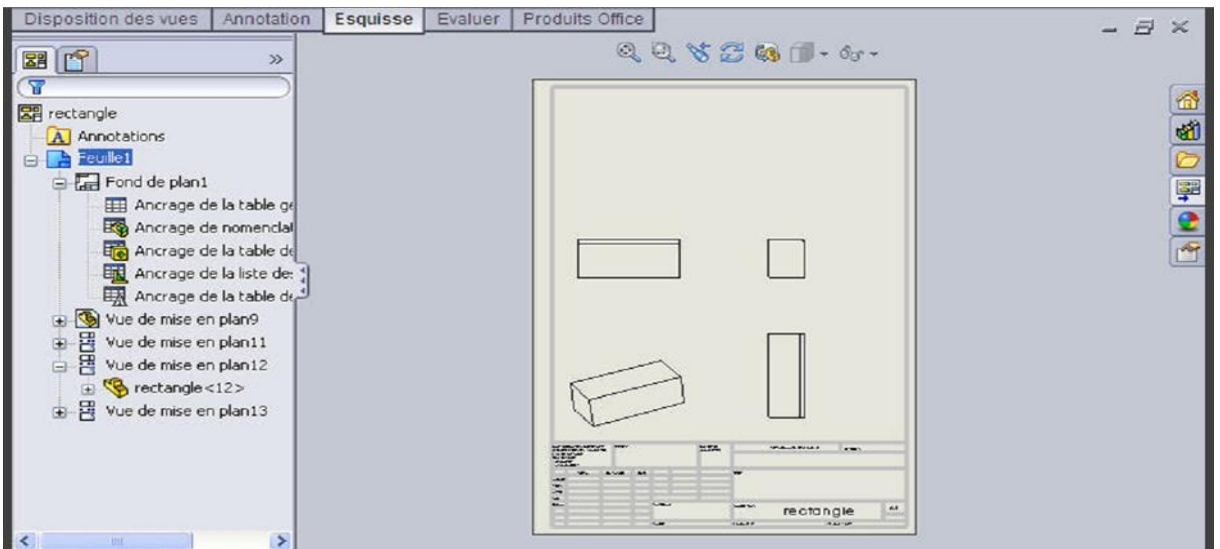

*Figure.A.4.La mise en plan.*

## **• Fond de plan :**

SOLIDWORKS par défaut propose ses propres fonds de plan. mais il est possible de les faire soi-même ; il existe deux types de fond de plan :

- Le fond de plan statique, où il faut remplir à la main chacun des champs.

 - Le fond de plan dynamique, où il se remplit automatiquement suivant les paramètres mis dans l'assemblage ou dans la pièce.

#### **• Nomenclature :**

Le fichier assemblage contient chacune des pièces qui composent l'assemblage, on peut donc sortir de façon automatique la nomenclature appartenant à la maquette 3D.

#### **• Les extensions des fichiers :**

La simple ouverture d'un fichier dans une version ultérieure le rend inutilisable pour toutes versions antérieures. Vu leur très faible interopérabilité et le fait que leur contenu soit sauvé sans que l'on utilise la commande de sauvegarde, ces fichiers **SOLIDWORKS** ne doivent pas être considérés comme des sauvegardes à long terme d'un contenu, mais comme une simple extension de mémoire physique ayant la propriété de rémanence.

Chaque type de fichier possède une extension qui lui est propre. On trouve :

.solder, pour les fichiers pièce.

.soldas, pour les fichiers assemblage.

.solder, pour les fichiers plans.

.soldat ; pour les fichiers de fond de plan. Certains formats proposés par le logiciel permettent d'envisager une sauvegarde à long terme. [14]

## **A.4. La CFD et ses objectifs :**

Le mot CFD est un acronyme en Anglais qui veut dire « **ComputationalFluid Dynamics** » dont la traduction en Français donnerait « **Mécanique des Fluides Numérique (MFN**) ». Cependant, même dans les ouvrages en français et la littérature française, c'est le mot CFD qui est utilisé.

C'est la résolution numérique des équations qui gouvernent les écoulements des fluides en utilisant différentes approximations. Elle prédit ce qui se produira qualitativement et quantitativement pour plusieurs problèmes d'écoulements de fluides internes ou externes, et qui peuvent être aussi complexes que:

- les écoulements avec ou sans transfert de chaleur.
- les écoulements avec ou sans changement de phase (fusion, congélation, évaporation, etc.).

• les écoulements multi-espèces avec ou sans réaction chimique (dispersion de polluants, combustion, etc.).

• les écoulements avec ou sans mouvement relatif (écoulement autour d'une aile d'avion ou autour d'un rotor d'hélicoptère).

L'utilisation de la CFD permet essentiellement une réduction des coûts reliés au développement de produits qui mettent en jeu des phénomènes physiques d'écoulements de fluide et de transfert de chaleur particulièrement durant la phase conception et analyse. Elle présente les avantages suivants par rapports aux techniques expérimentales :

• moindre coût et plus rapide que la réalisation de modèles et les tests.

• la solution que CFD fournit permet de connaître la solution partout dans le champ d'écoulement.

• la CFD permet la simulation des phénomènes physiques qui sont difficiles ou mêmes impossibles.

À mesurer expérimentalement telles que les prévisions des performances d'objets non encore construits ou présentant des risques.

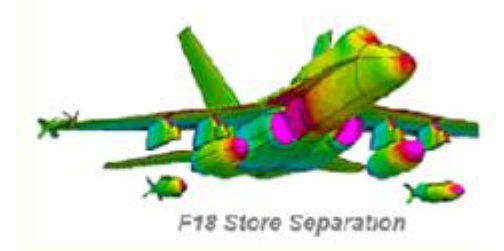

## **A.5.Méthodologie de la CFD :**

De manière générale, la résolution d'un problème de mécanique des fluides numérique (MFN) passe par trois grandes phases :

- a. **la préparation du problème :** ceci passe par la définition d'une géométrie, d'un maillage discrétisant le domaine de calcul, du choix des modèles et méthodes numériques employés ;
- b. **la résolution numérique du problème** qui passe par l'exécution d'un programme informatique. Bien des problèmes suscitant un minimum d'intérêt nécessitent des ordinateurs aux très grandes capacités ;
- *c.* **l'exploitation des résultats :** ces derniers sont vérifiés afin de vérifier leur cohérence, puis examinés afin d'apporter des réponses aux questions posées par le problème de MFN de départ. Cette exploitation passe le plus souvent par des logiciels de posttraitement scientifique utilisés dans de nombreuses branches de la physique, ou bien par les modules de post-traitement disponibles dans certains logiciels de MFN commerciaux.

## **A.6.Modèles physique :**

Dans le cas général il faut passer par la résolution numérique des équations de Navier-Stokes ou des équations d'Euler. Selon le problème il est important de choisir les bonnes hypothèses pour prendre en compte tous les aspects de l'écoulement.

## **A.7.Méthodes de discrétisation :**

Les équations de Navier-Stokes peuvent être numériquement abordées de diverses manières : différences finies, volumes finis ou éléments finis par exemple.

#### **A.7.1.Méthode des différences finies :**

En analyse numérique, la méthode des différences finies est une technique courante de recherche de solutions approchées d'équations aux dérivées partielles qui consiste à résoudre un système de relations (schéma numérique) liant les valeurs des fonctions inconnues en certains points suffisamment proches les uns des autres.En apparence, cette méthode apparaît comme étant la plus simple à mettre en œuvre car elle procède en deux étapes : d'une part la discrétisation par différences finies des opérateurs de dérivation/différentiation, d'autre part la convergence du schéma numérique ainsi obtenu lorsque la distance entre les points diminue.

Toutefois, il convient de rester vigilant et critique sur les résultats obtenus tant que la seconde étape n'a pas été montrée en toute rigueur.

#### **A.7.2.Méthode des volumes finis :**

En [analyse numérique,](http://fr.wikipedia.org/wiki/Analyse_num%C3%A9rique) la méthode des volumes finis est utilisée pour résoudre numériquement des [équations aux dérivées partielles,](http://fr.wikipedia.org/wiki/%C3%89quation_aux_d%C3%A9riv%C3%A9es_partielles) comme la [méthode des différences](http://fr.wikipedia.org/wiki/M%C3%A9thode_des_diff%C3%A9rences_finies)  [finies](http://fr.wikipedia.org/wiki/M%C3%A9thode_des_diff%C3%A9rences_finies) et celle finis. Contrairement à la méthode des différences finies qui met en jeu des approximations des dérivées, les méthodes des volumes finis et des éléments finis exploitent des approximations d'intégrales. Toutefois, la méthode des volumes finis se base directement sur la forme dite forte de l'équation à résoudre, alors que la méthode des éléments finis se fonde sur une [formulation vibrationnelle](http://fr.wikipedia.org/wiki/Formulation_variationnelle) de l'équation (on parle aussi de [formulation](http://fr.wikipedia.org/wiki/Formulation_faible)  [faible\)](http://fr.wikipedia.org/wiki/Formulation_faible)*.*L'équation aux dérivées partielles est résolue de manière approchée à l'aide d'un [maillage](http://fr.wikipedia.org/wiki/Maillage) constitué de volumes finis qui sont des petits volumes disjoints (en 3D, des surfaces en 2D, des segments en 1D) dont la réunion constitue le domaine d'étude. Les volumes finis peuvent être construits autour de points d'un [maillage](http://fr.wikipedia.org/wiki/M%C3%A9thode_des_diff%C3%A9rences_finies#Maillage) initial, mais ce n'est pas une nécessité.

Les méthodes de volumes finis ont été initialement mises au point pour des [lois de](http://fr.wikipedia.org/wiki/Loi_de_conservation)  [conservation](http://fr.wikipedia.org/wiki/Loi_de_conservation) hyperboliques, mais des développements récents permettent à présent de les utiliser pour des équations elliptiques et paraboliques. Ces équations aux dérivées partielles contiennent des termes de [divergence.](http://fr.wikipedia.org/wiki/Divergence_%28analyse_vectorielle%29) En utilisant le [théorème de flux-divergence,](http://fr.wikipedia.org/wiki/Th%C3%A9or%C3%A8me_de_flux-divergence) les intégrales de volume d'un terme de divergence sont transformées en intégrales de surface et ces termes de flux sont ensuite évalués aux interfaces entre les volumes finis.

On utilise une fonction de flux numérique pour élaborer une approximation des flux aux interfaces. Puisque le flux entrant dans un volume donné est égal au flux sortant du volume adjacent, ces méthodes sont conservatives, donc parfaitement adaptées à la résolution de lois de conservation. Un autre avantage de la méthode des volumes finis est qu'elle est facilement utilisable avec des maillages non-structurés car, en matière de discrétisation des lois de conservation, sa formulation ne tient aucun compte de la complexité du maillage. En revanche, les caractéristiques géométriques du maillage peuvent jouer un rôle prépondérant lorsque des flux diffusifs entrent en jeu.

#### **A.7.3.Méthode des éléments finis :**

La méthode des éléments finis fait partie des outils de [mathématiques appliquées.](http://fr.wikipedia.org/wiki/Math%C3%A9matiques_appliqu%C3%A9es) Il s'agit de mettre en place, à l'aide des principes hérités de la [formulation variationnelle](http://fr.wikipedia.org/wiki/Formulation_variationnelle) ou [formulation](http://fr.wikipedia.org/wiki/Formulation_faible)  [faible,](http://fr.wikipedia.org/wiki/Formulation_faible) un [algorithme](http://fr.wikipedia.org/wiki/Algorithmique) discret mathématique permettant de rechercher une solution approchée d'une [équation aux dérivées partielles](http://fr.wikipedia.org/wiki/%C3%89quation_aux_d%C3%A9riv%C3%A9es_partielles) (ou EDP) sur un domaine [compact](http://fr.wikipedia.org/wiki/Compacit%C3%A9_%28math%C3%A9matiques%29) avec conditions aux bords et/ou dans l'intérieur du compact. On parle couramment de conditions de type [Dirichlet](http://fr.wikipedia.org/wiki/Dirichlet) (valeurs aux bords) ou [Neumann](http://fr.wikipedia.org/wiki/Neumann) (gradients aux bords) ou de [Robin](http://fr.wikipedia.org/wiki/Robin) (relation gradient/valeurs sur le bord).Il s'agit donc avant tout de la résolution approchée d'un problème, où, grâce à la formulation variationnelle, les solutions du problème vérifient des conditions d'existence plus faibles que celles des solutions du problème de départ et où une discrétisation permet de trouver une solution approchée. Comme de nombreuses autres méthodes numériques, outre l'algorithme de résolution en soi, se posent les questions de qualité de la discrétisation :

- existence de [solutions,](http://fr.wikipedia.org/wiki/Solution)
- [unicité](http://fr.wikipedia.org/wiki/Unicit%C3%A9) de la solution,
- [stabilité,](http://fr.wikipedia.org/wiki/Stabilit%C3%A9)
- [convergence,](http://fr.wikipedia.org/wiki/Convergence)

et bien sûr : [mesure d'erreur](http://fr.wikipedia.org/w/index.php?title=Mesure_d%27erreur&action=edit&redlink=1) entre une solution discrète et une solution unique du problème initial.

## **A.8.LE Maillage avec ICEM CFD :**

Le maillage est une discrétisation de l'espace à étudier. Support des calculs CFD, il est constitué d'un ensemble de mailles (ou cellules) dans lesquelles les équations du problème seront résolues. Le pas d'espace est ici défini comme la taille caractéristique d'une maille. Aussi, faut-il veiller à ce que deux mailles adjacentes n'aient pas de dimensions trop différentes sans qu'il y ait recouvrement d'une maille sur l'autre. Il est souhaitable pour cela que la variation de tailles entre deux cellules adjacentes n'excède pas à 20% .le maillage doit être réalisé de sorte à minimiser la diffusion de l'erreur numérique. Dans une approche de CFD, il faut aussi définir des directives de création de maillage, d'autant que le maillage est la pièce maitresse en terme de gain de temps de calcul .différents type de cellules existent : tétraèdre, hexaèdre, pentaèdre,…la façon dont les cellules sont assemblées donne lieu à des maillages conformes ou non conforme, structurés ou non, orthogonaux ou non. Lors d'une étude CFD, l'étape de création du maillage est cruciale pour assurer la cohérence des résultats et prendre en compte les considérations physiques du cas à étudier, numériques du code utilisé (convergence) et pratiques du contexte de l'étude effectuée (délais, puissance des ordinateurs, volume de données a traité

Qu'est-ce qu'un maillage ?

Un maillage est un mécanisme pour l'organisation et la structuration d'un domaine dans l'espace pour fins de calculs. Il s'agit un partitionnement des frontières et du domaine qu'elles renferment en éléments géométriques discrets. Ces entités possèdent des propriétés géométriques (les coordonnées, tailles) et des informations topologiques (connectivité, voisinage). Ces entités s'impliquent hiérarchiquement selon leur dimension ou étendue : zéro pour les nœuds, un pour les segments, deux pour les faces et trois pour les volumes.

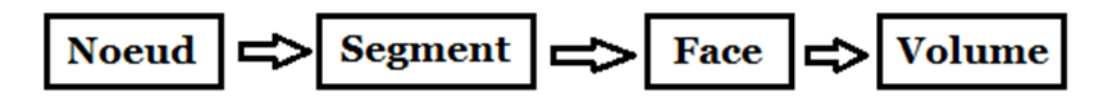

Ensemble, ces éléments forment un recouvrement de l'espace avec les propriétés suivantes :

- Les éléments couvrent complètement le domaine ;
- Il n'y a pas de chevauchement (ni de vide) entre les éléments.

De plus, ils sont ordonnés, c'est-à-dire numérotés ou identifiés de sorte qu'ils peuvent être facilement récupérés pour fins de traitement numérique. Par les propriétés géométriques et topologiques, ils peuvent être localisés dans l'espace et vis-à-vis leur voisinage, ainsi qu'entre eux-mêmes par une structure hiérarchique.

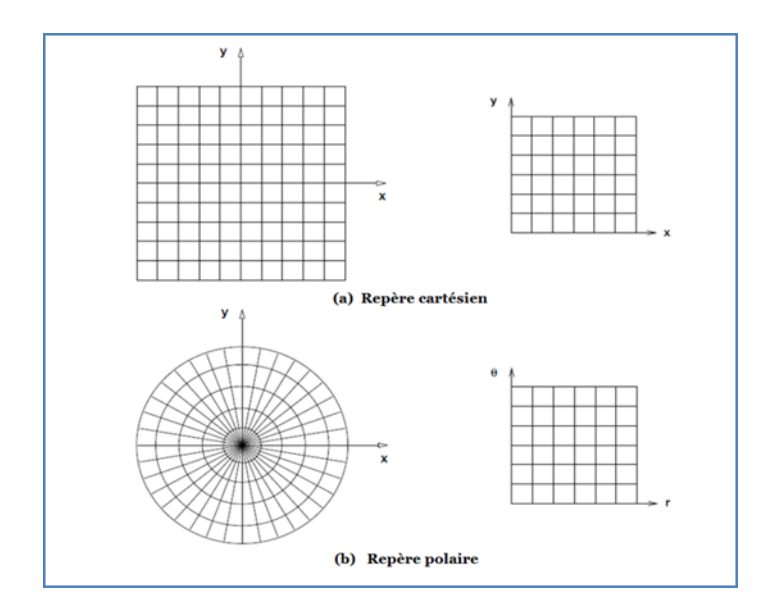

**Figure. A.5.Maillages construits avec des systèmes de coordonnées réguliers**

#### **A.9.Buts d'un maillage :**

La simulation numérique de phénomènes physiques que l'on retrouve dans des applications en ingénierie est réalisée par la résolution d'équations dans des applications en ingénierie est réalisée par la résolution d'équations aux dérivées partielles sur des domaines à géométrie complexe. Quelle que soit la méthode retenue, éléments finis, volumes finis ou différences finie, toutes nécessitent une discrétisation du domaine.

Comme support à la discrétisation des équations différentielles, les maillages doivent rencontrer un certain nombre d'exigences :

Représenter une discrétisation fidèle de l'espace et des frontières du domaine de calcul,

- Discrétiser l'intérieur du domaine en fonction des équations et du phénomène simulé,
- Permettre un contrôle sur la répartition, la forme et la taille des éléments.

Un maillage se défini comme un ensemble d'éléments discrets qui recouvrent au complet un domaine sans chevauchement ni vide. Ces éléments ont des propriétés spatiales telles qu'une position et une dimension, et sont construits par une hiérarchie de nœuds, segments et faces. Une autre propriété d'un maillage est la connectivité qui traite de la relation des éléments entre eux. Le procédé de génération de maillage doit créer ces deux niveaux d'information, c'est-à-dire calculer les positions des nœuds et leur imbrication en structure d'élément (géométrie), et établir le voisinage de chaque élément (la topologie). Dépendant de la méthode utilisée, ces deux niveaux peuvent se faire séquentiellement ou en parallèle. Les entrants dans ce procédé sont la représentation géométrique des frontières du domaine, avec d'autres fonctions décrivant la répartition des nœuds.

#### **A.10.Classification des maillages :**

Les maillages sont caractérisés selon leurs caractéristiques ou bien selon la méthode utilisée pour les générer.

#### **Les maillages sont caractérisés selon leurs propriétés :**

- Réguliers structurés .
- Curvilignes ou adaptés.
- Non-structurés.
- Hybrides.
- Et leur forme géométrique.

#### **Ou bien selon la méthode utilisée pour les générer :**

- Interpolation transfinie ou techniques algébriques ;
- Equations différentielles ou transformations conformes ;
- Triangulation de Delaunay;
- Avance de font ;
- Décomposition par blocs ;
- Décomposition hiérarchique ;

Le type de classement le plus fréquemment utilisé est basé sur la propriété structuré ou non structuré des maillages qui se rapportent à la nature de la connectivité entre les éléments. La connectivité peut être implicite (comme c'est le cas dans un treilli) ou explicite pour les maillages non structuré. Un niveau de raffinement de ce procédé est obtenu en utilisant la forme des éléments. En dimension 2, les formes les plus répandues et les plus pratiques sont le triangle ou le quadrangle. Les formes équivalentes en dimension 3 sont les tétraèdres ou les hexaèdres, avec l'autre possibilité comme le prisme ou la pyramide.

Dans un maillage structuré chaque nœud est entouré d'exactement du même nombre de nœuds. Une différence entre les maillages structurés ou curvilignes et les maillages non structurés réside dans la présence de lignes (surfaces) ou des directions clairement identifiables à l'intérieur du maillage. Ces dernières peuvent ou non coïncider avec les

frontières du domaine selon la technique de génération utilisée. La propriété globale de tels maillages est qu'ils sont des applications vers un carrée (cube) logique ou un triangle logique en dimension 2.

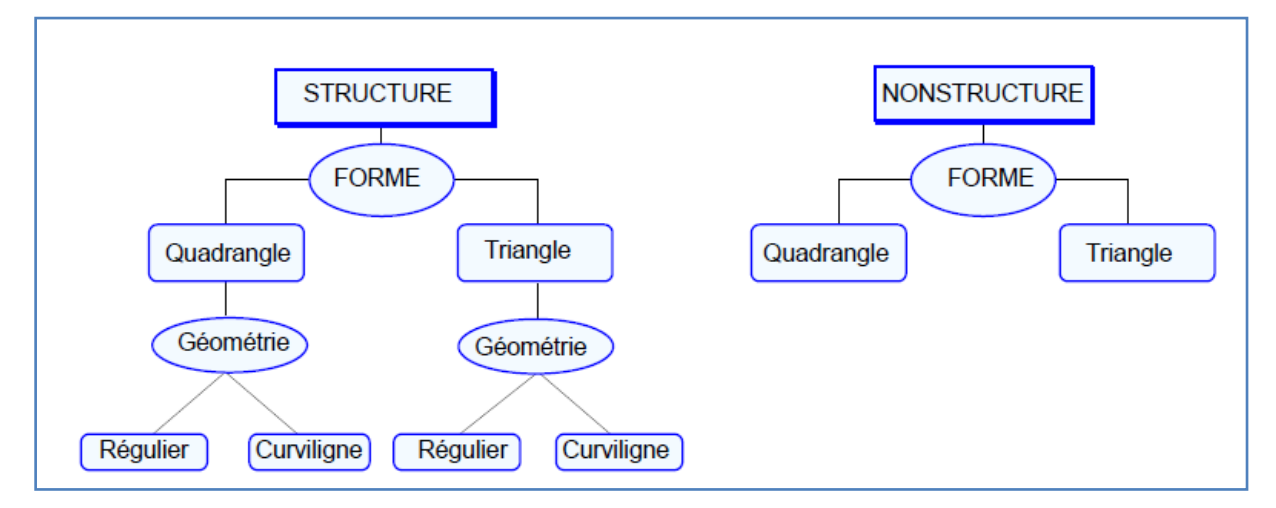

 *Figure .A.6. Classification des maillages.*

Il est évident qu'il ne sera pas toujours possible de réaliser de telles applications pour des domaines complètement quelconques, comme par exemple des topologies non-simplement connexes. Dans ces cas-là, ces difficultés peuvent être contournées par une décomposition ou zonage du domaine qui donne une combinaison de plusieurs blocs ou sous-domaines,

chacun pouvant s'appliquer à un carré (cube) logique. On obtient alors des maillages dits composites Par contre, dans un maillage non structuré chaque nœud est entouré d'un nombre variable de voisins. LA forme des éléments est un polygone quelconque mais en pratique on retrouve des quadrangles et surtout des triangles, qui peuvent être mélangés. Contrairement aux maillages structurés, il n'y a aucun patron (absence de lignes ou surfaces de maillage) et aucune restriction sur la topologie du domaine.

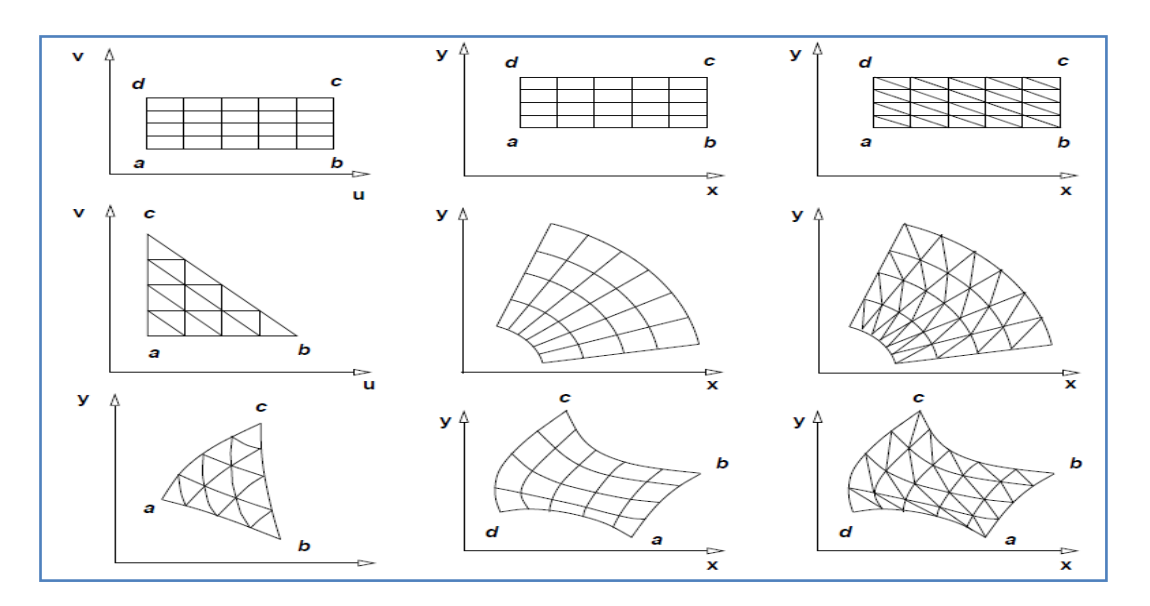

*Figure.A.7.Classification des maillages structurés.*

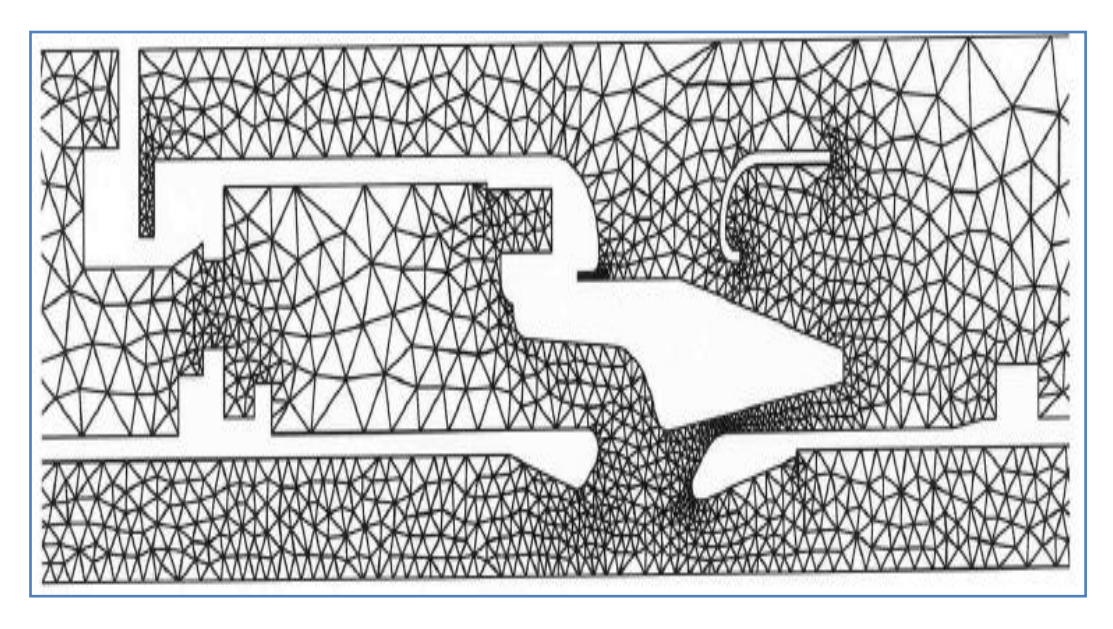

*Figure.A.8.Maillage non structuré.*

## **A.11.Classification des techniques de génération de mailles :**

Il existe de nombreuses techniques pour la génération de maillages structurés et non structurés :

**Structurés :**

- Méthodes algébriques et interpolation transfinie.
- Transformations conformes ou analytiques.
- Méthodes différentielles.

#### **Non structurés :**

- Delaunay triangulation.
- Avance de font.
- Adaptation methods.
- Hierarchicalmethods.

La génération d'un maillage structuré peut se présenter comme une application d'un maillage régulier cartésien par une transformation d'un espace paramétrique vers un espace physique. Ce qui distingue les diverses méthodes dans cette catégorie générale, c'est la forme ou le type de transformation utilisée. Strictement parlant, le maillage (la position des nœuds et la connectivité) est généré dans l'espace paramétrique (qui est une tache triviale)

et en suite appliqué vers l'espace physique par une transformation qui préserve les nœuds et leur connectivité. La forme des frontières et le type de transformation déterminent les caractéristiques et limitations du maillage résultant.

Les techniques de maillages non structurés travaillent seulement dans l'espace physique et sont classées en méthodes directes (avance de font) ou itératives (Delaunay ou adaptatives). Dans les premières, les positions et connectivités sont engendrées simultanément lors de la propagation du font dans le domaine. Dans les méthodes itératives, un maillage est adapté aux frontières du domaine et à une carte de tailles pour la répartition des nœuds par un processus adaptatif où un maillage initial est modifié successivement par l'ajout, le retrait et la relocalisation des nœuds, opérations accompagnées d'une modification de la connectivité.

Afin d'obtenir des simulations numériques donnant des résultats les plus fidèles à la physique du problème, la discrétisation doit tenir compte de plusieurs critères portant sur la forme des éléments st la distribution des sommets, sur la géométrie du domaine ainsi que sur les caractéristiques du phénomène étudié.

Les contraintes portant sur les propriétés topologiques, physiques et géométriques du maillage :

- La fidélité du maillage par rapport à la géométrie du problème.

- La densité des sommets en fonction des zones d'intérêts.

- La forme des éléments.

Le tout afin de permettre l'écriture de codes de calculs généralisés, c-à-d indépendant du domaine et où les frontières sont des données du problème.

Les attentes vis-à-vis un maillage sont nombreuses.

*-*Une représentation précise de la géométrie :

- Alignement avec les frontières.
- Orthogonalité des lignes du maillage.
- Une organisation et un stockage efficace des éléments.
- La possibilité d'adaptabilité selon la physique du phénomène :
	- Concentration.
	- Etirement des mailles.
	- Régularité.

Les exigences vis-à-vis un logiciel de maillage comprennent les éléments suivants :

- Intégration avec les modeleurs géométriques.
- Structure de données efficace.
- Rapidité de calcul.
- Minimise les interventions, c.-à-d. automatique.

## **A.12.Présentation ICEM CFD 13.0 :**

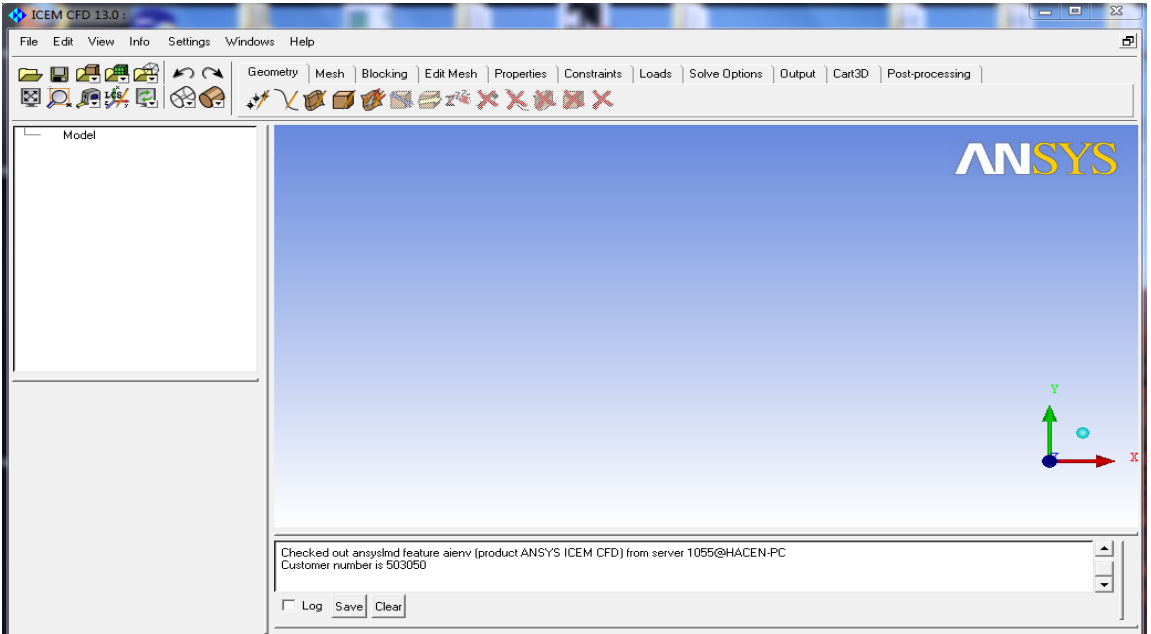

#### *Figure.A.9.ICEM CFD 13.0.*

 Le logiciel ICEM CFD est un mailleur 2D/3D; permet de préparer la configuration géométrique du problème pour l'étudié et générer le maillage de manière assez conviviale bien qu'assez simple.

 Quand il s'agit de géométries complexes, ICEM CFD peut être couplé avec d'autres logiciels meilleurs pour la réalisation de la géométrie ainsi que le maillage. L'un des avantages de ce logiciel est sa simplicité ainsi que sa robustesse envers la réalisation des géométries les plus complexes.

Pour le maillage, ICEM CFD utilise des structures mono ou multi blocs en fonction de la géométrie, il permet de générer deux types de maillages, entre autre le maillage tétraèdre et hexaèdre.

 Il génère des fichiers \*.msh pour Fluent. Fluent est un logiciel qui résout par la méthode des volumes finis des problèmes de mécanique des fluides et de transferts thermiques.

 ICEM CFD regroupe trois fonctions : définition de la géométrie du problème (construction si la géométrie est simple ou bien import de la géométrie CAO), le maillage et sa vérification, la définition des frontières (Types de conditions aux limites) et définitions des domaines de calculs.

## **A.13.La simulation avec fluent :**

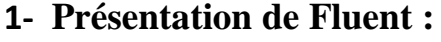

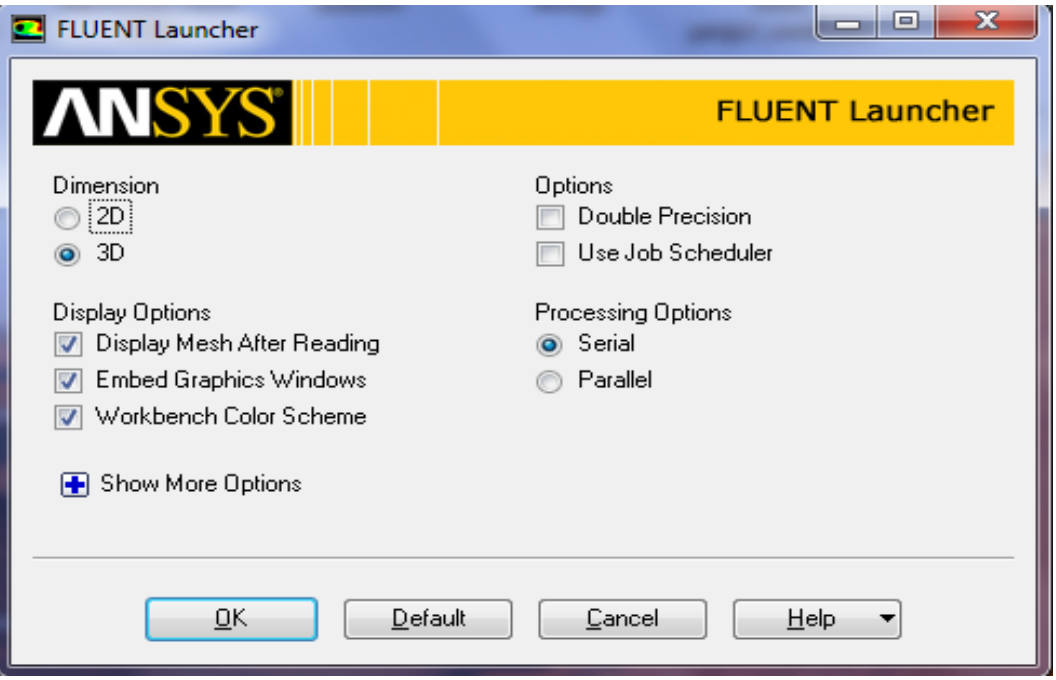

*Figure .A.10.Fluent launcher.*

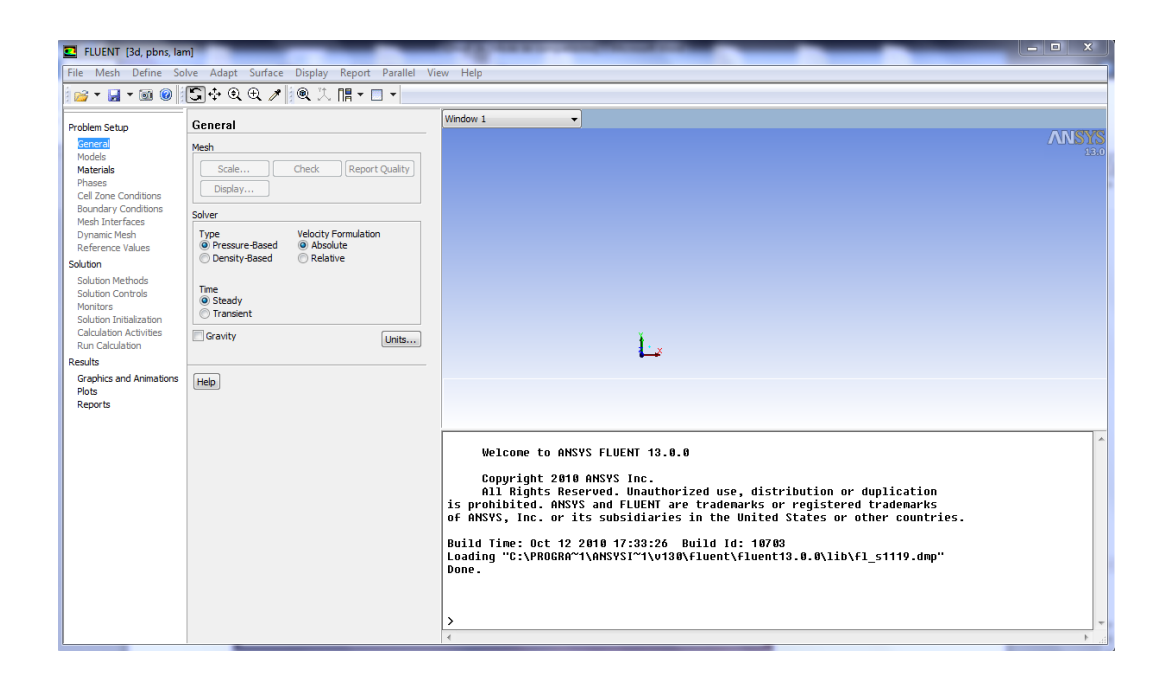

#### *Figure.A.11.ANSYS Fluent 13.0.*

"Fluent" est un code de calcul pour modéliser les écoulements des fluides et les transferts thermiques dans des géométries complexes. Il peut résoudre des problèmes d'écoulement avec des mailles non structurées, qui peuvent être produites pour des géométries complexes, avec une facilité relative. Les types de mailles supportées sont des mailles, en 2D, triangulaires ou quadrilatérales, ou en 3D tétraédriques/hexaédriques/pyramidales, et les mailles (hybrides) mélangées. "Fluent" est écrit en langage de programmation C et utilise pleinement la flexibilité et la puissance offertes par ce langage (allocation de la mémoire dynamique). En outre, il utilise une architecture qui lui permet de s'exécuter en tant que plusieurs processus simultanés sur le même poste de travail ou sur des postes séparés, pour une exécution plus efficace. Ainsi, à titre non exhaustif, il a les capacités de modélisation suivantes :

- Ecoulements 2D ou 3D.
- Etats permanents ou transitoires.
- Ecoulements incompressibles ou compressibles incluant toute vitesse de  $\bullet$ régimes (subsoniques, transsoniques, supersoniques et hypersoniques).
- Ecoulements non visqueux, laminaires ou turbulents.
- Ecoulements Newtonien ou non.
- Transfert de chaleur forcé, par conduction, par convection ou radiatif.
- Les écoulements avec changements de phases.

#### **2- Etapes d'utilisation de fluent :**

 Un fichier de données (**extension .cas**) est créé suite à la lecture du fichier contenant les détails de la géométrie (**extension .msh**). Après vérification du maillage. On passe au type de solveur. Pour notre cas. C'est un solveur découplé avec une formulation implicite pour un cas tridimensionnel et un écoulement stationnaire prenant en considération des vitesses absolues. D'autres équations peuvent être ajoutées selon les Phénomènes étudies (transfert de chaleur. combustion. multi phases...).

Les autres étapes du menu "**define**" sont les choix du fluide (air), des conditions d'opération (introduction de I' effet de la gravite et de la pression de référence) et l'introduction des conditions aux limites.

Le dernier menu utilise pour entamer le calcul est le menu "**solve**". On doit choisir les équations à résoudre. Les schémas de discrétisation. Les facteurs de sous relaxations et les critères de convergence. Le calcul est initialisé d'après les conditions.

Donc on peut résumer la résolution d'un problème dans "**Fluent**" par les étapes suivantes :

**Etape 1** : lire le fichier qui poste le maillage sous l'extension (.msh).

**Etape 2** : définir le modèle physique par le quel Fluent va faire le calcul.

**Etape 3** : définir les propriétés du matériel.

**Etape 4** : définir les conditions d'opération.

**Etape 5** : définir les conditions aux limites.

**Etape 6** : donner une solution initiale.

**Etape 7** : définir les contrôles de résolution.

**Etape 8** : définir les critères de convergence et les paramètres d'affichage.

**Etape 9** : compter et afficher les résultats.

**Etape 10** : Analyse des résultats.

Dans notre simulation on a suivi les instructions suivantes :

Lancez l'application Fluent, choisissez la version « 3d ».

**Mise en place dans Fluent** : \* File  $\rightarrow$  Read  $\rightarrow$  Case et lire le fichier (drone.msh).

Vous pouvez visualiser votre maillage : display/grid.

#### **B.1.Logiciels de modélisation structurale :**

L'utilisation du calcul par éléments finis pour l'analyse de structures est devenue tellement courante que seuls les critères de prix d'achat sont considérés par certains décideurs comme prépondérants. Mais pour beaucoup de spécialistes, qu'ils soient ingénieurs calcul, ingénieurs de développement ou responsables de bureau d'étude, prix et coût ne sont pas synonymes. Choisir une solution d'analyse de structures qui puisse évoluer en fonction de vos besoins, plutôt que de devenir rapidement obsolète, vous conduira à réduire le coût global de possession et vous permettra de réaliser des produits performants.

MD Nastran 2010 et MD Patran 2010 proposent un ensemble de solutions pour l'analyse de structures qui répond à la fois aux besoins des ingénieurs, des concepteurs et des experts calcul expérimentés. Ces solutions aident les entreprises à relever leurs défis industriels en permettant aux ingénieurs d'avoir une meilleure compréhension du comportement de leurs produits grâce aux tests virtuels. Les ingénieurs qui utilisent les solutions d'analyse de structures de Nastran et Patran sont à même d'évaluer de nombreuses variantes de conception, ce qui confortera leur choix de conception pour répondre aux exigences définies, avant même que le produit physique ne soit construit. De la pièce unique aux grands systèmes complexes, de la statique linéaire aux problèmes dynamiques non-linéaires, les solutions d'analyse de structures de Nastran et Patran sont conçues pour évoluer avec le besoin, optimiser le coût de possession, et accompagner les entreprises dans la réalisation de leurs objectifs.

Les solutions MD Nastran et MD Patran pour l'Aéronautique et la Défense :

- Vibration test au sol (GVT)
- Chargements internes et externes
- Impact et ingestion d'oiseau
- Contraintes sur composants et ensembles
- Atterrissage/amerrissage
- Statique aéroelastique, simulation des oscillations (effet flutter) et de rafale
- Simulation de balistique et des armements
- Modélisation de grands assemblages
- Modélisation dynamique des rotors
- Simulation cinématique de trains d'atterrissage et de déploiement de  $\bullet$ volets
- Analyse vibratoire aléatoire
- Rayonnement orbital
- Modélisation des composites et analyse à la rupture
- Gestion des matériau

# **B.2.MD Patran 2010 (Student Edition):**

#### **L'environnement de modélisation par éléments finis multidisciplinaire**

Patran est un environnement complet de pré- et post-traitement dédié à l'analyse par éléments finis, qui permet aux ingénieurs de développer et tester virtuellement des conceptions de produits. Utilisé par les leaders mondiaux comme standard pour la création et l'analyse de modèles de simulation, Patran associe conception, analyse et évaluation des résultats au sein d'un environnement unique.

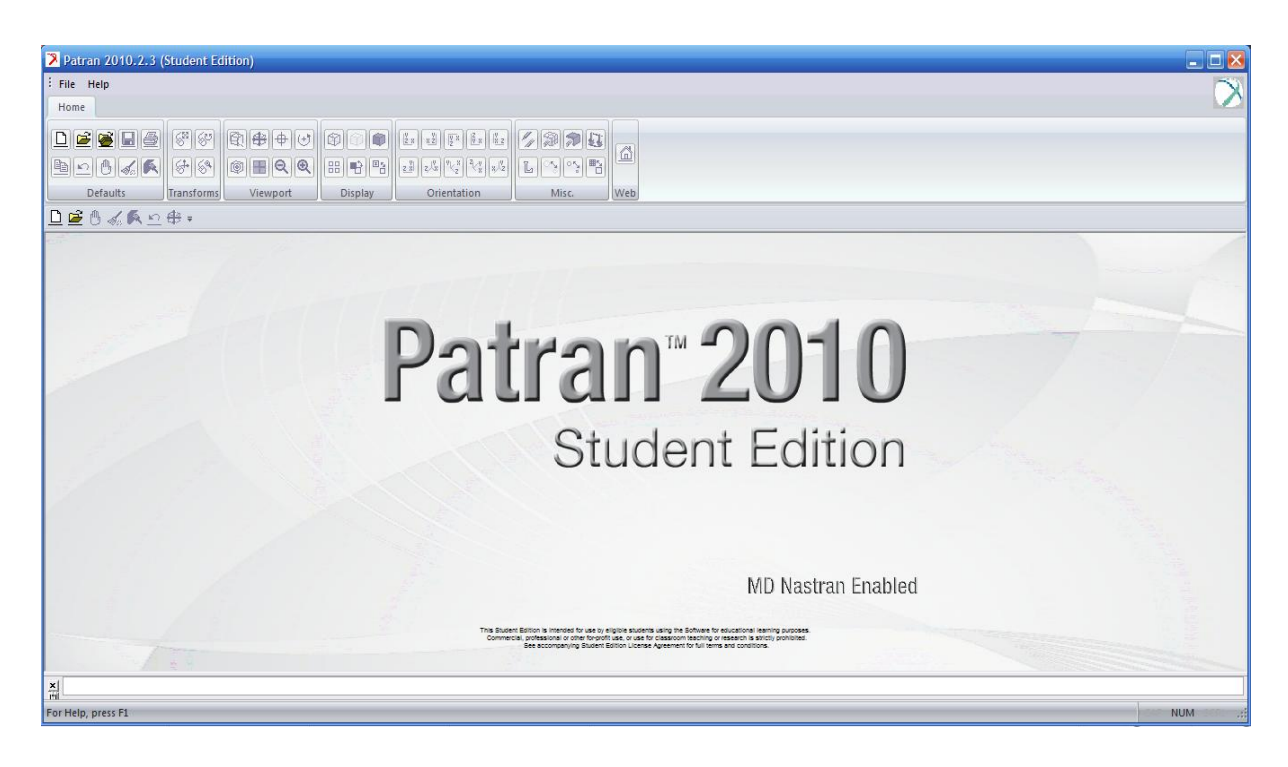

*Figure B.1 – Page d'accueil de Patran 2010 (Student Edition).*

Patran constitue une excellente solution de modélisation par éléments finis et de visualisation et de traitement des résultats pour les entreprises désireuses d'utiliser l'analyse par éléments finis, dans le but de réduire la durée et le coût des processus de développement de produits grâce à un recours accru à la simulation. En donnant accès aux ingénieurs à la solution leader d'analyse de MSC Software, Patran aide les entreprises à réduire les coûts et les contraintes liées à la maintenance de plusieurs outils de pré- et post-traitement dans différents services de l'entreprise, ainsi qu'à mettre sur le marché plus rapidement des produits de meilleure qualité.

Grâce à l'intégration transparente de la géométrie CAO, de fonctionnalités de pré- et post-traitement et de la capacité à effectuer des simulations perfectionnées sur
des pièces, des structures et des assemblages virtuels, Patran joue un rôle clé dans le processus de conception de nombreuses entreprises pour accélérer la commercialisation et accroître la qualité de leurs produits.

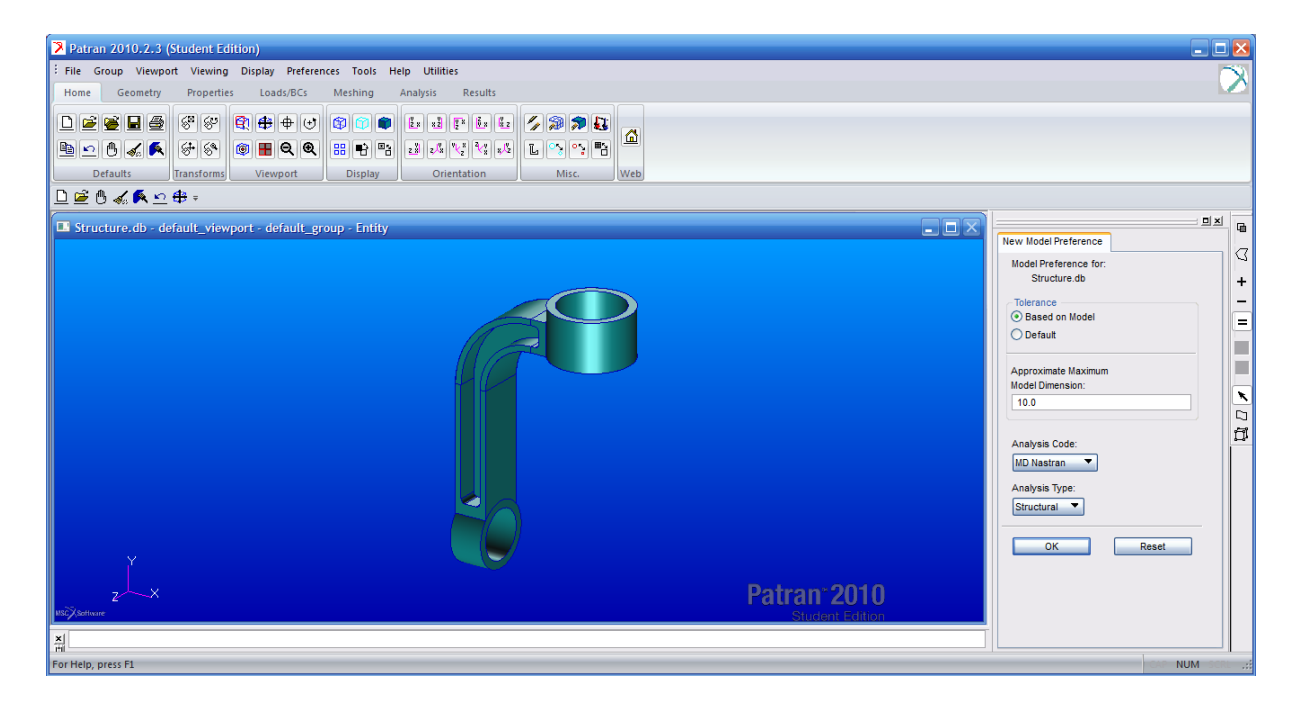

*Figure B.2 – Géométrie préparée pour la modélisation sous MD Patran 2010.*

Patran permet aux ingénieurs d'importer directement des géométries depuis n'importe quel logiciel de CAO, puis de définir les charges, les conditions limites et les propriétés des matériaux, afin de procéder à diverses simulations dans des conditions différentes, de visualiser les résultats et, enfin, de mieux comprendre le lien entre les décisions de conception et les caractéristiques de performances des produits, telles que les contraintes, les déformations, les vibrations, le transfert thermique et bien d'autres.

Par ailleurs, l'interface graphique intuitive de Patran est conçue pour être totalement personnalisable en fonction des processus d'ingénierie spécifiques à l'entreprise. Grâce au langage de commande Patran PCL (Patran Command Language), les ingénieurs peuvent compléter les puissantes fonctionnalités de modélisation et d'analyse par leurs propres applications, commandes et menus personnalisés. Les utilisateurs de Patran peuvent facilement et efficacement réitérer et évaluer différentes options de conception, ou réutiliser des conceptions et des résultats existants, sans perdre de temps à effectuer un nettoyage manuel ou à recréer les données.

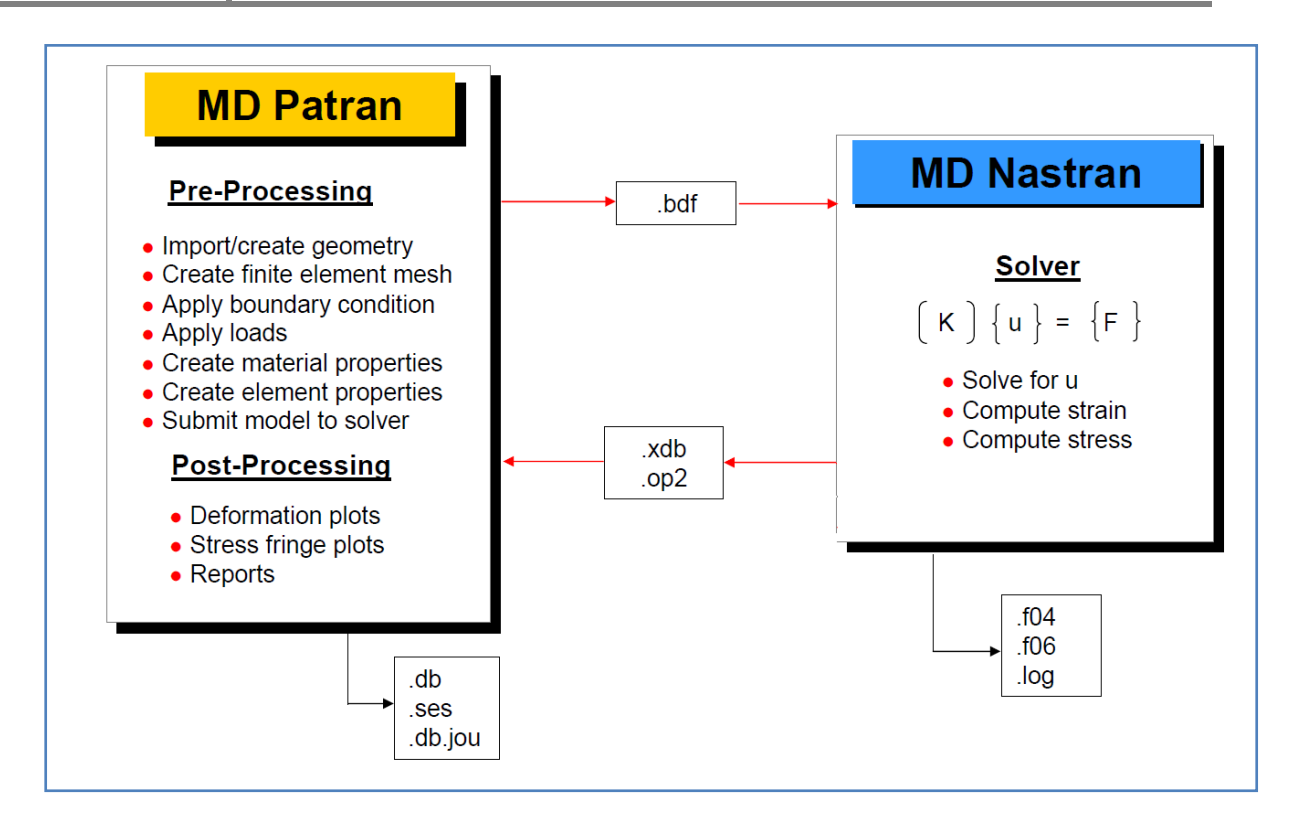

*Figure B.3– Fonctionnement et fichier de MD Patran-MD Nastran.*

#### **B.3.Accès direct aux géométries de CAO :**

Patran permet l'accès direct aux géométries des principaux systèmes de CAO pour la création de modèles par éléments finis. Grâce à cet accès direct, le format d'origine des géométries reste intact et celles-ci sont importées dans la base de données Patran sans la moindre conversion ou modification. De nombreux formats standards d'échange de géométrie sont également pris en charge. Une option permet l'import direct au format Parasolid de nombreux systèmes de CAO et formats d'échange. Tous types d'éléments finis, charges, conditions limites et propriétés de matériaux peuvent être associés à la géométrie.

#### **B.4.Création et modification de géométries :**

Outre les fonctionnalités d'accès direct aux composants de CAO pour l'élaboration de géométries de modèles par éléments finis, Patran contient un ensemble élaboré d'outils de création de géométrie. Patran possède également une fonction sophistiquée de reconnaissance de formes fonctionnelles, permettant aux utilisateurs de supprimer ou de modifier alésages, raccords et chanfreins. Pour les géométries solides en 3D, les maillages et charges existants sont automatiquement réappliqués au modèle après qu'un changement a été apporté à la géométrie.

#### **B.5.Intégration avec MSC Nastran et MD Nastran :**

Patran est conçu pour prendre en charge aussi bien MSC Nastran que MD Nastran, afin de permettre l'utilisation de modèles par éléments finis communs et l'exécution d'analyses d'ingénierie avancées, ainsi que d'améliorer les conceptions grâce aux fonctionnalités d'optimisation de la conception et de la topologie de Nastran.

#### **B.6.Interface utilisateur graphique :**

L'interface utilisateur graphique de Patran consiste en un système de menus basé sur les formes et piloté à la souris, à partir duquel toutes les tâches sont accessibles. Il est spécialement conçu pour simplifier la prise en main et l'utilisation.

#### **B.7.Modélisation par éléments finis :**

Le système de modélisation par éléments finis de Patran permet à l'utilisateur d'accéder directement à la géométrie d'un modèle et de développer rapidement des maillages par éléments finis. Créez et modifiez simplement votre maillage par éléments finis à l'aide de générateurs de maillage automatisés et des technologies MSC Software, telles que les mailleursMid-Plane Mesher et Advanced Surface Mesher.

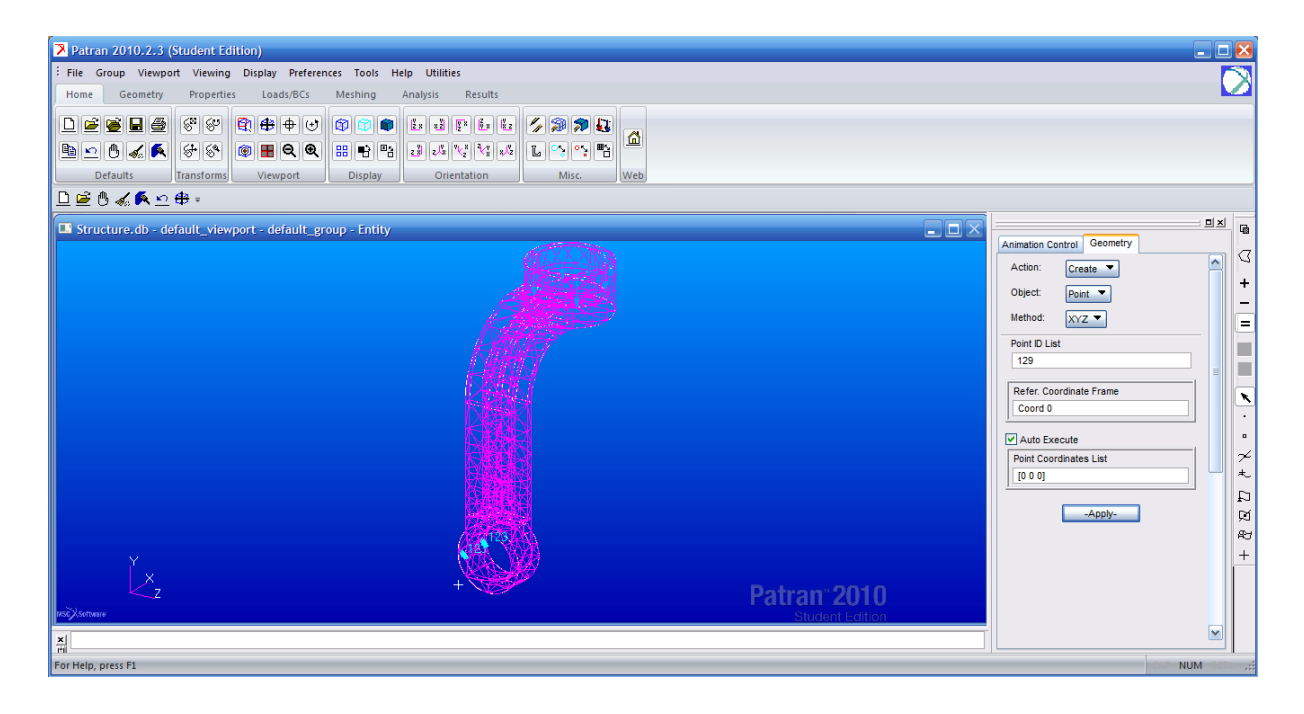

*Figure B.4 – Maillage sous Patran 2010 (Student Edition).*

#### **B.8.Charges et conditions limites :**

Patran fournit un ensemble complet de charges et de conditions limites, par exemple de type structurelles et thermiques. Les variations fonctionnelles peuvent être évaluées à l'aide de facteurs mathématiques ou d'autres résultats d'analyse. Les charges et les conditions limites peuvent être spécifiées en totalité ou sur une base incrémentielle.

#### **B.9.Propriétés des matériaux et des éléments :**

Patran prend en charge un éventail de modèles de matériaux, notamment de type isotrope, orthotropique, anisotrope, composite, isotrope thermique, orthotropique thermique et anisotrope thermique pour réaliser les analyses les plus diverses.

## **B.10.Évaluation des résultats :**

Patran peut afficher les résultats d'analyse de façon claire et rapide sur le plan structurel, thermique, de l'usure, fluide ou magnétique, ainsi qu'en rapport avec toute autre application, où les valeurs de résultat sont associées à leurs éléments finis ou nœuds respectifs.

# Annexe B  $\vert$  logiciel nastran patran et comment l'obtenir

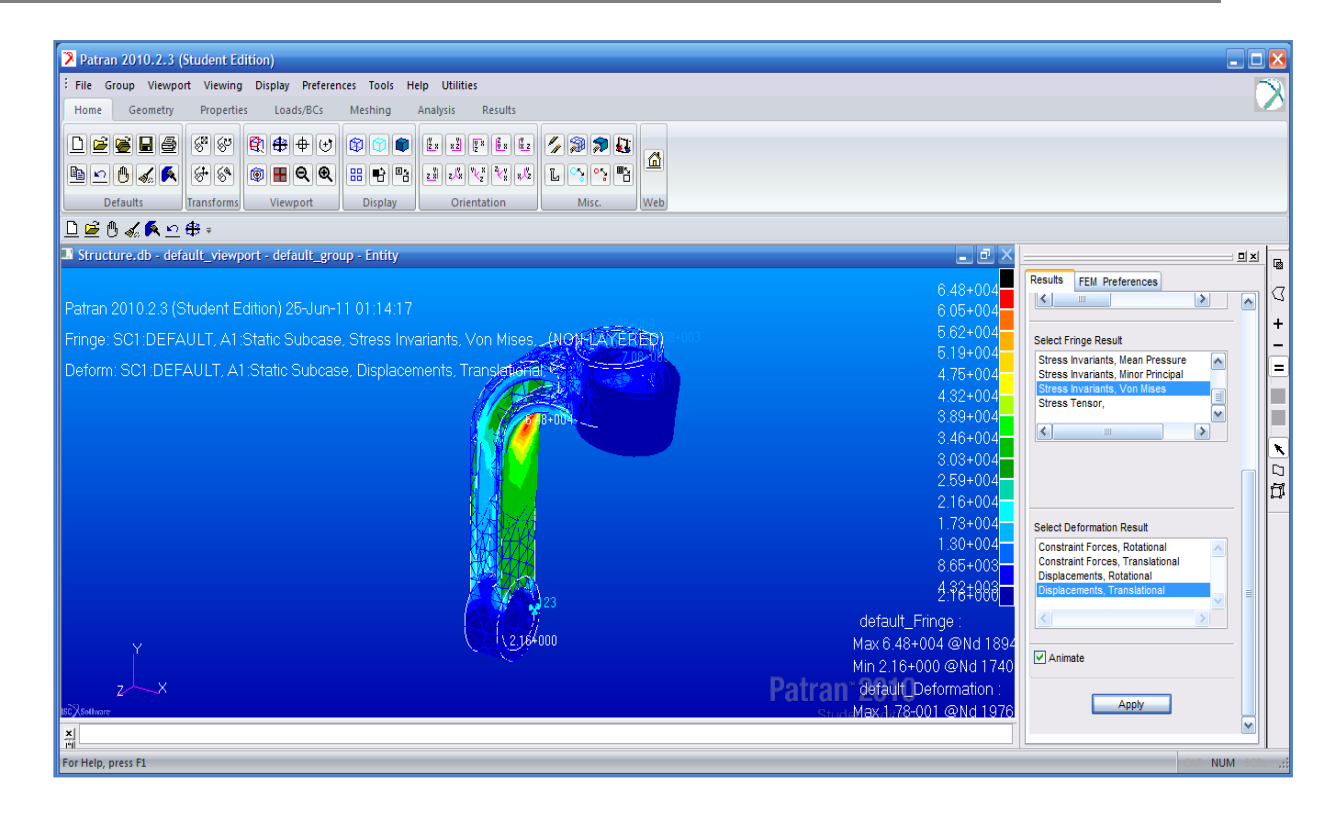

*Figure B.5 – Exemple de résultat sous MD Patran 2010 Student Edition (Background Bleu).*

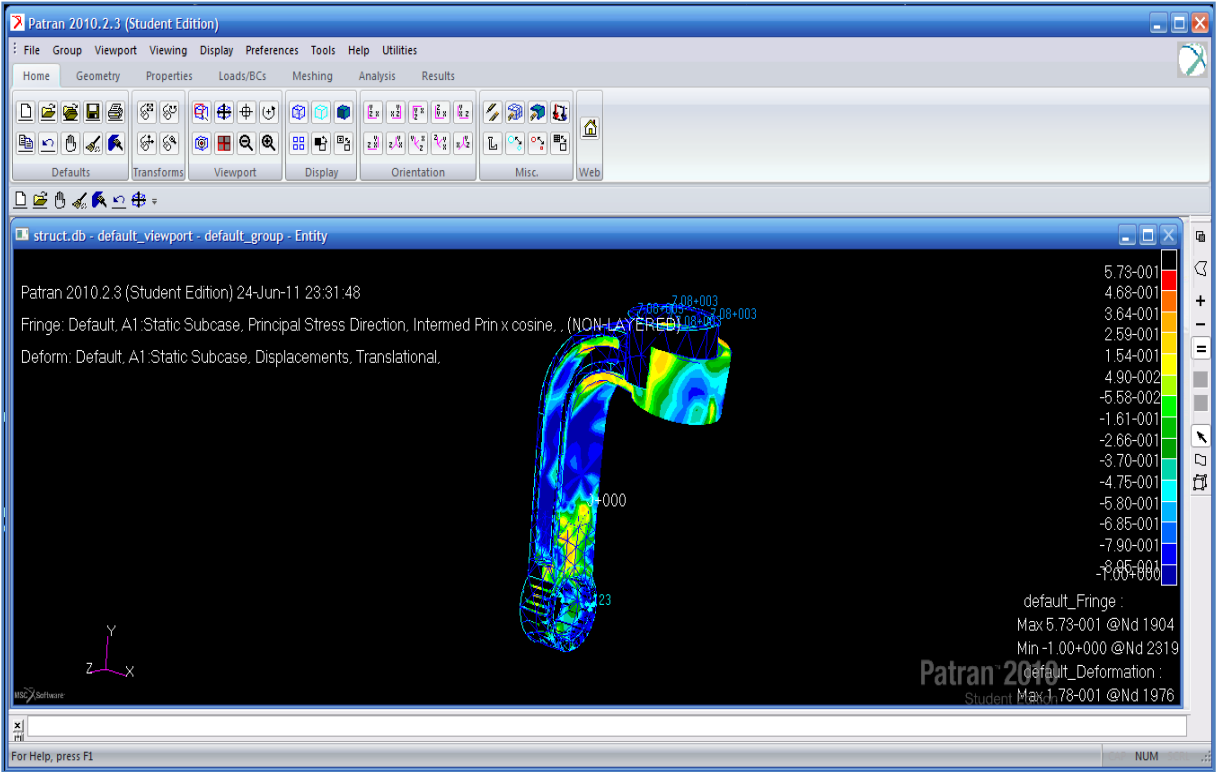

*Figure B.6 – Exemple de résultat sous MD Patran 2010 Student Edition (Background Noir).*

### **B.11.Imagerie :**

L'imagerie comprend l'ensemble des fonctionnalités graphiques que comporte le produit Patran, y compris les fonctions d'ombrage et de vérification visuelle avant analyse. L'imagerie comporte un certain nombre d'options tirant profit de fonctionnalités matérielles spécialisées, notamment le maniement des vues locales, l'ombrage local, l'éclairage multi-sources et la transparence.

Vous pouvez également exporter des images et des animations dans de nombreux formats standard, en vue de les inclure dans des documents et des rapports basés sur le Web.

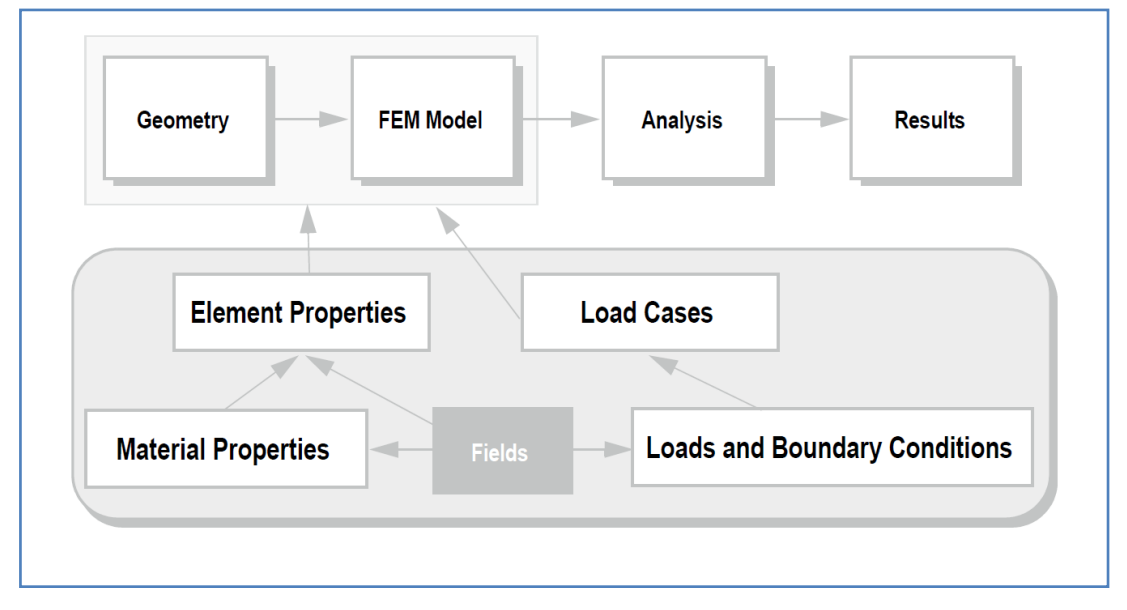

*Figure B.7– Mission fonctionnel de Nastran-Patran.*

#### **B.12.Langage de commande Patran :**

PCL est le langage de programmation central de Patran. PCL est un langage à structure de bloc évolué, offrant de nombreuses fonctions caractéristiques des langages de programmation traditionnels. Il peut être utilisé pour écrire des commandes et des menus spécifiques à une application ou un site, procéder à une modélisation variable et optimiser l'intégration avec des logiciels commerciaux ou maison.

**B.13.MD NASTRAN :**

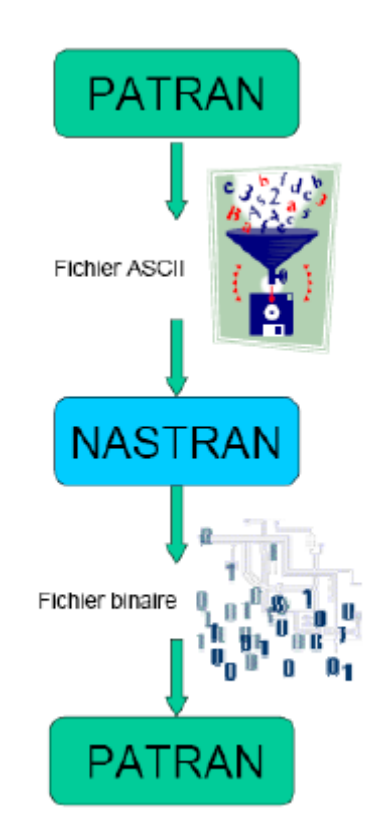

Le solveur Nastran est un logiciel d'analyse par éléments finis généraliste, utilisé pour les calculs statiques de contraintes, déformations, les calculs dynamiques, l'acoustique, et thermiques, pour tout type de structure et composant mécanique, ainsi que les analyses couplées de plusieurs disciplines telles que la thermomécanique et l'interaction fluide-structure.

#### **B.14.Solution multidisciplinaire pour une plus grande efficacité :**

Il est rare qu'une structure ne soit soumise à des critères de conception ne concernant qu'une seule discipline. L'obtention d'un modèle performant suppose généralement la prise en compte de facteurs multiples, voire de disciplines multiples. Il peut s'agir de problématiques relativement simples telles que l'étude d'une charge statique linéaire combinée à une analyse fréquentielle, ou aussi complexe que la prise en compte de chargements résultant d'une analyse dynamique multi-corps pour une étude de choc (ex. un véhicule qui dérape et emboutit une barrière), ou encore une étude de précontrainte par analyse non linéaire implicite suivie d'une étude d'impact utilisant une analyse explicite, qui elle-même peut encore être suivie d'une analyse implicite des contraintes résiduelles.

Les analystes sont souvent obligés d'utiliser plusieurs outils incompatibles entre eux pour traiter les différents aspects d'un projet. D'où une difficulté, voire l'impossibilité de prendre en compte un grand nombre d'interactions. Les analystes ont alors recours à des approximations, quand ils n'omettent pas tout simplement les effets de certaines disciplines, ce qui peut conduire à une solution non optimale.

MD Nastran apporte ici plusieurs avantages :

- Une plateforme unique pour une large gamme de disciplines, d'où une grande efficacité en termes de création de modèles et de maintenance.
- Une communication sans entraves entre les différentes disciplines, dont les études peuvent s'enchaîner successivement pour tenir compte des effets d'un type d'analyse sur les autres. Par exemple, des résultats de précontrainte peuvent facilement être intégrés dans une étude dynamique.
- Une intégration simultanée de disciplines multiples dans un seul modèle, ce couplage permettant d'obtenir une solution plus précise et mieux optimisée.

#### **B.15.Multi-physique pour une précision accrue :**

Les équipes de développement de produits ont besoin de valider et d'optimiser leurs modèles selon plusieurs disciplines, y compris celles qui font intervenir différentes branches de la physique : thermique, acoustique, mécanique des fluides...

Elles ont besoin de comprendre dans quelle mesure l'historique thermique ou l'état thermique affecte le comportement mécanique, ou alors comment l'état d'un véhicule influence l'acoustique de l'habitacle, ou comment les contraintes et déformations induites par un écoulement affectent le comportement d'un système.

A l'aide d'une approche découplée dont les différentes étapes s'enchaînent et d'une méthode de couplage, MD Nastran apporte la souplesse qui permet d'intégrer l'influence de phénomènes physiques multiples dans vos modèles. L'évolutivité de MD Nastran permet également de réaliser l'étude complète d'un véhicule sans sacrifier la précision. Quelques exemples de problèmes qui peuvent être traités par MD Nastran sont :

- L'acoustique intérieure et extérieure
- L'analyse de crissement des freins
- Des bouteilles remplies de fluides
- L'aquaplaning
- L'échauffement de freins
- La génération de chaleur dans une matière plastique au formage

#### **B.16.Compatibilité avec l'univers NASTRAN :**

Nastran est compatible avec les principaux systèmes de CAO 3D du marché tels que SolidWorks, Solid Edge, Inventor, Pro/Engineer, CATIA, UG, One Space, et avec des modeleurs éléments finis tels que FEMAP, Hypermesh, Ideas, PATRAN, ANSA. La compatibilité est garantie par le format d'entrée standard NastranBulk Data File (BDF) et par les formats standard de sortie FNO (FemapNeutral Output), OP2 (Nastran Output2) et XDB (Nastran Access Database).

### **B.17.Fonctionnement du couple PATRAN/NASTRAN :**

#### *PATRAN :*

- Utilisation pré-traitement
- importation / création de géométrie
- maillage et modélisation, création de liaisons
- propriétés de matériaux, conditions aux limites

#### *NASTRAN :*

- > Fichier ASCII
- $\triangleright$  Fichier binaire

#### *PATRAN :*

- $\triangleright$  Utilisation post-traitement
- Visualisation des résultats (déformées, contraintes,efforts dans les liaisons, …)  $\bullet$
- Création de vidéos et de rapports

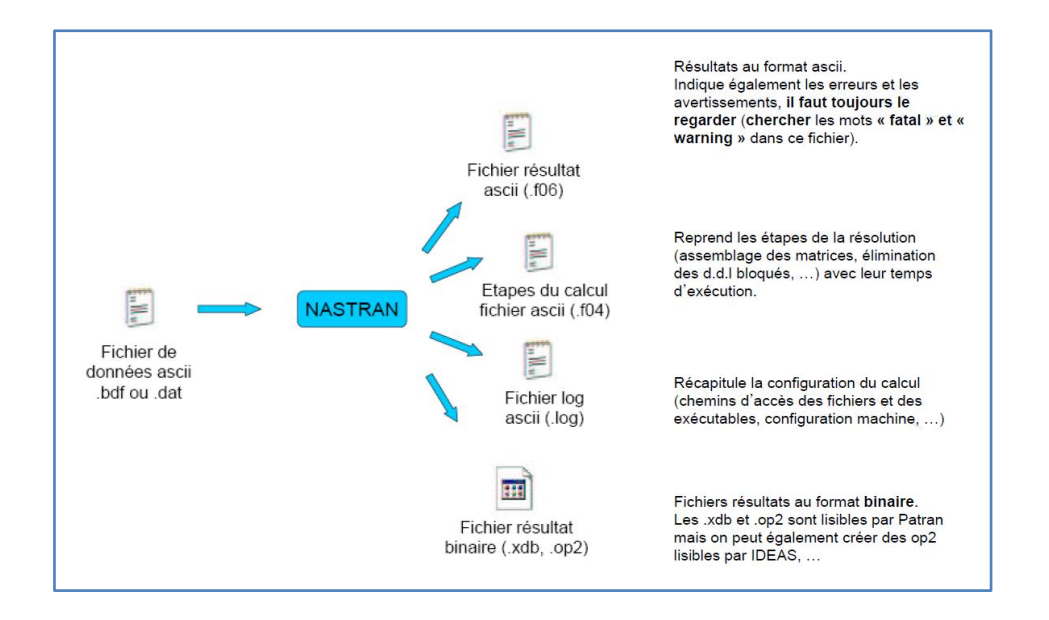

*Figure B.8 – Séquence type d'utilisation de Nastran.*

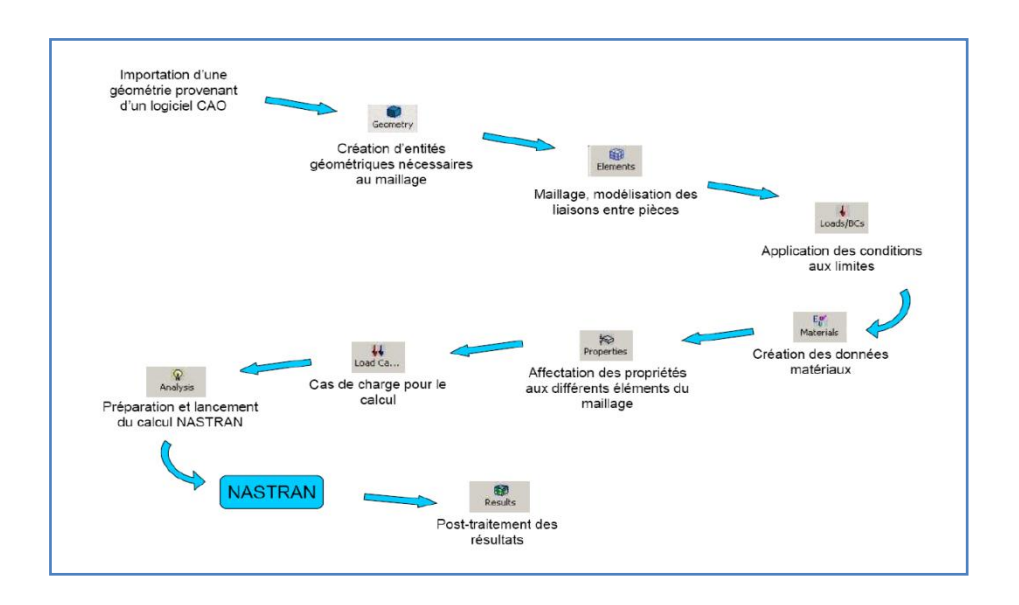

*Figure B.9 – Séquence type d'utilisation de Patran.*

**B.18. Les étapes d'obtention des logiciels MD Nastran – Patran, version Etudiant :**

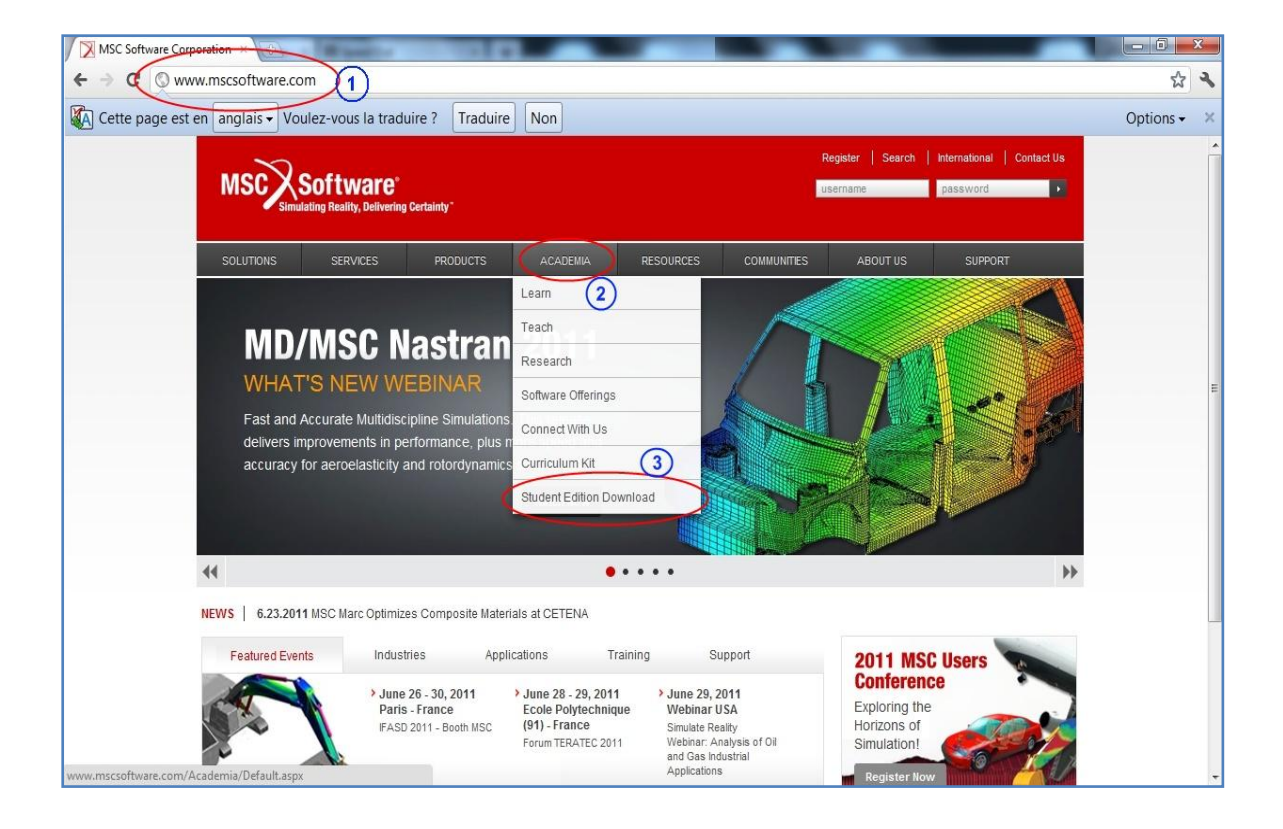

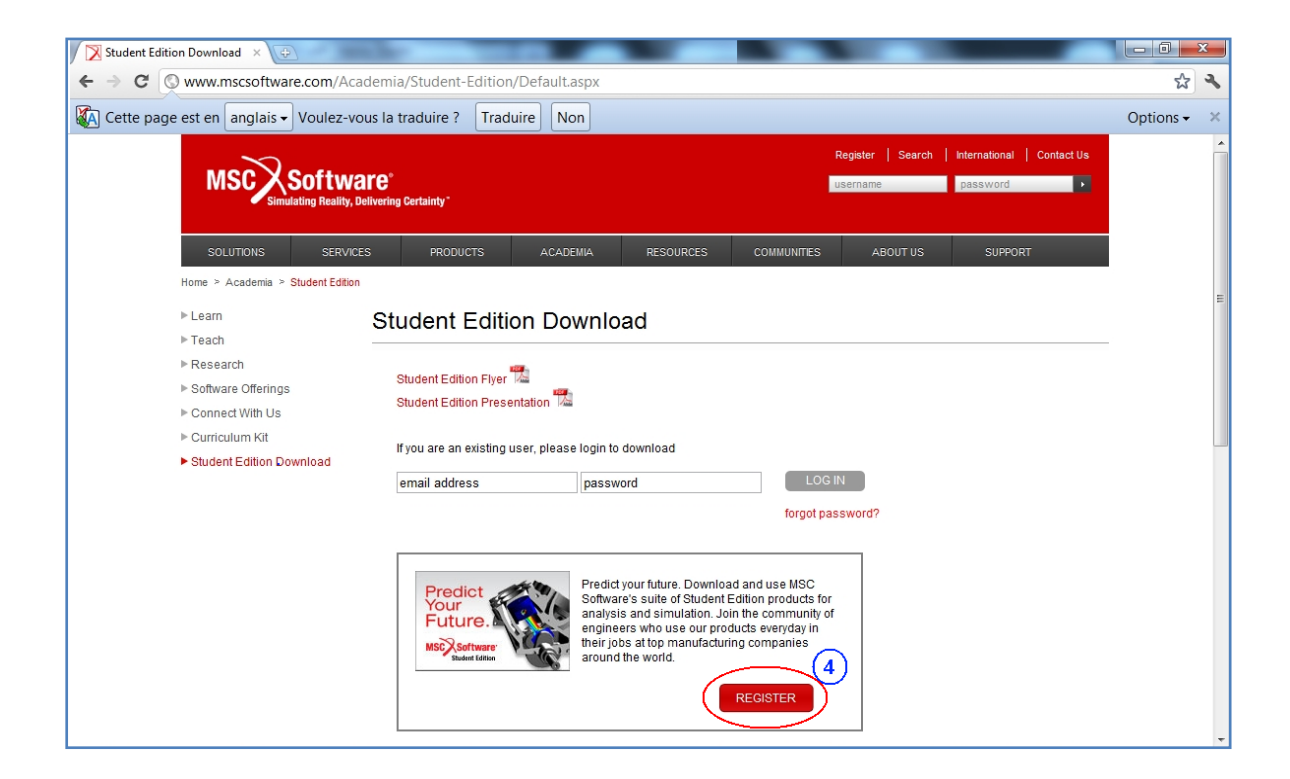

#### Annexe B logiciel nastran patran et comment l'obtenir

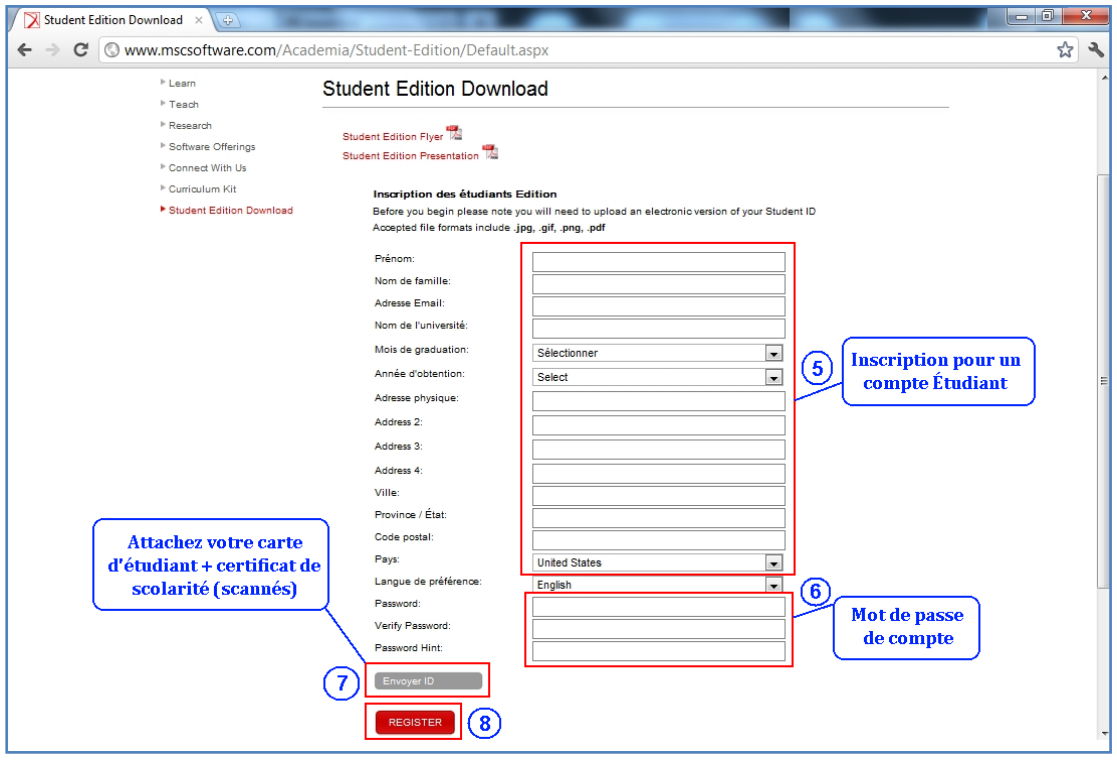

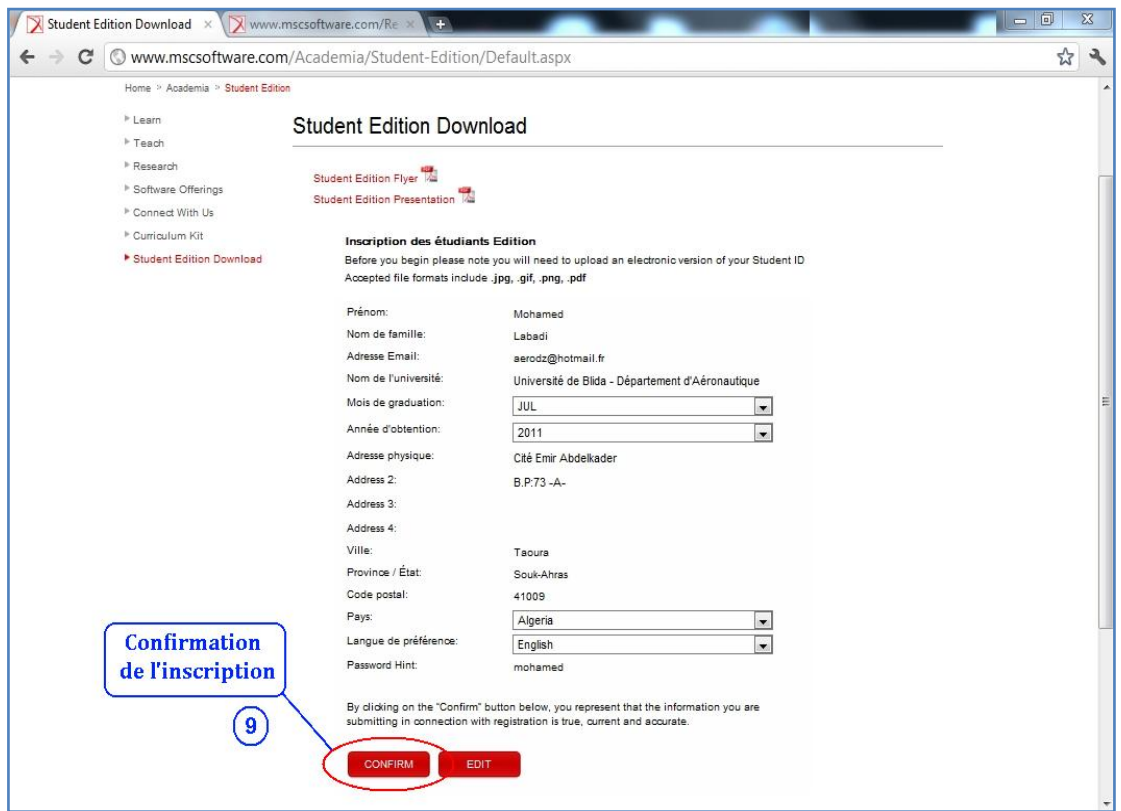

#### Annexe B logiciel nastran patran et comment l'obtenir

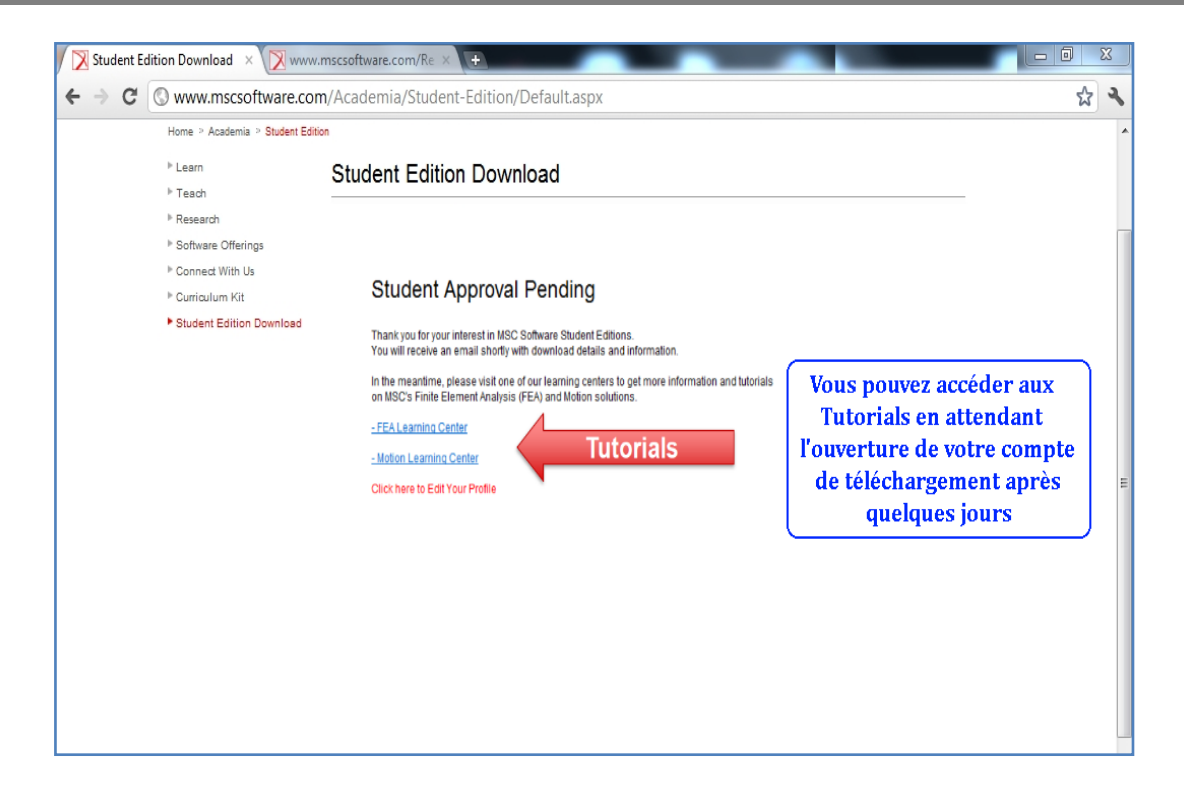

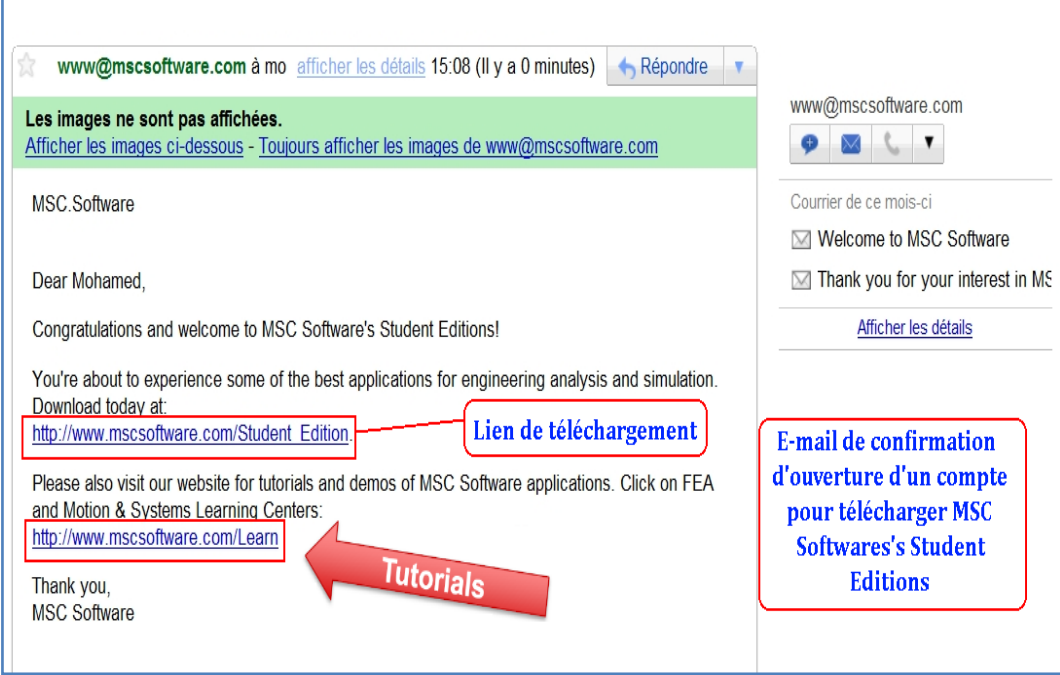

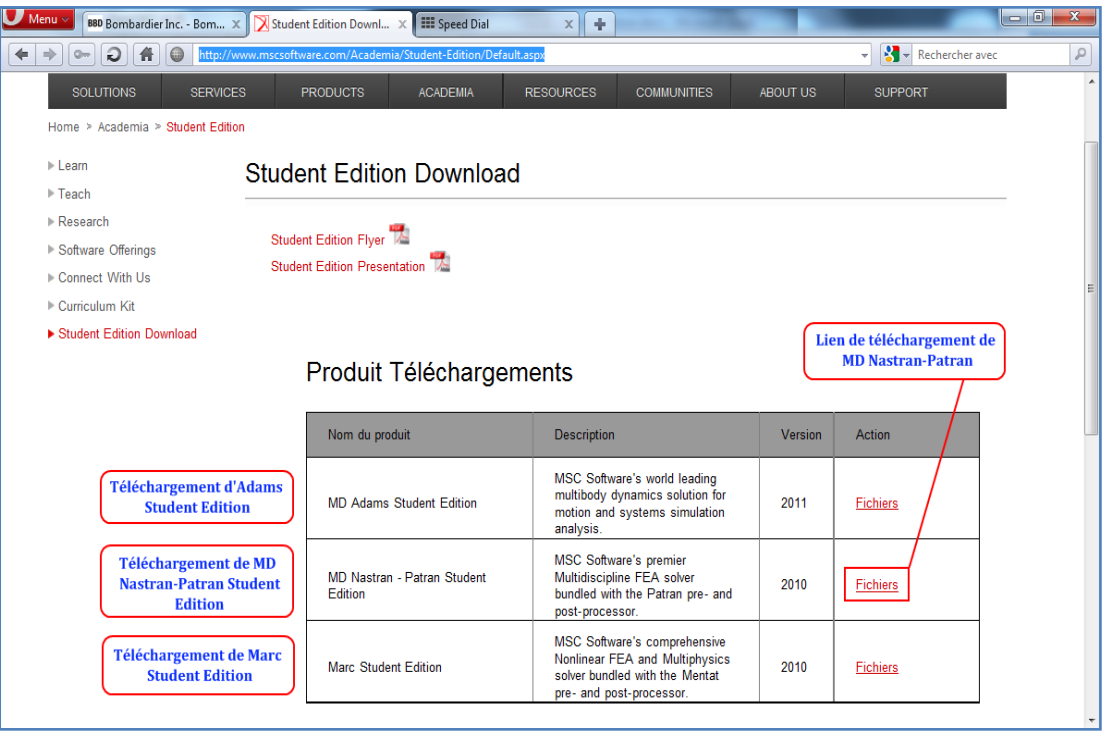

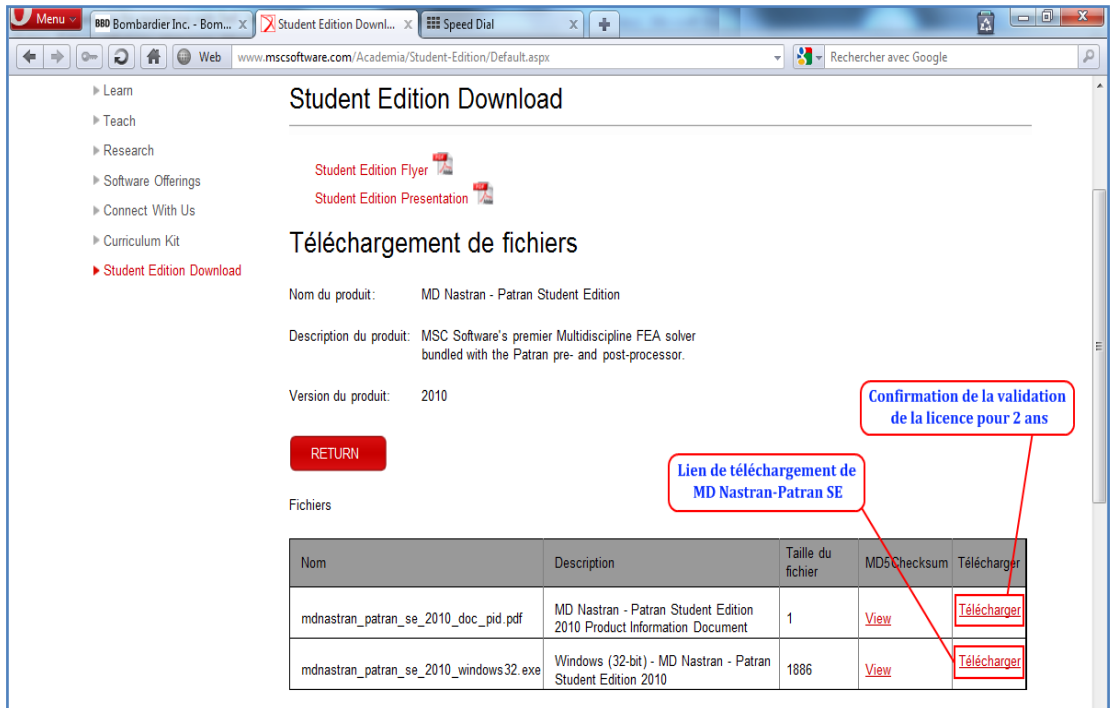